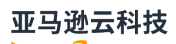

# SAP 指南

# SAP 通用指南

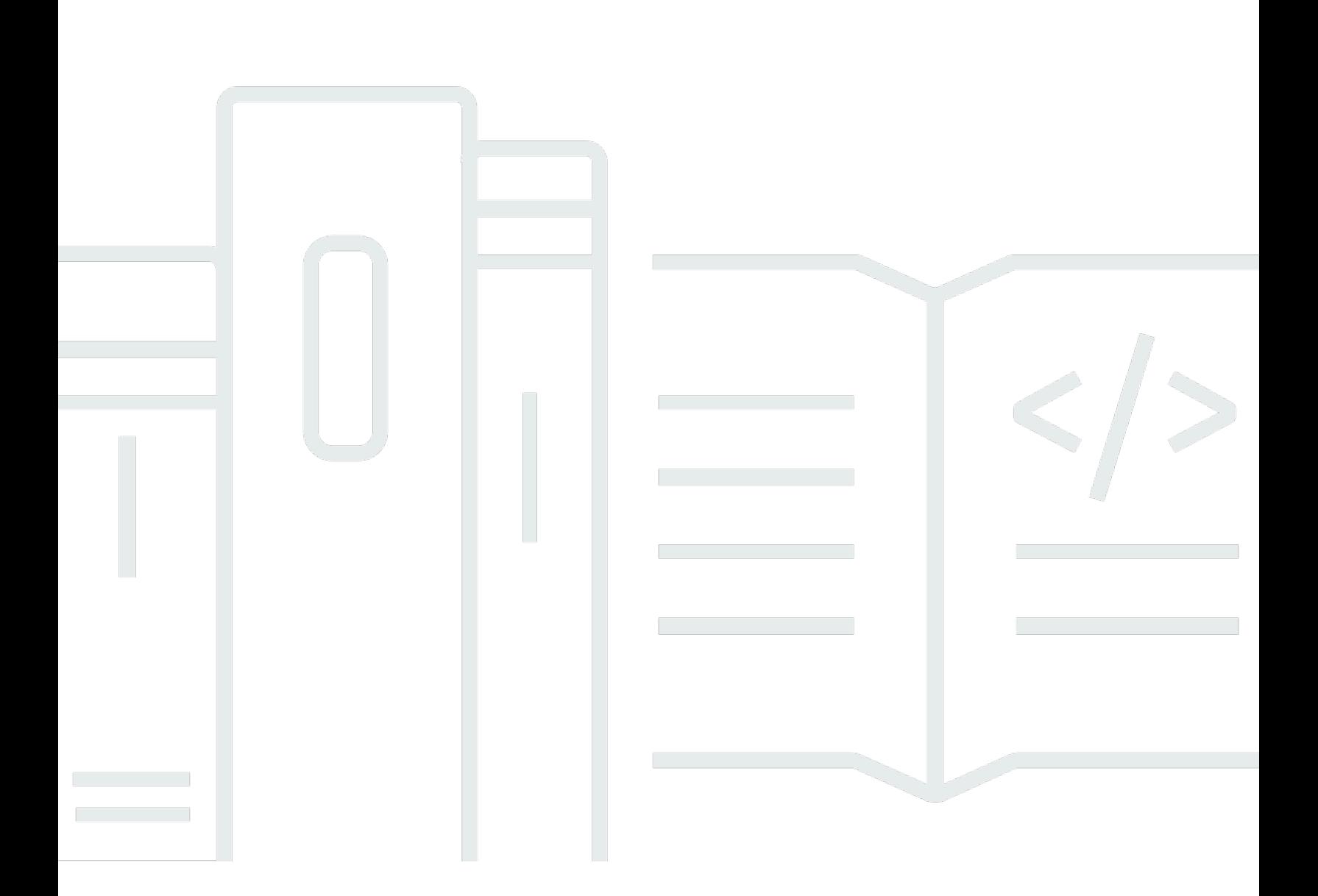

Copyright © 2024 Amazon Web Services, Inc. and/or its affiliates. All rights reserved.

# SAP 通用指南: SAP 指南

Copyright © 2024 Amazon Web Services, Inc. and/or its affiliates. All rights reserved.

Amazon 的商标和商业外观不得用于任何非 Amazon 的商品或服务,也不得以任何可能引起客户混 淆、贬低或诋毁 Amazon 的方式使用。所有非 Amazon 拥有的其他商标均为各自所有者的财产,这些 所有者可能附属于 Amazon、与 Amazon 有关联或由 Amazon 赞助,也可能不是如此。

Amazon Web Services 文档中描述的 Amazon Web Services 服务或功能可能因区域而异。要查看适 用于中国区域的差异,请参阅 [中国的 Amazon Web Services 服务入门](https://docs.amazonaws.cn/aws/latest/userguide/services.html) [\(PDF\)。](https://docs.amazonaws.cn/aws/latest/userguide/aws-ug.pdf#services)

# **Table of Contents**

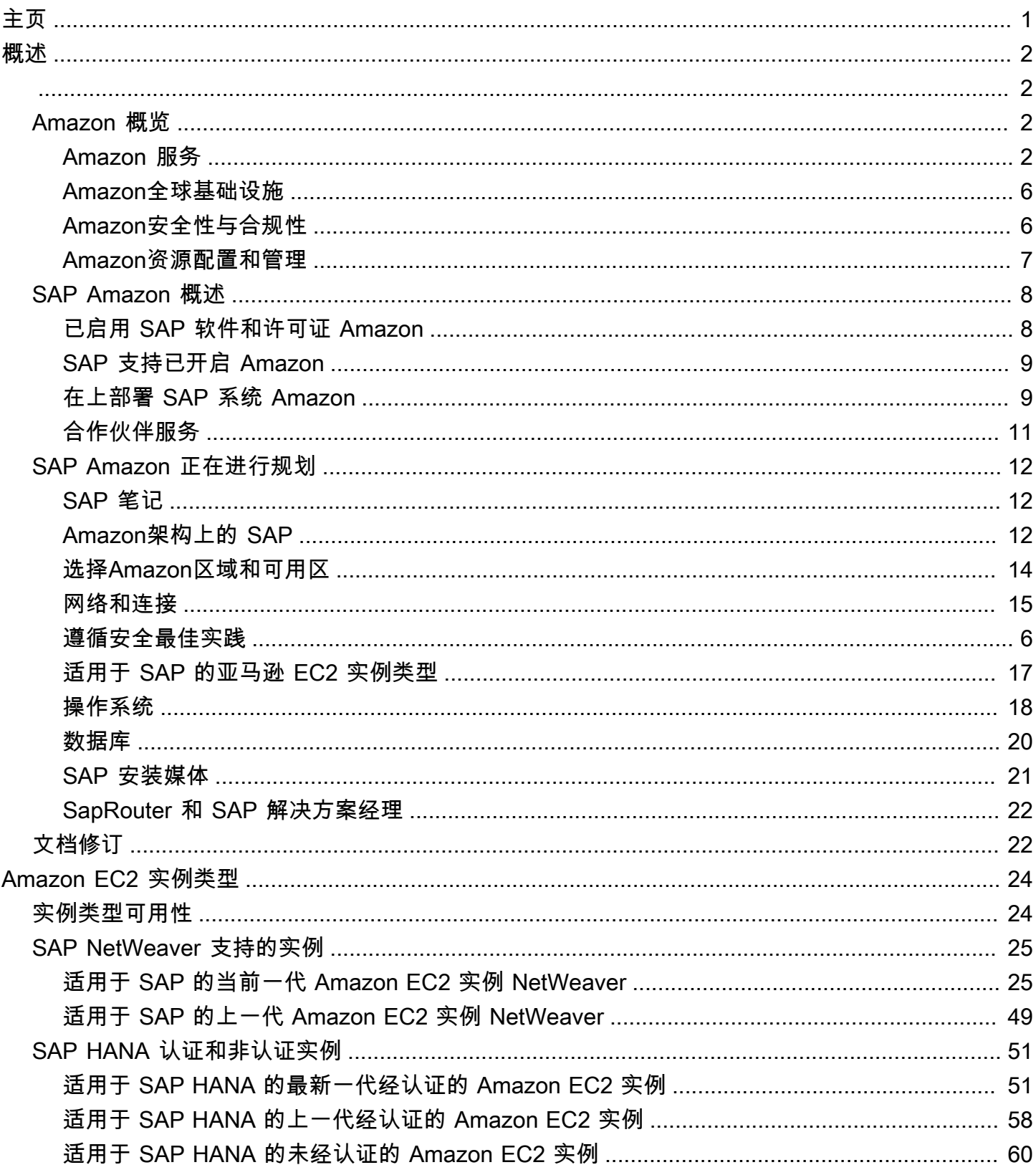

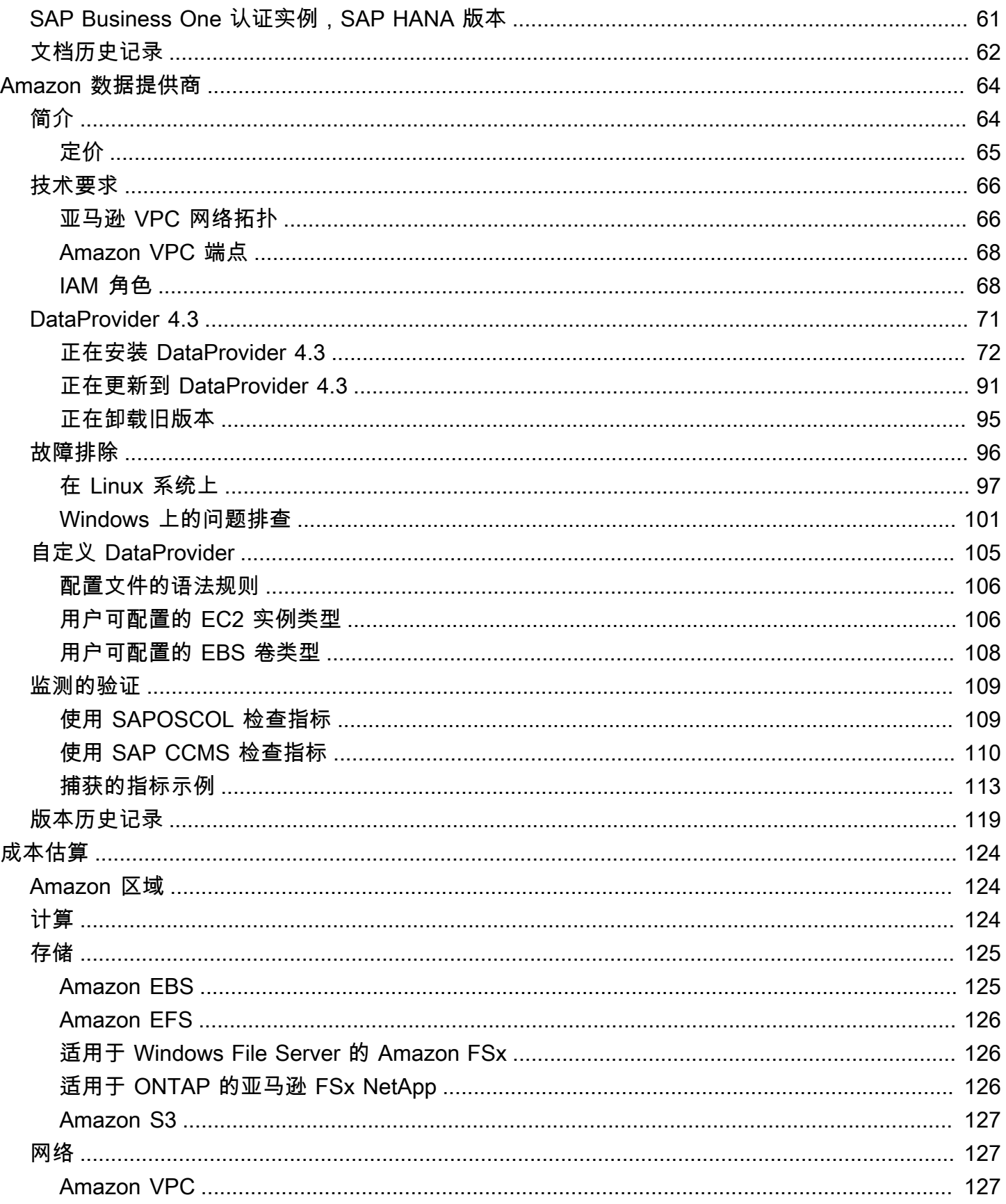

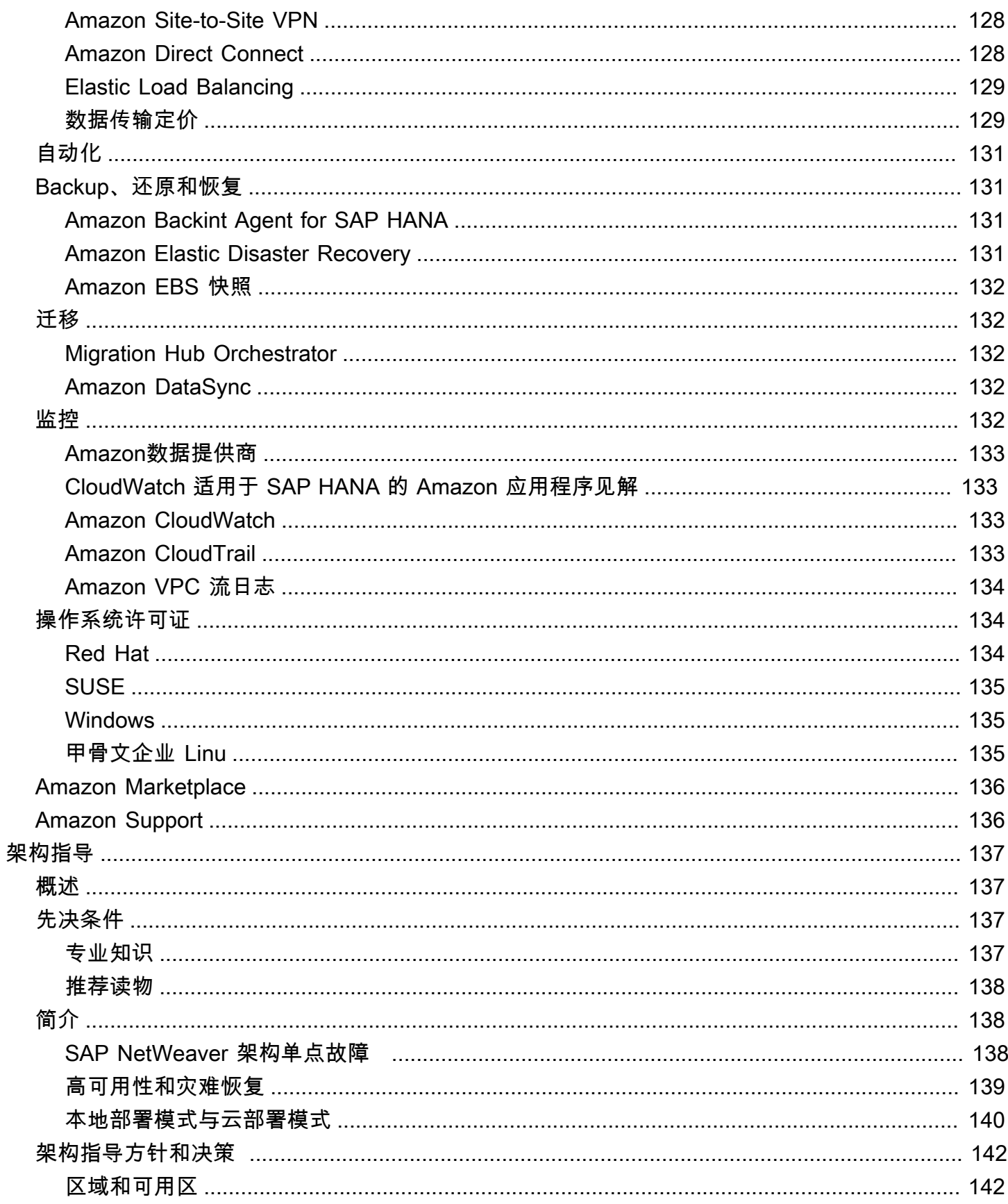

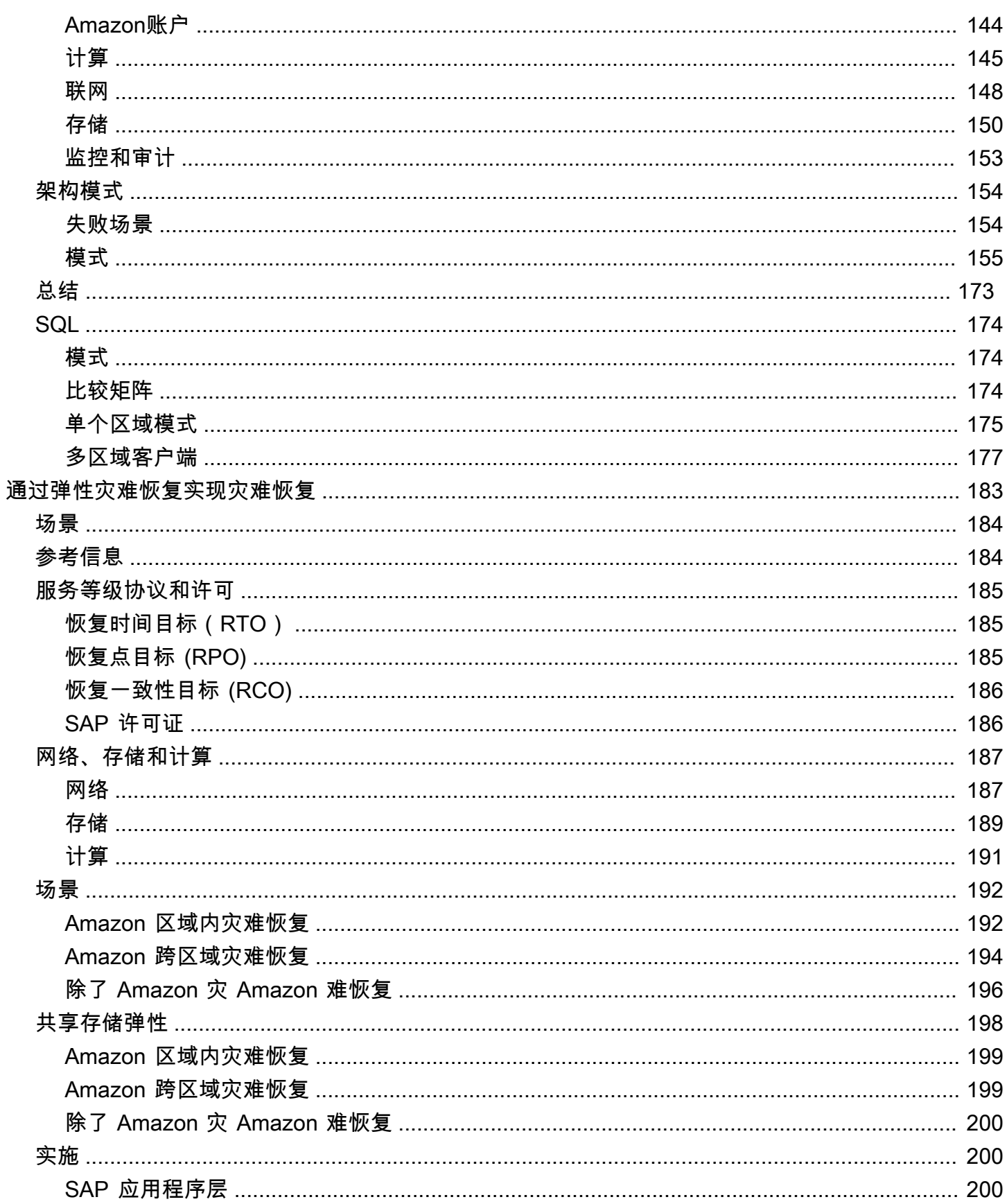

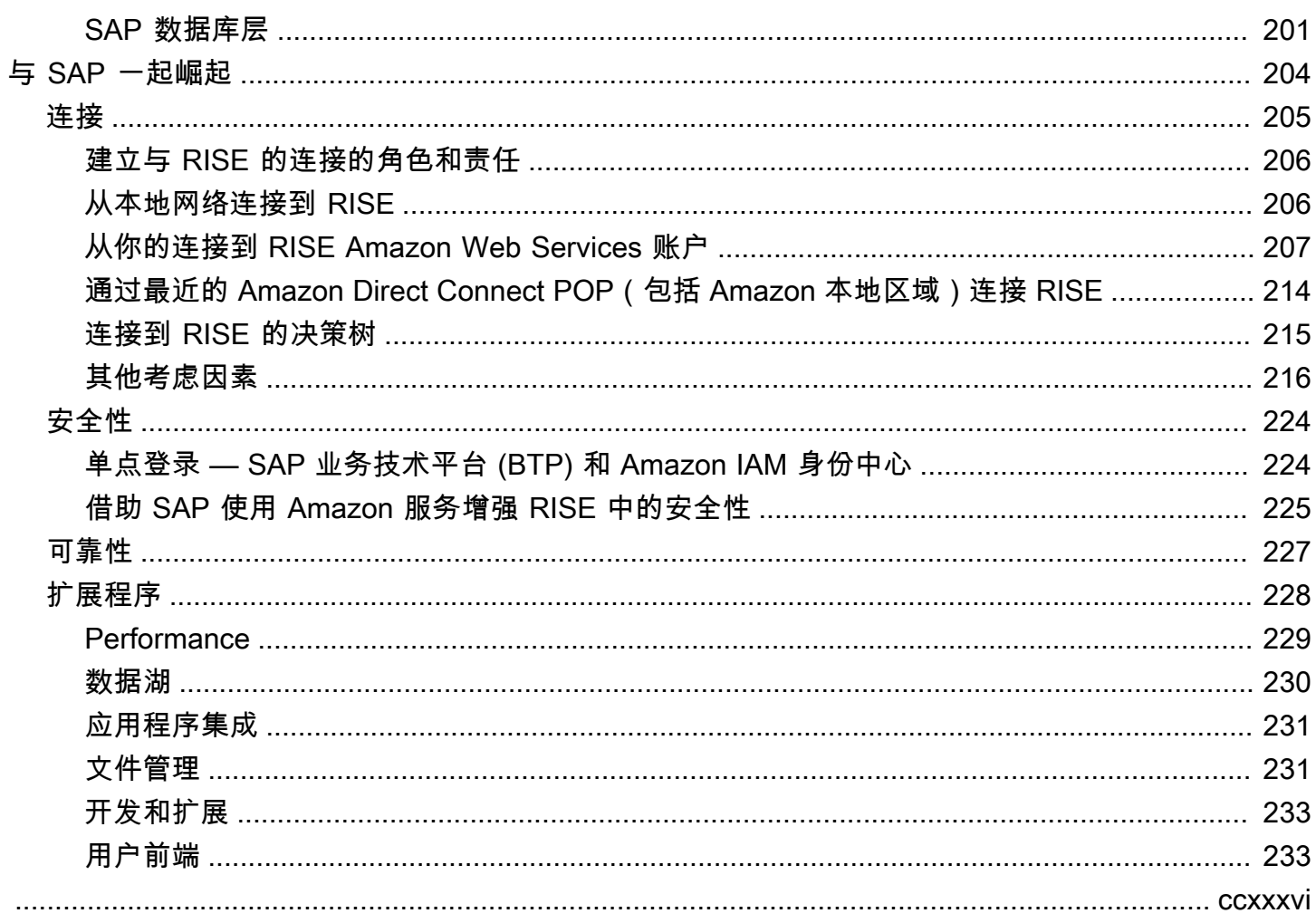

# <span id="page-7-0"></span>SAP 通用指南

本节涵盖以下指南。

- [概述](https://docs.amazonaws.cn/sap/latest/general/sap-on-aws-overview.html)
- [亚马逊 EC2 实例类型](https://docs.amazonaws.cn/sap/latest/general/ec2-instance-types-sap.html)
- [估计](https://docs.amazonaws.cn/sap/latest/general/sap-on-aws-pricing-guide.html)
- [Amazon数据提供者](https://docs.amazonaws.cn/sap/latest/general/aws-data-provider.html)
- [架构指导](https://docs.amazonaws.cn/sap/latest/general/architecture-guidance-of-sap-on-aws.html)
- [使用进行灾难恢复 Amazon Elastic Disaster Recovery](https://docs.amazonaws.cn/sap/latest/general/dr-sap.html)
- [借助 SAP 在Amazon云端崛起](https://docs.amazonaws.cn/sap/latest/general/rise.html)

### 关于Amazon文档的其他 SAP

- [SAP HANA 开启 Amazon](https://docs.amazonaws.cn/sap/latest/sap-hana/welcome.html)
- [SAP NetWeaver 开启 Amazon](https://docs.amazonaws.cn/sap/latest/sap-netweaver/welcome.html)
- [适用于 SAP 应用程序的数据库 Amazon](https://docs.amazonaws.cn/sap/latest/sap-AnyDB/welcome.html)
- [Amazon Launch Wizard for SAP](https://docs.amazonaws.cn/launchwizard/latest/userguide/launch-wizard-sap.html)
- [Amazon Systems Manager for SAP](https://docs.amazonaws.cn/ssm-sap/latest/userguide/what-is-ssm-for-sap.html)
- [Amazon适用于 SAP ABAP 的软件开发](https://docs.amazonaws.cn/sdk-for-sapabap/latest/developer-guide/home.html)
- [SAP BusinessObjects 开启 Amazon](https://docs.amazonaws.cn/sap/latest/sap-businessobjects/welcome.html)
- [Amazon Migration Hub Orchestrator](https://docs.amazonaws.cn/migrationhub-orchestrator/latest/userguide/what-is-migrationhub-orchestrator.html)

# <span id="page-8-0"></span>SAP 谈Amazon概述和规划

Amazon Web Services 的 SAP 专家

[最后更新时间](#page-28-1):2023 年 1 月

本指南为正在考虑实施 SAP 环境或系统或将其迁移到 Amazon Web Services 云的 SAP 客户和合作伙 伴提供了概述和规划信息。

本指南适用于以前在传统本地基础架构上安装、迁移和操作 SAP 环境和系统的用户。它由三个主要部 分组成:

- [Amazon云和Amazon服务概述](#page-8-1),面向刚接触云的读者。
- [SAP 概述 Amazon,](#page-14-0)包括软件和许可证、支持选项以及合作伙伴服务。
- 有助于您规划和充分利用 SAP 环境@@ [的技术注意事项](#page-18-0)Amazon。

**a** Note

要访问本指南中引用的 SAP Note,您必须拥有 SAP ONE Support Launchpad 用户账户。有 关详细信息,请参阅 [SAP 支持网站。](https://support.sap.com/en/my-support/knowledge-base.html)

# 关于本指南

本指南是内容系列的一部分,该系列提供了有关在Amazon云中托管、配置和使用 SAP 技术的详细信 息。有关系列中的其他指南(从概述到高级主题),请参阅 [https://aws.amazon.com/sap/docs/](https://www.amazonaws.cn/sap/docs/)。

# <span id="page-8-1"></span>Amazon概述

Amazon提供一系列基于云的全球服务,包括计算、存储、联网、物联网 (IoT) 等。这些服务可帮助组 织更快地行动、降低 IT 成本并支持可扩展性。 Amazon深受大型企业和知名初创企业的信赖,可以为 各种工作负载提供支持,例如 Web 和移动应用程序、游戏开发、数据处理和仓储、存储和存档。

## <span id="page-8-2"></span>Amazon 服务

Amazon提供 200 多种云服务,您可以根据您的业务或组织需求量身定制组合使用这些服务。有关所有 Amazon服务的信息,请参[阅亚马逊 Web Services 云平台文](https://docs.amazonaws.cn/aws-technical-content/latest/aws-overview/amazon-web-services-cloud-platform.html#services)档。

本节介绍与 SAP 解决方案的部署和操作最相关的Amazon服务。以下列表简要描述了每项服务及其在 SAP 系统中的用途。要查看单个服务的功能、定价和文档,请点击说明后面的详细信息链接。

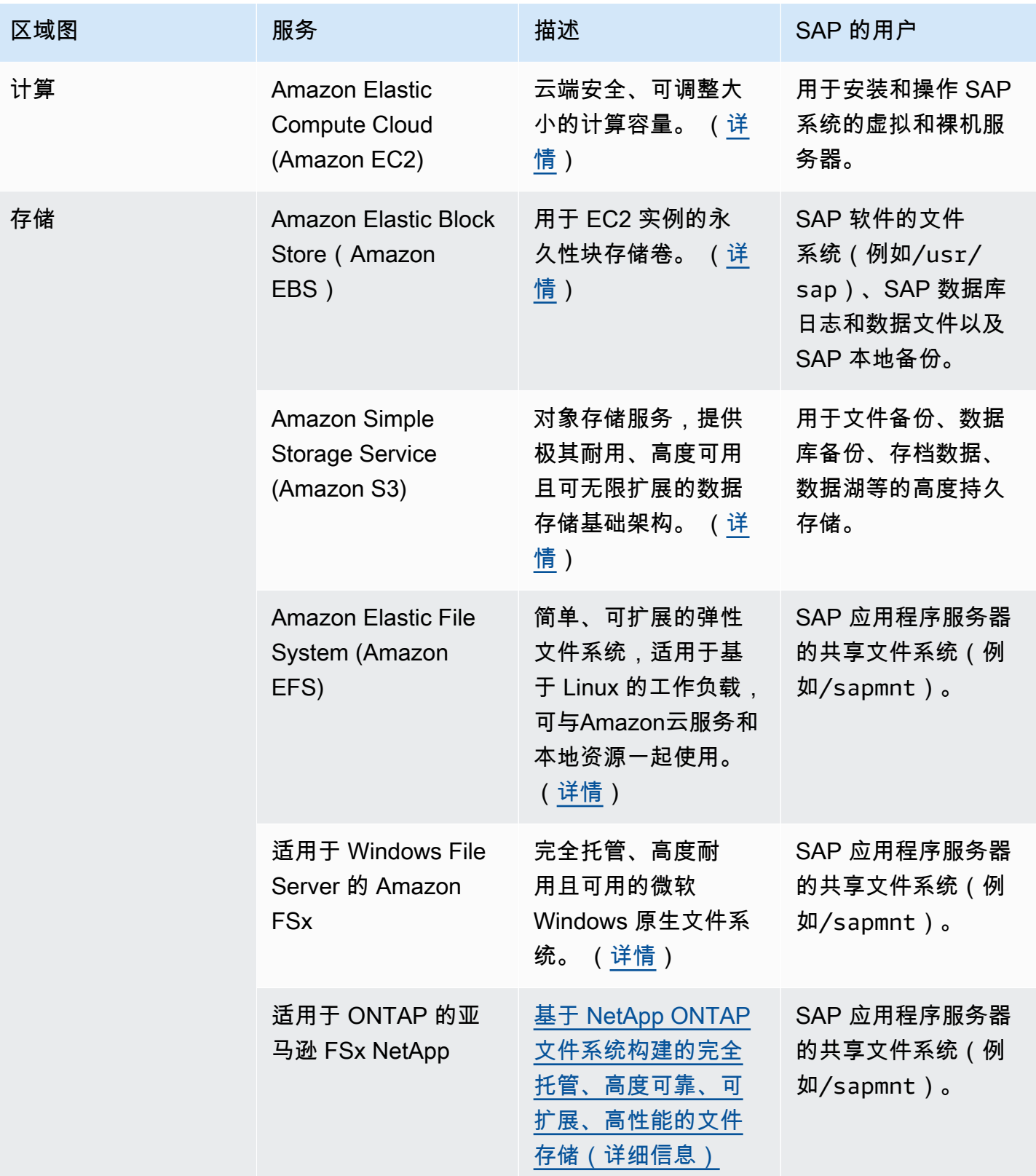

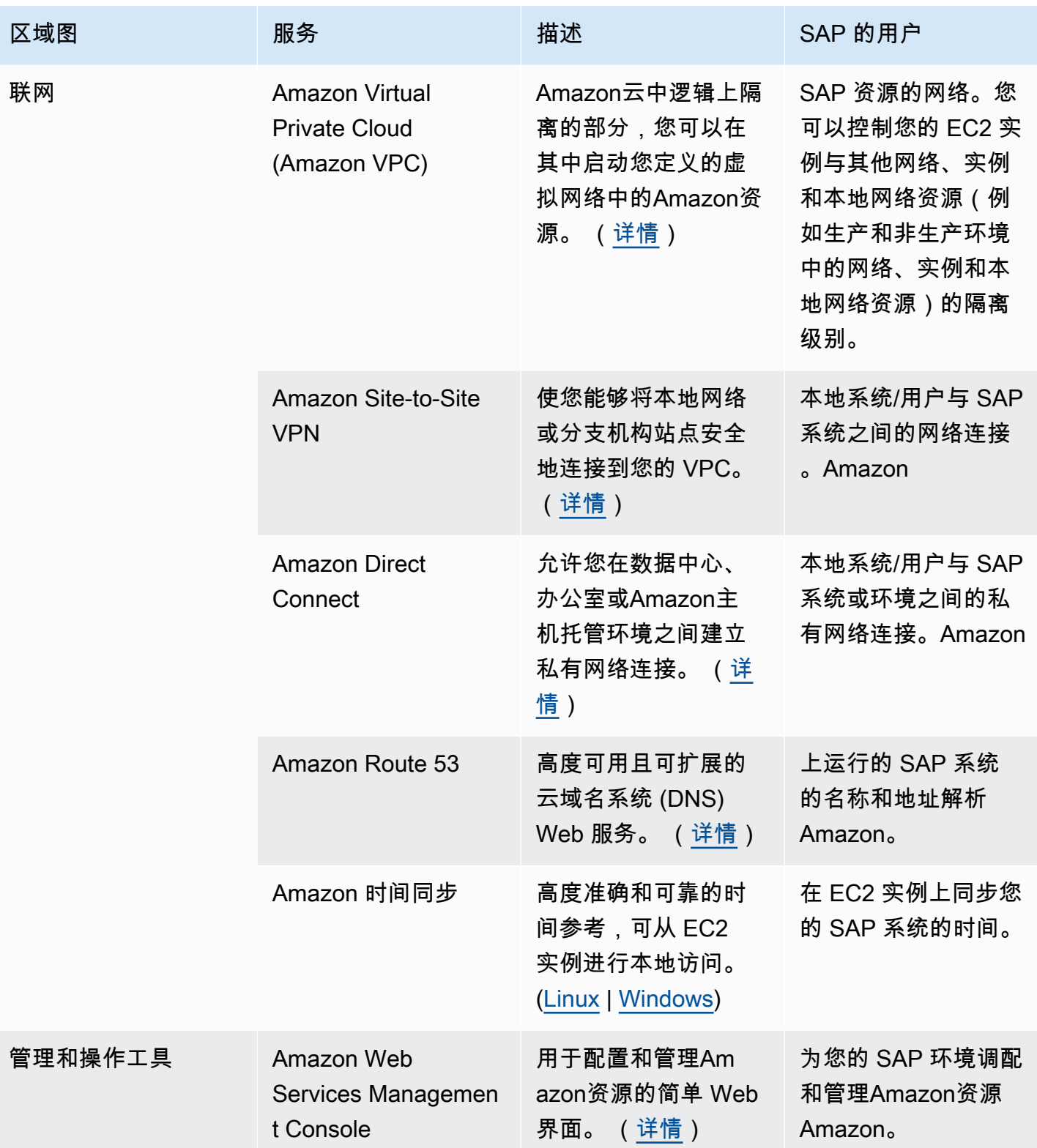

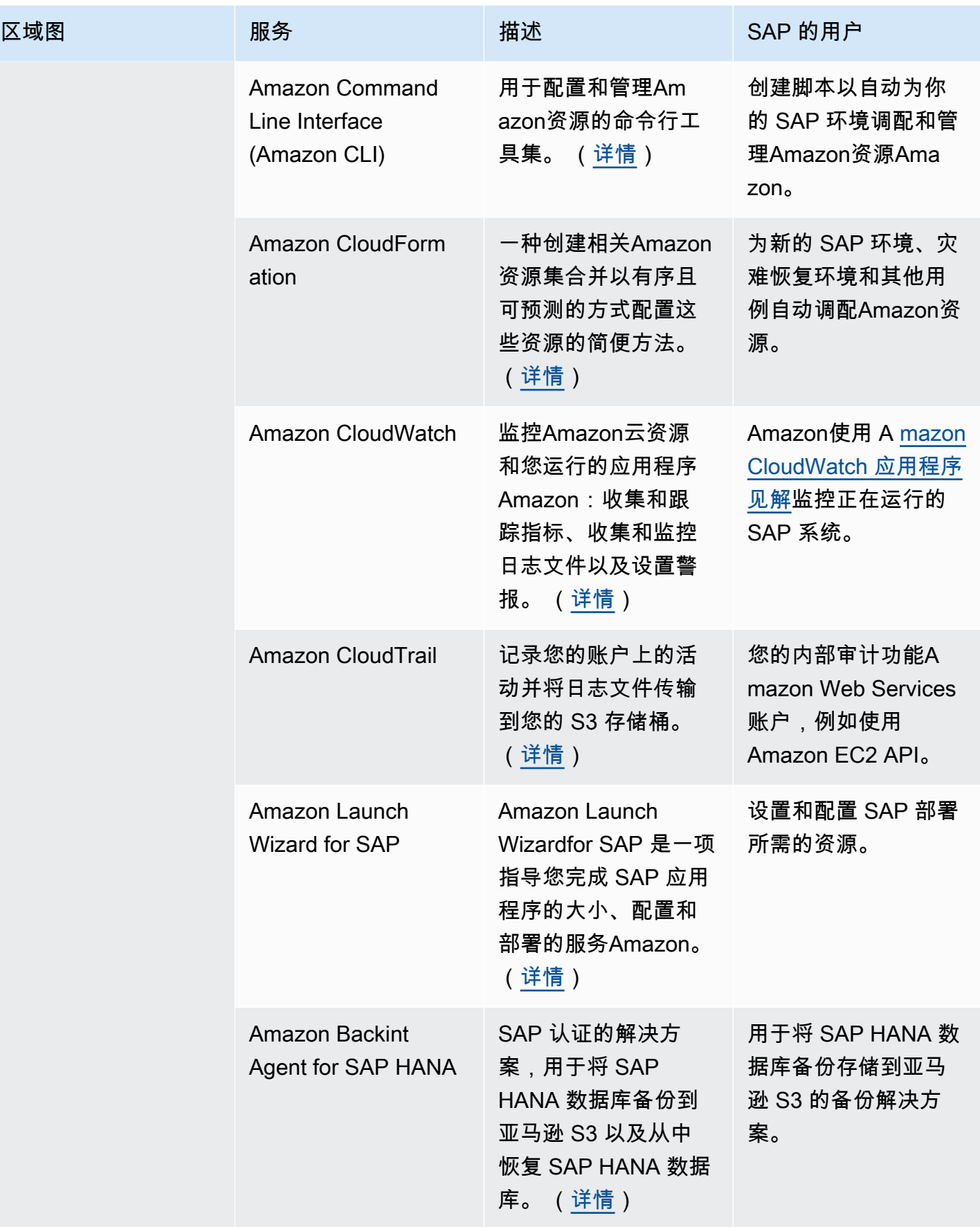

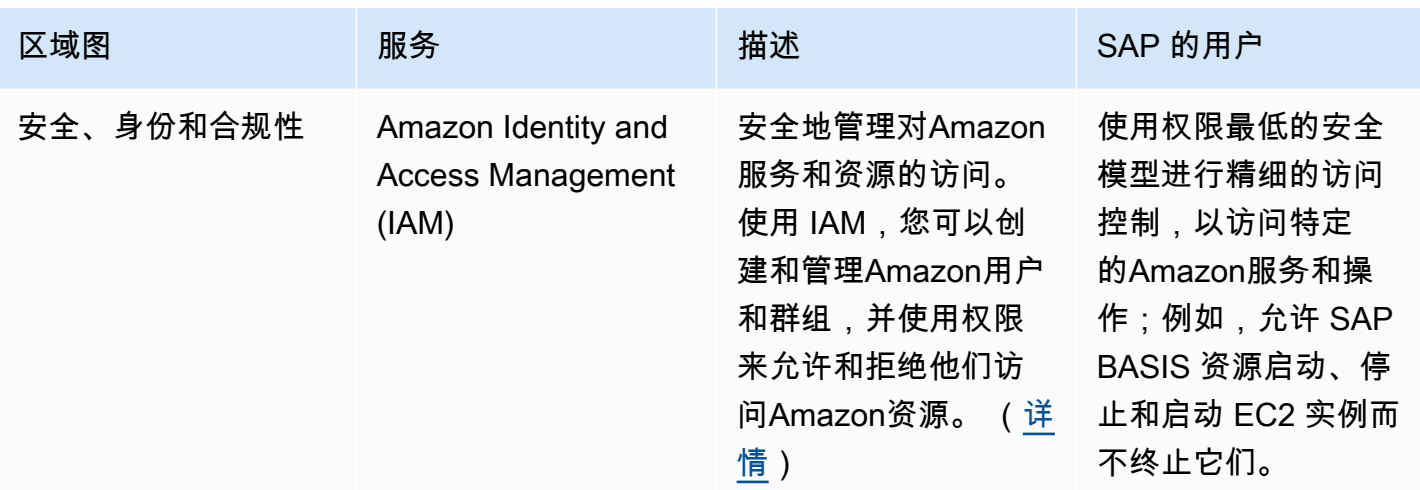

## <span id="page-12-0"></span>Amazon全球基础设施

Amazon云基础架构围绕区域和可用区构建。Amazon区域是提供多个物理分隔且相互隔离的可用区域 的物理位置。每个可用区都由一个或多个数据中心组成,这些数据中心通过低延迟、高吞吐量和高度冗 余的网络连接。这些可用区为设计和操作应用程序和数据库提供了一种更简单、更有效的方式,与传统 的单一或多数据中心基础架构相比,它们具有更高的可用性、容错性和可扩展性。

有关可用Amazon区域的列表以及有关Amazon全球基础设施的更多信息,请参阅Amazon网站上[的全](https://www.amazonaws.cn/about-aws/globalinfrastructure) [球基础设施](https://www.amazonaws.cn/about-aws/globalinfrastructure)。

<span id="page-12-1"></span>Amazon安全性与合规性

<span id="page-12-2"></span>安全性

在Amazon,安全是我们的首要任务。作为 Amazon 客户,您将会从专为满足大多数安全敏感型组织的 要求而打造的数据中心和网络架构中受益。云端的安全性与本地数据中心的安全性非常相似,但无需支 付维护设施和硬件的成本。在云中,您无需管理物理服务器或存储设备。相反,您可以使用基于软件的 安全工具来监控和保护进出云资源的信息流。

作为Amazon客户,您可以继承Amazon政策、架构和运营流程的所有最佳实践,这些最佳实践旨在满 足我们对安全最敏感的客户的需求,并获得您在安全控制方面所需的灵活性和敏捷性。

Amazon云支持责任共担模式。在Amazon管理云安全的同时,您也要负责云中的安全。这意味着您可 以控制自己选择实施的安全措施,以保护自己的数据、平台、应用程序、系统和网络,这与在现场数据 中心中的安全措施没有什么不同。

要了解有关Amazon安全的更多信息,请参阅Amazon网站上[的Amazon云安全](https://www.amazonaws.cn/security)。

### **Compliance**

Amazon提供强大的控件,帮助维护云端的安全性和数据保护。由于系统建立在Amazon云基础架构之 上,因此将分担合规责任。通过将以治理为中心、便于审计的服务功能与适用的合规或审计标准相结 合,Amazon合规推动者建立在传统计划的基础上,帮助您在安全控制环境中运营。Amazon

向其客户Amazon提供的 IT 基础架构的设计和管理符合最佳安全实践和各种 IT 安全标准。以下是 Amazon符合条件的部分保障计划清单:

- SOC 1/ISAE 3402、SOC 2、SOC 3
- FISMA、FIPS、DIACAP 和 FedRAMP
- PCI DSS 等级 1
- ISO 9001、ISO 27001、ISO 27017、ISO 27701、ISO 27018

有关更多信息,请参阅 [Amazon 合规性计划。](https://www.amazonaws.cn/compliance/programs/)

## <span id="page-13-0"></span>Amazon配置和管理

Amazon服务和资源的配置和管理使用由客户或合作伙伴管理的自助服务模式。有关可用于配置和管理 的工具的概述,请参阅 ["Amazon服务](#page-8-2)" 部分中的管理工具。

图 1 显示了由 SAP 管理的Amazon服务和由客户或合作伙伴管理的服务。

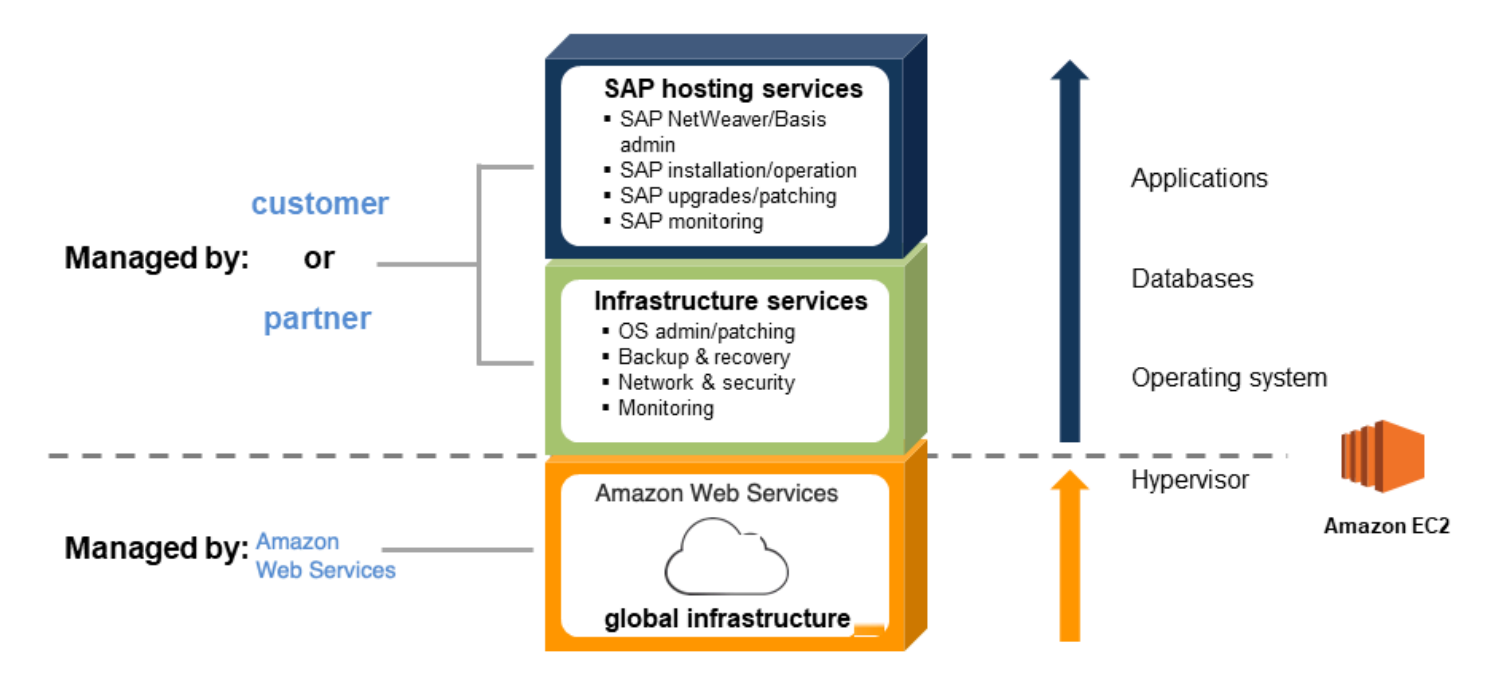

## 图 1:适用于 SAP 的托管服务 Amazon

# <span id="page-14-0"></span>SAP Amazon 概述

Amazon自 2011 年以来一直与 SAP 合作,帮助客户部署和迁移他们的 SAP 应用程序Amazon,SAP 支持在上运行绝大多数可用的 SAP 应用程序Amazon。

# <span id="page-14-1"></span>开启的 SAP 软件和许可证 Amazon

本节介绍可用于 SAP 软件和许可证的选项Amazon。

#### 自带软件和许可证

大多数可以运行的 SAP 解决方案都Amazon使用 bring-your-own-software和 bring-your-own-license (BYOL) 模型。在上面运行 SAP 系统Amazon不需要特殊或新的 SAP 许可证。如果你是 SAP 的现有客 户,则可以在上运行 SAP 时使用现有的 SAP 许可证Amazon。您有责任获得有效的 SAP 许可证,并 且必须确保自己符合 SAP 许可政策。 Amazon不提供或销售 SAP 许可证。

#### Amazon Marketplace

[AmazonMarketplace](https://www.amazonaws.cn/marketplace) 是一个数字目录,其中包含来自独立软件供应商的数千个软件清单,可让您轻松 查找、测试、购买和部署在其上运行的软件Amazon。要查看 Amazon Marketplace 中提供的与 SAP 相关的产品,请点击以下链接:Mark [Amazonetplace 中的 SAP](https://www.amazonaws.cn/marketplace/search/results?searchTerms=SAP)。

### SAP 试用版和开发人员许可证

S [AP 云设备库提](https://www.sap.com/products/technology-platform/cloud-appliance-library.html)供对最新预配置 SAP 解决方案的在线存储库的访问权限。您可以使用自动部署 Amazon的启动向导快速部署这些解决方案。SAP 云设备库中提供的某些解决方案附带免费试用版或开 发者版许可证。

#### SAP 硬件密钥生成

在 EC2 实例上生成 SAP 硬件密钥使用的特定过程取决于 SAP 内核补丁级别。如果在将 SAP 内核修 补到适当级别之前生成了硬件密钥,并且稍后更新了内核,则硬件密钥可能会发生变化,从而使已安 装的许可证失效。有关如何在 EC2 实例上生成 SAP 硬件 ID 以及所需的 SAP 内核补丁级别的详细信 息,请参阅以下 SAP 注释(需要访问 SAP One Support Launchpad):

- [SAP Note 2327159](https://launchpad.support.sap.com/#/notes/2327159)  虚拟和云环境中的 SAP NetWeaver 许可证行为
- [SAP Note 1178686](https://launchpad.support.sap.com/#/notes/1178686)  Linux:生成 SAP 硬件密钥的替代方法
- [SAP Note 2327159](https://launchpad.support.sap.com/#/notes/2327159)  虚拟和云环境中的 SAP NW 许可证行为
- [SAP Note 1697114](https://launchpad.support.sap.com/#/notes/1697114)  确定亚马逊云中的硬件 ID
- [SAP Note 2113263](https://launchpad.support.sap.com/#/notes/2113263)  硬件 ID 的额外公钥 Amazon
- [SAP Note 2823805](https://launchpad.support.sap.com/#/notes/2823805)  硬件 ID 的其他公钥 Amazon
- [SAP Note 2319387](https://launchpad.support.sap.com/#/notes/2319387)  调整中国许可证支票 Amazon

## <span id="page-15-0"></span>SAP Support on Amazon

Amazon和 SAP 密切合作,确保无论你是在本地还是在本地运行 SAP 系统,都能通过相同的支持渠道 获得相同Amazon级别的支持。

## 支持 SAP 解决方案 Amazon

大多数在传统本地基础架构上运行的 SAP 解决方案都由 SAP on 提供完全支持Amazon。有关支持的 SAP 解决方案的完整列表Amazon,请参阅 [SAP Note 1656099](https://launchpad.support.sap.com/#/notes/1656099) 以及该说明中引用的其他注释。

### SAP Support on Amazon

为了确保 SAP 在Amazon环境中全面支持你的 SAP 和Amazon,你必须遵守 SA [P Note 1656](https://launchpad.support.sap.com/#/notes/1656250) 250 中 的指导方针和要求。以下是为确保在Amazon环境中支持 SAP 而必须遵循的主要要求:

- CloudWatch在每个 EC2 实例上启用 Amazon 的详细监控,确保每隔一分钟提供所需的Amazon指 标。有关亚马逊的更多信息 CloudWatch,请参阅 [https://aws.amazon.com/cloudwatch。](https://www.amazonaws.cn/cloudwatch)
- 在每个 EC2 实例上安装、配置和运行[适用于 SAP Amazon 的数据提供程序。](#page-70-1)Amazon数据提供商从 各种来源(包括亚马逊 EC2 API、Amazon EC2 实例元数据和亚马逊)收集所需的性能和配置数据 CloudWatch,并将其与 SAP 应用程序共享,以帮助监控和提高业务交易的性能。
- 任何Amazon Web Services 账户用于运行 SAP 系统的设备都必须有 Business Support 或 Enterprise Support [的Amazon支持计划](https://www.amazonaws.cn/premiumsupport/plans)。

# <span id="page-15-1"></span>在上部署 SAP 系统 Amazon

本节介绍可用于配置Amazon基础架构和在上安装 SAP 系统的不同选项Amazon。

### 手动部署

支持的大多数 SAP 解决方案Amazon都可以通过手动配置所需的Amazon基础架构资源,然后按照相关 的 SAP 安装文档进行安装Amazon。

### 自动部署

Amazon Launch Wizardfor SAP 是一项指导您完成 SAP 应用程序的大小、配置和部署的服务 Amazon。 Amazon Launch Wizard减少了在上部署 SAP 应用程序所需的时间Amazon。您可以在服务 控制台上输入应用程序要求,包括 SAP HANA 设置、SAP 场景设置和部署详细信息,Launch Wizard 会标识相应的 Amazon 资源来部署并运行 SAP 应用程序。

有关更多信息,请参阅 [SAP 的工作原理。](https://docs.amazonaws.cn/launchwizard/latest/userguide/how-launch-wizard-sap-works.html)Amazon Launch Wizard

### 预建镜像

某些 SAP 解决方案Amazon以预先构建的系统映像形式提供,其中包含预安装和预配置的 SAP 系统。 预构建的 SAP 系统映像使您能够快速配置新的 SAP 系统,而不必花费传统手动 SAP 安装所需的时间 和精力。

预构建的 SAP 系统映像可从以下来源获得:

- [Amazon Marketplace](https://www.amazonaws.cn/marketplace/search/results?searchTerms=SAP)
- [SAP 云设备库](https://www.sap.com/products/technology-platform/cloud-appliance-library.html)

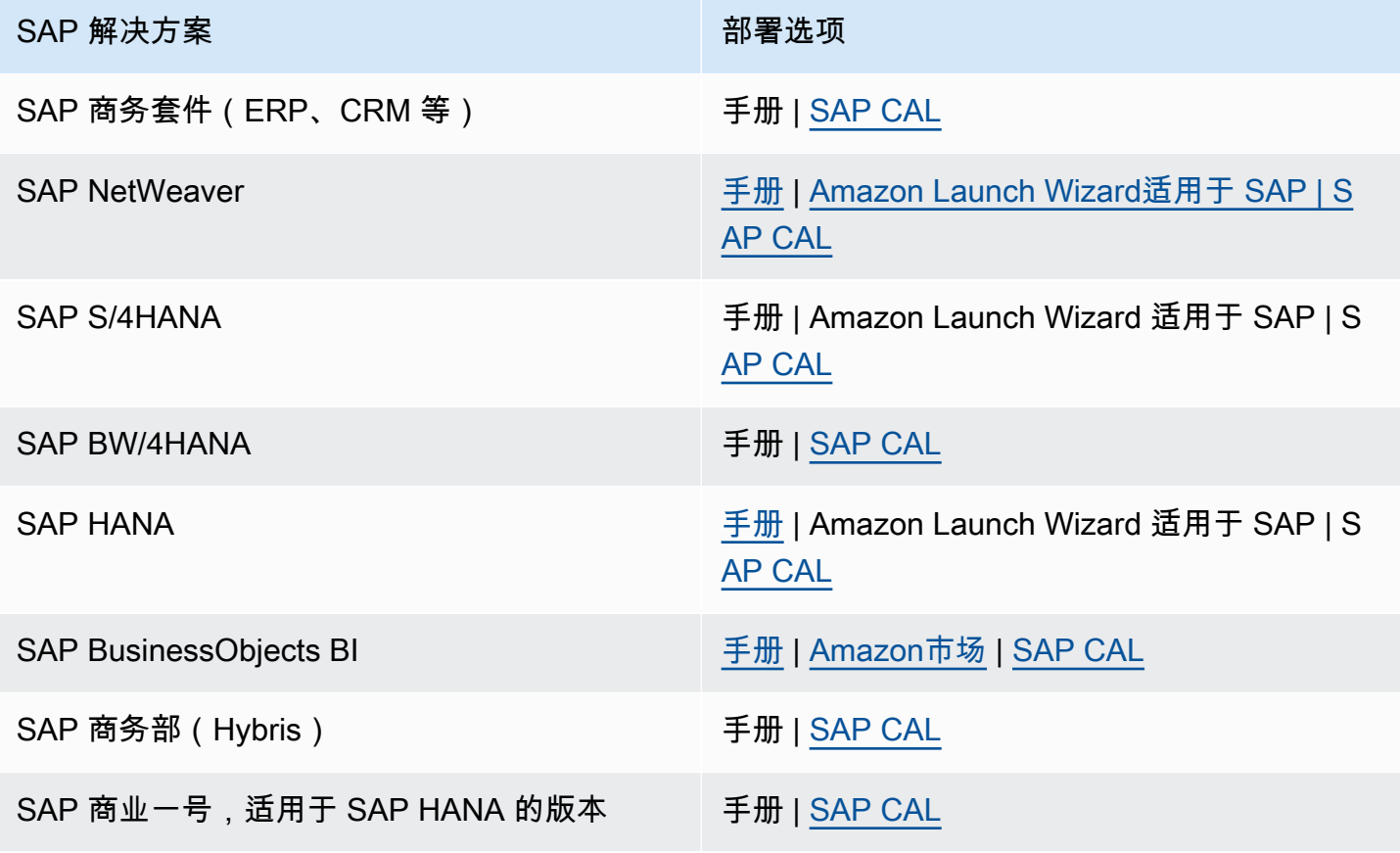

#### $SAP$  解决方案 アイストランド アイストリック 部署选项

SAP 商业一号,适用于微软 SQL Server 的版本 手动

### 从 APN 合作伙伴那里获得帮助

有些Amazon合作伙伴网络 (APN) 合作伙伴在部署和运营 SAP 解决方案方面经验丰富,可以帮助您处 理 SAP 工作负Amazon载。有关更多信息,请参阅以下部分。

# <span id="page-17-0"></span>适用于 SAP 的合作伙伴服务 Amazon

[Amazon合作伙伴网络 \(APN\)](https://www.amazonaws.cn/partners) 是一个由提供各种服务和产品的公司组成的社区。AmazonAPN SAP 合作伙伴可以提供特定于 SAP 的服务,以帮助您最大限度地发挥在上运行 SAP 解决方案的好 处。Amazon

适用于 SAP 的合作伙伴服务和解决方案的类型 Amazon

- 云评估服务 咨询服务可帮助您为云采用之旅制定高效、有效的计划。典型的服务包括财务/ TCO(总拥有成本)、技术、安全和合规以及许可。
- P roof-of-concept 服务 帮助你测试 SAP 的服务Amazon;例如:SAP ERP/ECC 迁移到 SAP HANA 或 SAP S/4HANA, SAP Business Warehouse (BW) 迁移到 SAP HANA 或 SAP BW/4HANA,SAP 操作系统/数据库迁移,实施新的 SAP 解决方案。
- 迁移服务 用于将现有 SAP 环境或系统迁移到的服务Amazon;例如:全方位 Amazon SAP 迁移 (PRD/QAS/DEV)、混合 SAP 迁移(QAS/DEV)、单个 SAP 系统(例如 SAP BW)迁移。
- 托管服务 针对 SAP 环境的托管服务Amazon,包括:Amazon Web Services 账户和资源管理、 操作系统管理/修补、备份和恢复、SAP Basis 和 SAP。 NetWeaver
- 打包解决方案 SAP 合作伙伴提供的捆绑软件和服务产品,将 SAP 软件、许可证、实施和托管服 务结合在一起Amazon,例如 SAP S/4HANA、SAP BusinessObjects BI 等。
- ISV 软件解决方案 合作伙伴软件解决方案,用于迁移、集成和运行 SAP 解决方案Amazon;例 如:系统迁移、高可用性、备份和恢复、数据复制、自动扩展、灾难恢复。

如何在 SAP 上找到合作伙伴解决方案 Amazon

AmazonSAP Partner Sol utions 提供了一个集中式平台,供您搜索、发现值得信赖的 APN 合作伙伴并 与之建立联系,这些合作伙伴提供解决方案和服务,帮助您的企业更快地实现价值,并最大限度地发挥 运行 SAP 解决方案的优势。Amazon有关更多信息,请参阅 [AmazonSAP 能力合作伙伴](https://www.amazonaws.cn/sap/partner-solutions/)。

# <span id="page-18-0"></span>SAP 谈Amazon规划

如果你是一位经验丰富的 SAP Basis 或 SAP 管理 NetWeaver 员,那么有许多与计算配置、存储、安 全、管理和监控相关的Amazon特定注意事项可以帮助你充分利用 SAP 环境。Amazon本节提供了在运 行 SAP 解决方案时实现最佳性能、可用性和可靠性以及降低总拥有成本 (TCO) 的指导方针。Amazon

# <span id="page-18-1"></span>SAP 笔记

在迁移或实施 SAP 环境之前Amazon,应阅读并遵循相关的 SAP 注意事项。从 [SAP Note 1656099](https://launchpad.support.sap.com/#/notes/1656099) 开 始获取一般信息,然后点击其他相关 SAP 笔记的链接(需要访问 SAP One Support Launchpad)。

# <span id="page-18-2"></span>Amazon架构上的 SAP

本节介绍了 SAP 上的两种主要架构模式Amazon:所有系统开启Amazon和混合模式。

All-on-架构 Amazon

借助 SAP All-on Amazon 架构,您的 SAP 环境的所有系统和组件都托管在其上Amazon。此类架构的 示例场景包括:

- 在上实施一个完整的、全新 SAP 环境 Amazon
- 将完整的现有 SAP 环境迁移到 Amazon

<span id="page-18-3"></span>图 3 描绘了 SAP 全能架构。Amazon运行Amazon的 SAP 环境通过 VPN 连接或专用网络连接与本 地系统和用户集成Amazon Direct Connect。SapRouter 部署在公有子网中,并分配了一个可从互联 网访问的公有 IP 地址,以便能够通过安全网络通信 (SNC) 连接与 SAP OSS 网络集成[。网络地址转](https://docs.amazonaws.cn/AmazonVPC/latest/UserGuide/vpc-nat-gateway.html) [换 \(NAT\) 网关使](https://docs.amazonaws.cn/AmazonVPC/latest/UserGuide/vpc-nat-gateway.html)私有子网中的实例能够连接到 Internet 或其他Amazon服务,但可以防止实例接收 Internet 上某人发起的入站流量。有关更多信息,请参阅 ["配置网络和连接](#page-21-0)" 部分。

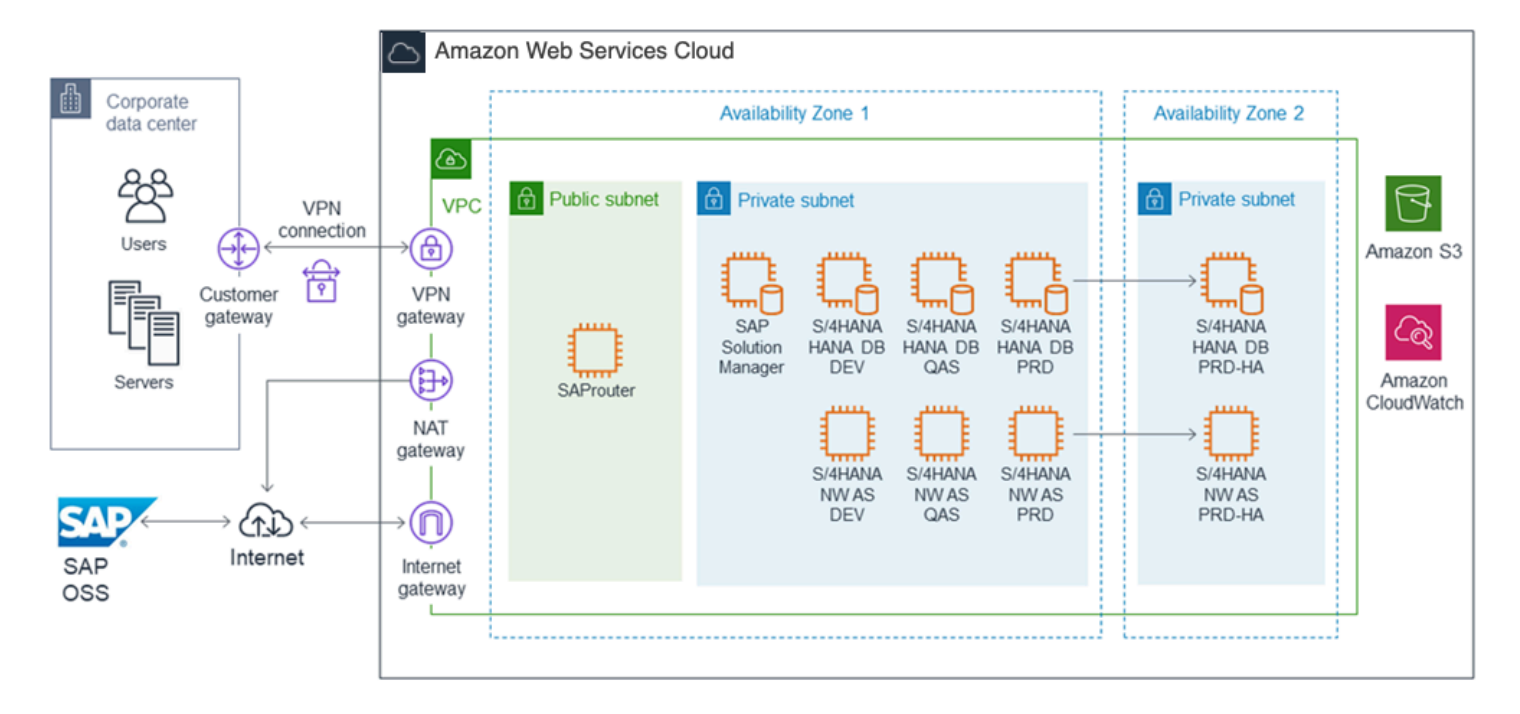

### 图 3:SAP 全能架构 Amazon

## 混合Amazon架构

使用 SAP 混合Amazon架构,一些 SAP 系统和组件托管在您的本地基础架构上,而另一些则托管在 Amazon基础架构上。此类架构的示例场景包括:

- 在上运行 SAP 测试、试用、培训 proof-of-concept (PoC) 和类似系统 Amazon
- 在上面运行非生产 SAP 环境(例如 DEV 和 QAS)Amazon,与本地运行的 SAP 生产环境集成
- 在现有的 SAP 本地环境上Amazon实施新的 SAP 应用程序并将其与其集成

<span id="page-19-0"></span>图 4 描绘了 SAP 混合Amazon架构,其中包含 SAP 开发和 QAS 环境以及 SAP 测试、培训和 PoC 系 统。Amazon这些系统与企业网络上的 SAP 系统和用户集成。VPC 和公司网络之间的连接通过 VPN 连接或Amazon Direct Connect连接提供。在企业网络上运行的现有 sapRouter 和 SAP 解决方案管理 器用于管理在 VPC 中运行的 SAP 系统。

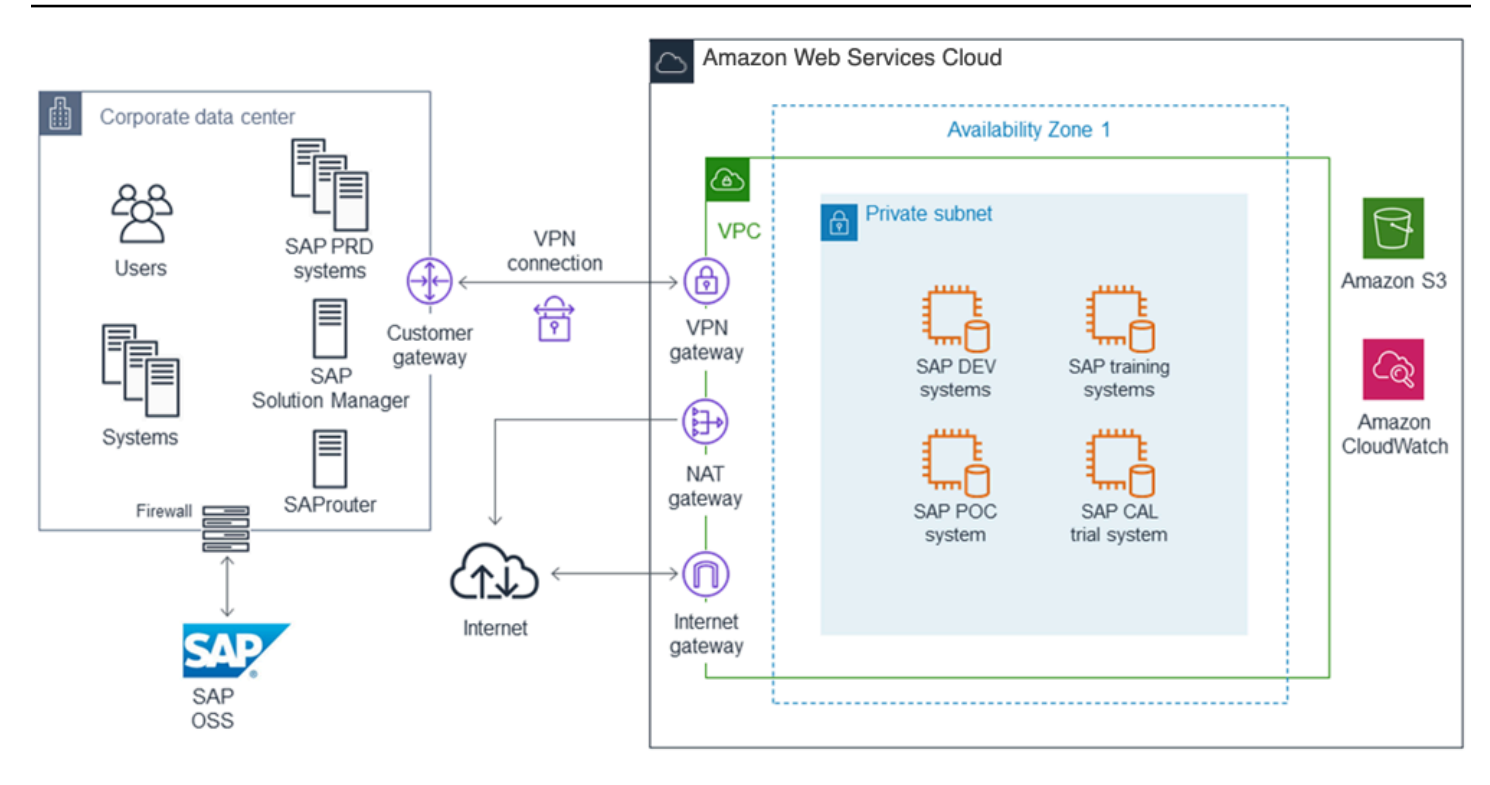

### 图 4:SAP 混合Amazon架构

# <span id="page-20-0"></span>选择Amazon区域和可用区

有关Amazon区域和可用区的信息,请参阅本指南[的Amazon全球基础设施](#page-12-0)部分。

选择区域

在选择要在Amazon其中部署 SAP 环境的区域时,请考虑以下因素:

- 靠近您的本地数据中心、系统和最终用户,以最大限度地减少网络延迟。
- 数据驻留和监管合规要求。
- 您计划在该地区使用的Amazon产品和服务的可用性。有关按地区划分Amazon的产品和服务的详细 列表,请参阅Amazon网站上[的区域表](https://www.amazonaws.cn/about-aws/global-infrastructure/regional-product-services/)。
- 您计划在该地区使用的 EC2 实例类型的可用性。要查看特定实例类型的Amazon区域可用性,请参 阅适用于 SA [P 的 Amazon EC2 实例类型](https://www.amazonaws.cn/sap/instance-types/)网页。

选择可用区

在为 SAP 部署选择可用区时,无需特别考虑Amazon。所有 SAP 应用程序(SAP ERP、CRM、SRM 等)和系统(SAP 数据库系统、SAP 中央服务系统和 SAP 应用程序服务器)都应部署在同一个可用

区中。如果需要高可用性 (HA),请使用多个可用区。有关更多信息,请参阅[上的 SAP 可用性和可靠性](https://docs.amazonaws.cn/sap/latest/general/architecture-guidance-of-sap-on-aws.html) [架构指南Amazon](https://docs.amazonaws.cn/sap/latest/general/architecture-guidance-of-sap-on-aws.html)。

### <span id="page-21-0"></span>网络和连接

Amazon VPC

Amazon VPC 使您能够在Amazon云中自己的、逻辑上隔离的区域中定义虚拟网络。可在 VPC 中启动 实例等 Amazon 资源。您的 VPC 与您可能在自己的数据中心中运行的传统网络非常相似,其优势在于 使用Amazon可扩展的基础架构。您可以配置您的 VPC;您可以选择它的 IP 地址范围、创建子网并配 置路由表、网关和安全设置。您可以将您的 VPC 中的实例连接到网络。您可以将 VPC 连接到您自己 的企业数据中心,并使Amazon云成为数据中心的扩展。要保护各个子网中的资源,您可以利用多种安 全层,包括安全组和网络访问控制列表。有关更多信息,请参阅 [Amazon VPC 用户指南。](https://docs.amazonaws.cn/vpc/latest/userguide/what-is-amazon-vpc.html)

有关设置和配置 VPC 以及您的网络与 VPC 之间连接的详细说明,请参阅 [Amazon VPC 文档](https://docs.amazonaws.cn/vpc/latest/userguide/what-is-amazon-vpc.html)。

#### 网络连接选项

有多种选项可用于在本地用户和运行 SAP 系统的系统之间提供网络连接Amazon,包括直接互联网连 接、硬件 VPN 和专用网络连接。

#### 私有网络连接

[Amazon Direct Connect可](https://www.amazonaws.cn/directconnect)以轻松建立从您的场所到Amazon. 的专用网络连接。使用Amazon Direct Connect,您可以在数据中心、办公室或主机托管环境之间Amazon建立私有连接。在许多情况下,这 可以降低您的网络成本,增加带宽吞吐量,并提供比基于互联网的连接更稳定的网络体验。有关更多信 息,请参阅《[Amazon Direct Connect用户指南》。](https://docs.amazonaws.cn/directconnect/latest/UserGuide/Welcome.html)

用例:建议要求比硬件 VPN 更高的带宽和更低延迟的客户使用。

有关更多信息,请参阅[亚马逊虚拟私有云 Virtual Private Cloud 连接选项。](https://docs.amazonaws.cn/whitepapers/latest/aws-vpc-connectivity-options/welcome.html)

#### 直接连接互联网

连接到运行的 SAP 系统的最快、最简单的方法是使用具有单个公有子网和互联网网关的 VPC 来实现 通过互联网进行通信。Amazon有关更多信息,请参阅 Amazon [VPC 用户指南中的场景 1:仅包含公](https://docs.amazonaws.cn/AmazonVPC/latest/UserGuide/VPC_Scenario1.html) [有子网](https://docs.amazonaws.cn/AmazonVPC/latest/UserGuide/VPC_Scenario1.html)的 VPC。

用例:最适合不包含敏感数据的 SAP 演示、训练和测试型系统。

#### 点对点/硬件 VPN

[Amazon点对点 VPN 通过 Internet 协议安全 \(IPsec\) 隧道将您的数据中心或分支机构扩展到](https://www.amazonaws.cn/vpn)云端,并 支持连接到虚拟专用网关和。Amazon Transit Gateway您可以选择通过 IPsec 隧道运行边界网关协议 (BGP),以获得高可用性的解决方案。有关更多信息,请参阅 Amazon VPC 用户指南中的[向您的 VPC](https://docs.amazonaws.cn/AmazonVPC/latest/UserGuide/VPC_VPN.html)  [添加硬件虚拟专用网关](https://docs.amazonaws.cn/AmazonVPC/latest/UserGuide/VPC_VPN.html)。

用例:建议用于需要与本地用户和系统集成的任何 SAP 环境。Amazon

Client VPN

[AmazonClient VPN](https://www.amazonaws.cn/vpn) 提供完全托管的 VPN 解决方案,通过互联网连接和兼容 OpenVPN 的客户端,可 以从任何地方进行访问。它具有弹性,可自动扩展以满足您的需求,并允许您的用户同时Amazon连 接到本地网络。 AmazonClient VPN 可与您的现有Amazon基础设施(包括 Amazon VPC 和Amazon Directory Service)无缝集成,因此您无需更改网络拓扑。

用例:为您的远程员工和业务合作伙伴提供快速、轻松的连接。

# 遵循安全最佳实践

为了提供 end-to-end 安全和 end-to-end 隐私,根据安全最佳实践Amazon构建服务,在这些服务中提 供适当的安全功能,并记录如何使用这些功能。此外,Amazon客户必须使用这些功能和最佳实践来构 建适当安全的应用程序环境。让客户能够确保其数据的机密性、完整性和可用性对于保持信任和信心至 关重要。Amazon

#### 责任共担环境

作为客户的您与客户之间存在一种共担责任模式Amazon。 Amazon操作、管理和控制从主机操作系统 和虚拟化层到服务运行设施的物理安全的组件。反过来,您负责并管理客户机操作系统(包括更新和 安全补丁)、其他相关应用程序软件、Amazon VPC 设置和配置以及Amazon提供的安全组防火墙的配 置。有关Amazon安全性的更多信息,请访[问Amazon云安全](https://www.amazonaws.cn/security)页面并查看那里提供的各[种安全资源](https://www.amazonaws.cn/security/security-resources)。

#### Amazon VPC

SAP 环境安全的基础Amazon是使用 Amazon VPC 提供整体隔离。Amazon VPC 包含安全细节,您必 须设置这些详细信息才能正确访问和限制您的资源。Amazon VPC 提供的功能可用于帮助提高和监控 VPC 的安全:

• 安全组充当相关 EC2 实例的防火墙,在实例级别控制入站和出站流量。

- 网络访问控制列表 (ACL) 充当关联子网的防火墙,在子网级别控制入站和出站流量。
- 路由表由一组称为路由的规则组成,用于确定网络流量的定向位置。在您的 VPC 中的每个子网必须 与一个路由表关联;路由表控制子网的路由。
- 流日志会捕获有关进出您的 VPC 中网络接口的 IP 流量的信息。

<span id="page-23-0"></span>有关如何在 VPC 内设置和管理安全的详细文档,请参阅 Amazon VPC 用户指南[的安全部](https://docs.amazonaws.cn/AmazonVPC/latest/UserGuide/VPC_Security.html)分。

## 适用于 SAP 的 EC2 实例类型

Amazon EC2 提供各种不同的实例类型,这些实例类型经过优化,适合不同的使用案例。实例类型包 括 CPU、内存、存储和网络容量的不同组合,便于您灵活选择适合应用程序的资源组合。每种实例类 型都包含一个或多个实例大小,您可以根据目标工作负载的要求扩展资源。

部署在上面需要Amazon来自 SAP 支持的 SAP 系统必须在已通过 SAP 认证的 EC2 实例类型上运行。 本节介绍在哪里可以找到有关已通过 SAP 认证的 EC2 实例类型的详细信息以及特定 SAP 解决方案的 其他信息。

### NetWeaver基于 SAP 的解决方案

基于 SAP NetWeaver 平台且使用 SA [P 应用程序性能标准 \(SAPS\)](https://www.sap.com/about/benchmark.html) 进行规模调整的 SAP 解决方案必 须在 EC2 实例类型的特定子集上运行,才能获得 SAP Support 的支持。有关详细信息,请参阅:

- [SAP Note 1656099](https://launchpad.support.sap.com/#/notes/1656099)
- [适用于 SAP 的亚马逊 EC2 类型](https://www.amazonaws.cn/sap/instance-types)

#### SAP HANA

在 SAP HANA 数据库之上运行的 SAP HANA 平台和 SAP 解决方案(例如 HANA 上的 SAP Suite、HANA 上的 SAP S/4HANA、HANA 上的 SAP Business Warehouse (BW)、SAP BW/4HANA — 需要已通过 SAP HANA 认证的特定 EC2 实例类型。有关更多信息,请参阅适用于 SA P 的 [Amazon EC2 实例类型Amazon。](https://docs.amazonaws.cn/sap/latest/general/ec2-instance-types-sap.html)

### SAP 商业一号,适用于 SAP HANA 的版本

有关已通过 SAP Business One 认证的 EC2 实例类型,即 SAP HANA 版本,请参阅:

• [SAP Note 2058870](https://launchpad.support.sap.com/#/notes/2058870)

#### • [SAP Business on Amazon](https://www.amazonaws.cn/sap/solutions/business-one)

# <span id="page-24-0"></span>操作系统

### 受支持的操作系统

EC2 实例在基于英特尔 x86 指令集的 64 位虚拟处理器上运行。以下 64 位操作系统和版本可用并支持 上Amazon的 SAP 解决方案。

- [SUSE Linux 企业服务器 \(SLES\)](https://www.amazonaws.cn/partners/suse)
- [适用于 SAP 应用程序的 SUSE Linux 企业服务器\(适用于 SAP 的 SLES\)](https://www.amazonaws.cn/partners/suse)
- [红帽企业 Linux \(RHEL\)](https://www.amazonaws.cn/partners/redhat)
- [适用于 SAP 解决方案的红帽企业 Linux\(适用于 SAP 的 RHEL\)](https://www.amazonaws.cn/partners/redhat)
- [Microsoft Windows Server](https://www.amazonaws.cn/windows)
- [甲骨文企业 Linu](https://www.amazonaws.cn/oracle)

有关上支持 SAP 的操作系统的更多信息Amazon,请参阅 [SAP Note](https://launchpad.support.sap.com/#/notes/1656250) 1656250。

SAP 的 SLES 和 SAP 的 RHEL

SUSE 和 Red Hat 提供特定于 SAP 的操作系统版本,具有以下优势:

- SAP 的配置和调整
- 扩展版本支持
- 适用于 SAP 的高可用性扩展
- 专门的支持渠道
	- **a** Note

由于这些好处,我们强烈建议在部署时使用适用于 SAP 的 SLES 或具有高可用性 (HA) 和更新 服务 (美国) 的 SAP 版 RHEL。Amazon

要详细了解 SUSE 和红帽的 SAP 操作系统版本,请参阅 SLES 和红帽网站上的以下信息。

#### SLES for SAP

- [一般信息](https://www.suse.com/products/sles-for-sap/features/)
- [SUSE 开启Amazon适用于 SAP 应用程序](https://www.suse.com/promo/cloud/public/aws/sap-hana/)

RHEL for SAP

- [一般信息](https://www.redhat.com/en/resources/red-hat-enterprise-linux-for-sap-solutions-datasheet)
- [公共云中的红帽](https://access.redhat.com/public-cloud)
- [红帽云接入](https://www.redhat.com/en/technologies/cloud-computing/cloud-access)
- [如何在 Amazon EC2 上找到红帽云访问金牌图片](https://access.redhat.com/articles/2962171)
- [公共云中的红帽云访问和红帽企业 Linux 按需订阅有什么区别?](https://access.redhat.com/articles/2041283)

## 操作系统许可证

这些操作系统许可选项可用于 SAP 系统,网址Amazon为:

- 按需 操作系统软件和许可证捆绑在 Amazon 系统映像 (AMI) 中。操作系统许可证的费用包含在按 需实例小时费用或该实例类型的预留实例费用中。
- 自带许可证/订阅 (BYOL)-将您现有的操作系统许可证或订阅带到云端。Amazon
- AmazonMarketplace 从 Mark Amazon etplace 购买操作系统许可证和订阅。

下表列出了适用于每个操作系统和版本的许可选项。要了解有关每个选项的更多信息,请点击表格中的 链接。

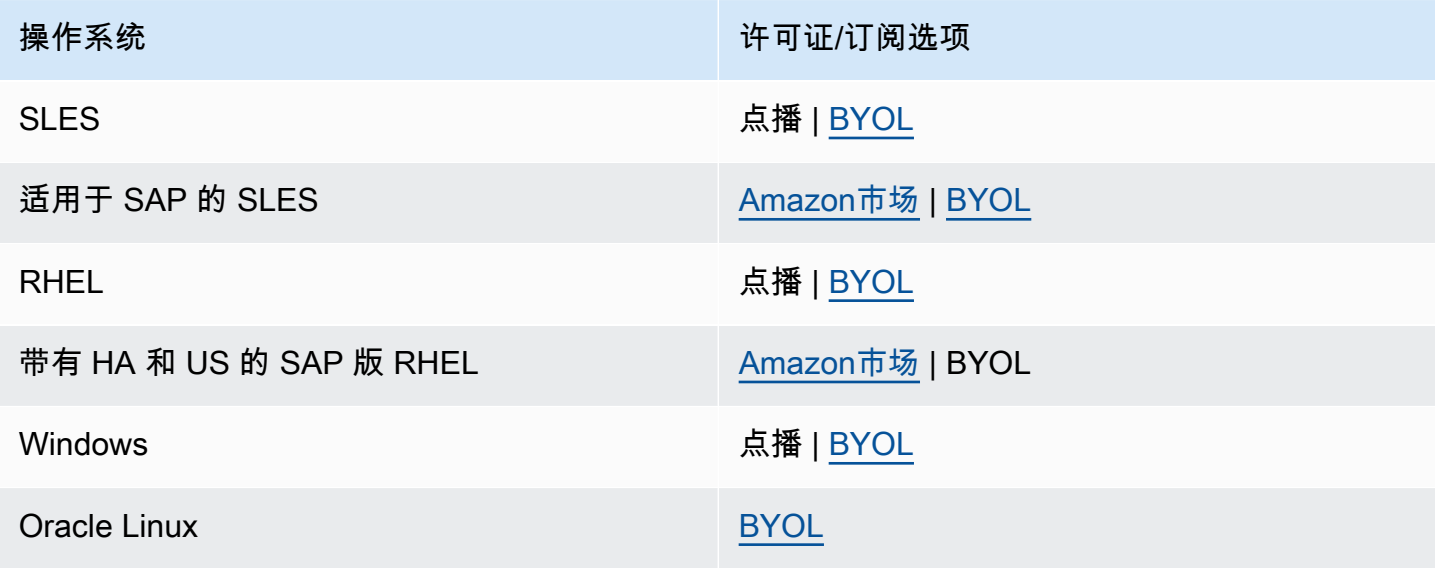

# <span id="page-26-0"></span>数据库

### 支持的数据库

SAP 还支持 SAP 为本地基础架构支持的所有数据库平台和版本Amazon。有关上特定 SAP 解决方案 支持的数据库的详细信息Amazon,请参阅 SA [P Note 165](https://launchpad.support.sap.com/#/notes/1656099) 6099。

### 数据库安装和管理

亚马逊 EC2 上的客户托管数据库

大多数 SAP 解决方案在 Amazon EC2 上使用客户托管模式。数据库的安装、配置、管理、备份和恢复 均由客户或合作伙伴完成。

以下 SAP 解决方案在 Amazon EC2 上使用自我管理的数据库模型:

- SAP 商务套件和 NetWeaver基于 SAP 的应用程序
- SAP HANA
- SAP S/4HANA
- SAP BW/4HANA
- SAP BusinessObjects BI
- SAP 商业一号

#### Amazon RDS

[Amazon Relational Database Service\(Amazon RDS\)](https://www.amazonaws.cn/rds)是一项托管服务,可以轻松地在云中设置、操 作和扩展关系数据库。它提供经济实惠且可调整大小的容量,同时管理耗时的数据库管理任务,让您可 以腾出时间专注于应用程序和业务。以下 SAP 解决方案目前支持 Amazon RDS:

- SAP BusinessObjects BI
- SAP 商务(以前称为 SAP Hybris Commerce)

#### Amazon Aurora

[Amazon Aurora\(Aurora\)](https://www.amazonaws.cn/rds)是专为云构建的兼容 MySQL 和 PostgreSQL 的关系数据库。它将传统企业 数据库的性能和可用性与开源数据库的简单性和成本效益相结合。以下 SAP 解决方案目前支持 Aurora MySQL:

### 数据库许可证

这些数据库许可选项可用于 SAP 系统,网址Amazon为:

- 按需 数据库软件和许可证捆绑在 Amazon 系统映像 (AMI) 中。数据库许可证费用包含在按需实例 小时费用或该实例类型的预留实例费用中。
- 自带许可证 (BYOL)-将您现有的数据库许可证带到Amazon云端。
- AmazonMarketplace 从 Mar Amazon ketplace 购买数据库软件和许可证。

下表列出了每个数据库Amazon的可用许可选项。有关更多信息,请访问许可选项列中的链接。

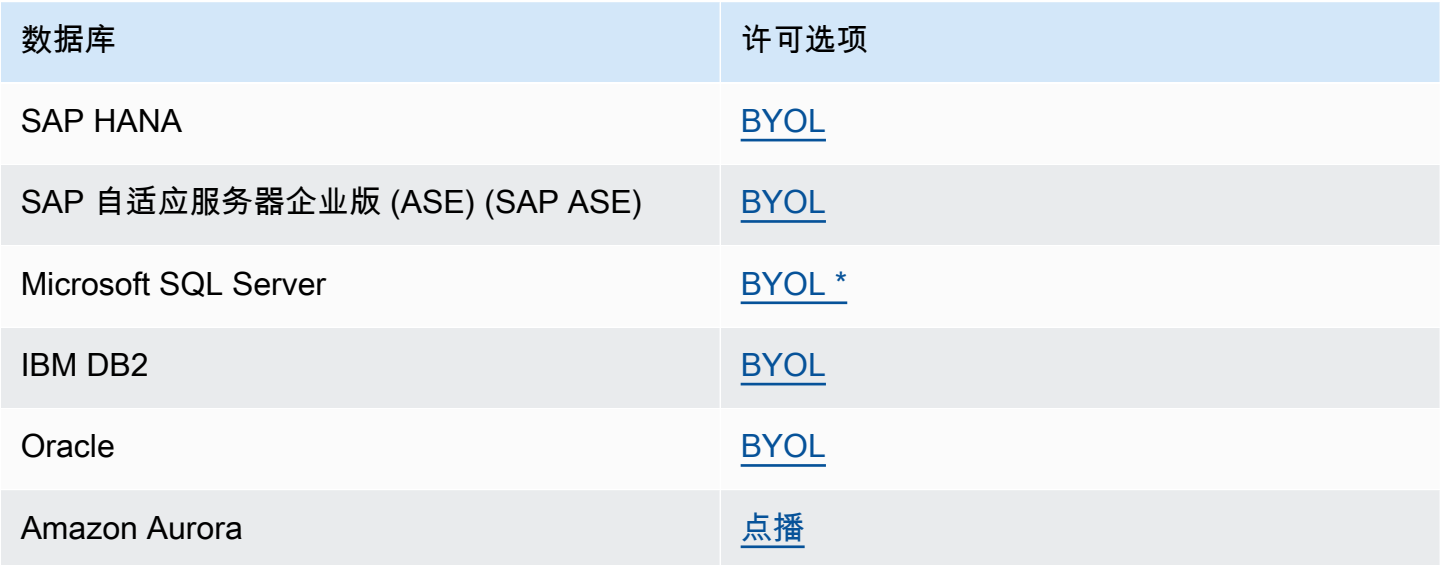

\* 从 SAP 购买的 SQL Server 运行时许可证需要微软软件保障或亚马逊 EC2 专用主机才能获得这些许 可证Amazon。有关更多信息,请参阅:

- [SAP Note 2139358——SQL Server 许可条款变更的影响](https://launchpad.support.sap.com/services/pdf/notes/2139358/E)
- [Amazon 上的 Microsoft 许可](https://www.amazonaws.cn/windows/resources/licensing)

# <span id="page-27-0"></span>SAP 安装媒体

大多数 SAP 解决方案都Amazon使用 bring-your-own-software 模型。将 SAP 安装媒体复制到 Amazon:

- 从 SAP 软件下载中心下载到亚马逊 EC2。从您的 EC2 实例连接到 [SAP 软件下载中心并](https://support.sap.com/en/my-support/software-downloads.html)下载所需的 安装媒体。此选项很可能是获取 SAP 安装媒体的最快方法Amazon,因为 EC2 实例与互联网的连接 速度非常快。您可以创建专用 Amazon EBS 卷来存储安装媒体,然后根据需要将该卷连接到不同的 实例。您还可以创建 Amazon EBS 卷的快照,并创建多个可以并行连接到多个实例的卷。
- 从您的网络复制到 Amazon EC2。如果您已经将所需的 SAP 安装媒体下载到网络上的某个位置,则 可以将媒体从您的网络直接复制到 EC2 实例。

## <span id="page-28-0"></span>SapRouter 和 SAP 解决方案经理

以下各节介绍在上运行 SAP 解决方案时的 sapRouter 和 SAP 解决方案管理器的选项。Amazon

### 适用于 SAP 的全能架构 Amazon

在开启 SAP 环境时Amazon,你需要设置一个 SAP Solution Manager 系统和连接到 SAP 支持网络的 SapRouter,就像设置任何基础架构一样。有关插图,请参见全能Amazon架[构图\(图 3](#page-18-3))。

设置 SapRouter 和 SAP 支持网络连接时,请遵循以下准则:

- 在 VPC 的公有子网中启动安装了 SapRouter 软件的实例,并为其分配弹性 IP 地址。
- 为 SapRouter 实例创建具有必要规则的特定安全组,以允许所需的入站和出站访问 SAP 支持网络。
- 使用安全网络通信 (SNC) 类型的互联网连接。欲了解更多信息,请参阅 [https://service.sap.com/](https://service.sap.com/internetconnection) [internetconnection](https://service.sap.com/internetconnection)。

## 适用于 SAP 混合Amazon架构

当使用Amazon作为 IT 基础设施的扩展时,您可以使用在数据中心运行的现有 SAP Solution Manager 系统和 SapRouter 来管理在 VPC Amazon 中运行的 SAP 系统。有关更多信息,请参阅混合架[构图](#page-19-0) [\(图 4\)](#page-19-0)。

# <span id="page-28-1"></span>文档修订

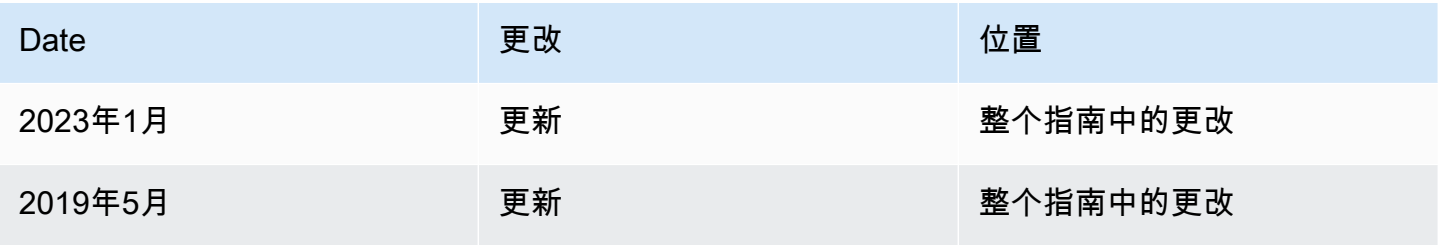

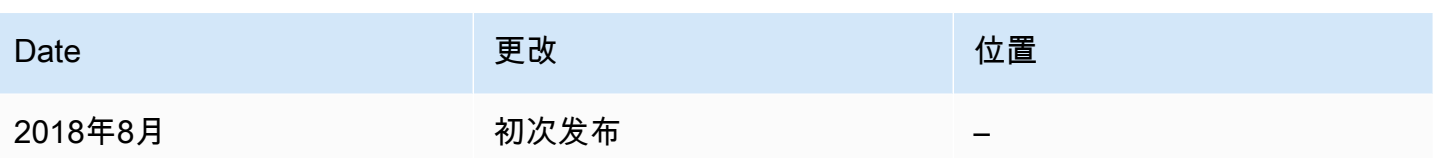

# <span id="page-30-0"></span>适用于 SAP 的 Amazon EC2 实例类型 Amazon

Amazon Elastic Compute Cloud (Amazon EC2) 提供多种针对不同用例进行了优化的[实例类](https://docs.amazonaws.cn/AWSEC2/latest/UserGuide/instance-types.html) 型。CPU、内存、存储和网络容量的不同组合为应用程序选择资源提供了灵活性。每种实例类型都 包含一个或多个实例大小,使您能够根据工作负载的要求扩展资源。有关更多信息,请参阅 [Amazon](https://www.amazonaws.cn/ec2/instance-types/) [EC2 实例类型。](https://www.amazonaws.cn/ec2/instance-types/)

Amazon 已与 SAP 密切合作,在 Amazon 解决方案上测试和认证适用于 SAP 的 Amazon EC2 实例类 型。有关更多信息,请参阅 [SAP Note 1656099——SAP 应用程序,网址 Amazon为:支持的 DB/OS](https://launchpad.support.sap.com/#/notes/1656099) [和 Amazon EC2 产品\(需要 SAP 门户访问权限\)以及 SAP 认证和支持的](https://launchpad.support.sap.com/#/notes/1656099) [SAP HANA](https://www.sap.com/dmc/exp/2014-09-02-hana-hardware/enEN/#/solutions?filters=iaas;ve:23) 硬件目录。

主题

- [实例类型可用性](#page-30-1)
- [SAP NetWeaver 支持的实例](#page-31-0)
- [SAP HANA 认证和非认证实例](#page-57-0)
- [SAP Business One 认证实例,SAP HANA 版本](#page-67-0)
- [文档历史记录](#page-68-0)

# <span id="page-30-1"></span>实例类型可用性

Amazon EC2 实例类型的可用性取决于您选择的[区域。](https://www.amazonaws.cn/about-aws/global-infrastructure/regions_az/)有关您所在地区的可用实例类型的更多信息, 请参阅 [Amazon EC2 按需定价](https://www.amazonaws.cn/ec2/pricing/on-demand/)。

#### **a** Note

某些 Amazon EC2 实例系列,例如 X1、x2iDN、x2iDN 和高内存,可能无法在一个区域内的 所有可用区域中使用。在规划时,您必须确认 SAP 工作负载所需的实例类型是否在目标可用 区中可用。

您还可以使用[describe-instance-type-offerings](https://docs.amazonaws.cn/cli/latest/reference/ec2/describe-instance-type-offerings.html)命令并指定区域和实例类型来确定某个区域及其可用区 域中某个实例类型的可用性。

```
aws ec2 describe-instance-type-offerings --region us-east-2 --location-type 
  availability-zone --filters Name=instance-type,Values=r5.8xlarge
```

```
{ 
     "InstanceTypeOfferings": [ 
          { 
               "InstanceType": "r5.8xlarge", 
               "LocationType": "availability-zone", 
               "Location": "us-east-2a" 
          }, 
          { 
               "InstanceType": "r5.8xlarge", 
               "LocationType": "availability-zone", 
               "Location": "us-east-2b" 
          }, 
          { 
               "InstanceType": "r5.8xlarge", 
               "LocationType": "availability-zone", 
               "Location": "us-east-2c" 
          } 
     ]
}
```
# <span id="page-31-0"></span>SAP NetWeaver 支持的实例

### 主题

- [适用于 SAP 的当前一代 Amazon EC2 实例 NetWeaver](#page-31-1)
- [适用于 SAP 的上一代 Amazon EC2 实例 NetWeaver](#page-55-0)

# <span id="page-31-1"></span>适用于 SAP 的当前一代 Amazon EC2 实例 NetWeaver

### General Purpose

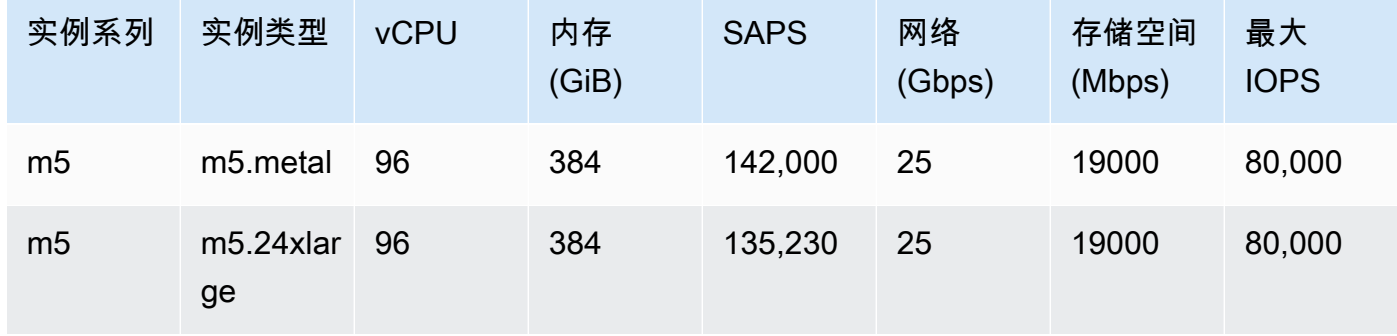

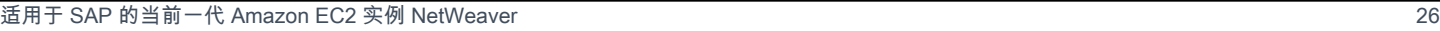

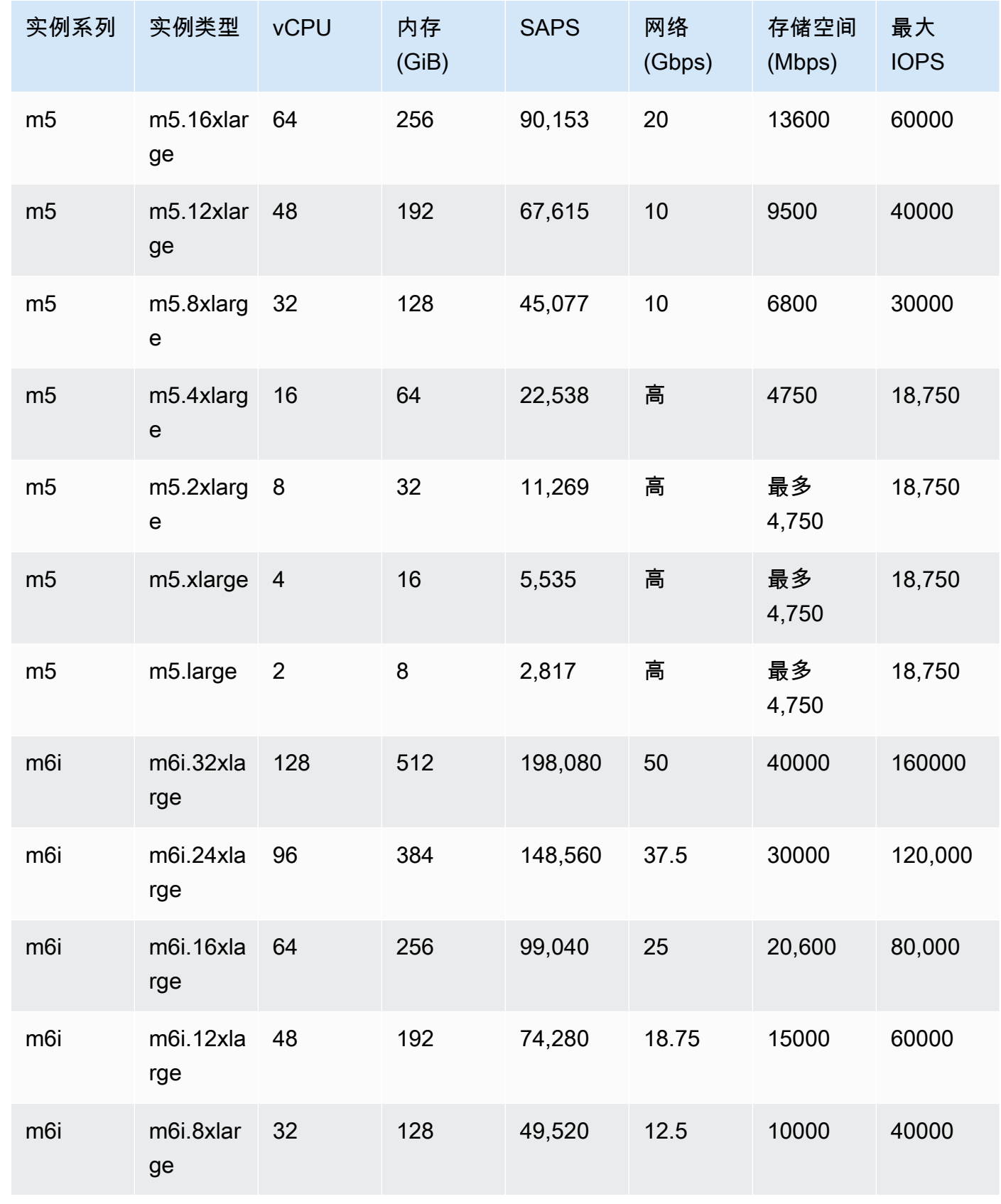

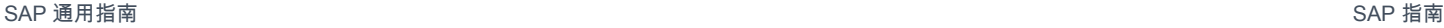

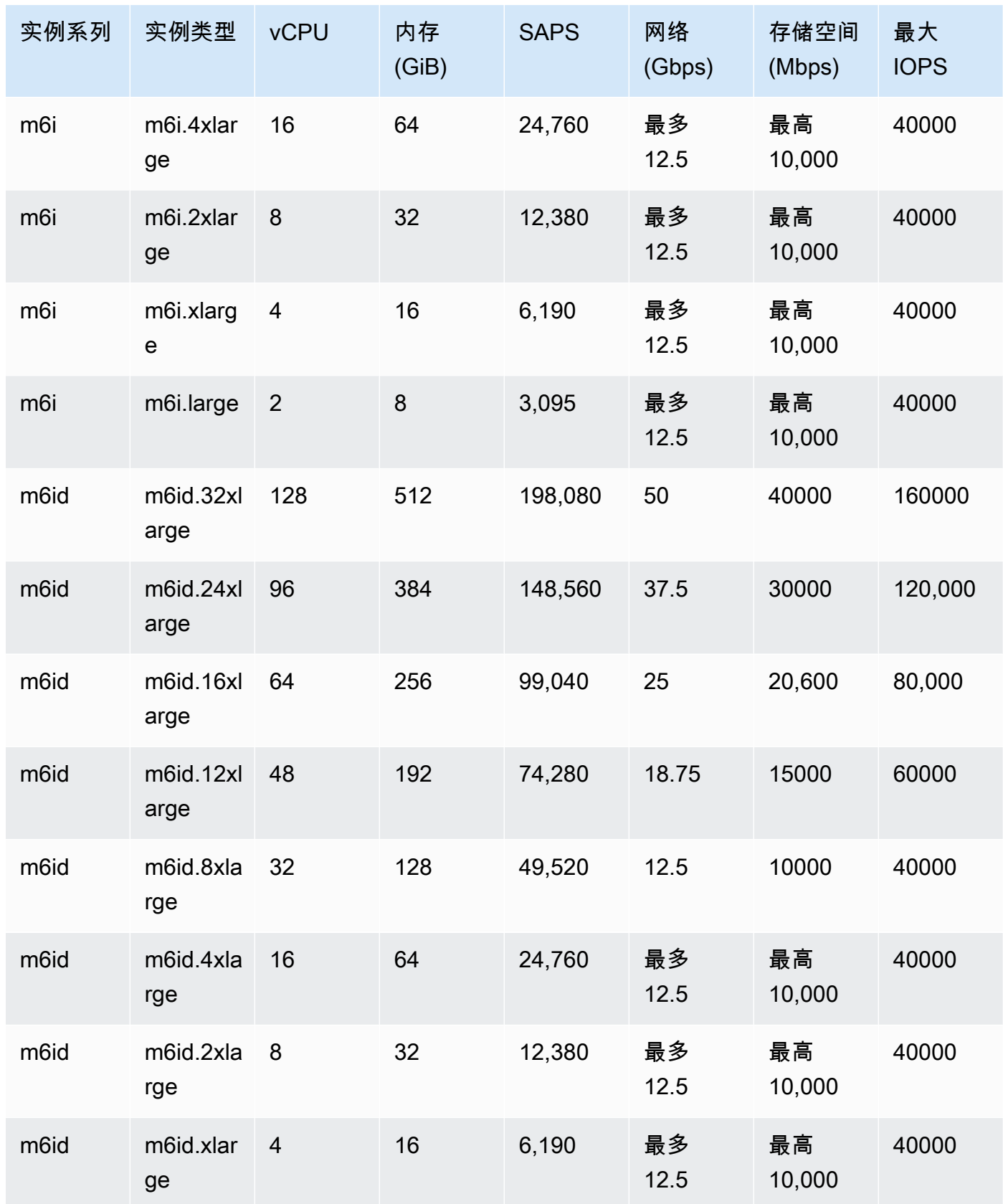

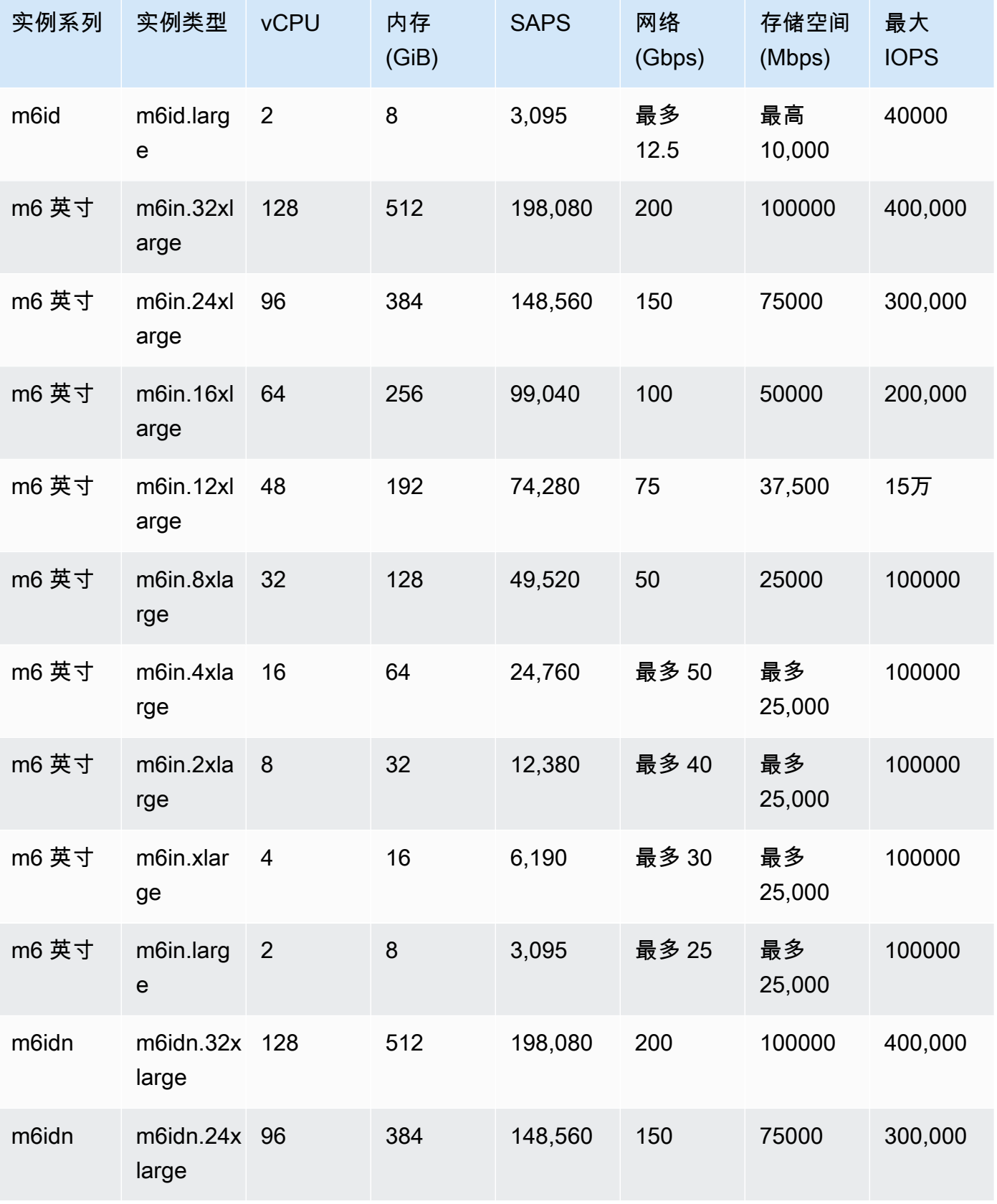

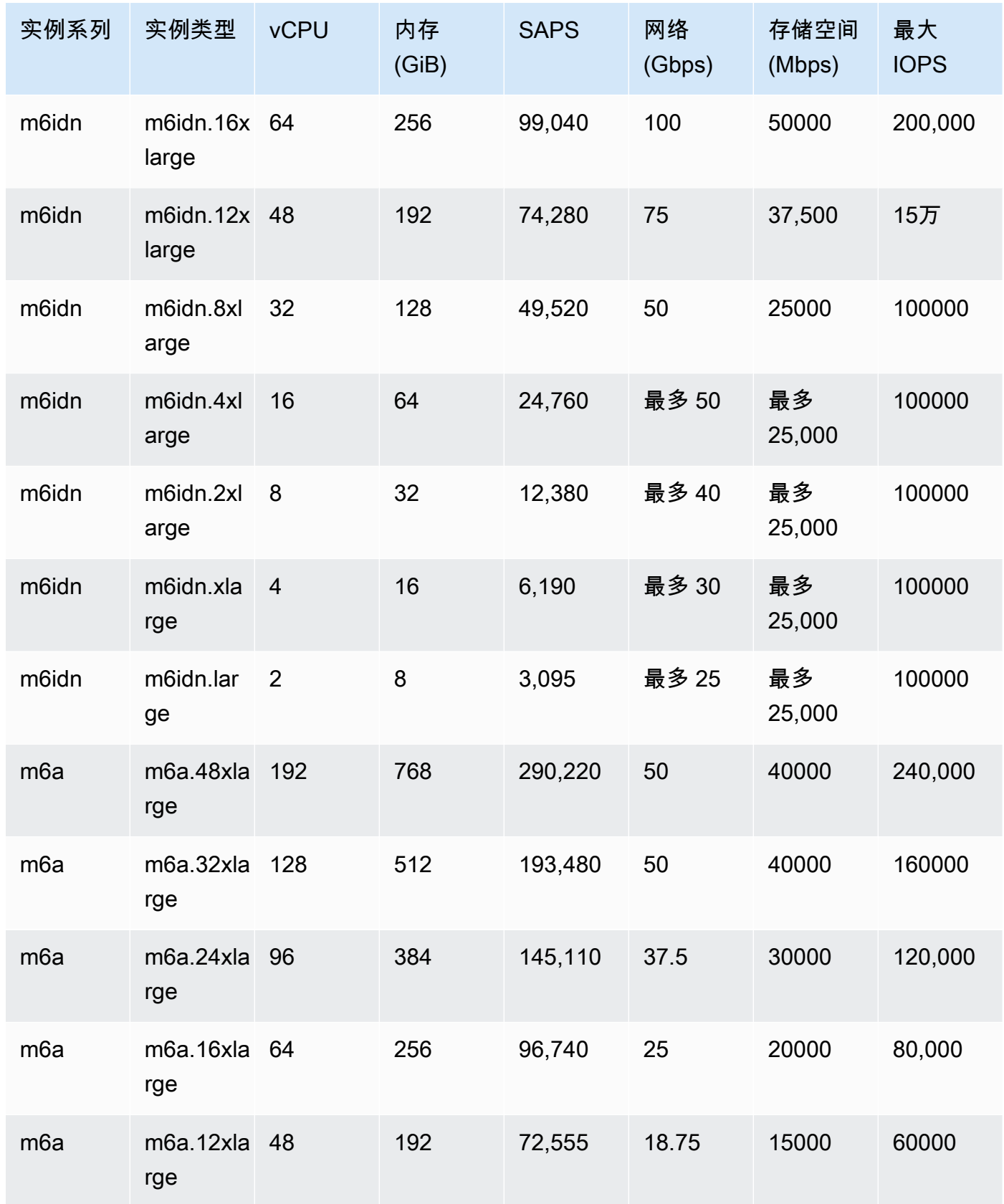
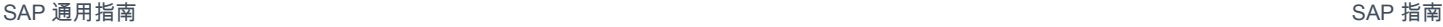

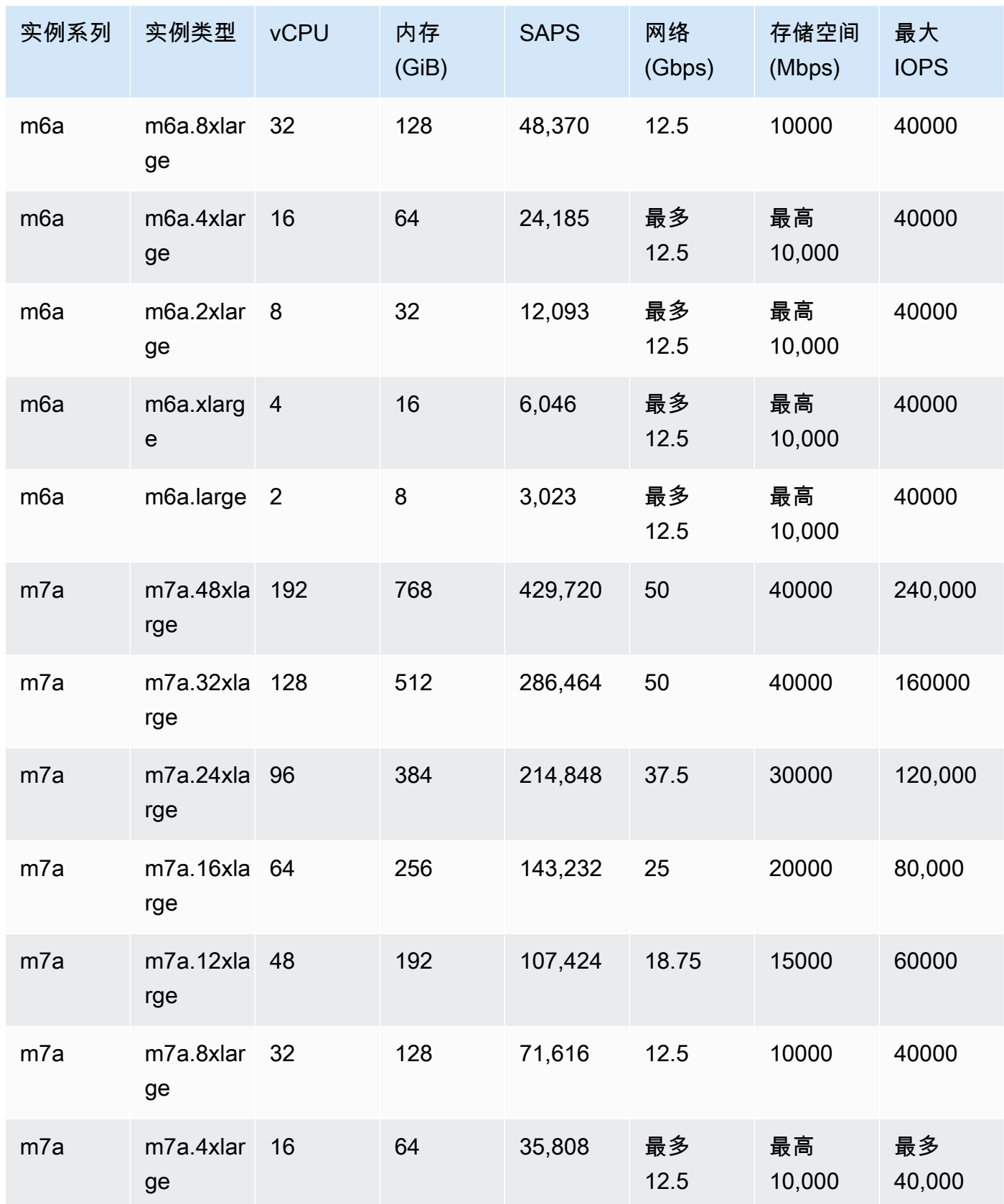

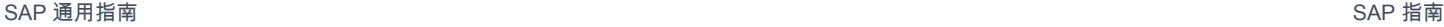

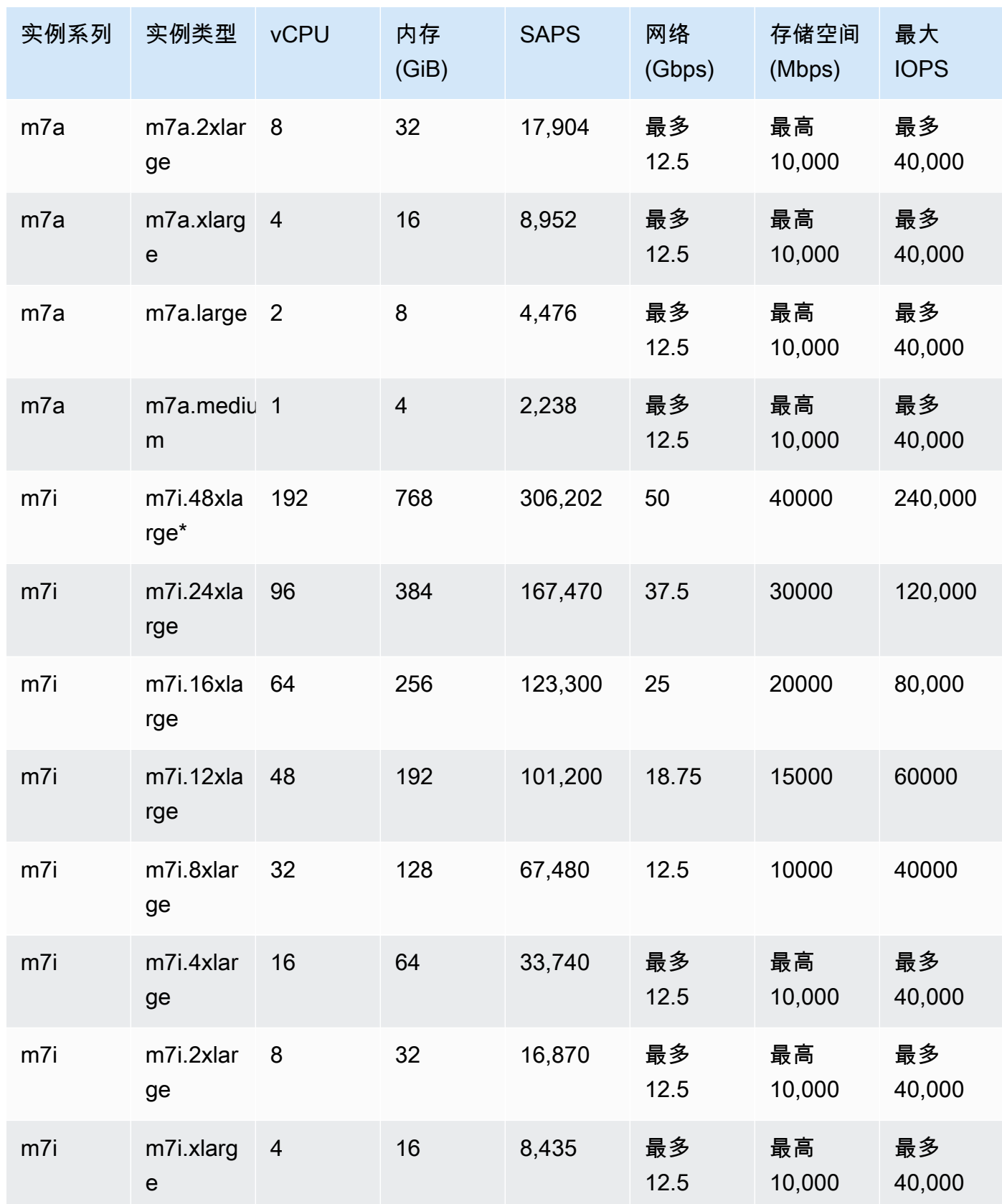

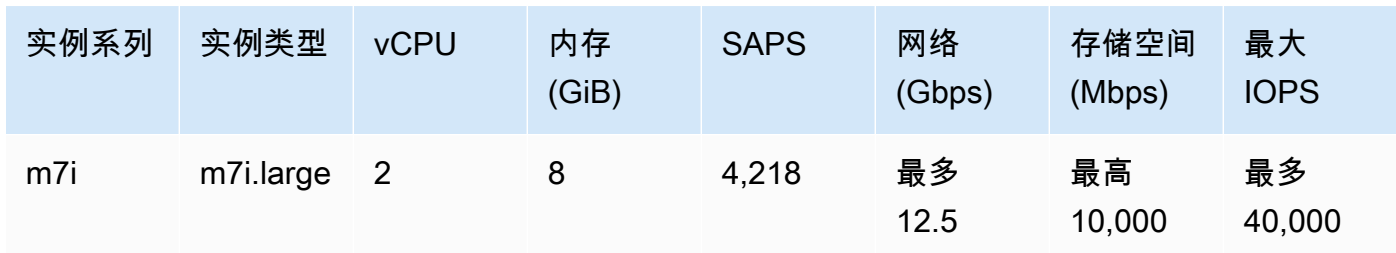

### Compute Optimized

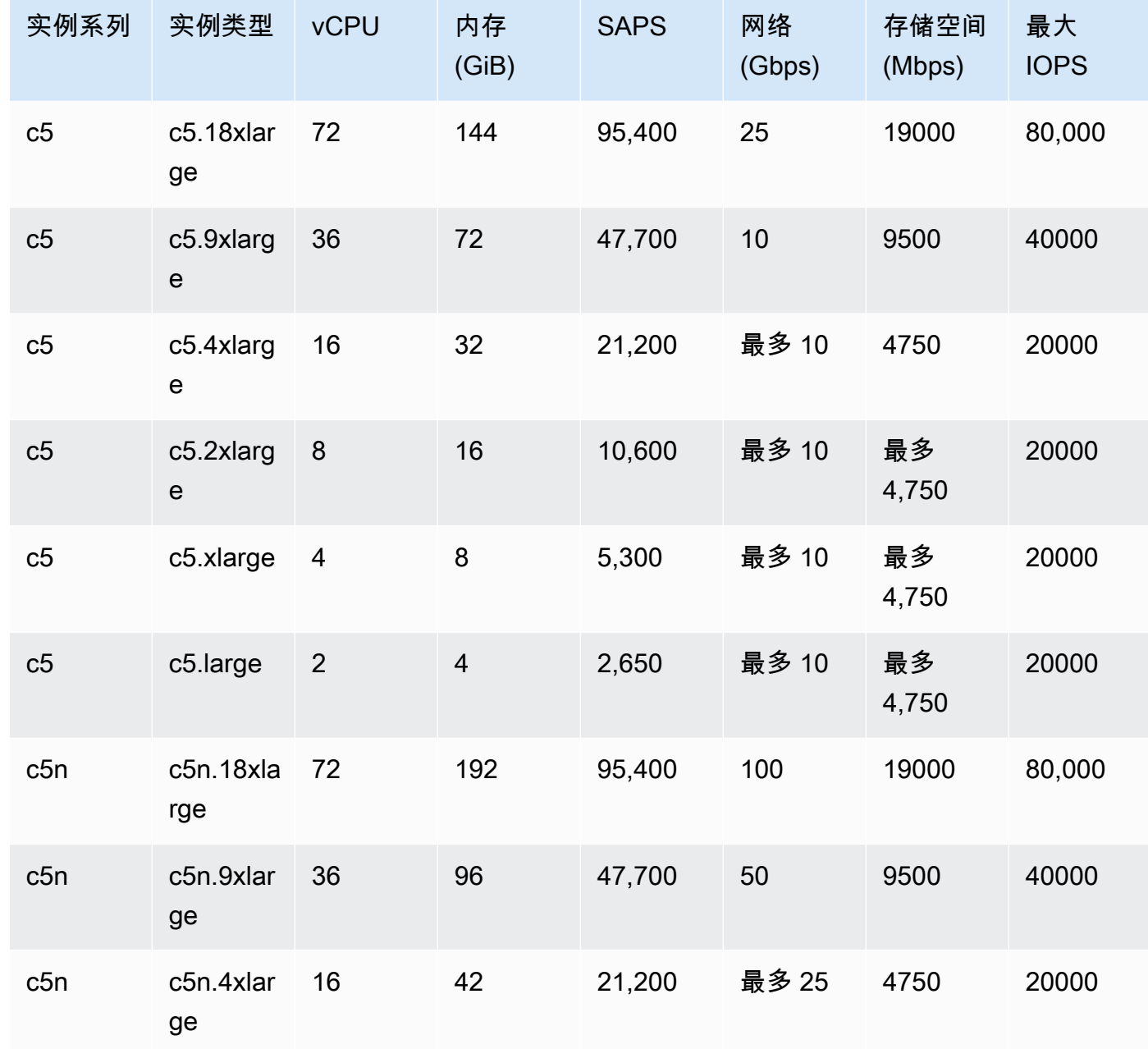

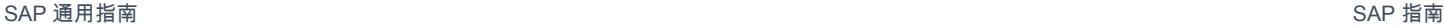

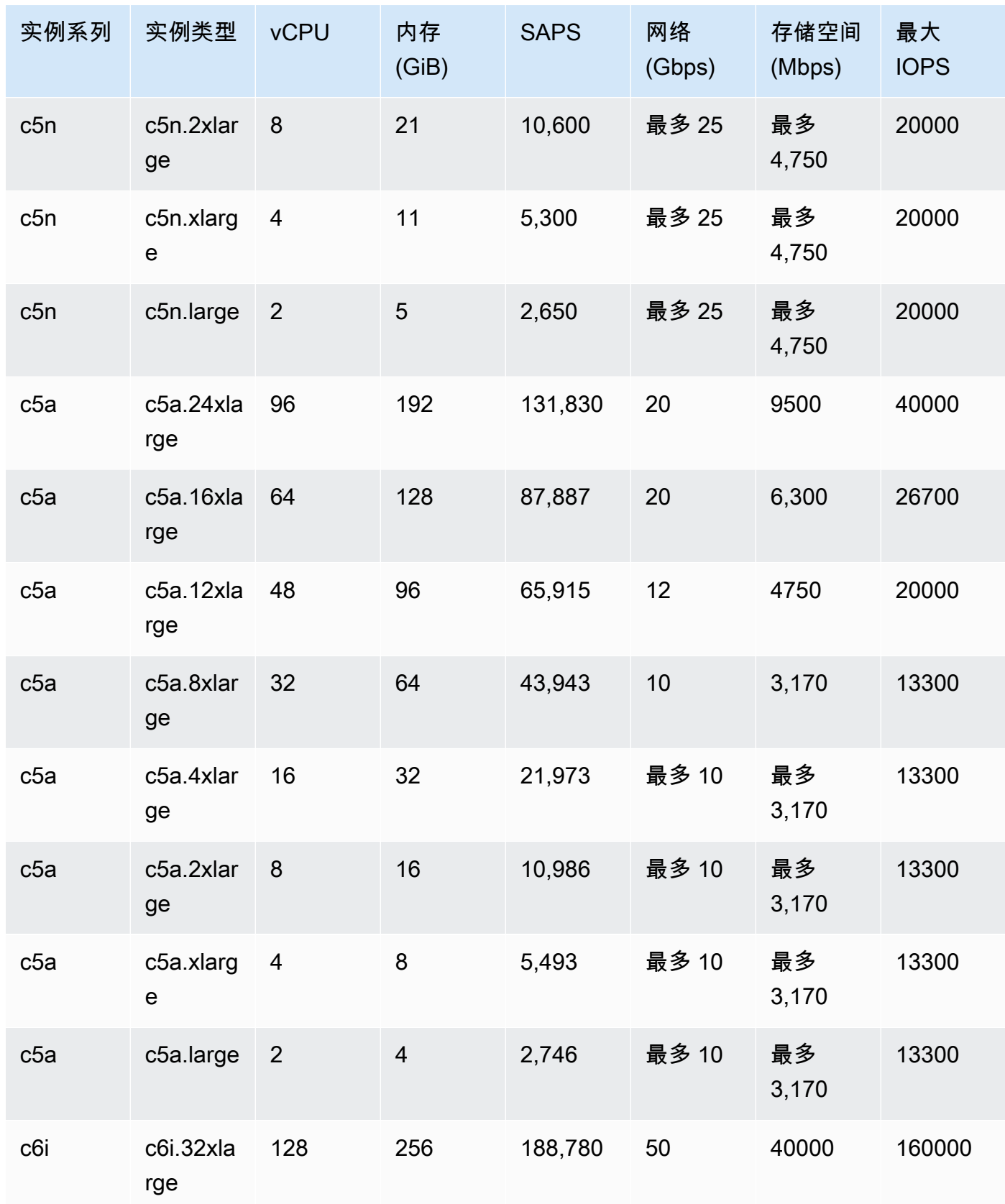

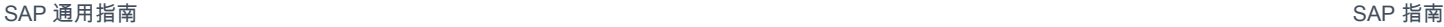

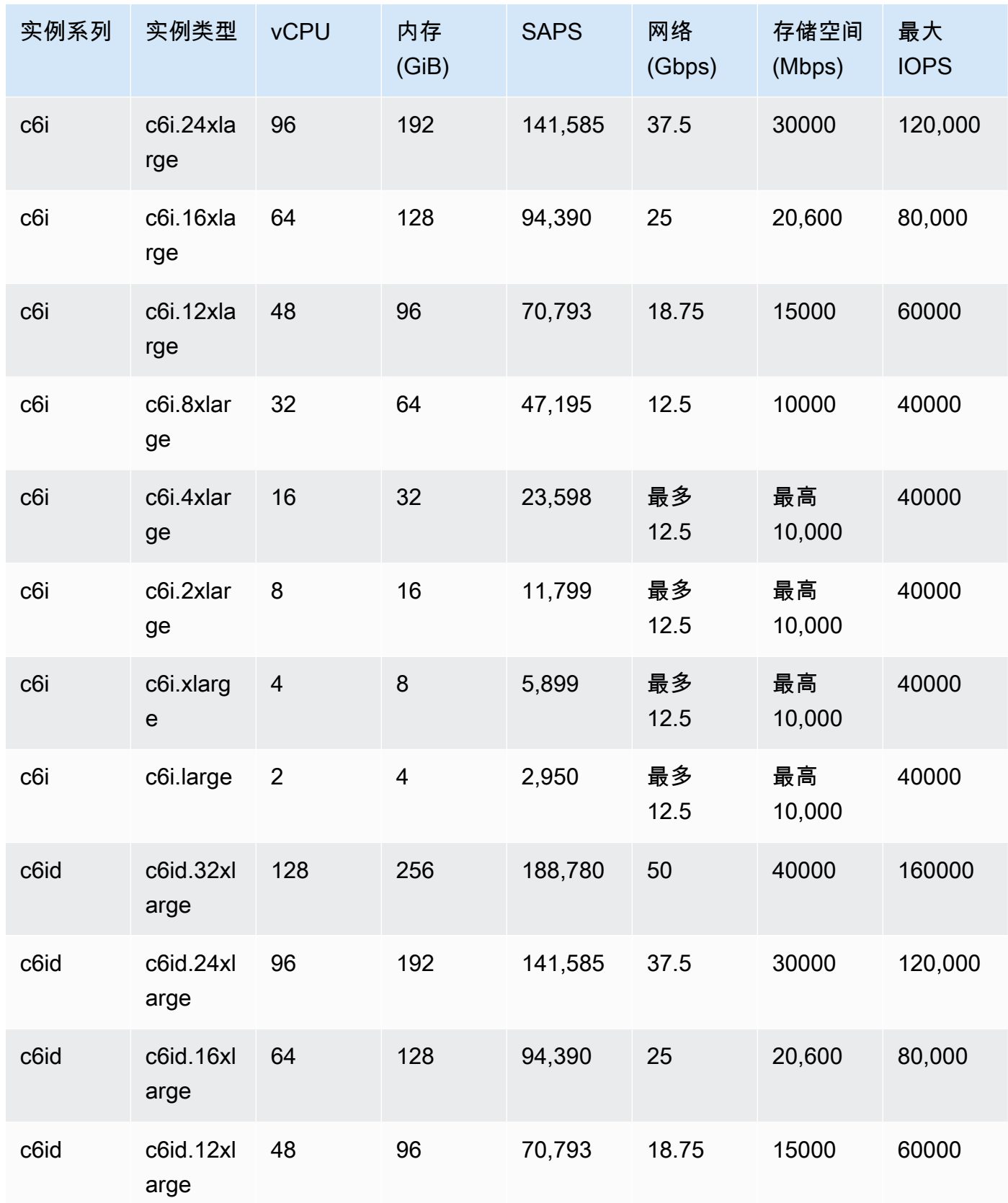

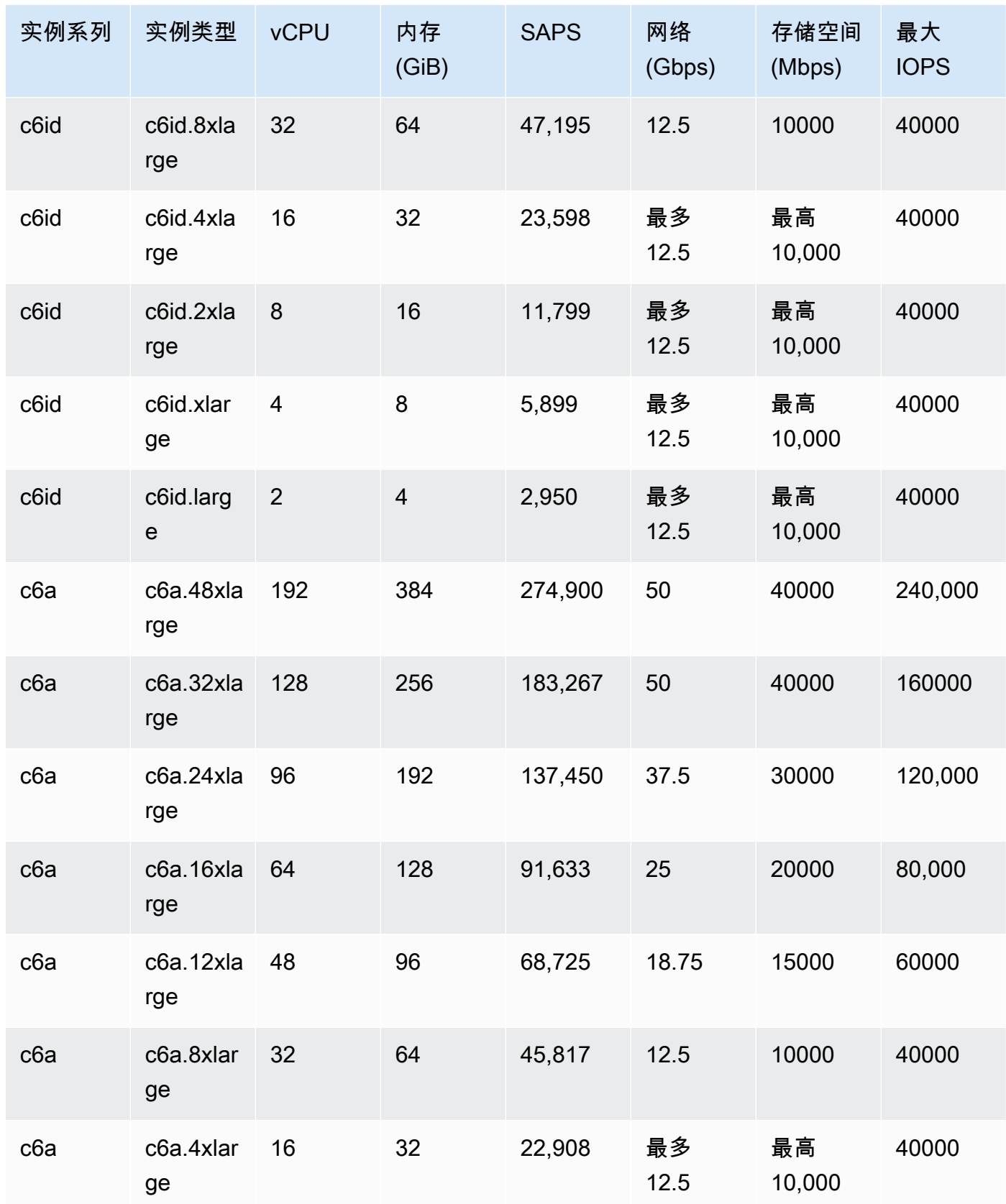

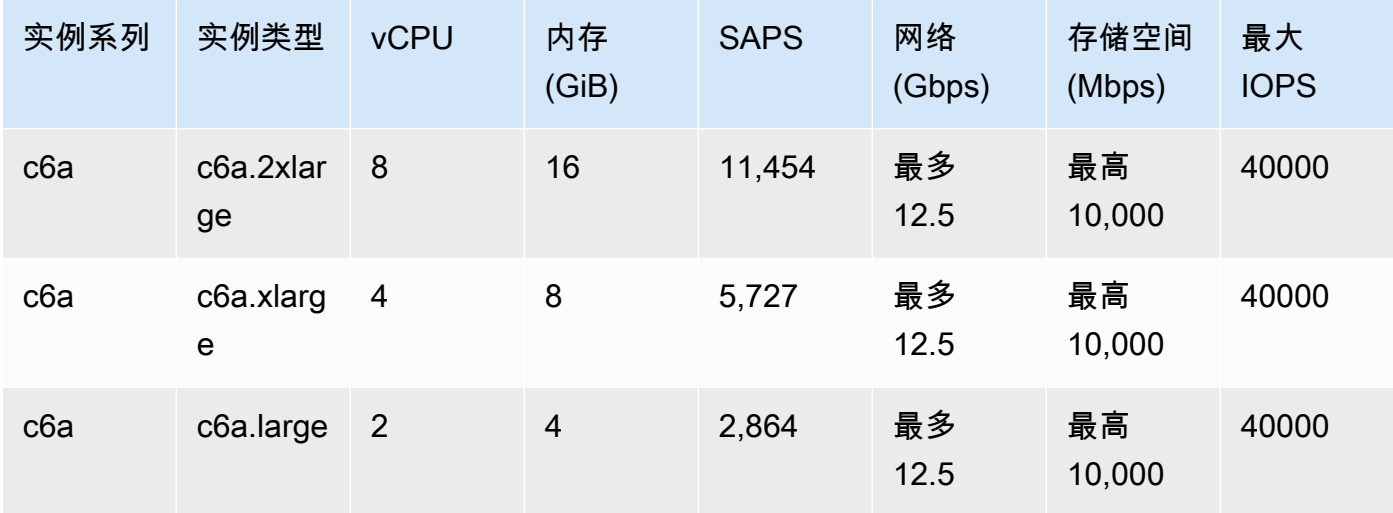

### Memory Optimized

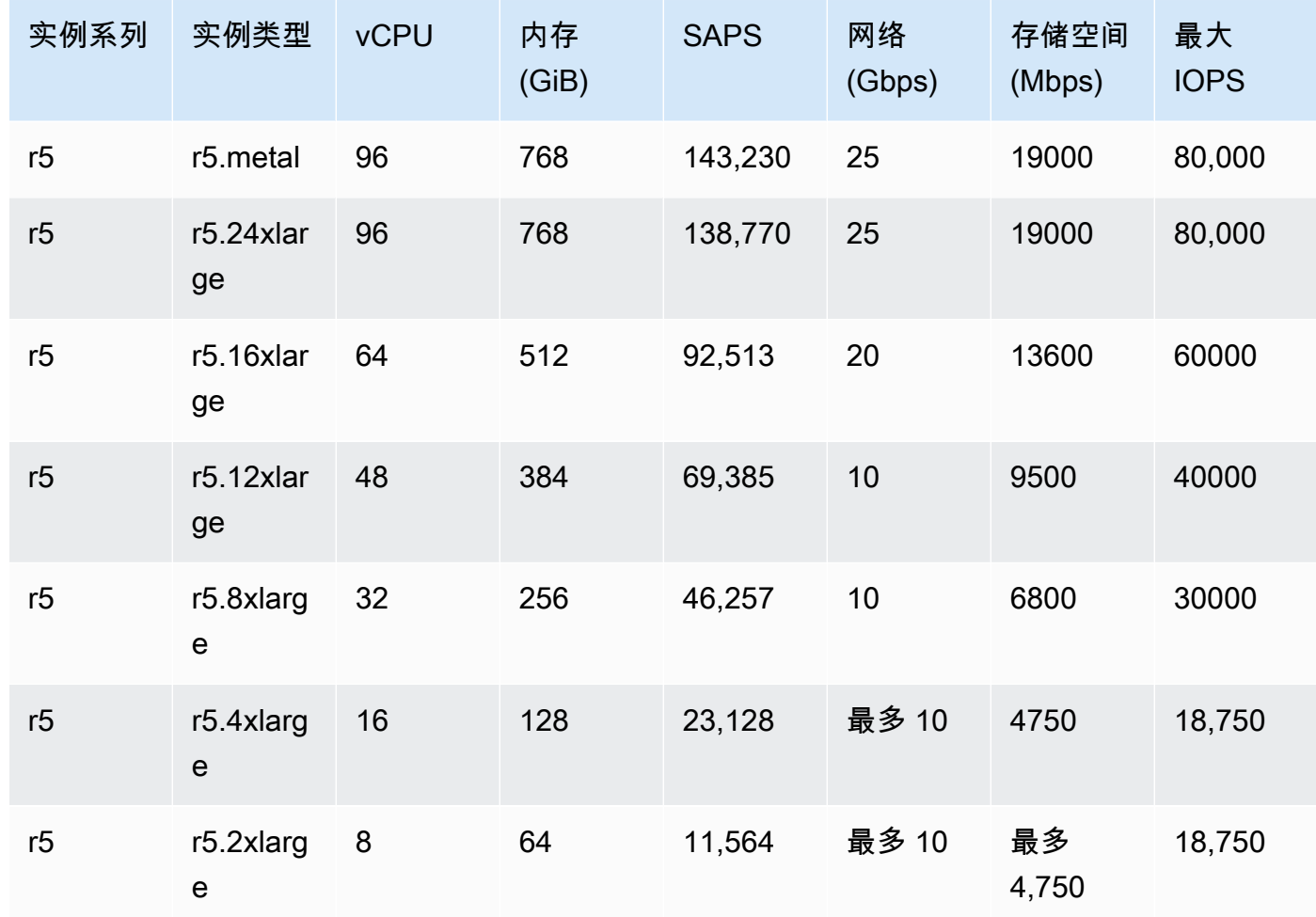

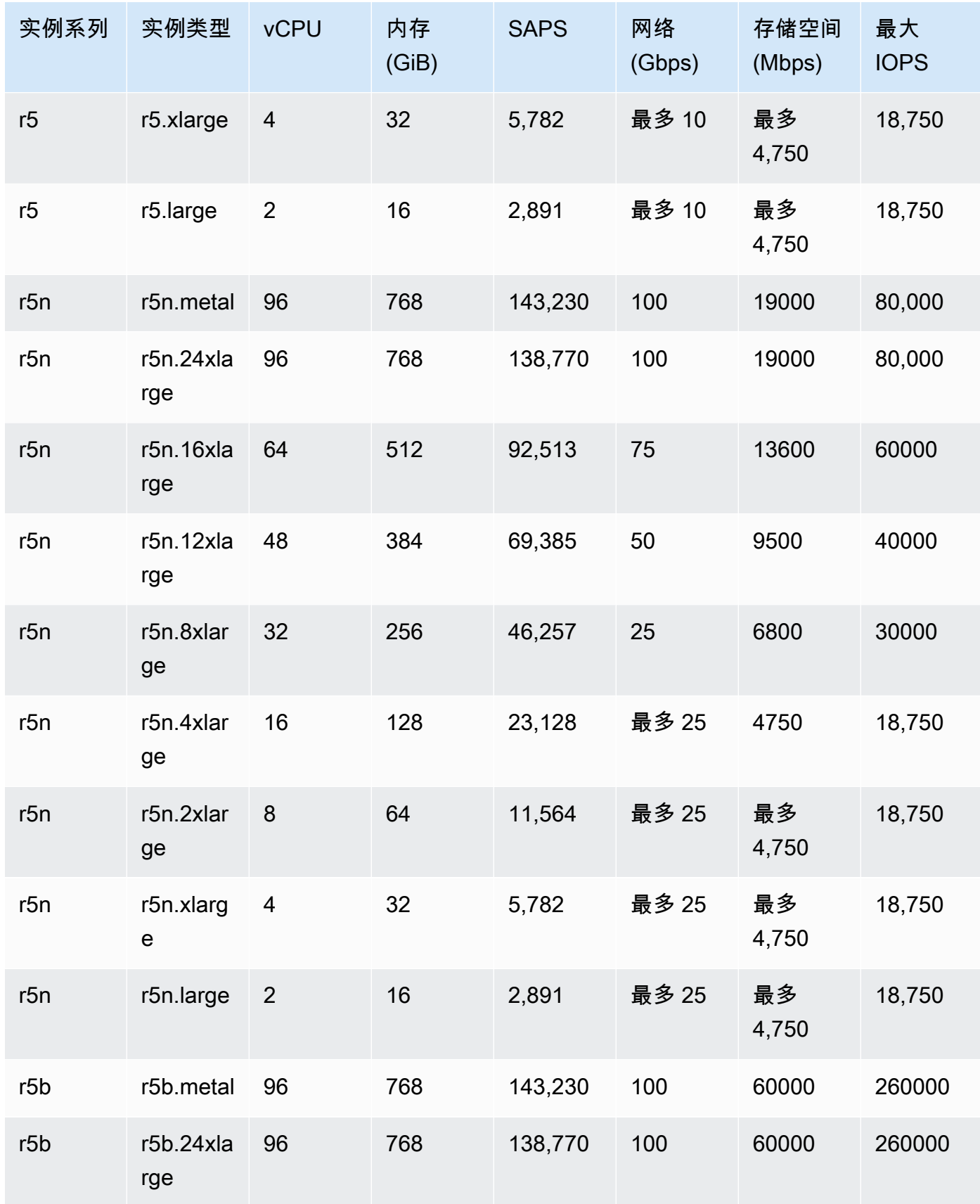

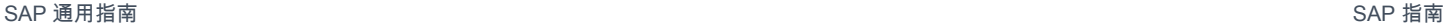

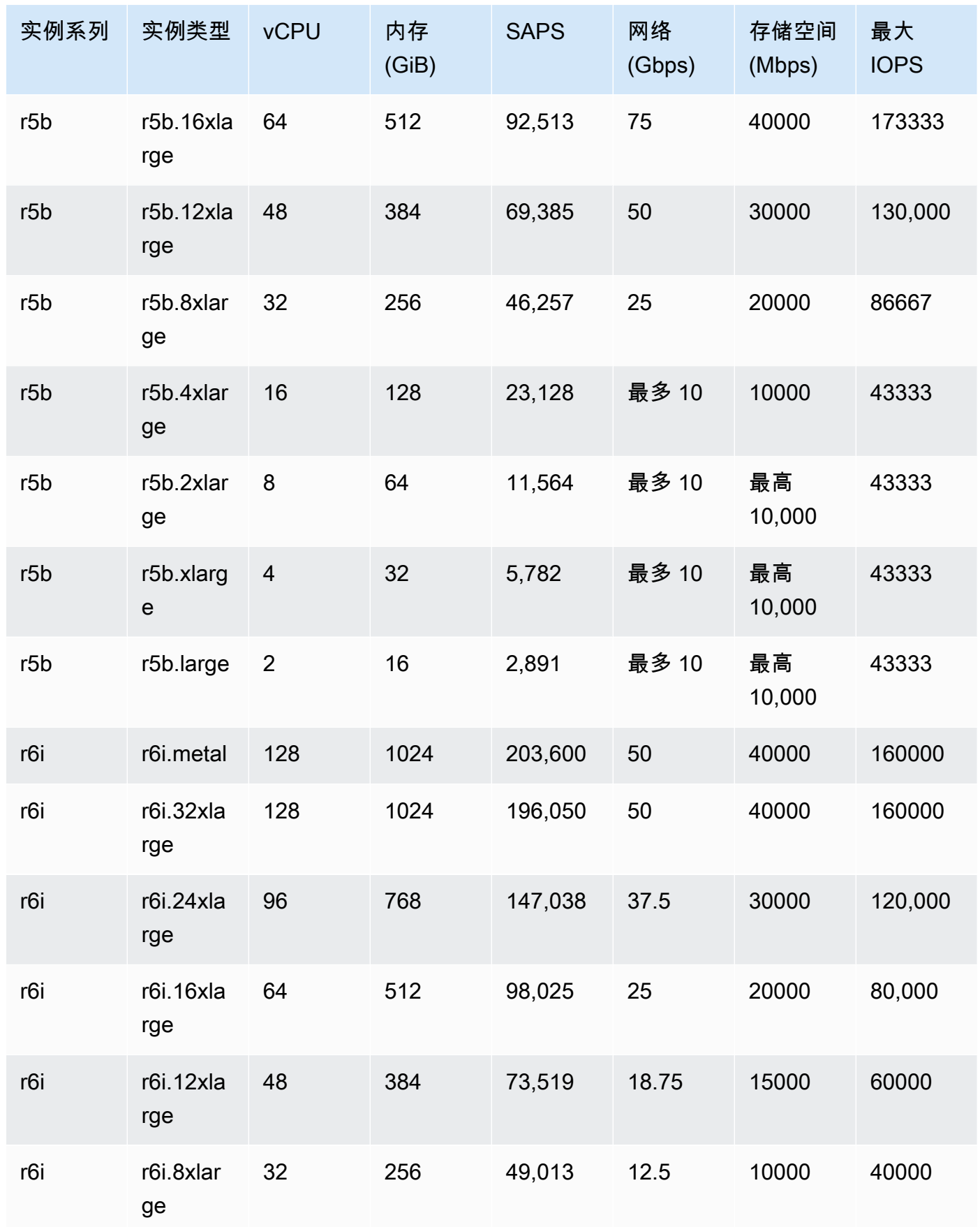

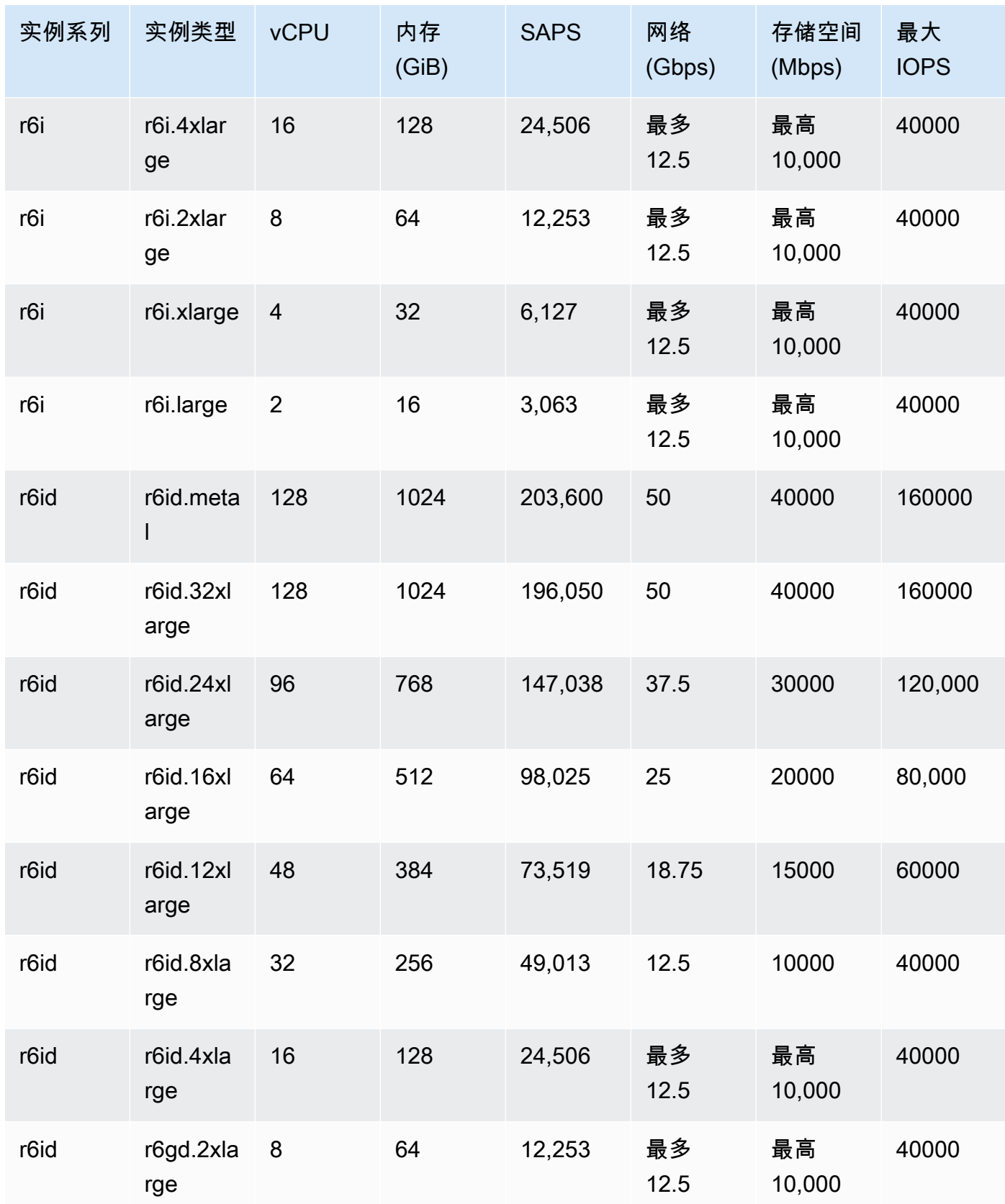

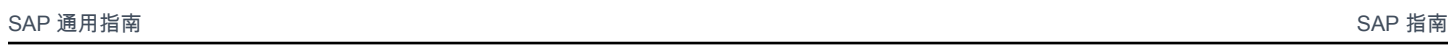

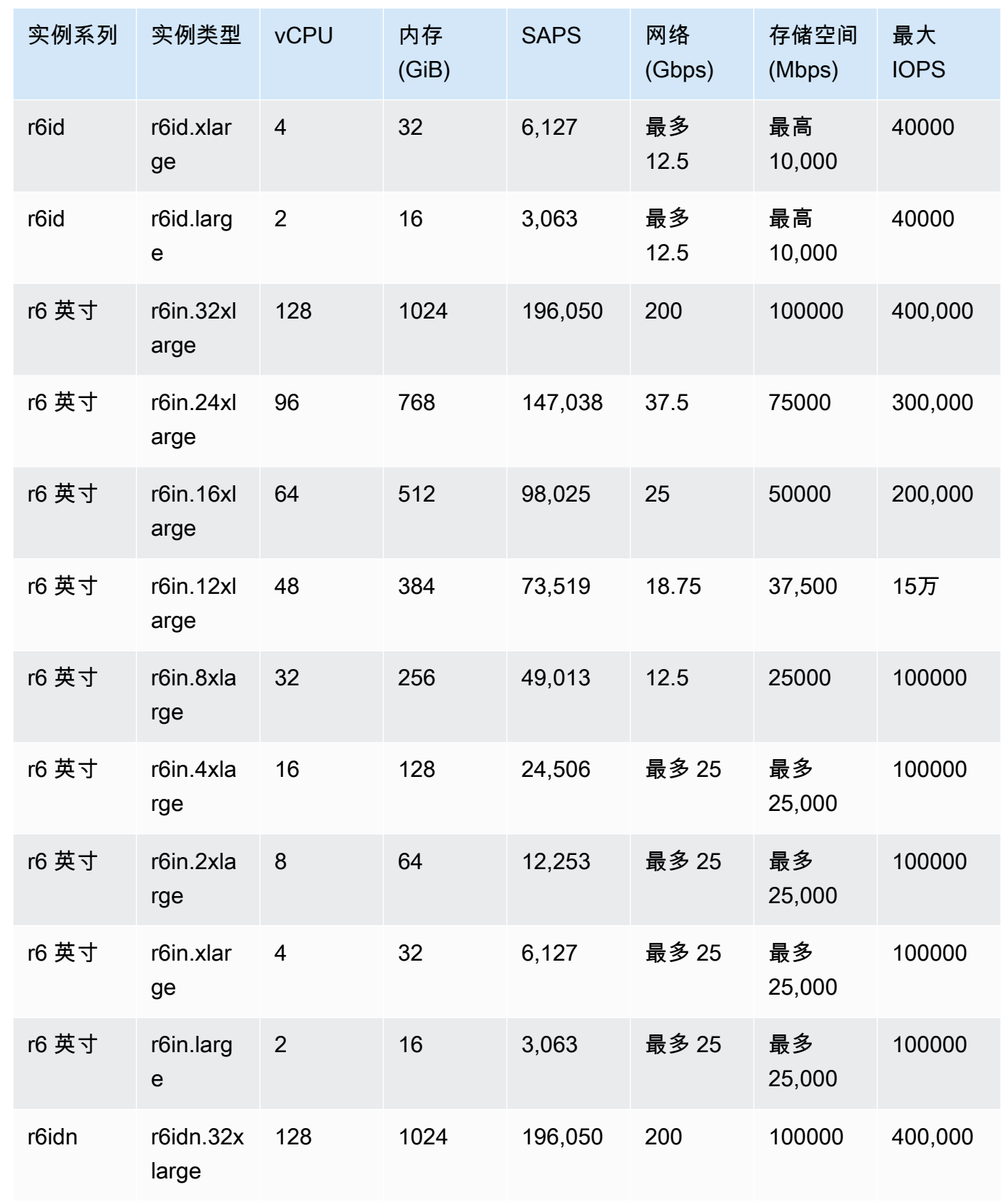

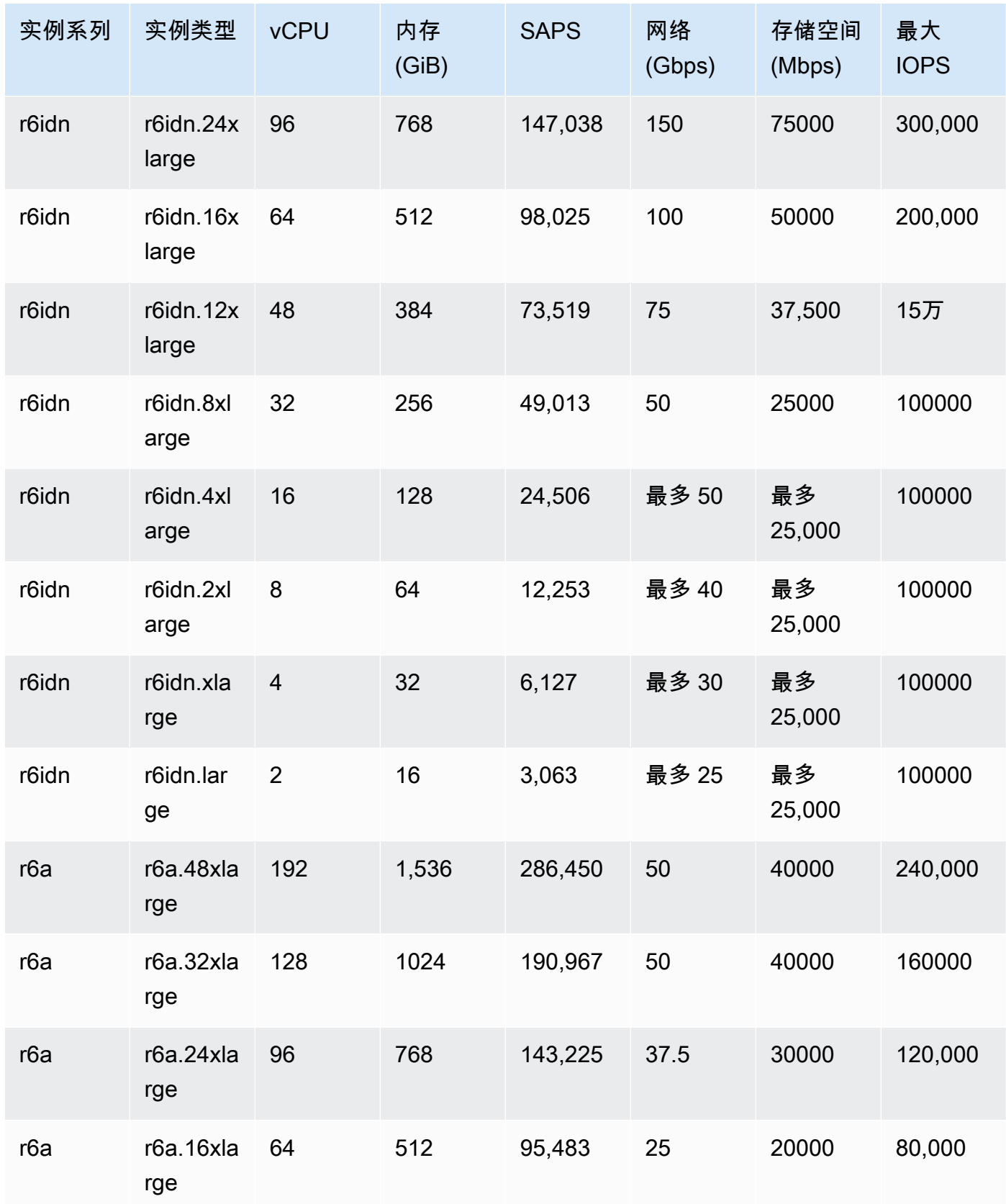

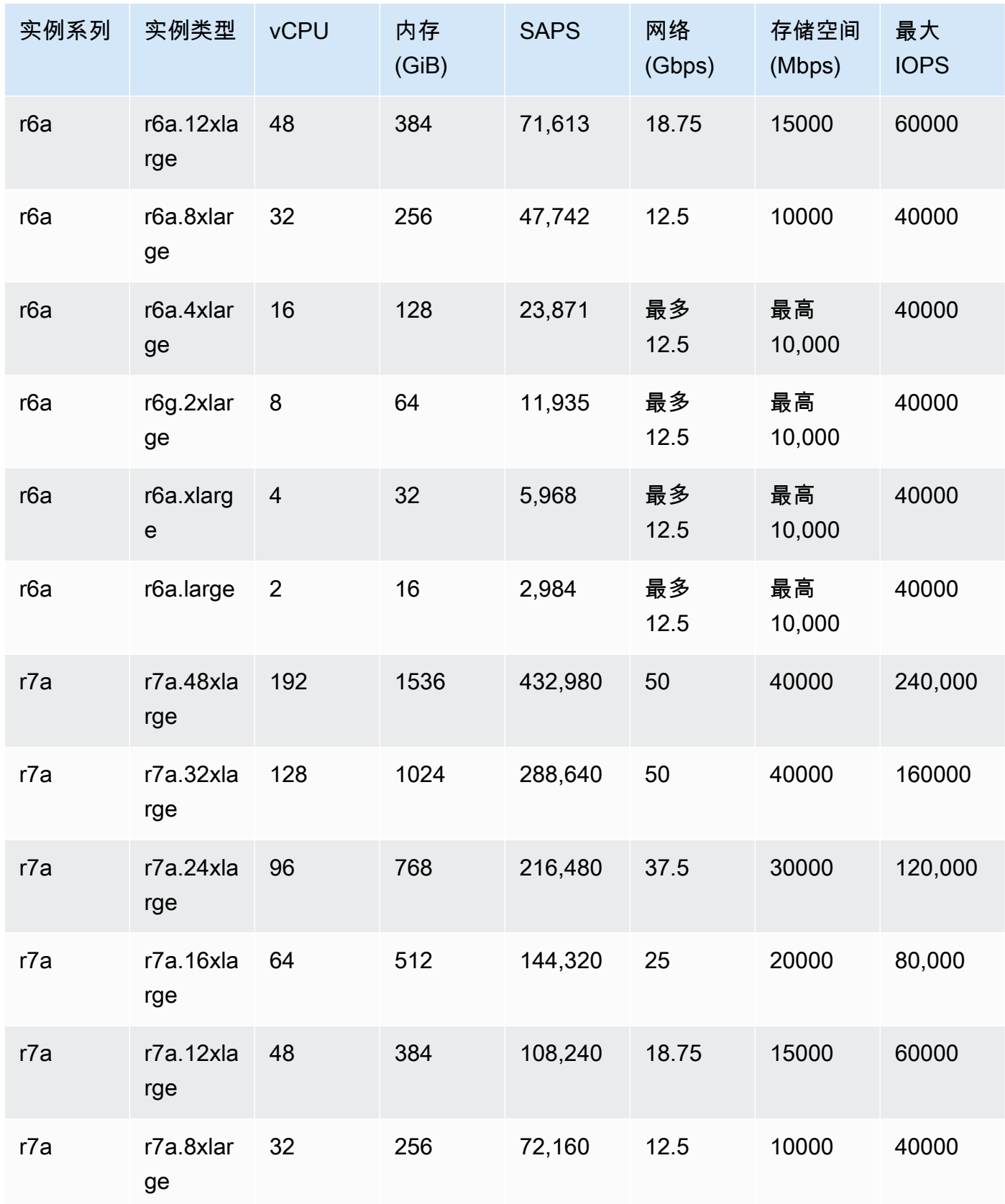

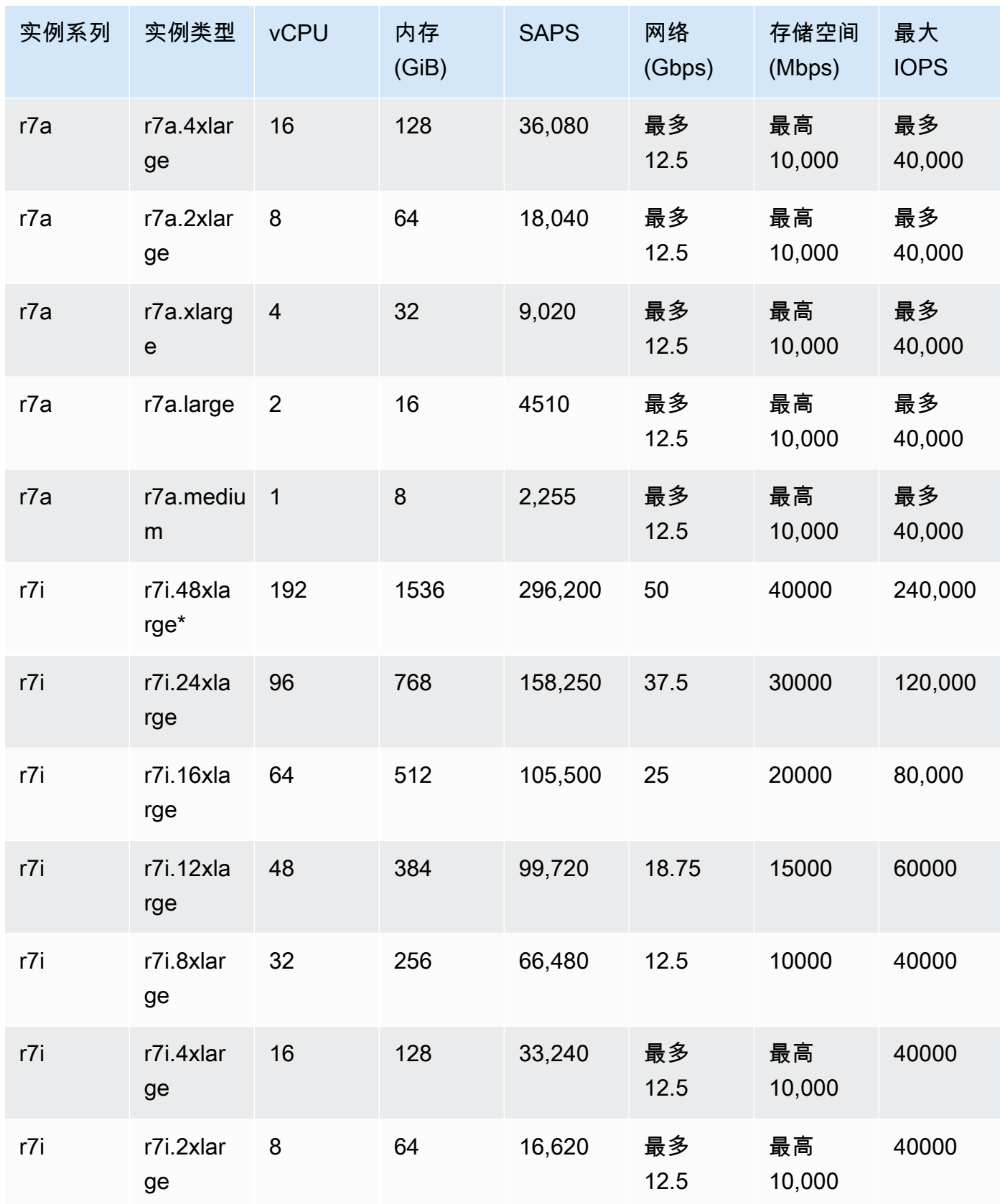

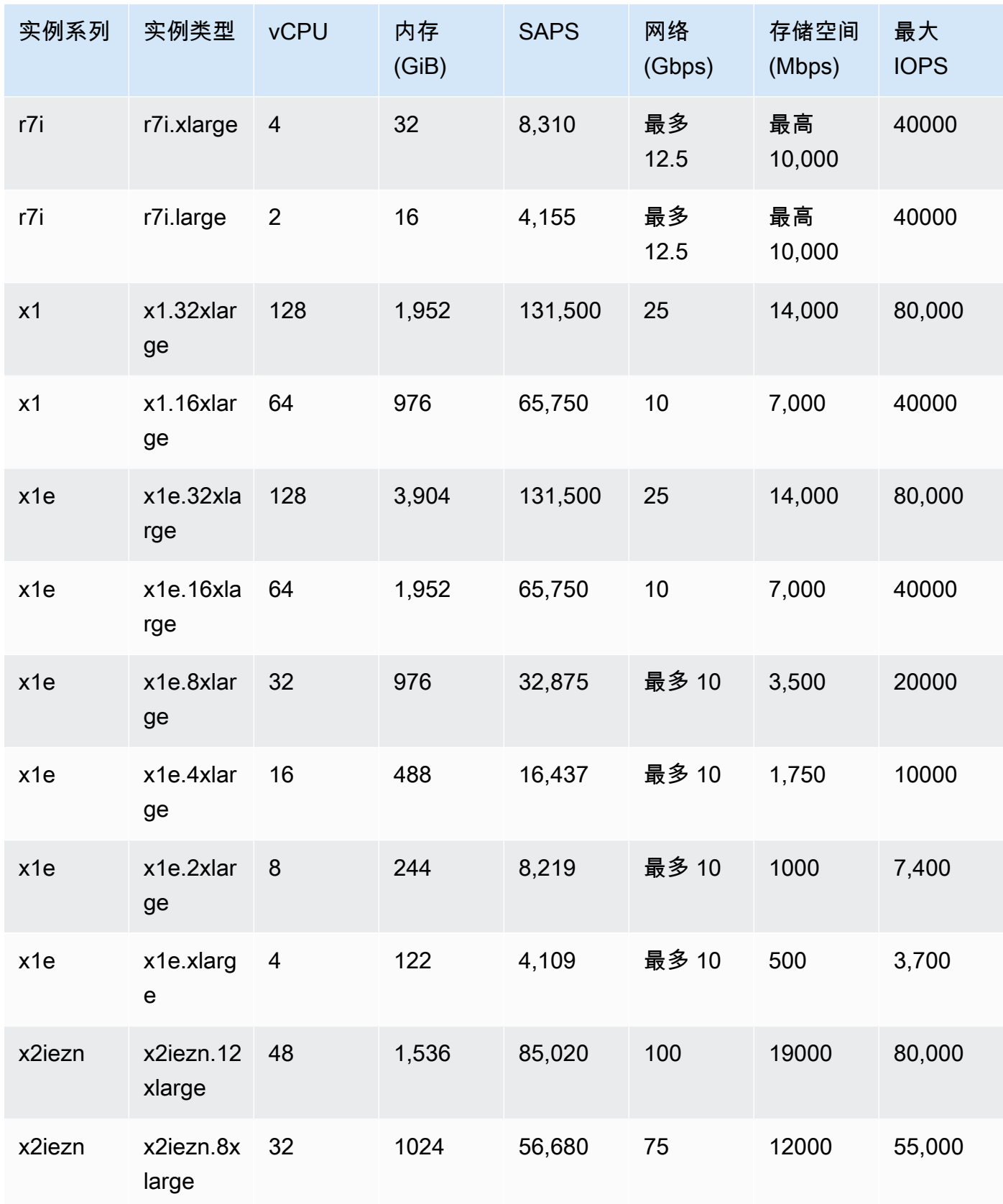

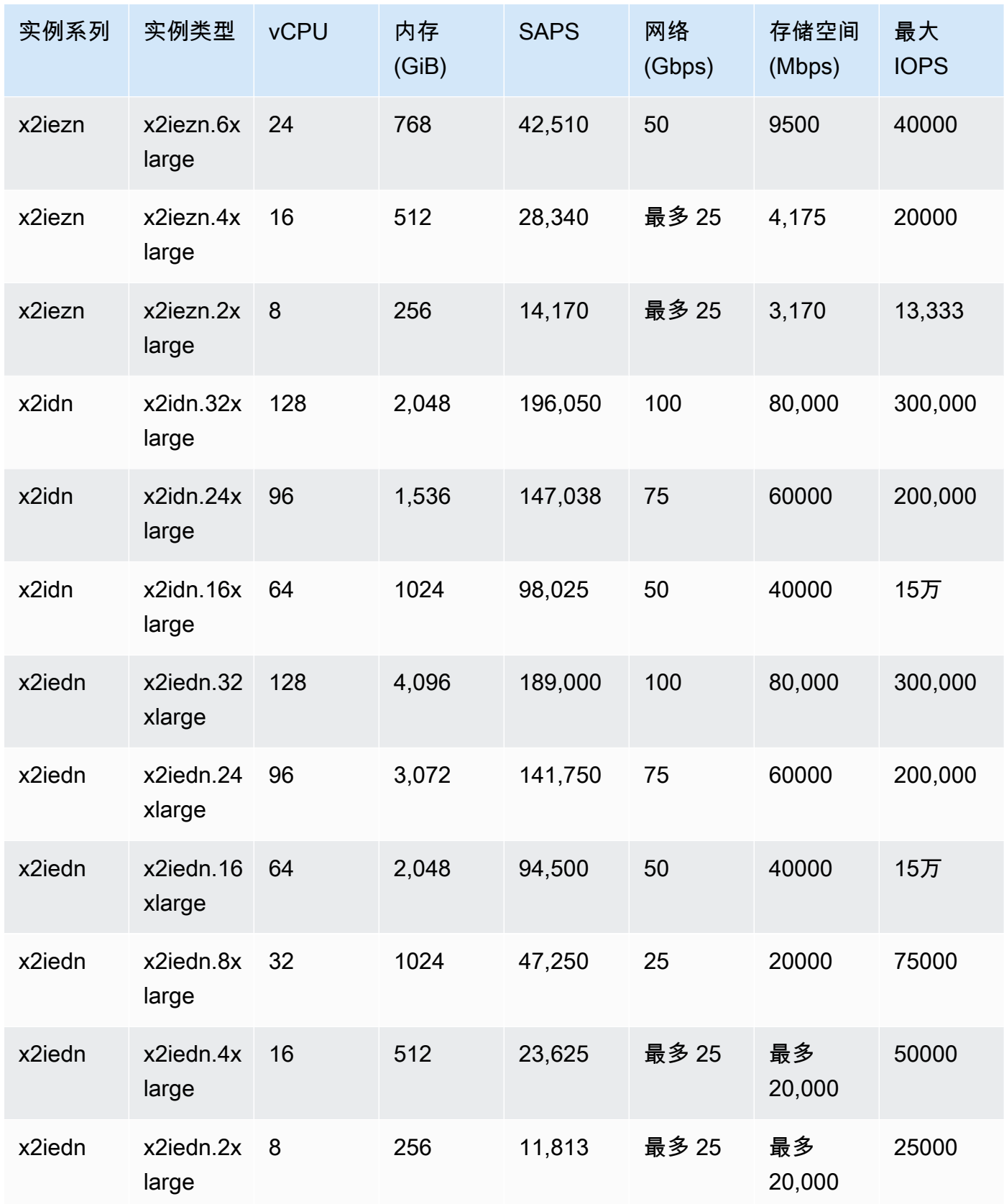

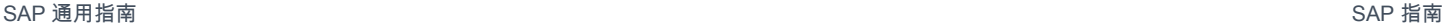

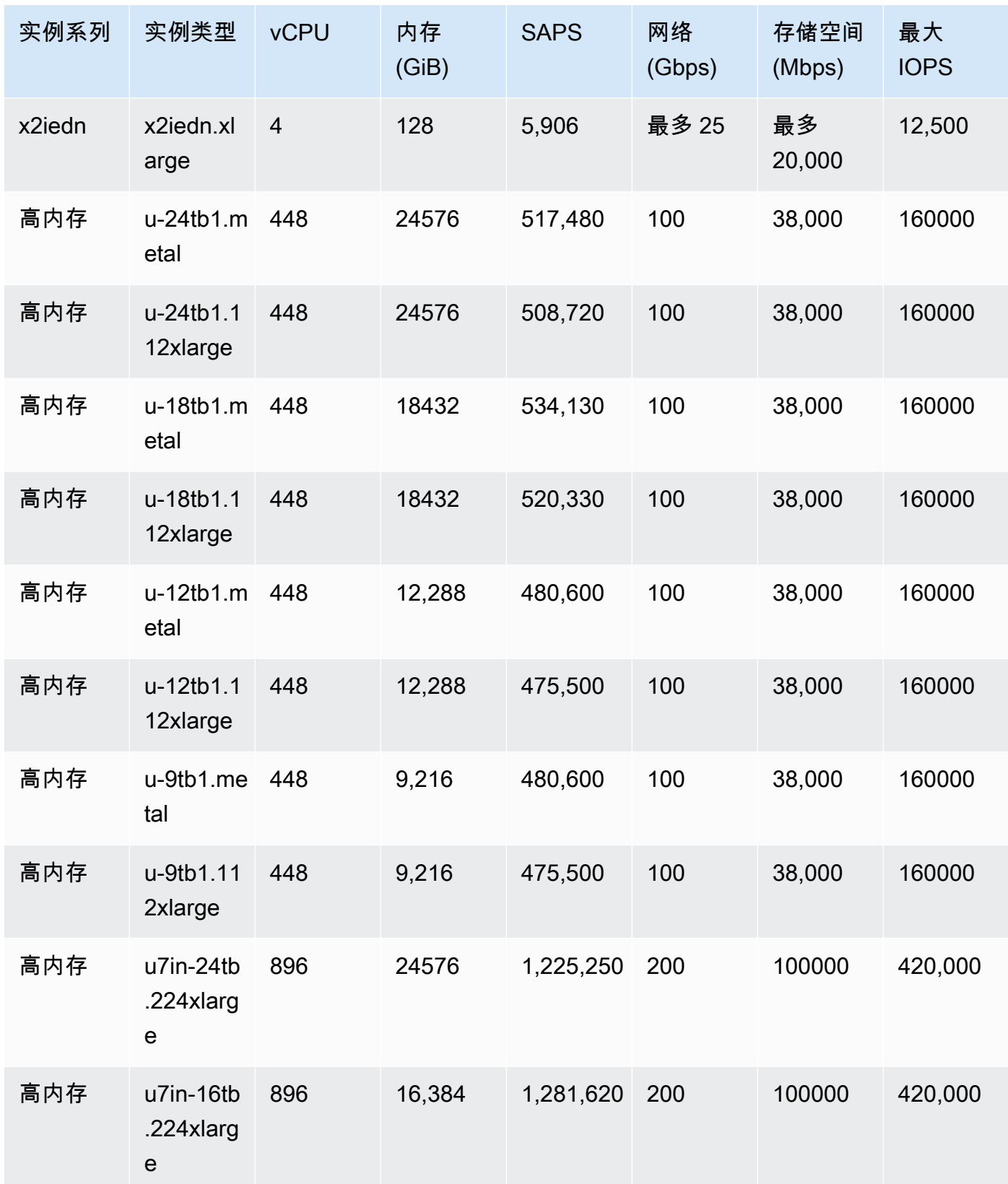

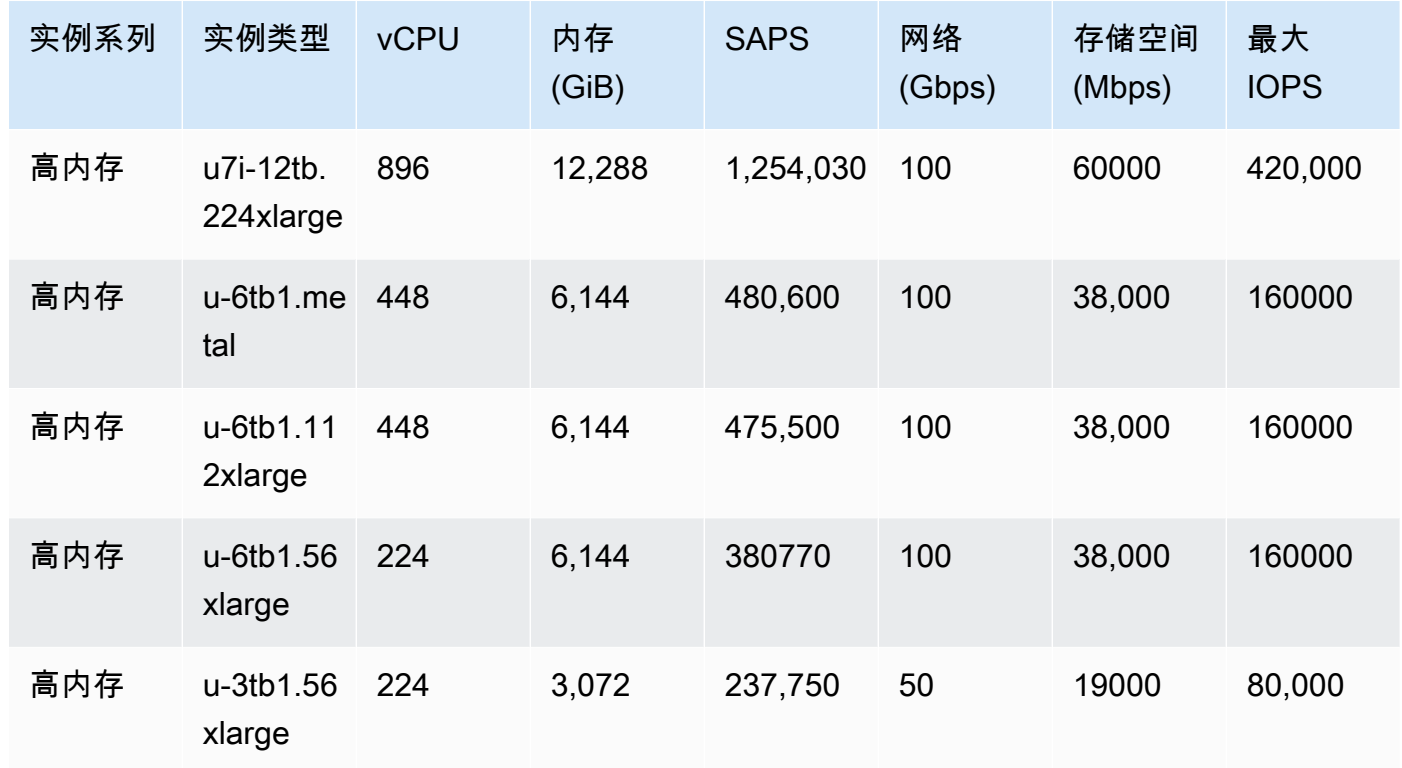

## Storage Optimized

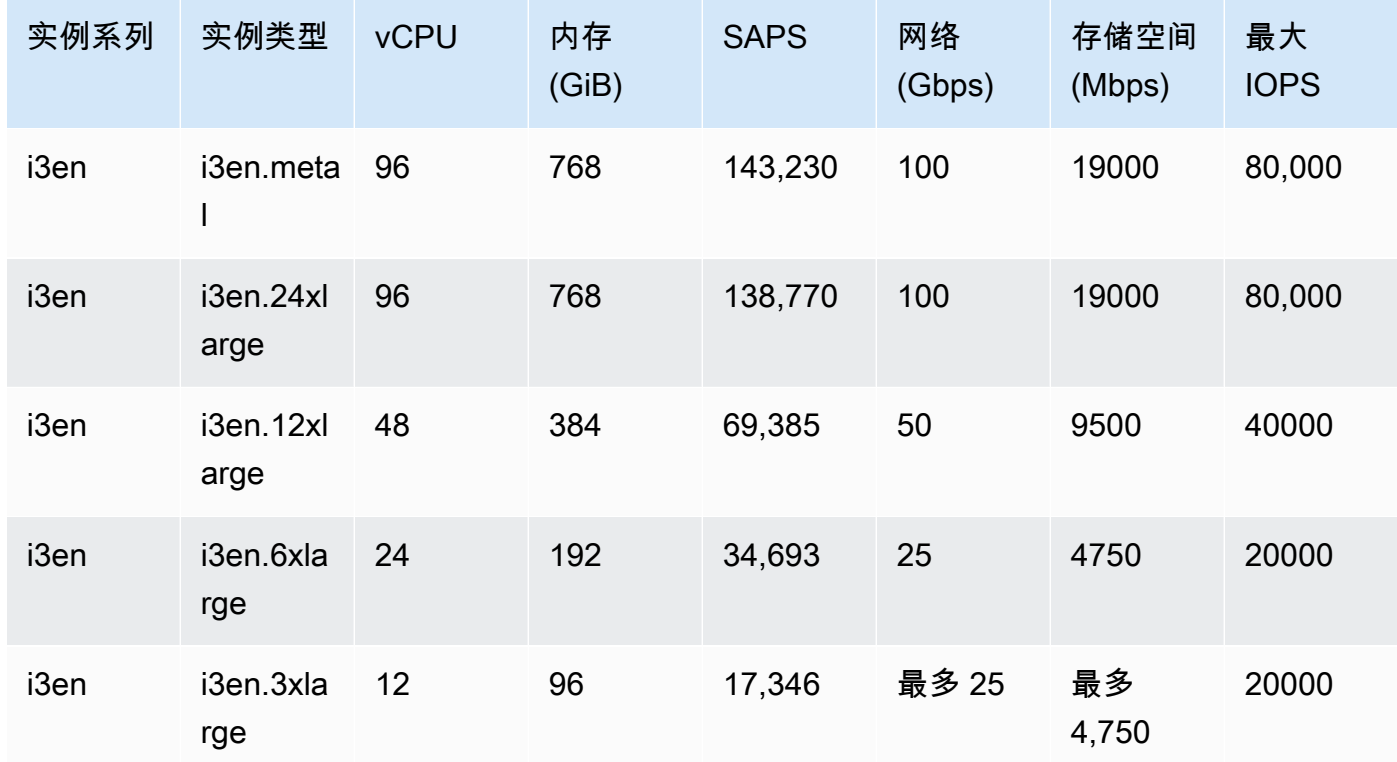

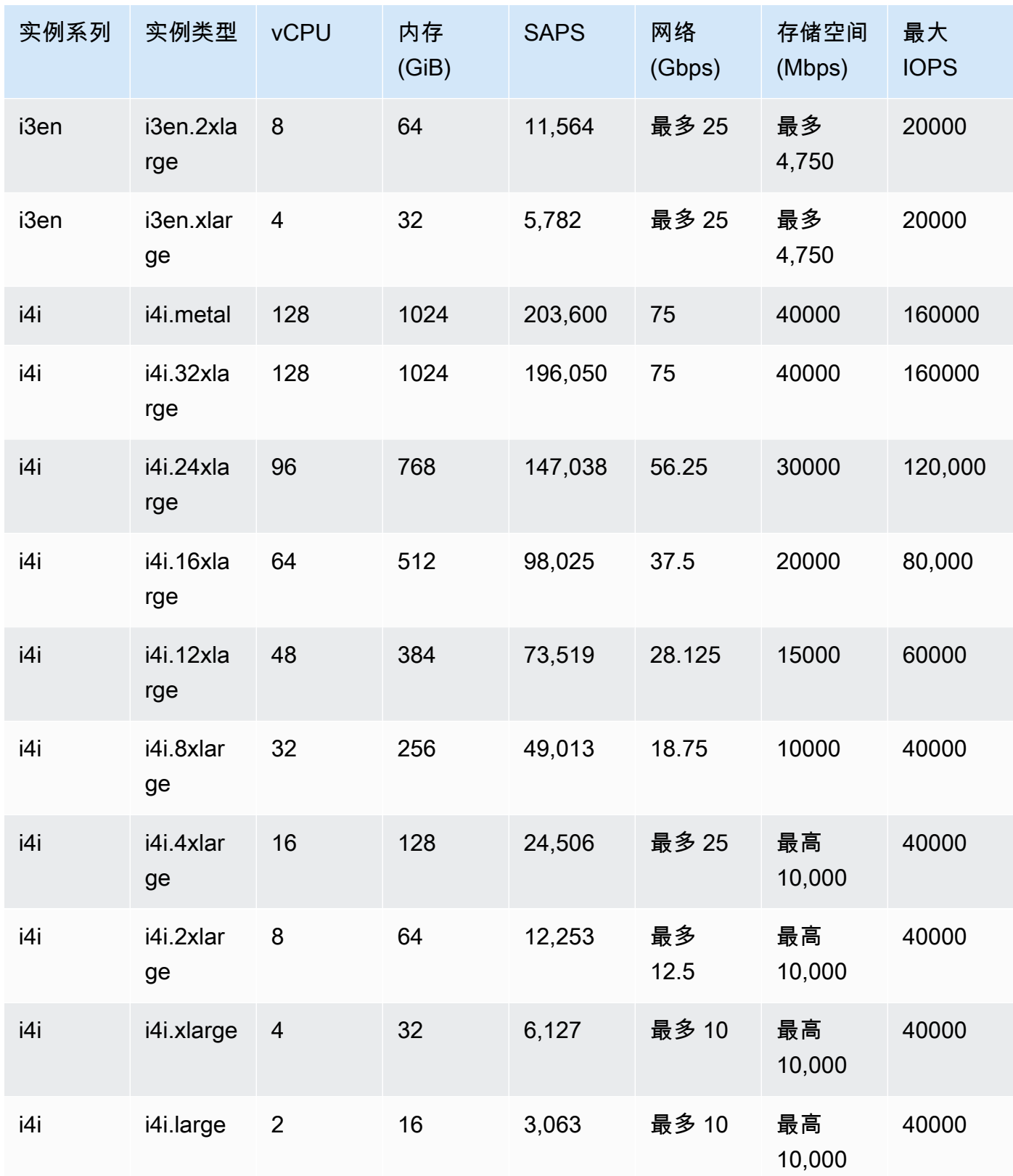

\*Windows 2016 及更高版本、SLES 15 SP3 及以上版本以及 RHEL 8.6 及更高版本支持 m7i.48xlarge 和 r7i.48xlarge。

# 适用于 SAP 的上一代 Amazon EC2 实例 NetWeaver

#### General Purpose

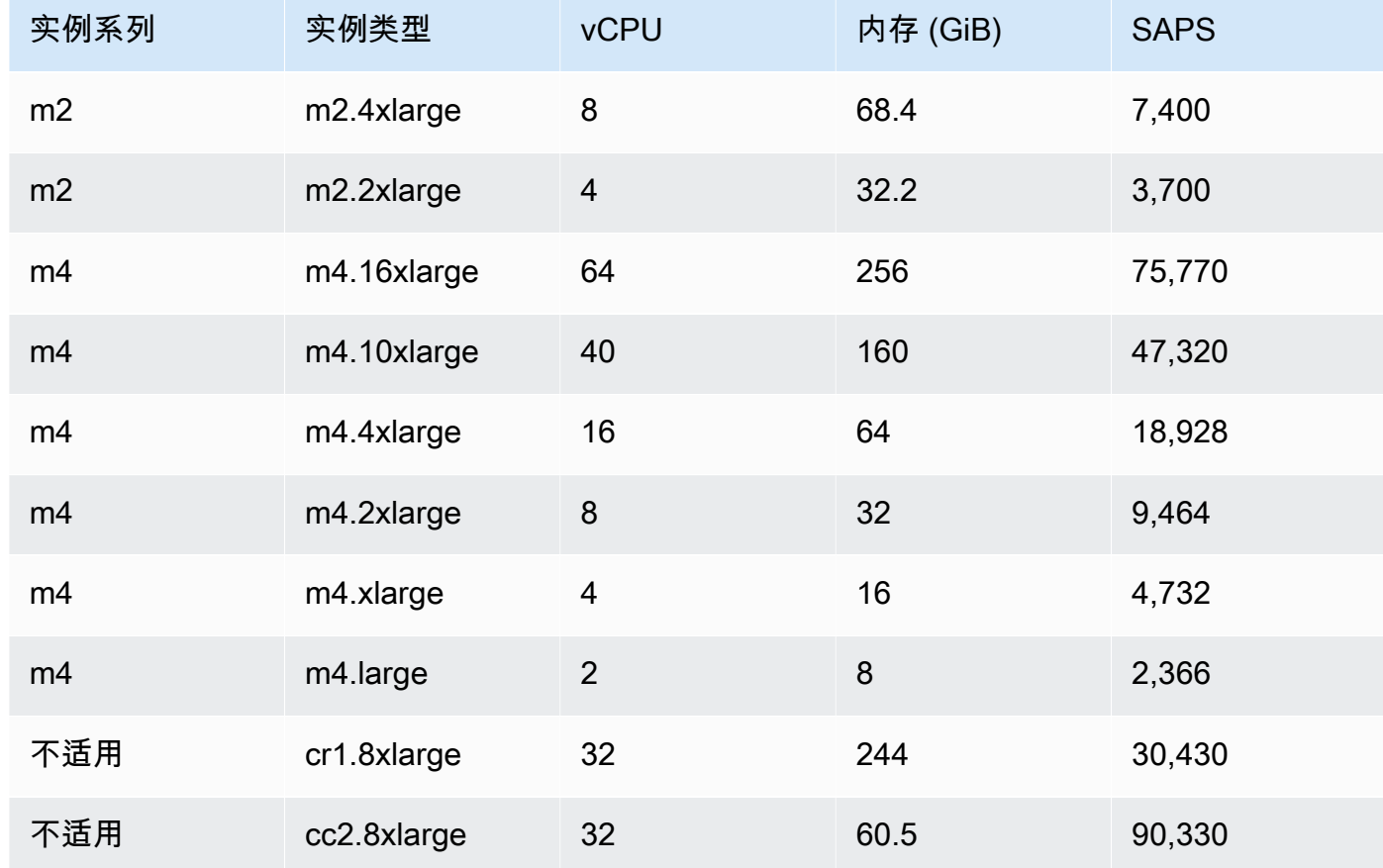

#### Compute Optimized

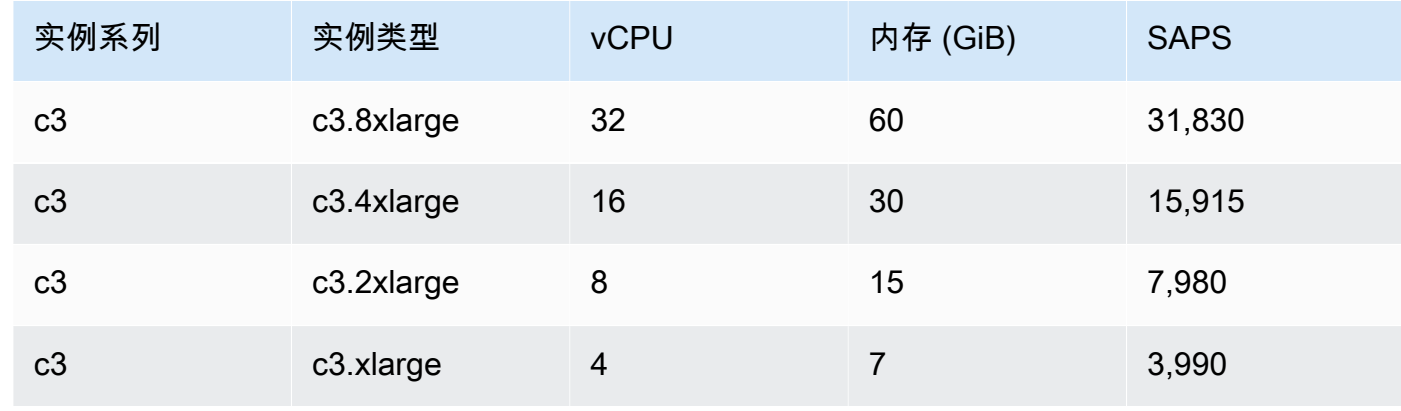

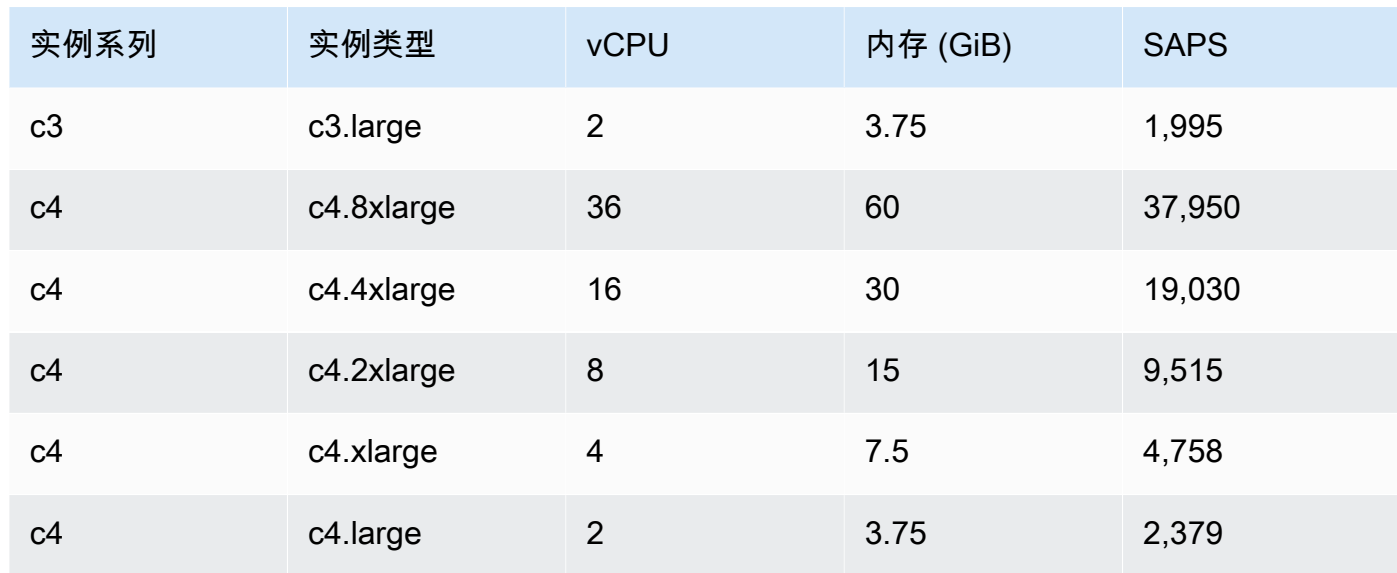

### Memory Optimized

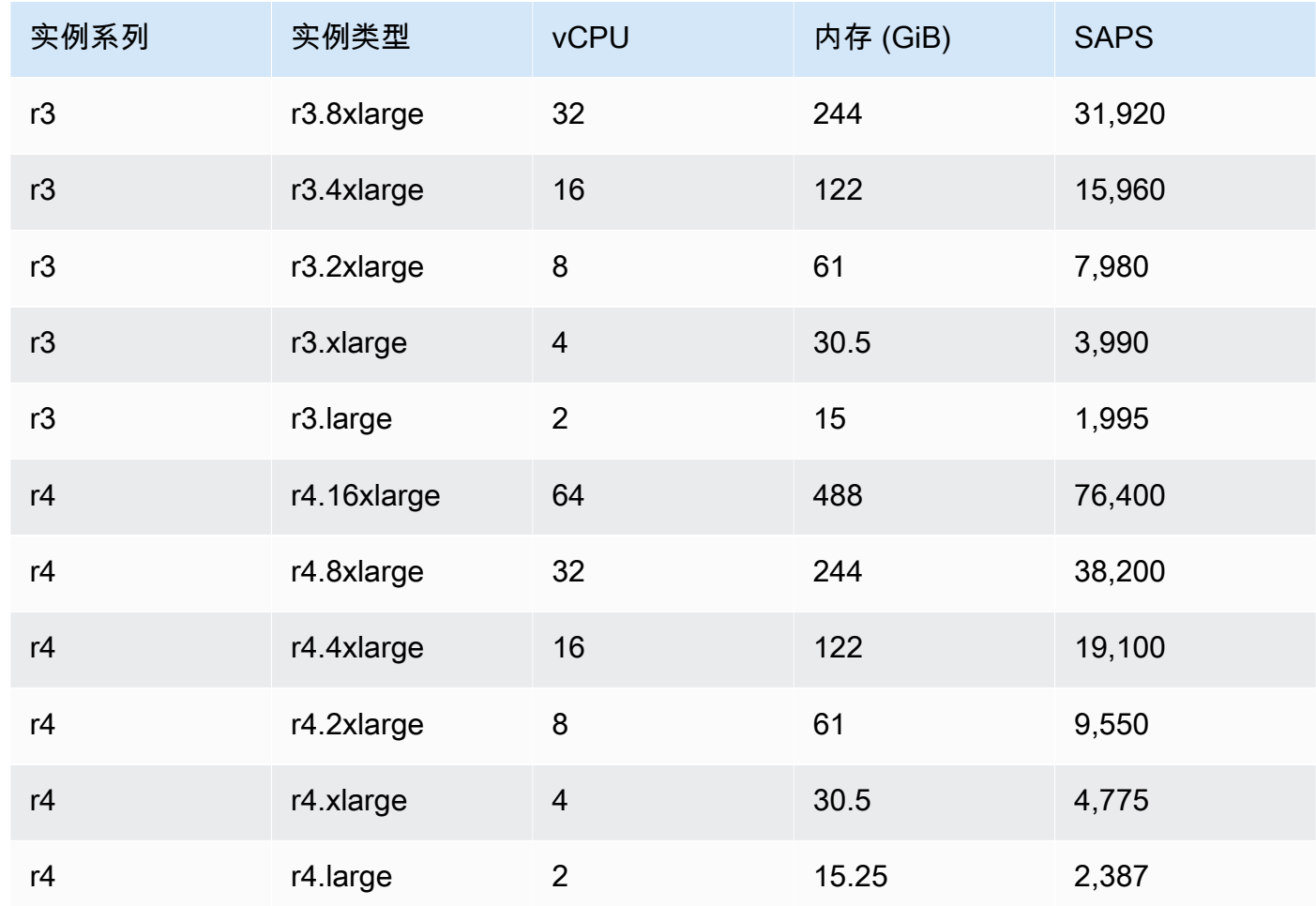

完全支持适用于 SAP NetWeaver 的上一代 Amazon EC2 实例,并且这些实例类型保留了相同的特性 和功能。我们建议使用最新一代的 Amazon EC2 实例进行新的 SAP NetWeaver 实施或迁移。

# SAP HANA 认证和非认证实例

#### 主题

- [适用于 SAP HANA 的最新一代经认证的 Amazon EC2 实例](#page-57-0)
- [适用于 SAP HANA 的上一代经认证的 Amazon EC2 实例](#page-64-0)
- [适用于 SAP HANA 的未经认证的 Amazon EC2 实例](#page-66-0)

### <span id="page-57-0"></span>适用于 SAP HANA 的最新一代经认证的 Amazon EC2 实例

#### 主题

- [SAP HANA OLTP 和 OLAP 向上扩展](#page-57-1)
- [SAP HANA OLTP 和 OLAP 横向扩展](#page-62-0)

#### <span id="page-57-1"></span>SAP HANA OLTP 和 OLAP 向上扩展

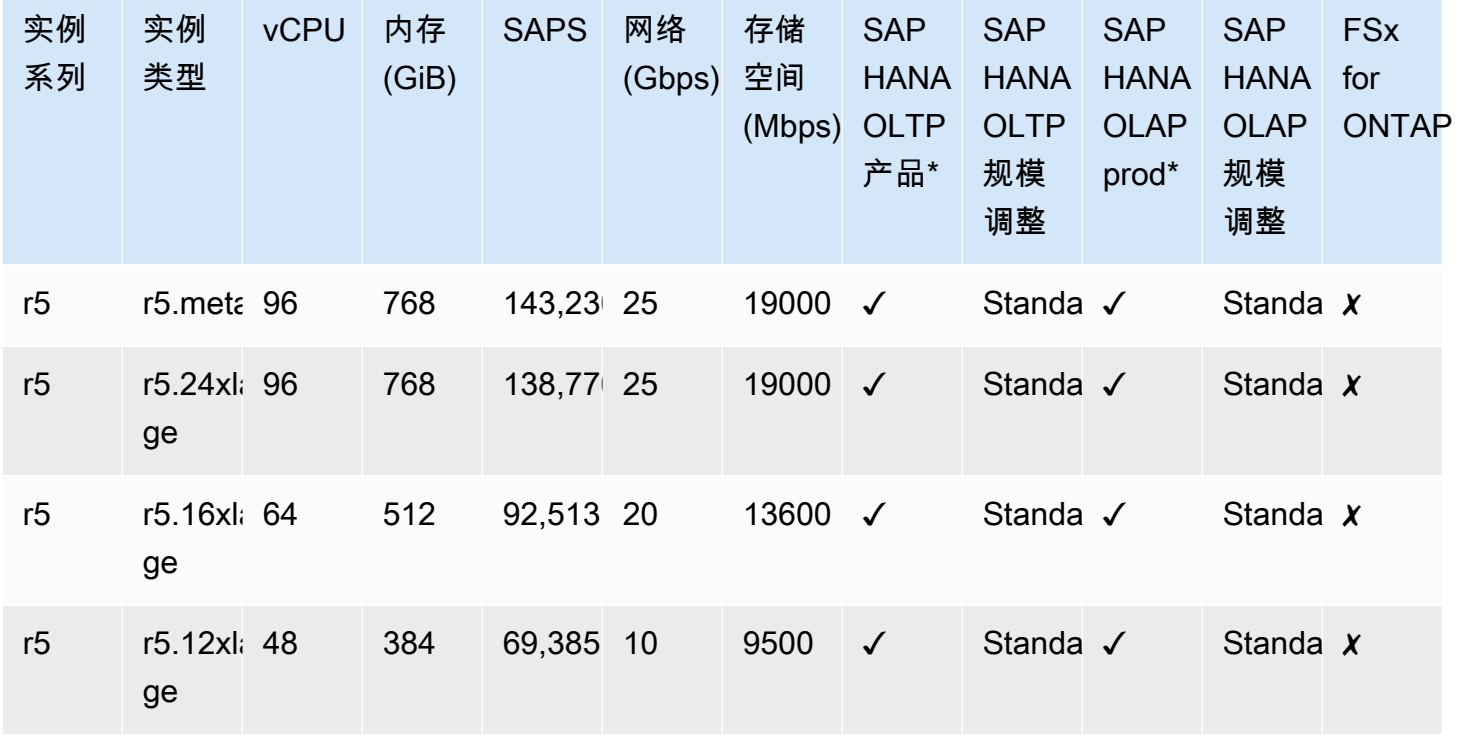

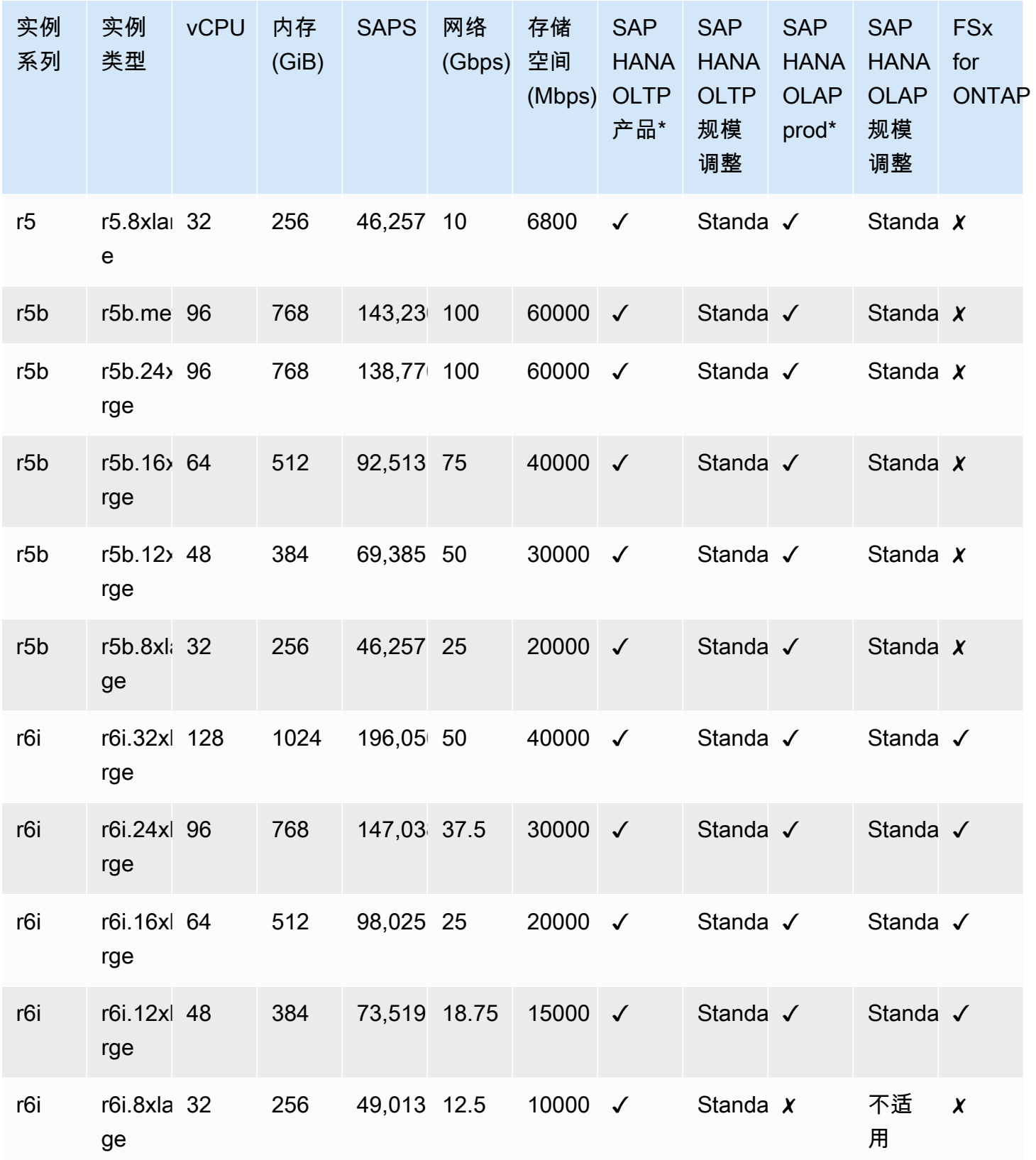

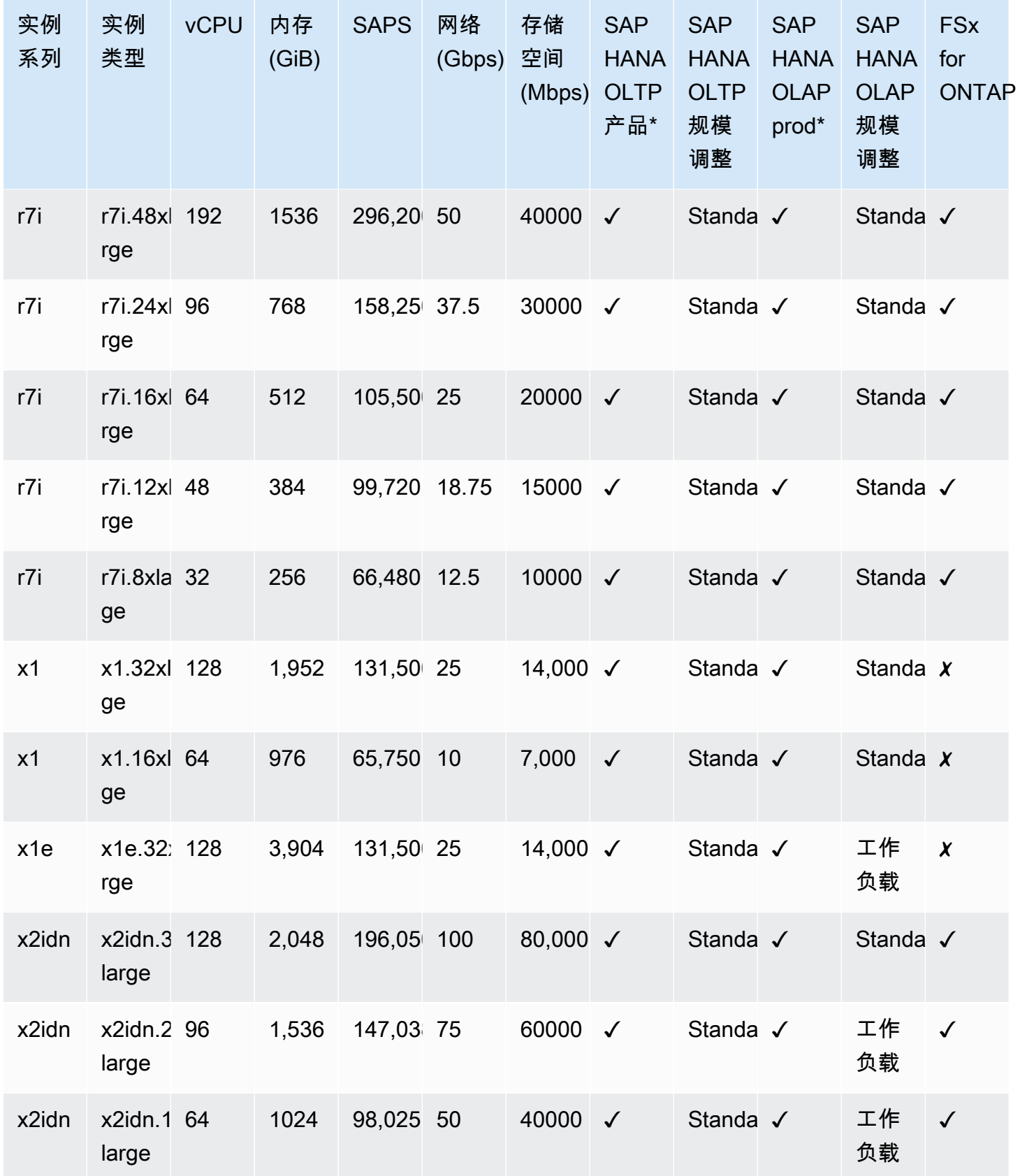

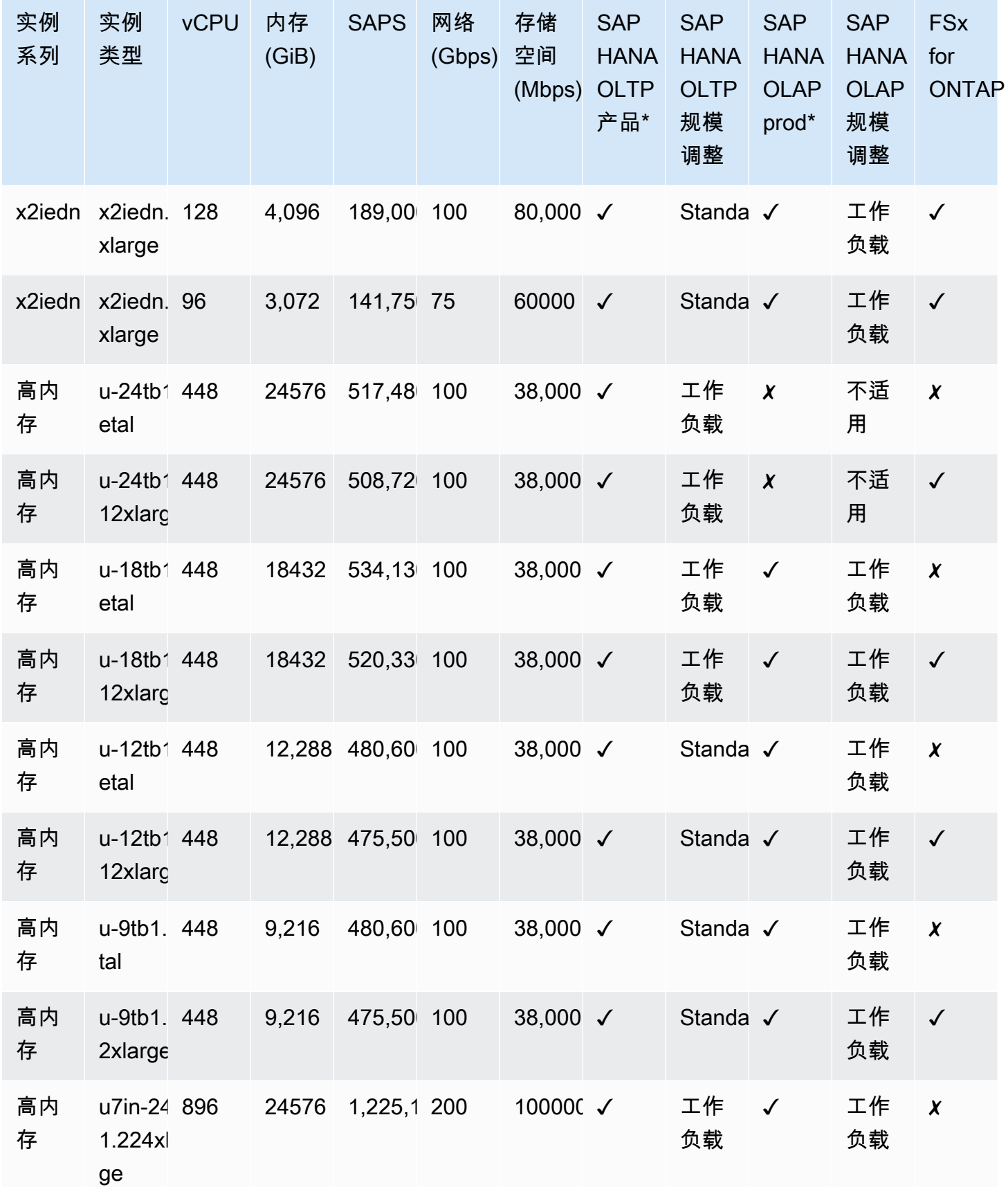

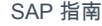

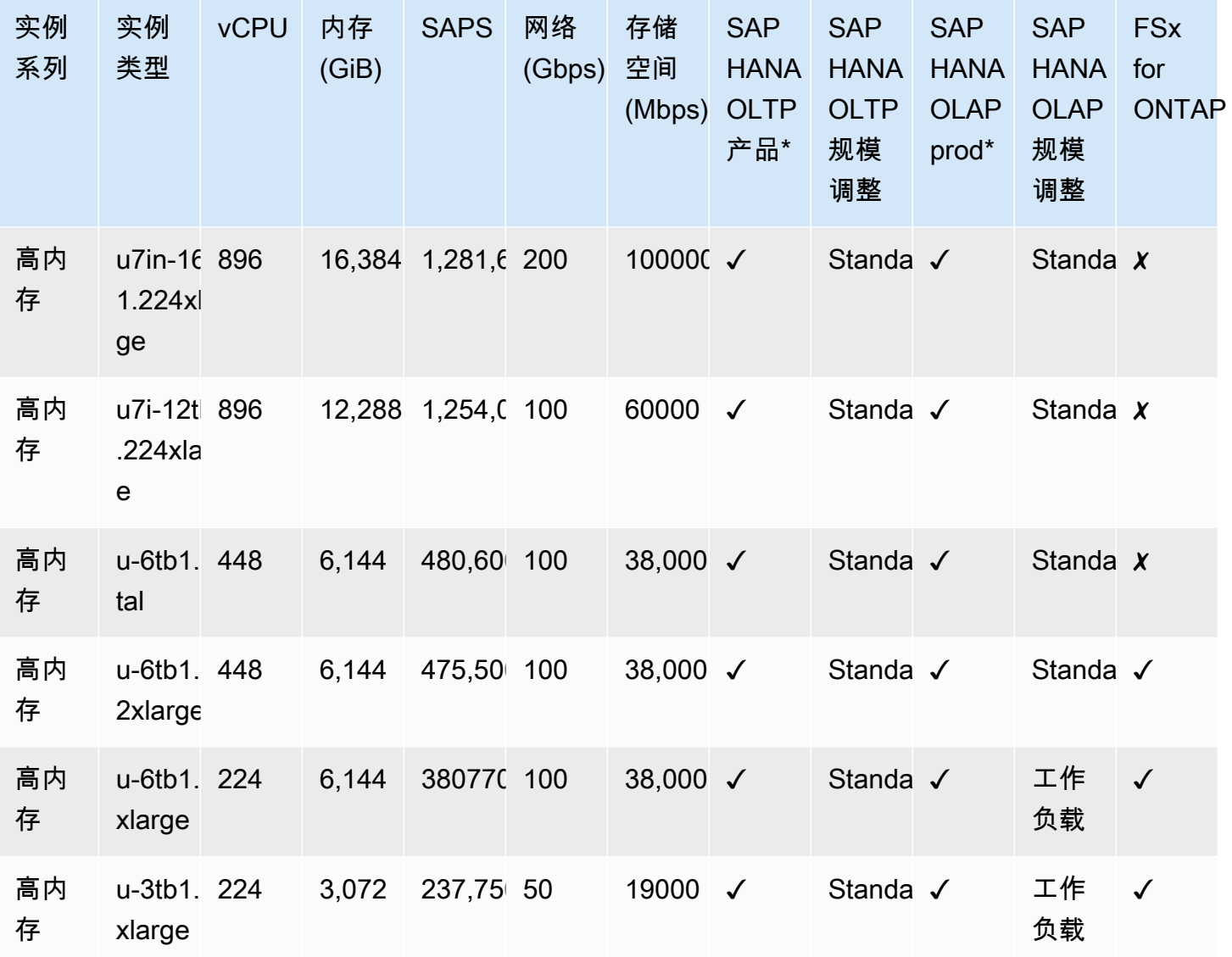

<span id="page-62-0"></span>SAP HANA OLTP 和 OLAP 横向扩展

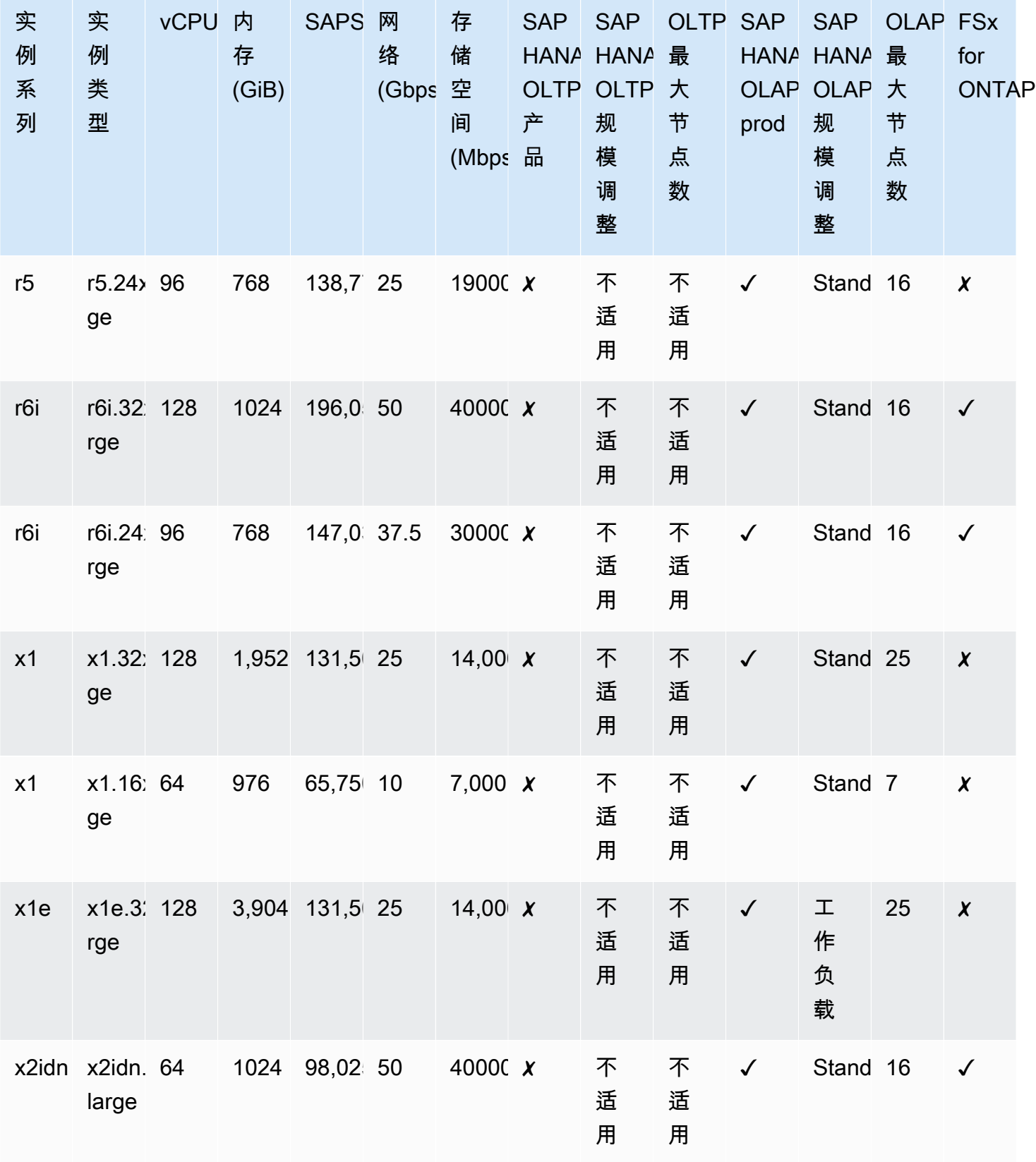

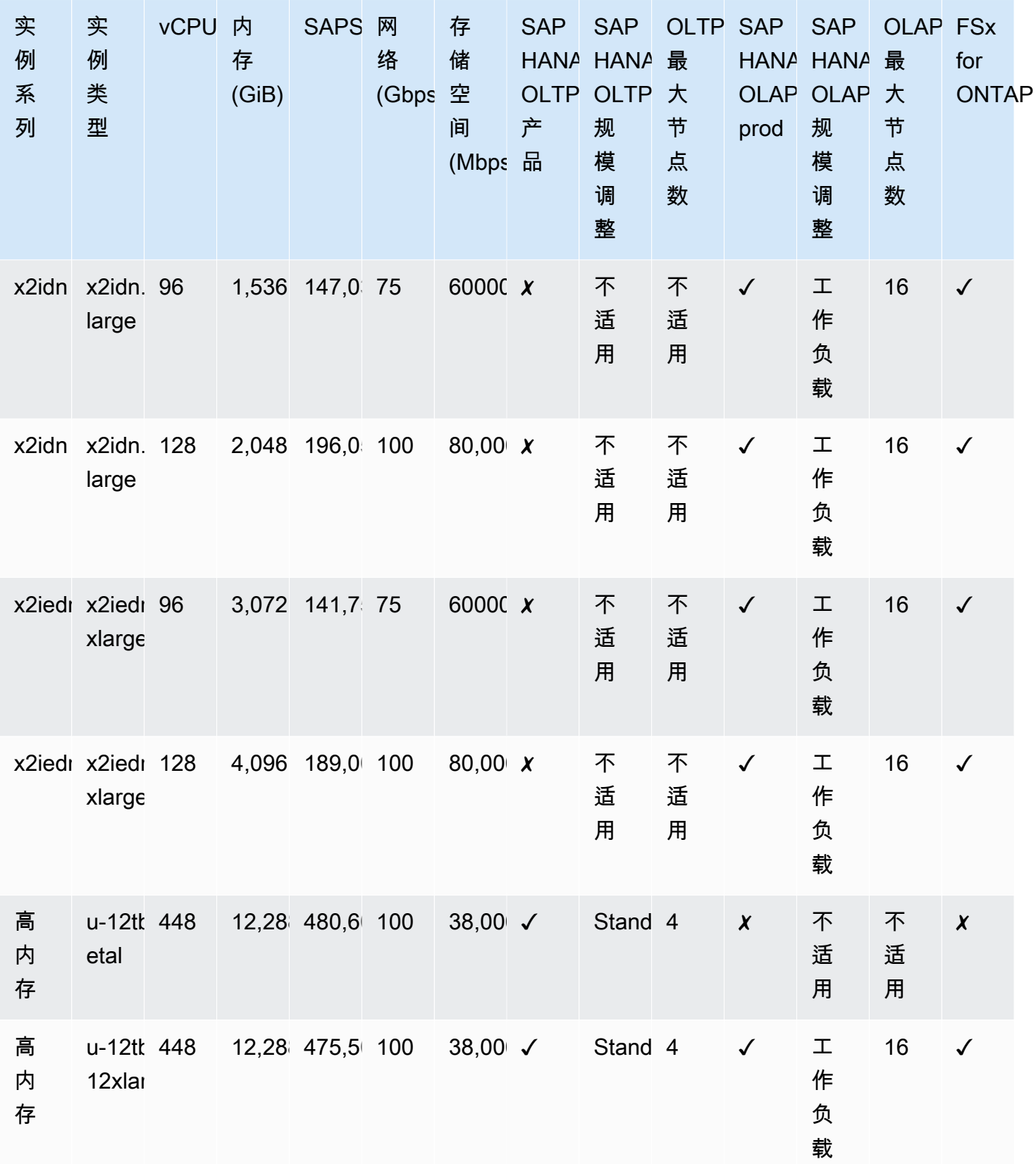

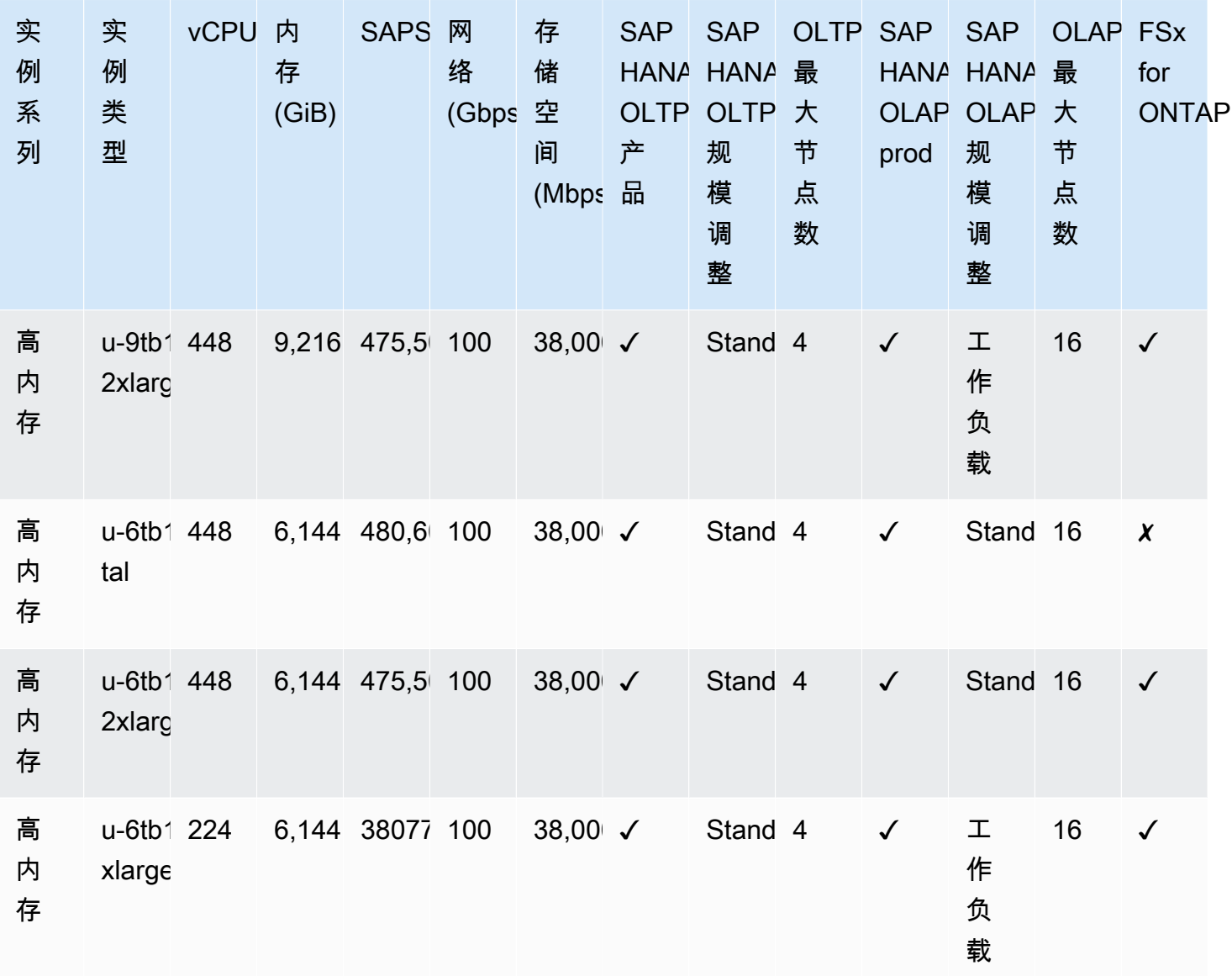

**a** Note

所有适用于 SAP HANA 的当前和上一代 Amazon EC2 实例类型都可用于运行非生产工作负 载。欲了解更多信息, 请参阅 [SAP Note 2271345。](https://launchpad.support.sap.com/notes/2271345)

# <span id="page-64-0"></span>适用于 SAP HANA 的上一代经认证的 Amazon EC2 实例

#### 主题

• [SAP HANA OLTP 和 OLAP 向上扩展](#page-65-0)

## <span id="page-65-0"></span>SAP HANA OLTP 和 OLAP 向上扩展

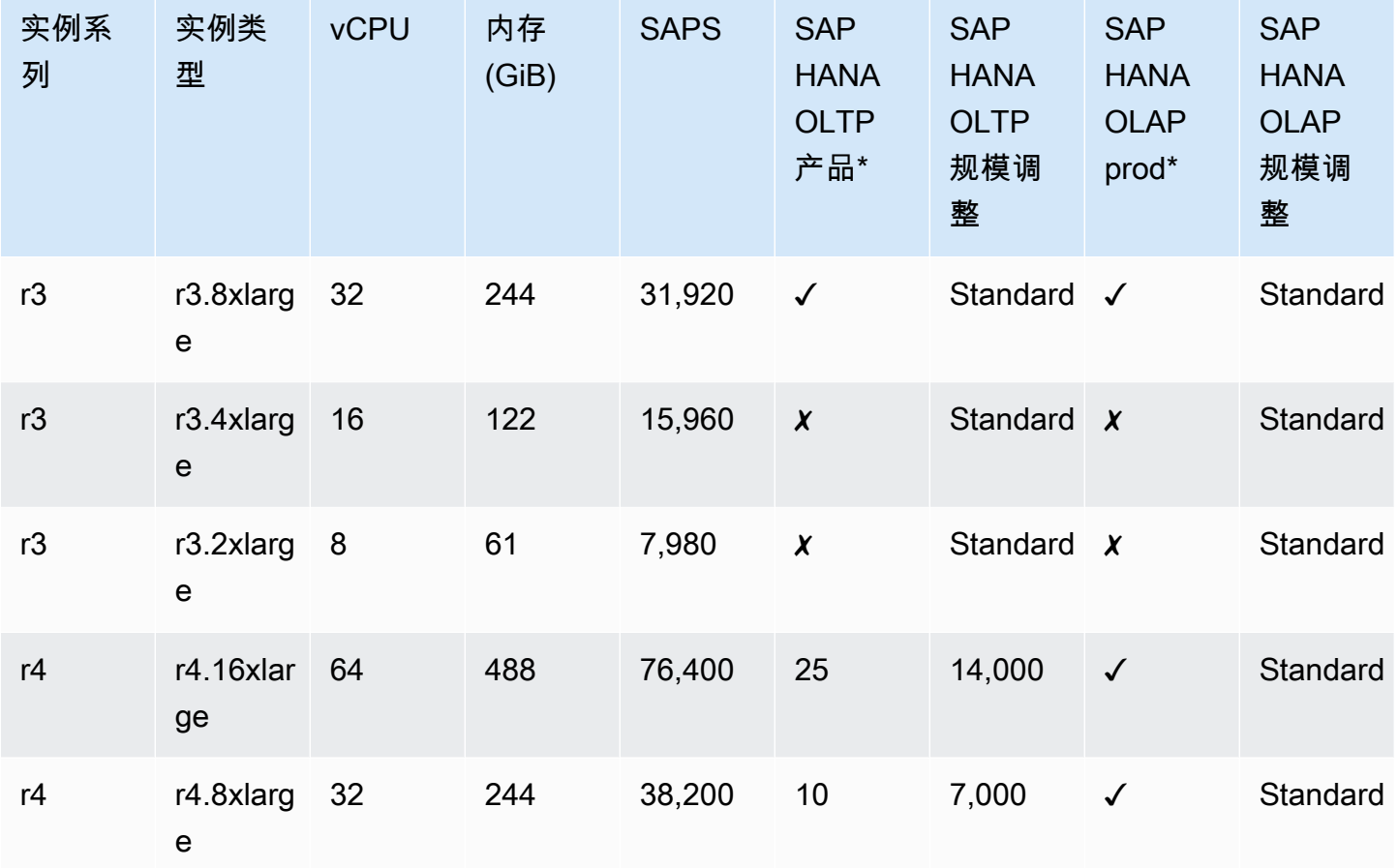

## <span id="page-65-1"></span>SAP HANA OLTP 和 OLAP 横向扩展

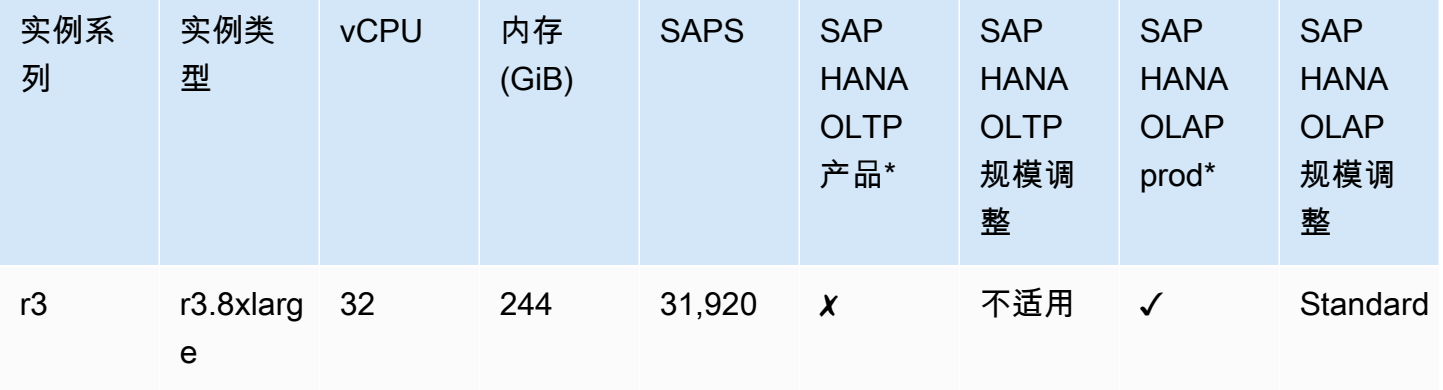

完全支持适用于 SAP HANA 的上一代 Amazon EC2 实例,并且这些实例类型保留了相同的特性和功 能。我们建议使用最新一代的 Amazon EC2 实例进行新的 SAP HANA 实施或迁移。

# <span id="page-66-0"></span>适用于 SAP HANA 的未经认证的 Amazon EC2 实例

下表中列出的 Amazon EC2 实例未经过生产使用认证。您可以使用它们来运行非生产工作负载。有关 更多信息,请参阅 [SAP Note 2271345 — 成本优化的 SAP HANA 硬件,用于非生产用途\(](https://launchpad.support.sap.com/notes/2271345)需要访问 SAP 门户)。

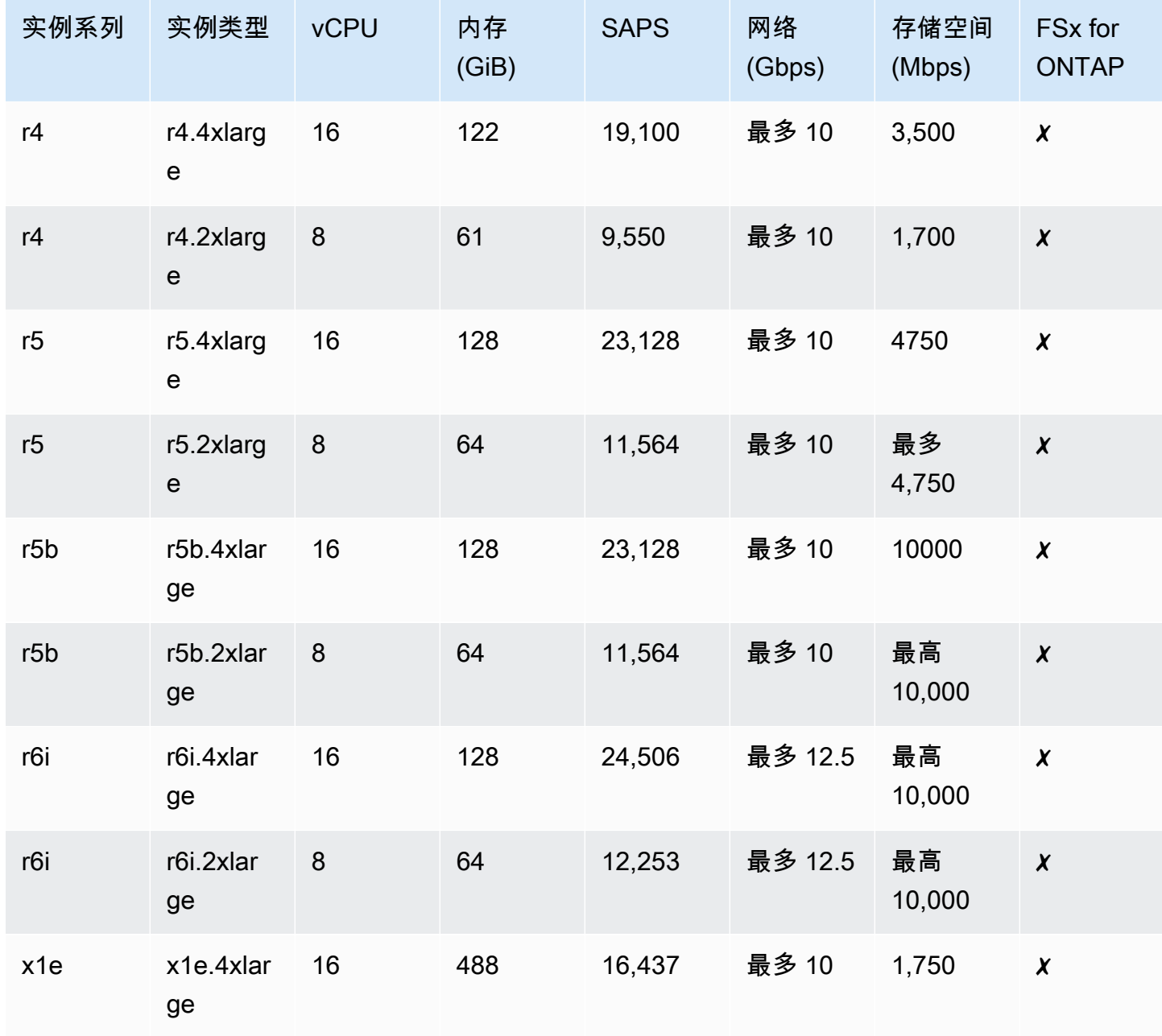

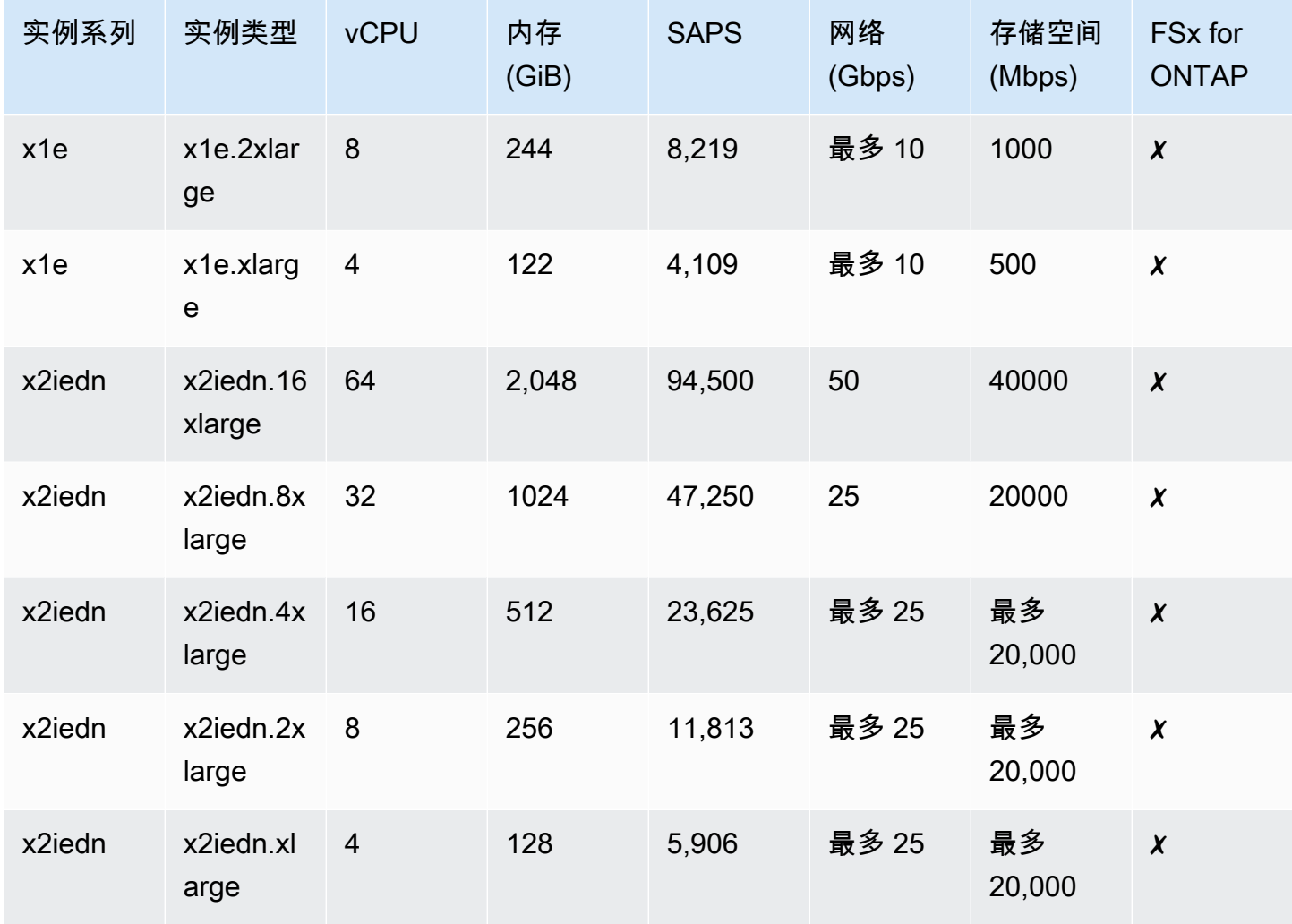

# SAP Business One 认证实例, SAP HANA 版本

General Purpose

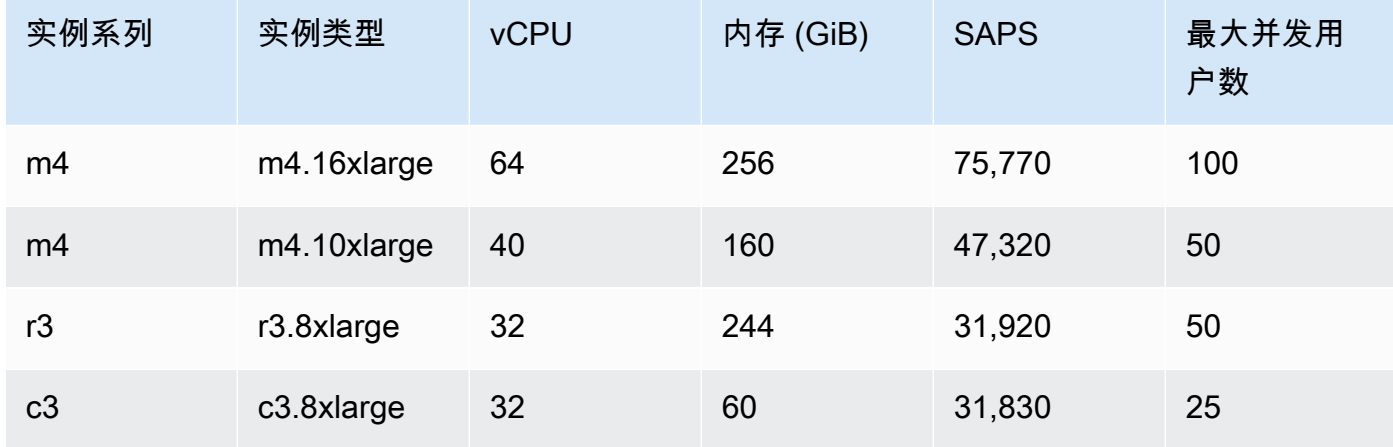

### Memory Optimized

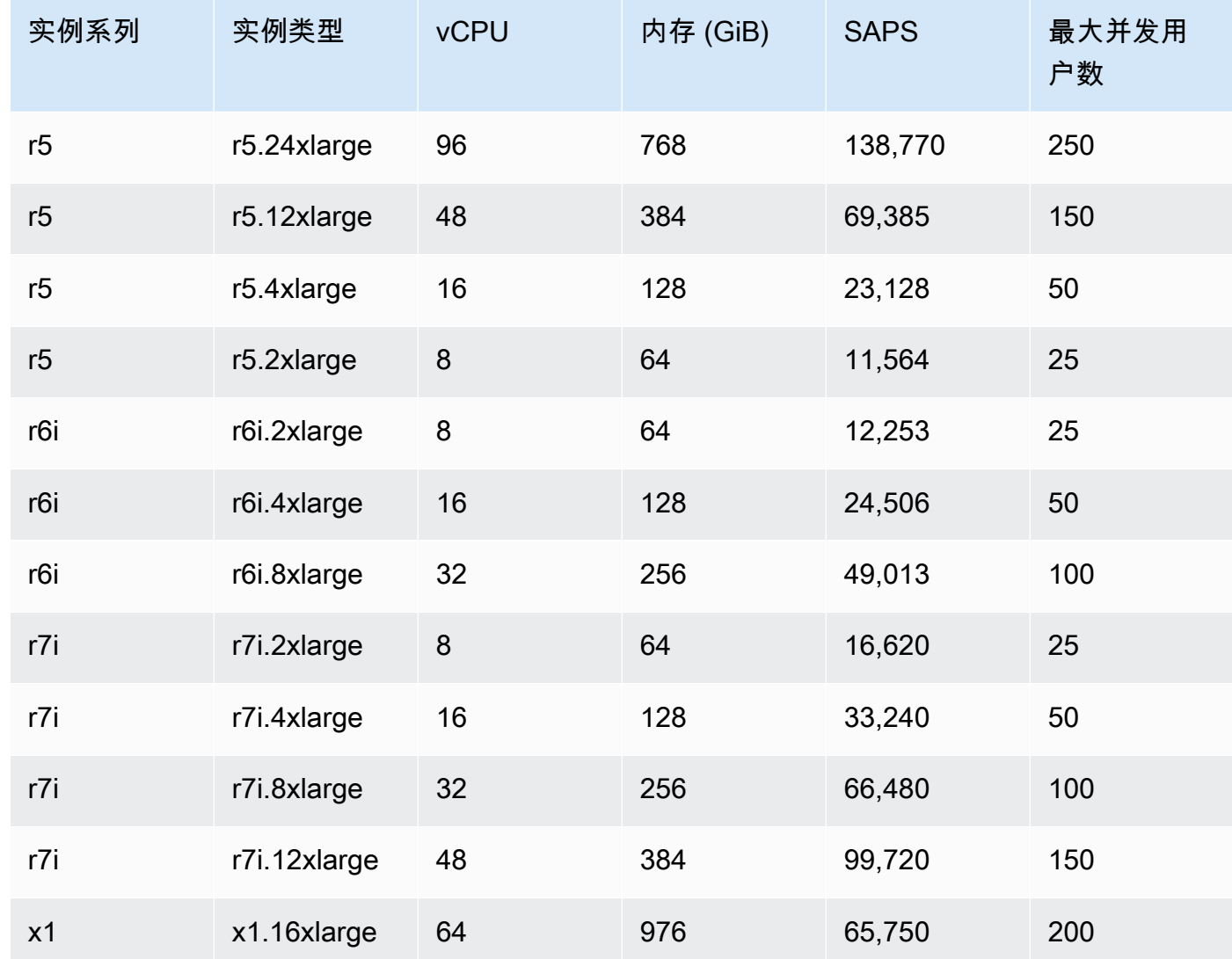

# 文档历史记录

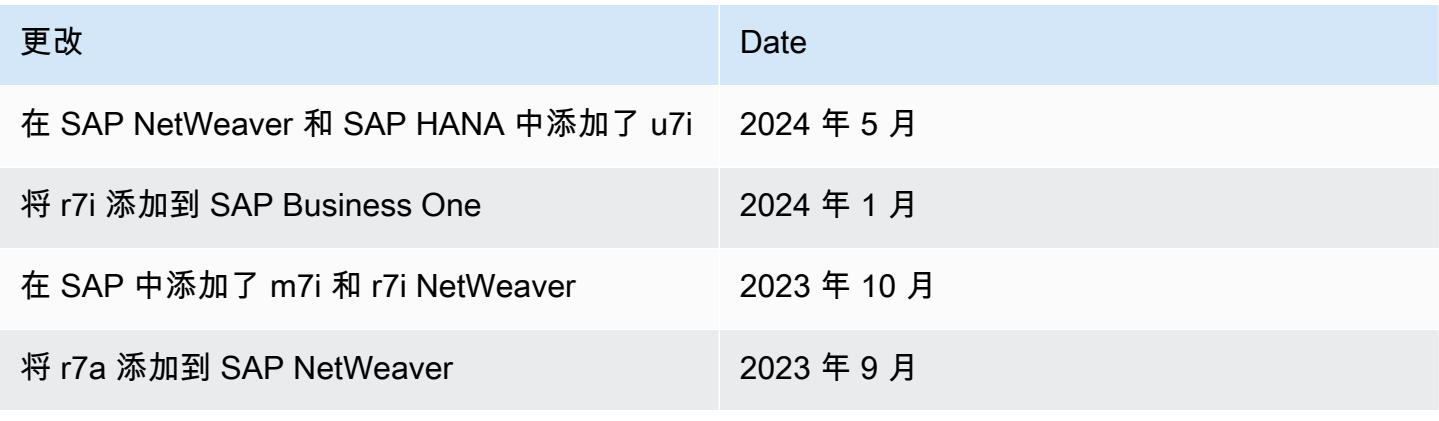

SAP 通用指南 いちょうしょう しょうしょう しょうしょう しょうしょう しょうしゅん しょうしゅん しゅうしゅん いちのみ いちのみ SAP 指南 しょうしょう

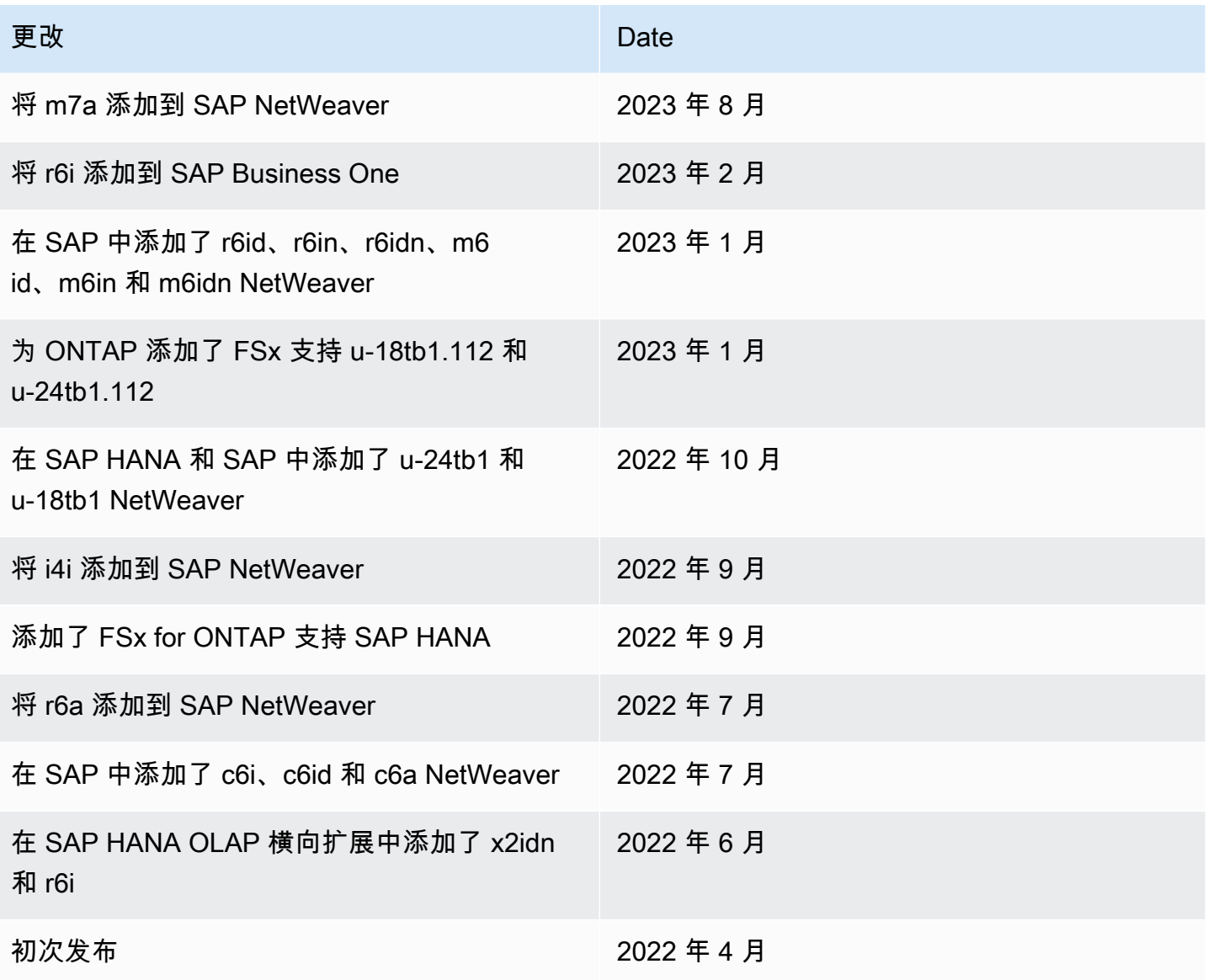

# Amazon 适用于 SAP 的数据提供商

Amazon 适用于 SAP 的数据提供程序是一种从 Amazon 服务中收集与性能相关的数据的工具。它使 这些数据可用于 SAP 应用程序,以帮助监控和改善业务交易的性能。SAP 要求客户按照 SAP 注释 [1656250](https://launchpad.support.sap.com/#/notes/1656250) 中所述安装代理(需要登录凭据)。

适用于 SAP Amazon 的数据提供商使用与 SAP 基础架构运行最相关的操作系统、网络和存储数 据。其数据源包括亚马逊弹性计算云 (Amazon EC2) 和亚马逊。 CloudWatch本指南提供了 Linux 和 Windows 上适用于 SAP Amazon 的数据提供程序的安装、配置和故障排除信息。

## 简介

许多不同规模的组织都选择在亚马逊 Web Services 云中托管关键 SAP 系统。使用 Amazon,您可以 快速配置 SAP 环境。此外, Amazon 云的弹性特性使您能够根据需要向上和向下扩展计算资源。因 此,您的企业可以将更多的资源(包括人员和资金)投入到创新上。

许多 SAP 系统处理日常业务事务,对业务功能至关重要。作为 SAP 客户,您需要能够跟踪这些事 务的性能并对其进行故障排除。适用于 SAP Amazon 的数据提供程序是一种在[亚马逊弹性计算云](https://www.amazonaws.cn/ec2)  [\(Amazon](https://www.amazonaws.cn/ec2) EC2) 实例上收集关键性能数据的工具,SAP 应用程序可以使用这些数据来监控 SAP 构建 的交易。这些数据是从您的 Amazon 云操作环境中的各种来源收集的,包括[亚马逊](https://www.amazonaws.cn/cloudwatch) EC2 和亚马逊 [CloudWatch](https://www.amazonaws.cn/cloudwatch)。这些数据包括与您的 SAP 基础架构相关的操作系统、网络和存储的信息。来自 SAP Amazon 数据提供程序的数据由 SAP 操作系统收集器 (SAPOSCOL) 和 SAP CIM 提供程序读取。

该图简要说明了 SAP Amazon 的数据提供者、其数据源和输出。

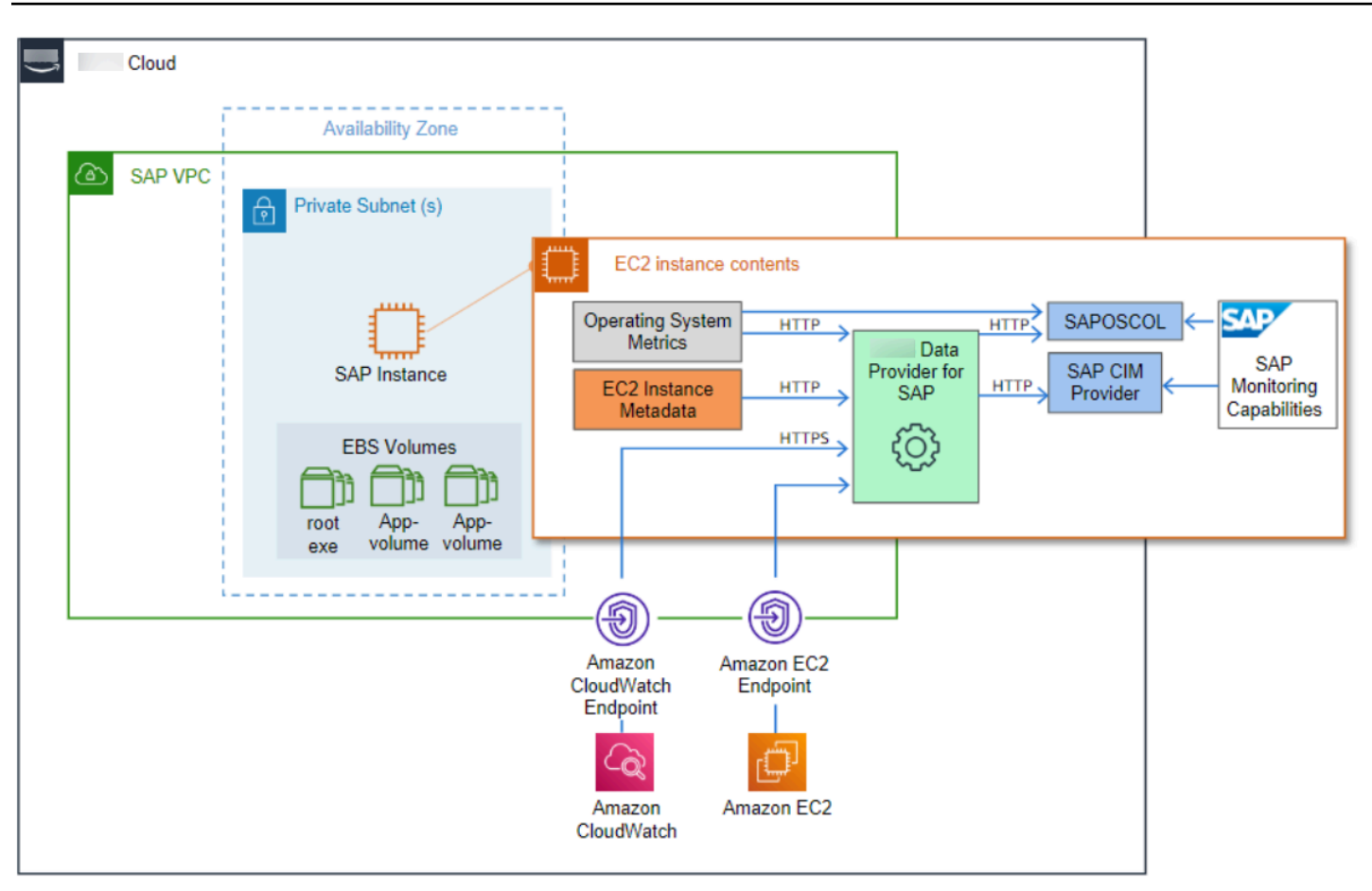

适用于 SAP Amazon 的数据提供程序的数据源

本指南的目的是帮助您:

- 了解安装和运行 SAP Amazon 数据提供程序所需的技术要求和组件。
- 安装适用于 SAP Amazon 的数据提供程序。
- 了解适用于 SAP Amazon 的数据提供程序的更新流程。
- 对安装问题进行故障排除。

## 定价

DataProvider 代理是免费提供的。但是,由于 SAP 要求按特定的时间间隔交付监控数据,因此运行代 理会产生间接成本。这会导致频繁GetMetric调用 Amazon CloudWatch 和 Amazon EC2 API 来检索指 标数据。 DataProvider 这些调用的预期费用约为每个系统每月 20.00 美元到 40.00 美元,并将根据连 接到 Amazon EC2 实例的磁盘数量而有所不同。

示例:在美国东部(弗吉尼亚北部)地区使用 DataProvider 代理的每月费用。
#### 已修复:

• 运行 2 个必需的 Amazon VPC 终端节点(监控、亚马逊 EC2)的费用约为 14.00 美元+ 0.01 美 元,每处理一个 GB 数据。

#### **a** Note

这些端点只需创建一次,即可由整个环境共享。如果您已经在使用这些终端节点,则无需再 次创建它们。

每个系统:

• 预计每个实例每天大约有 70,000 个 API 调用(附有 6 个磁盘)。按每千次通话 0.0 1美元计算,约 为每月 21.00美元。API 调用次数根据连接的磁盘数量增加或减少。

## 技术要求

在创建 SAP 实例之前,请确保满足以下技术要求。

先决条件

- [亚马逊 VPC 网络拓扑](#page-72-0)
- [Amazon VPC 端点](#page-74-0)
- [IAM 角色](#page-74-1)

## <span id="page-72-0"></span>亚马逊 VPC 网络拓扑

您需要在[亚马逊虚拟私有云\(亚马逊](https://www.amazonaws.cn/vpc) VPC)中部署从 SAP Amazon 数据提供商那里接收信息的 SAP 系统。您可以使用以下网络拓扑之一来启用到基于 Internet 的终端节点的路由:

• 第一个拓扑结构配置通过 Amazon VPC 内的 NAT 网关直接进入 Amazon 云的路由和流量。有关互 联网网关的更多信息,请参阅[Amazon 文档](https://docs.amazonaws.cn/AmazonVPC/latest/UserGuide/VPC_Internet_Gateway.html)。

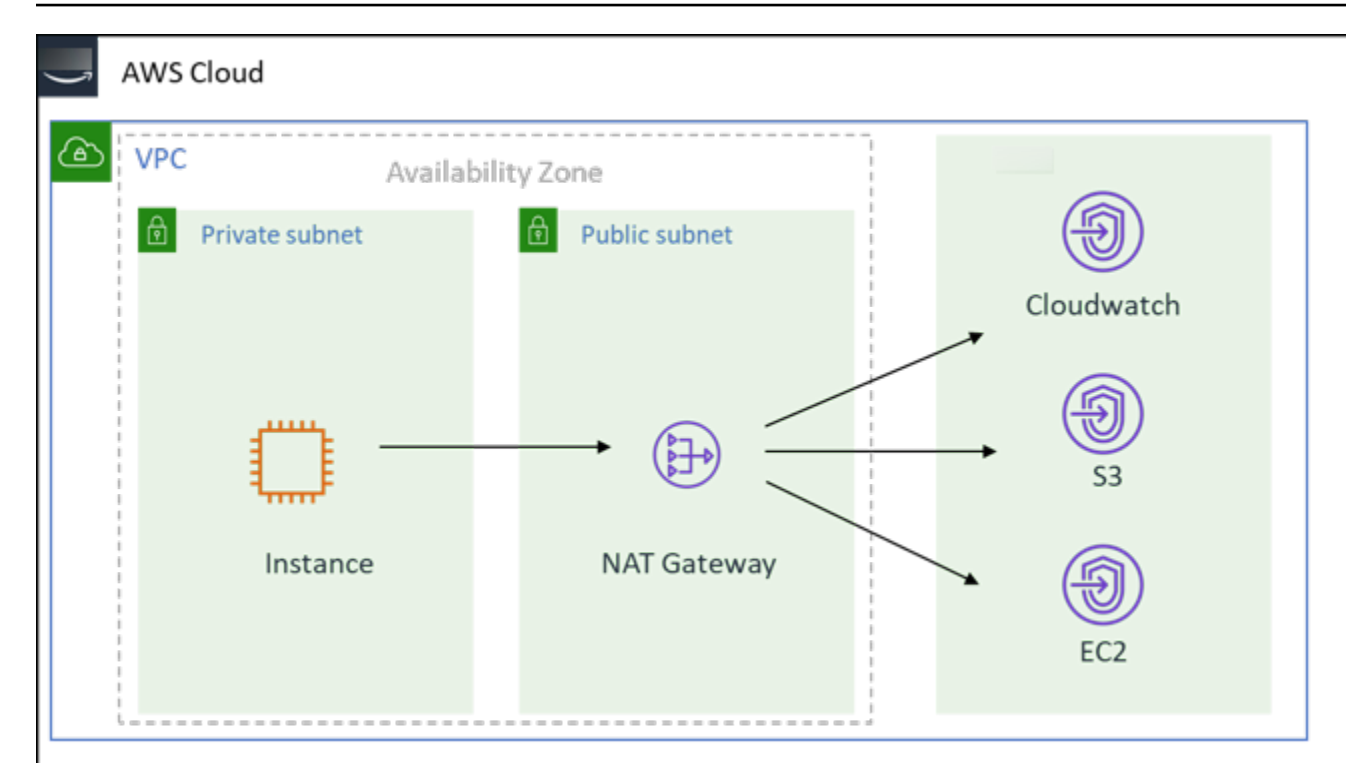

### 通过互联网网关连接到 Amazon 云端

• 第二种拓扑将流量从 Amazon VPC 路由到贵组织的本地数据中心,然后返回 Amazon 云端。有关此 拓扑的更多信息,请参阅[什么是 Amazon 点对点 VPN?](https://docs.amazonaws.cn/AmazonVPC/latest/UserGuide/VPC_VPN.html)

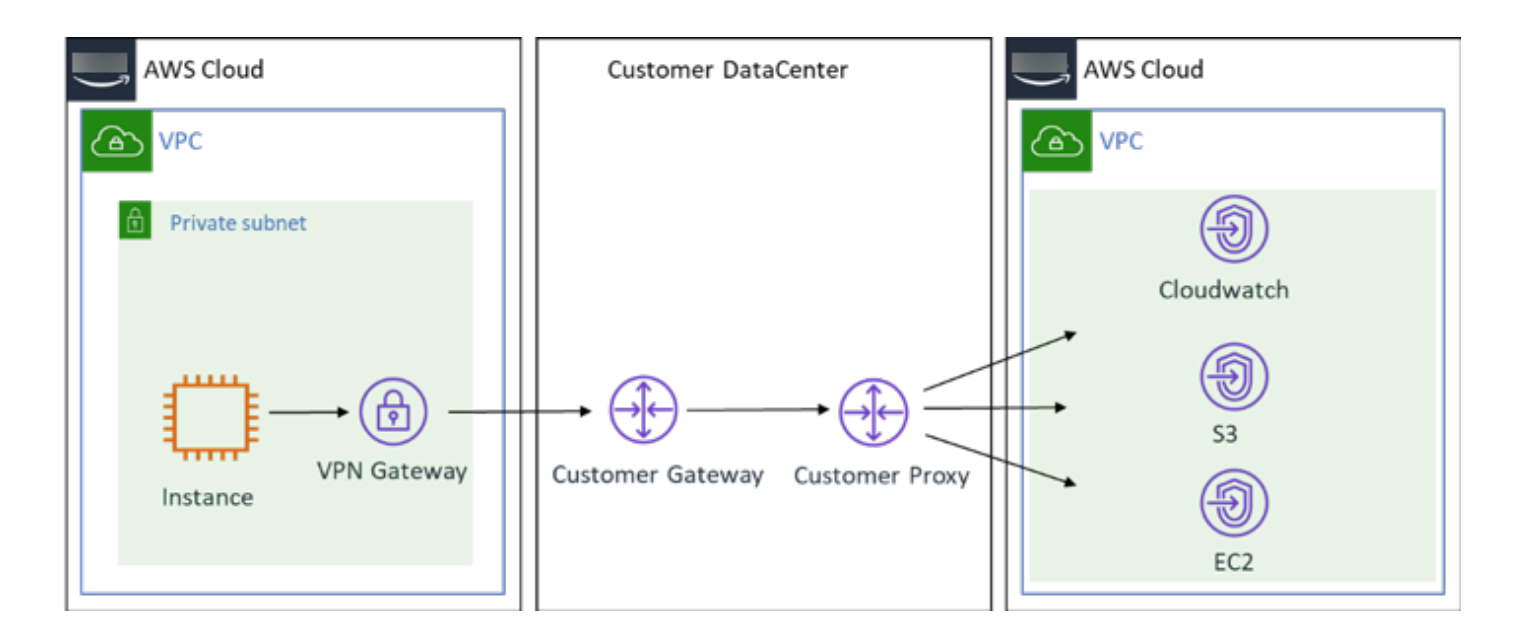

通过本地数据中心连接至亚马逊 Web Services 云

## <span id="page-74-0"></span>Amazon VPC 端点

为 DataProvider 使用的以下服务创建终端节点:

- 监控
- Amazon EC2

要在 Amazon 控制台中创建数据端点,请对两个端点分别使用以下步骤:

1. 登录 [Amazon VPC 控制台](https://console.amazonaws.cn/vpc),导航到终端节点,然后选择创建终端节点。

2. 在下一个屏幕上,搜索服务名称,然后选择相应的 VPC 和路由表,然后选择创建终端节点。

3. 创建完所有三个终端节点后,您应该会在终端节点列表中看到它们,如下所示:

## <span id="page-74-1"></span>IAM 角色

您需要向 SAP Amazon 的数据提供商授予对 Amazon CloudWatch Amazon Simple Storage Service (Amazon S3)、和 Amazon EC2 服务的只读访问权限,这样您才能使用它们的 API。为此,您可以为 您的 Amazon EC2 实例创建 Amazon Identity and Access Management (IAM) 角色并附加权限策略。

使用以下过程创建 IAM 角色并向您的 Amazon EC2 实例授予权限:

1. 登录[到Amazon Web Services Management Console](https://www.amazonaws.cn/console/)并打开 [IAM 控制台](https://console.amazonaws.cn/iam)。

- 2. 在导航窗格中,选择角色,然后选择创建角色。
- 3. 选择Amazon 服务角色类型,然后选择 EC2。
- 4. 选择 EC2 作为用例,然后选择 "下一权限"。
- 5. 选择创建策略, 然后选择 JSON。
- 6. 将以下策略复制并粘贴到输入字段中,替换所有现有文本,然后选择 Review P olic y。

#### **a** Note

如果您的 Amazon EC2 实例在北京和宁夏运行,则必须使用正确的区域更新资源行。

请参阅以下基于您的策略示例 Amazon Web Services 区域。

Amazon Web Services 区域 ( Amazon GovCloud (美国东部)、 Amazon GovCloud (美国西 部)、北京和宁夏除外)

```
{ 
     "Version": "2012-10-17", 
     "Statement": [ 
          { 
               "Sid": "VisualEditor0", 
              "Effect": "Allow", 
               "Action": [ 
                   "EC2:DescribeInstances", 
                   "cloudwatch:GetMetricStatistics", 
                   "EC2:DescribeVolumes" 
               ], 
               "Resource": "*" 
          }, 
          { 
           "Sid": "VisualEditor1", 
           "Effect": "Allow", 
           "Action": "s3:GetObject", 
           "Resource": [ 
            "arn:aws:s3:::aws-sap-dataprovider-<us-east-1>/config.properties" 
              ] 
          } 
     ]
}
```
### 北京和宁夏

```
{ 
     "Version": "2012-10-17", 
     "Statement": [ 
          { 
               "Sid": "VisualEditor0", 
               "Effect": "Allow", 
               "Action": [ 
                   "EC2:DescribeInstances", 
                   "cloudwatch:GetMetricStatistics", 
                   "EC2:DescribeVolumes" 
               ], 
              "Resource": "*" 
          }, 
          { 
           "Sid": "VisualEditor1", 
           "Effect": "Allow",
```

```
 "Action": "s3:GetObject", 
          "Resource": [ 
           "arn:aws-cn:s3:::aws-sap-dataprovider-<cn-north-1>/config.properties" 
 ] 
         } 
     ]
}
```
Amazon GovCloud (美国东部)和 Amazon GovCloud (美国西部)

```
{ 
     "Version": "2012-10-17", 
     "Statement": [ 
          { 
              "Sid": "VisualEditor0", 
              "Effect": "Allow", 
              "Action": [ 
                   "EC2:DescribeInstances", 
                   "cloudwatch:GetMetricStatistics", 
                   "EC2:DescribeVolumes" 
              ], 
              "Resource": "*" 
          }, 
          { 
           "Sid": "VisualEditor1", 
           "Effect": "Allow", 
           "Action": "s3:GetObject", 
           "Resource": [ 
            "arn:aws-us-gov:s3:::aws-sap-dataprovider-<us-gov-west-1>/
config.properties" 
 ] 
          } 
    \mathbf{I}}
```
7. 提供角色的名称和描述,然后选择创建策略。

8. 选择 Create Policy (创建策略)。IAM 控制台使用类似于以下内容的消息确认新策略。

9. 导航到 "创建角色" 页面,刷新屏幕,搜索新创建的角色,然后选择策略。

10.选择 "下一步:标签"。

11.如果需要,可以添加任何标签,否则请选择 "下一步:查看"。

12.为角色提供一个名称,然后选择创建角色。

## DataProvider 4.3

如果您不熟悉 SAP Amazon 数据提供程序,请参阅[the section called "正在安装 DataProvider 4.3"](#page-78-0)。

如果您需要更新或卸载 DataProvider 4.3,请参[阅the section called "正在更新到 DataProvider 4.3"。](#page-97-0)

如果您的系统上有旧版本,请参阅[the section called "正在卸载旧版本"。](#page-101-0)

#### **A** Important

的所有先前版本(v1、v2、v3)均 DataProvider 已弃用,将不再接收更新。要进行新 DataProvider 安装,必须使用 SSM 发行版安装 DataProvider 4.3。

运行以下命令以检查系统 DataProvider 上的当前版本。

rpm -qa | grep aws-sap

要 DataProvider 在 Windows 上查看的当前版本,请转到 "服务(本地)",选择 "适用于 SAP Amazon 的数据提供器",然后打开 "属性"。您可以在 "描述" 字段中看到当前版本。

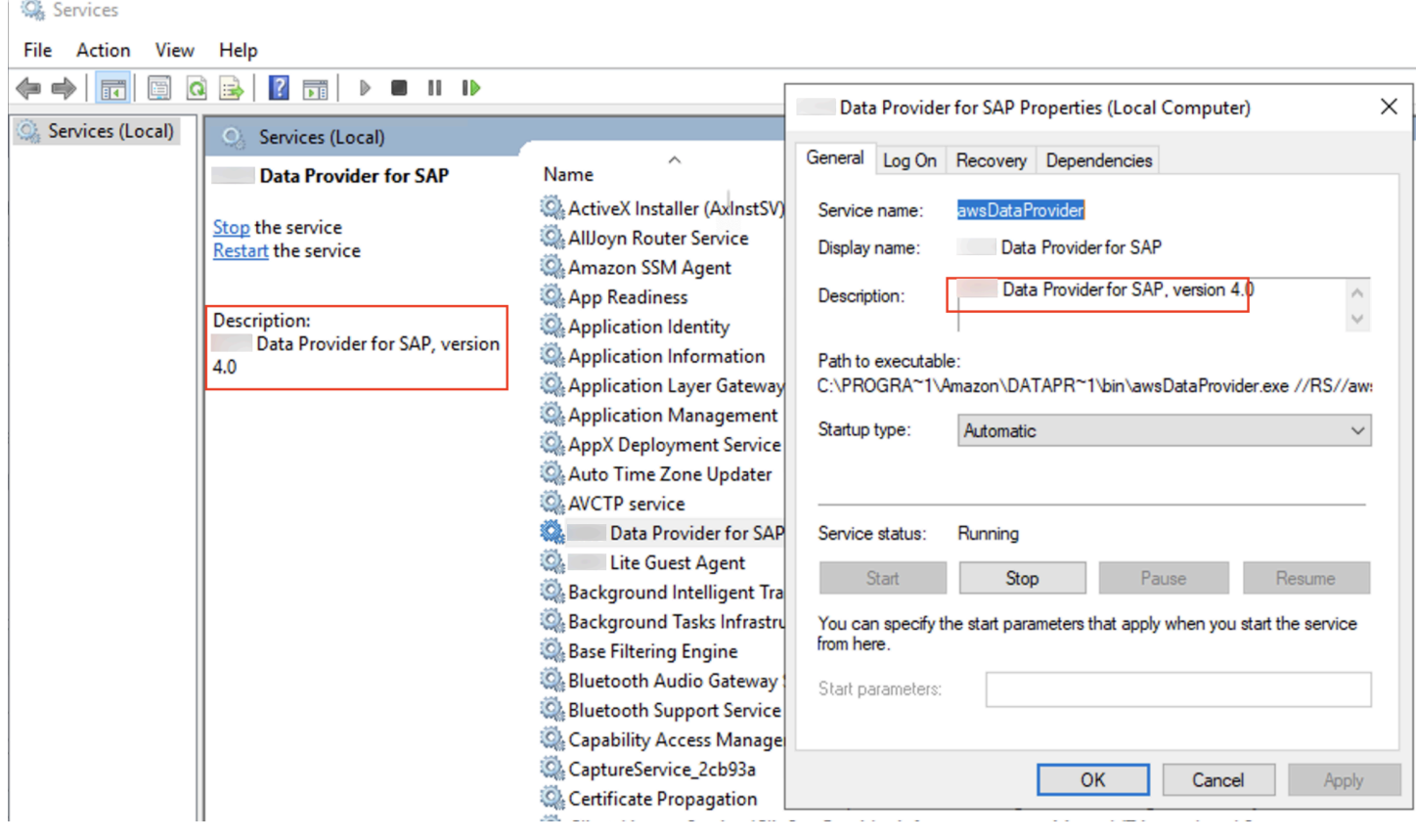

### <span id="page-78-0"></span>正在安装 DataProvider 4.3

适用于 SAP Amazon 的数据提供程序作为一项服务运行,该服务在启动时自动启动,并收集、聚合指 标并将其公开给 SAP 主机代理。指标来自各种提供商,这些提供商从平台的相关领域提取指标。SAP Amazon 的数据提供程序旨在继续运行,无论其提供商是否具有连接或访问他们所请求的 Amazon 服 务指标的权限。无法达到他们正在收集的指标的提供商会返回空值。

例如,如果您的 Amazon EC2 实例没有与其关联的 IAM 角色来授予对 Amazon CloudWatch GetMetricStatistics API 的显式访问权限,则该 CloudWatch 提供商将无法对 Amazon EC2 实例执 行GetMetric统计操作,并将返回空值。

需要在每个 SAP 生产系统上安装该提供商,才有资格获得 SAP 支持。您一次只能在系统上安装一个 提供程序实例。

适用于 SAP Amazon 的数据提供程序旨在自动更新自身,以便为你提供最新的指标。当 SAP Amazon 的数据提供程序启动时,内置更新服务会从 Amazon 托管 Amazon S3 存储桶中检索其组件和指标定义 的最新版本。如果 SAP Amazon 的数据提供程序无法访问更新服务,它将继续按原样运行。

使用 SSM 发行商安装 — DataProvider 4.3(推荐)

DataProvider 4.3 版本允许您通过 SSM 发行商安装软件包。 Amazon 建议使用这种方法进行安装,你 可以 DataProvider 使用 Linux 或 Windows 平台进行安装。

<span id="page-78-1"></span>DataProvider 使用 SSM 分发服务器安装的先决条件

SSM-Agent

必须先在实例上ssm-agent安装了,然后才能使用 SSM 分发服务器安装 DataProvider 代理。使用以 下 Amazon Systems Manager 用户指南在您的实例ssm-agent上安装。

- RHEL:在[红帽企业 Linux 实例上手动安装 SSM 代理](https://docs.amazonaws.cn/systems-manager/latest/userguide/agent-install-rhel.html)
- SUSE:[在 SUSE Linux 企业服务器实例上手动安装 SSM 代理](https://docs.amazonaws.cn/systems-manager/latest/userguide/agent-install-sles.html)
- 甲骨文:[在 Oracle Linux 实例上手动安装 SSM 代理](https://docs.amazonaws.cn/systems-manager/latest/userguide/agent-install-oracle.html)
- Windows:在适用于 [Windows 服务器的亚马逊 EC2 实例上手动安装 SSM 代理](https://docs.amazonaws.cn/systems-manager/latest/userguide/sysman-install-win.html)

Java 运行时

DataProvider 是一个 Java 应用程序,需要在实例上安装 Java 运行时才能运行。

如果您的实例尚未安装 Java 运行时,则可以使用 Amazon Corretto 提供的 OpenJDK 来安装 Java 运 行时。

DataProvider 4.3 支持以下 Java 运行时版本:

- 亚马逊 Corretto 8 或 OpenJDK 8
- 亚马逊 Corretto 11 或 OpenJDK 11
- 亚马逊 Corretto 17 或 OpenJDK 17

有关如何在 Amazon EC2 实例上下载和安装 JDK 的更多信息,请参阅 Amazon C [orretto 文档](https://docs.amazonaws.cn/corretto/index.html)。

在终端中,运行以下命令以验证安装。

java -version

例如, Coretto-8.252.09.1 的预期输出应如下所示:

openjdk version "1.8.0\_252"OpenJDK Runtime Environment Corretto-8.252.09.1 (build 1.8.0\_252-b09)OpenJDK 64-Bit Server VM Corretto-8.252.09.1 (build 25.252-b09, mixed mode)

#### GPG 密钥

如果您是 SUSE 用户,则必须下载 DataProvider GPG 密钥并在安装前将其导入。

- GPG 密钥网址:[G](https://aws-sap-data-provider.s3.amazonaws.com/Installers/RPM-GPG-KEY-AWS) PG 密钥
- 登录您的 SUSE 实例并运行以下命令来导入密钥:

wget https//<url to GPG key>

rpm --import RPM-GPG-KEY-AWS

### 使用 SSM 分发服务器安装 DataProvider 代理

使用以下步骤安装 DataProvider 4.3。

1. 打开 [Systems Manager 控制台。](https://console.amazonaws.cn/systems-manager/)

### 2. 在左侧导航窗格的 "节点管理" 部分下,选择 Distrib utor。

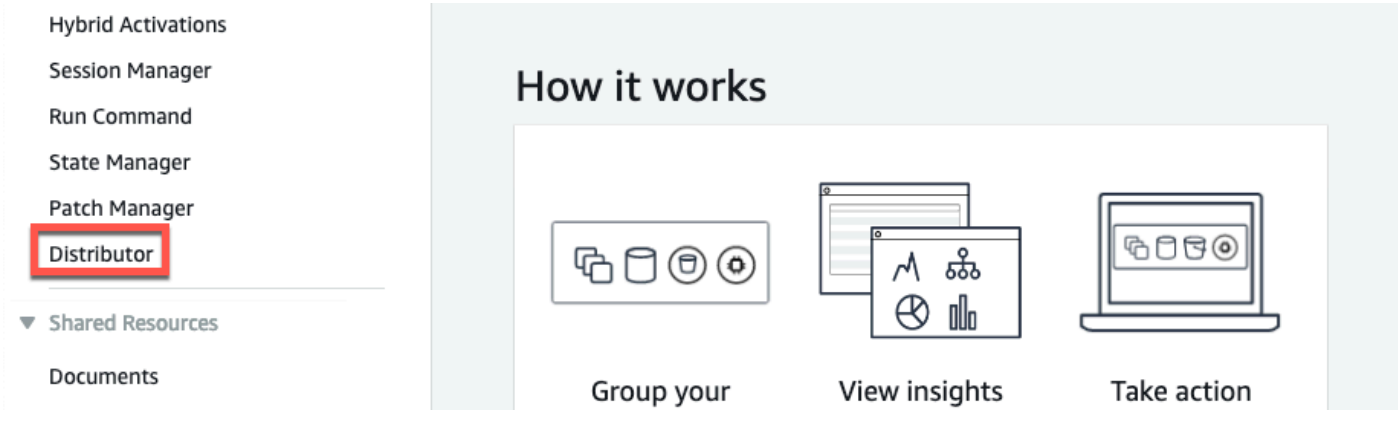

3. 在搜索栏中,键入 Amazon SapTools-DataProvider,然后选择软件包。

#### Distributor **Owned by Amazon** Owned by me Shared with me **Third Party** All documents Packages View details Install on a schedule Install one time Create package  $\langle -1 \rangle$ Q. Search by keyword or filter by tag or attributes Search: 5APTools-DataProvider X Clear filters SAPTools-DataProvider  $\circ$ Owner Amazon

4. 要在新版本发布 DataProvider 时接收自动更新,请选择 "按计划安装"。

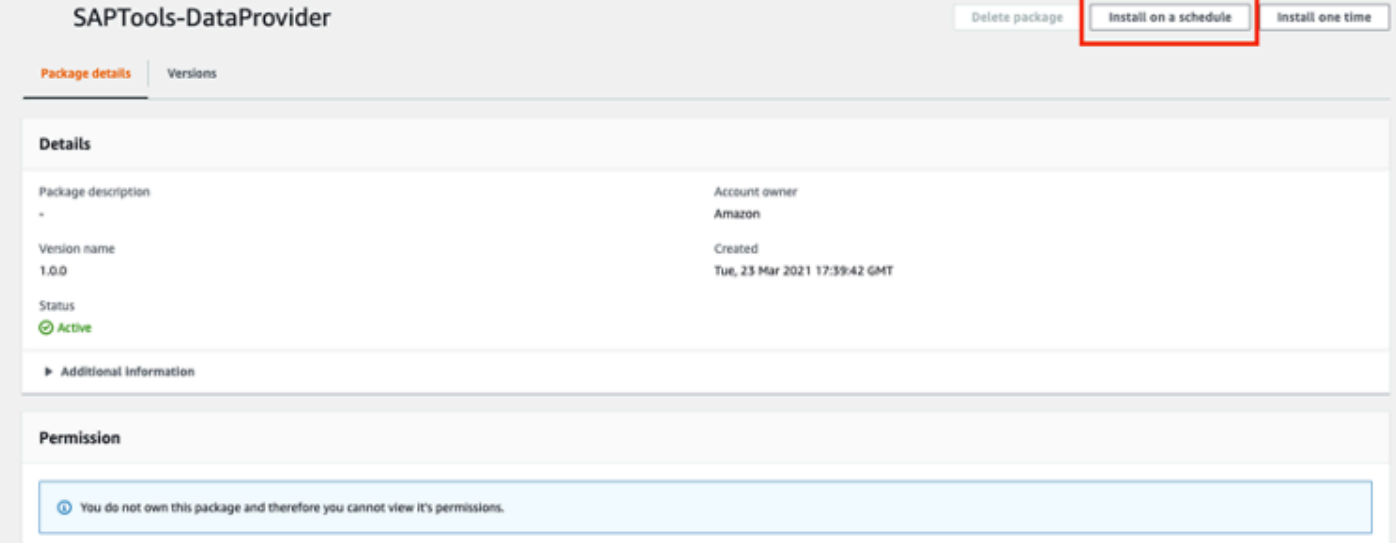

5. 在 "创建关联" 页面上,键入关联的名称。

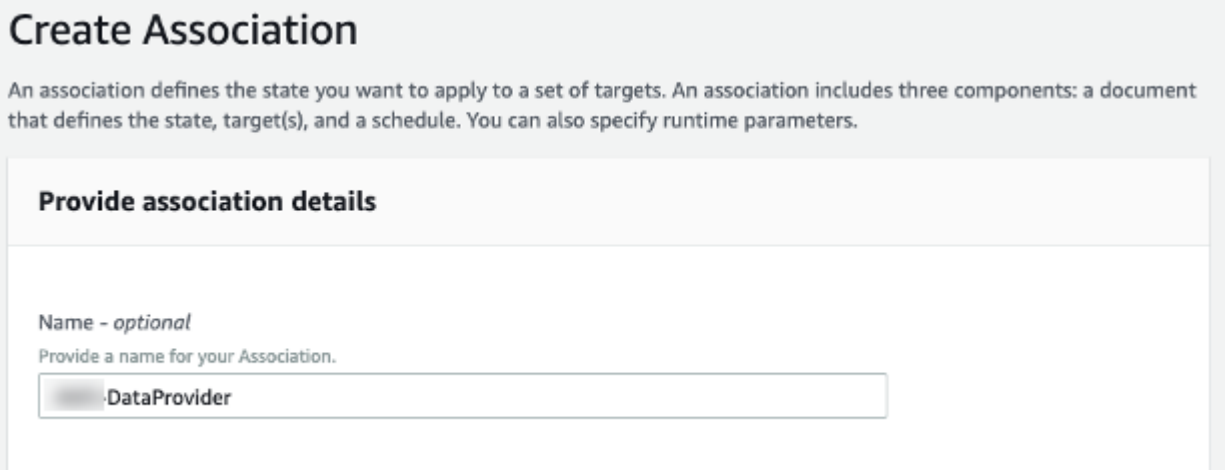

6. 在 "参数" 部分的 "操作" 中,选择 "安装"。

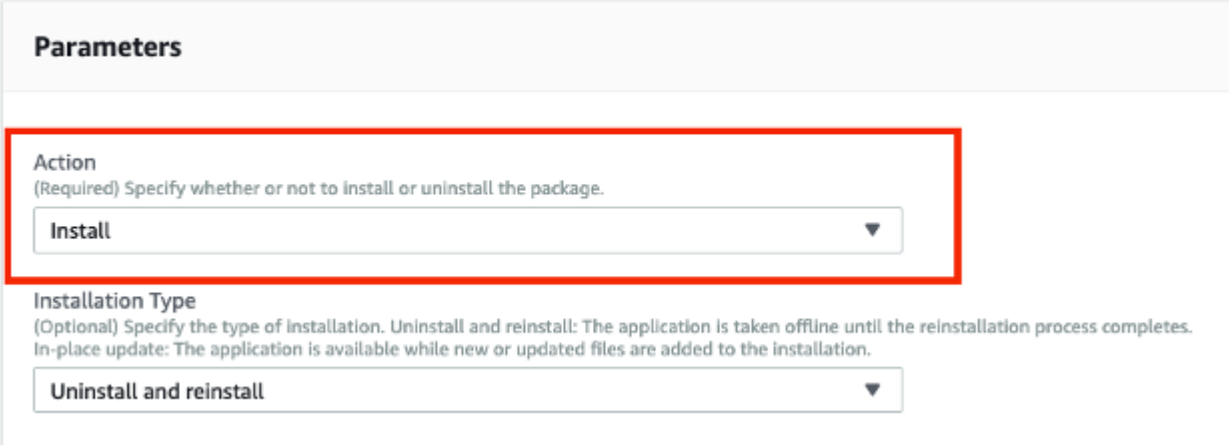

7. 在 "> 目标" 部分中,在 "目标选择" 中,选择 "手动选择实例"。然后,选择要安装的实例 DataProvider。

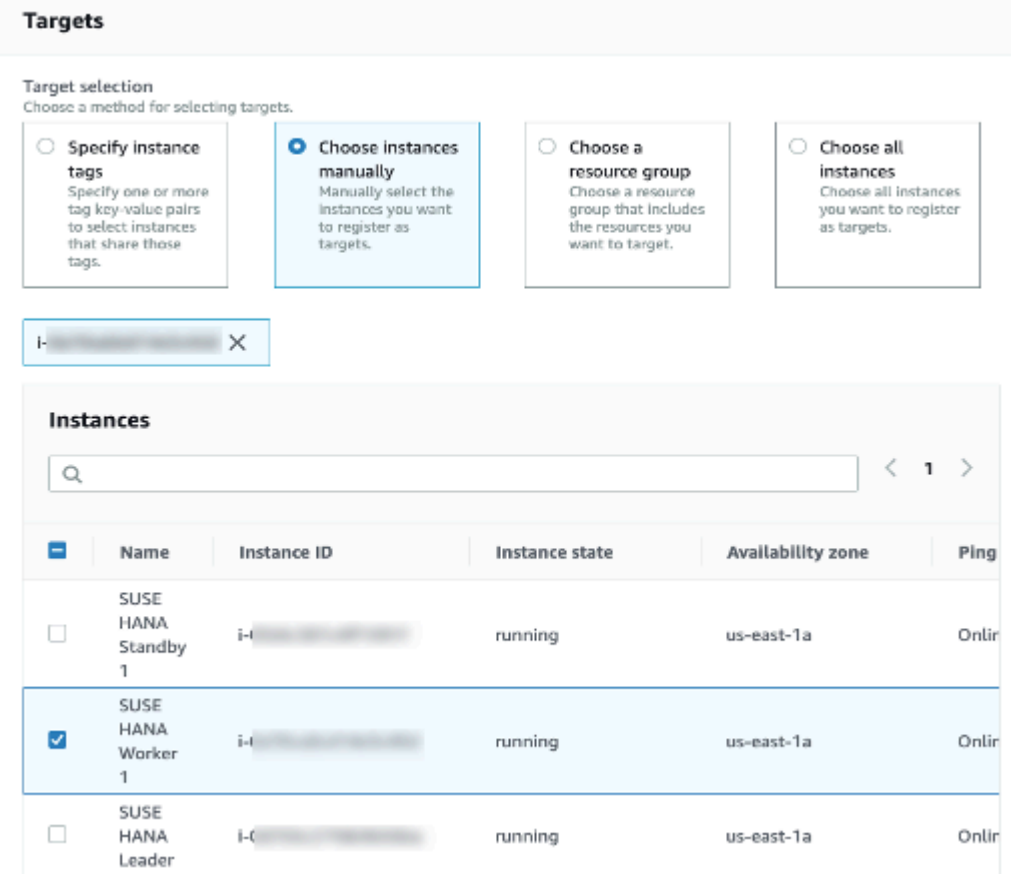

- 8. 在 "指定日程安排" 部分中,进行以下选择:
	- 选择 "按计划"
	- 对于 "指定方式",选择 "费率明细表生成器"。
	- 对于助理跑步,请选择 30 天。 (Amazon 建议 30 天)

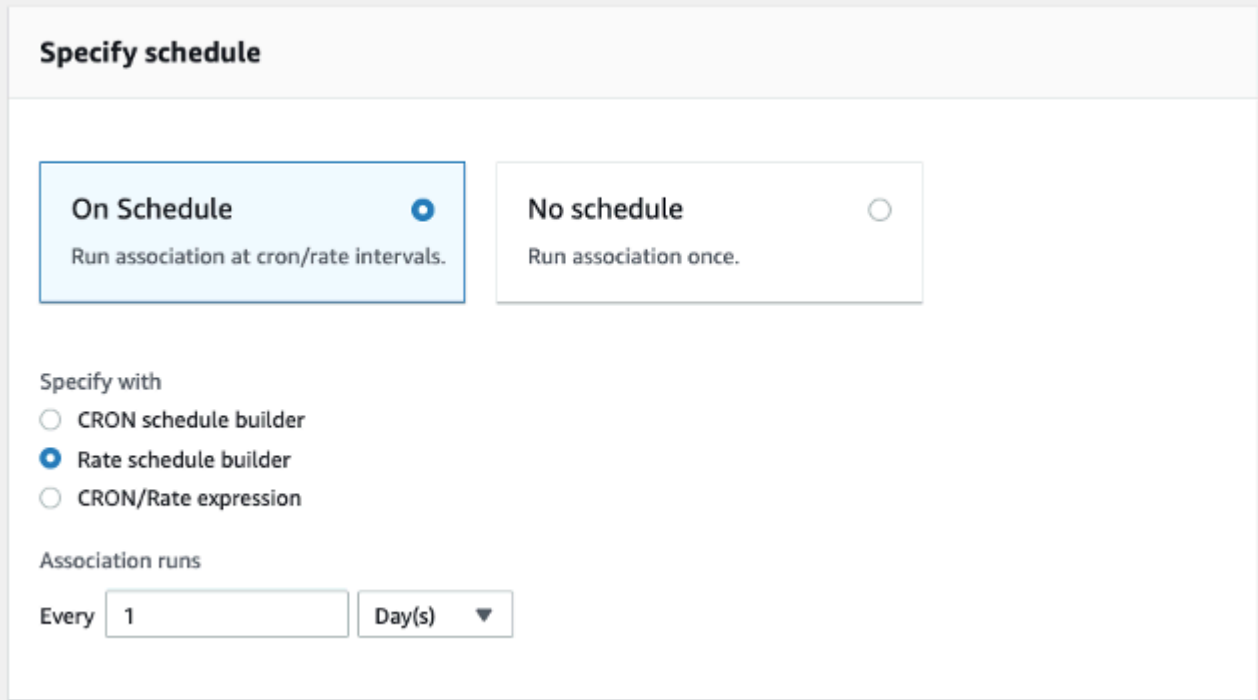

9. 在 "输出选项" 部分,选择 "创建关联"。

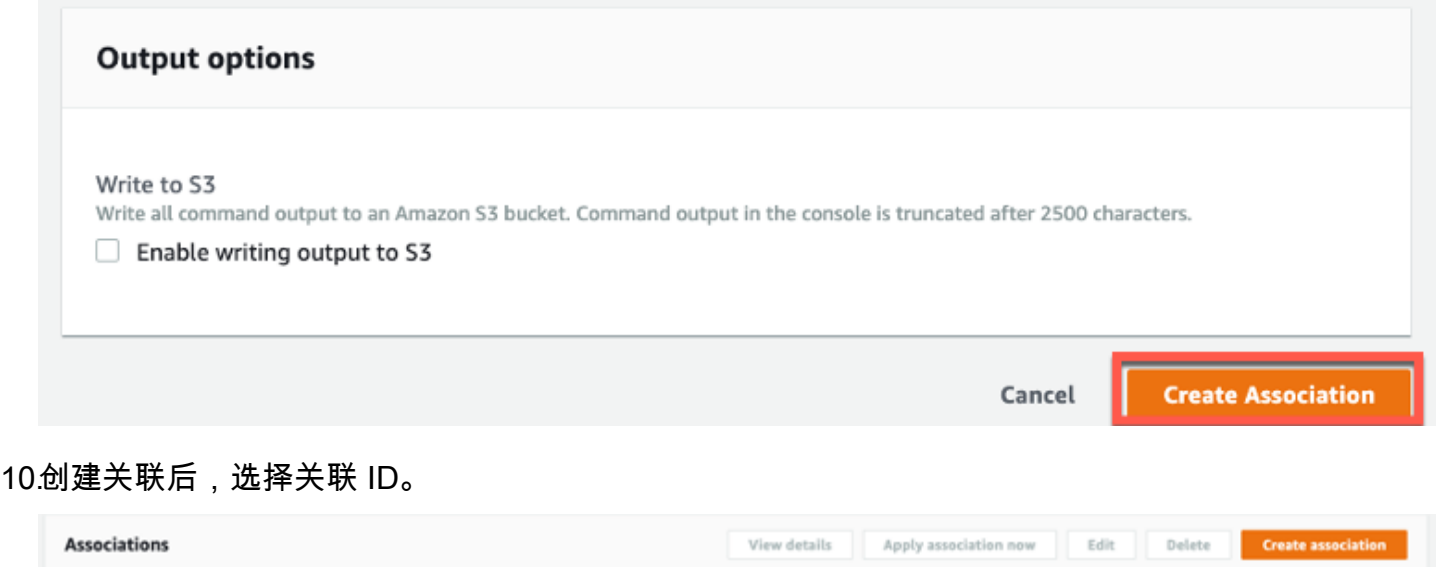

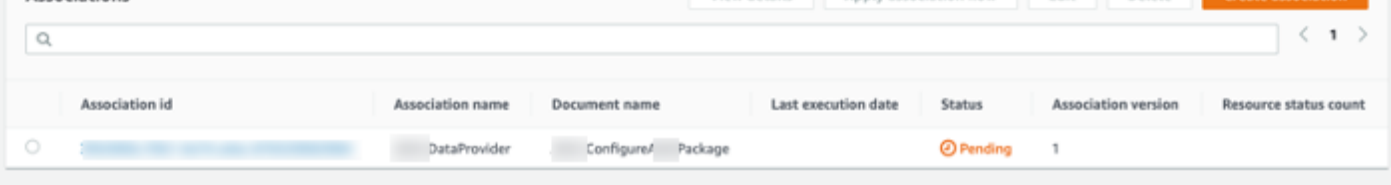

11.选择 "执行历史记录" 选项卡。然后,选择执行 ID。

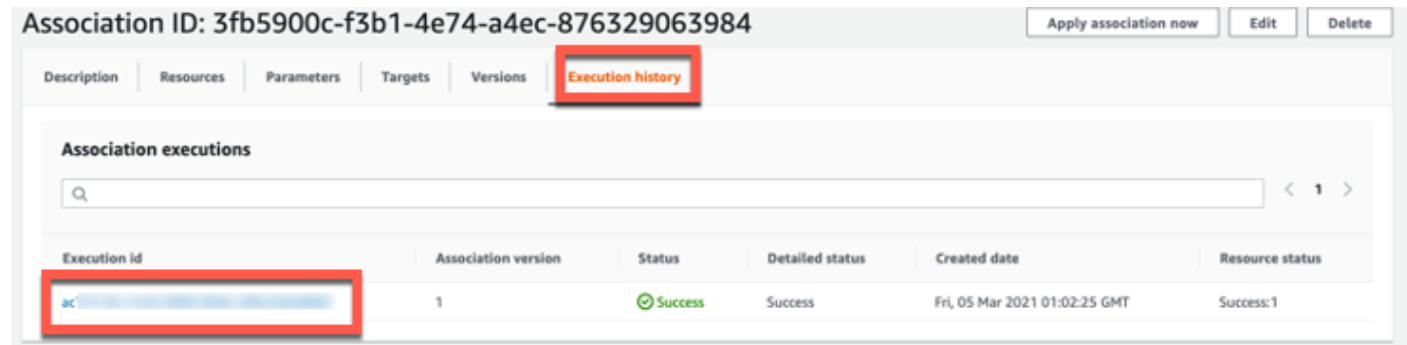

12.在 "执行 ID" 页面上,选择 "输出" 以查看安装结果。

#### Execution ID: ac75116c-7c24-4983-856e-4f8c22be8883

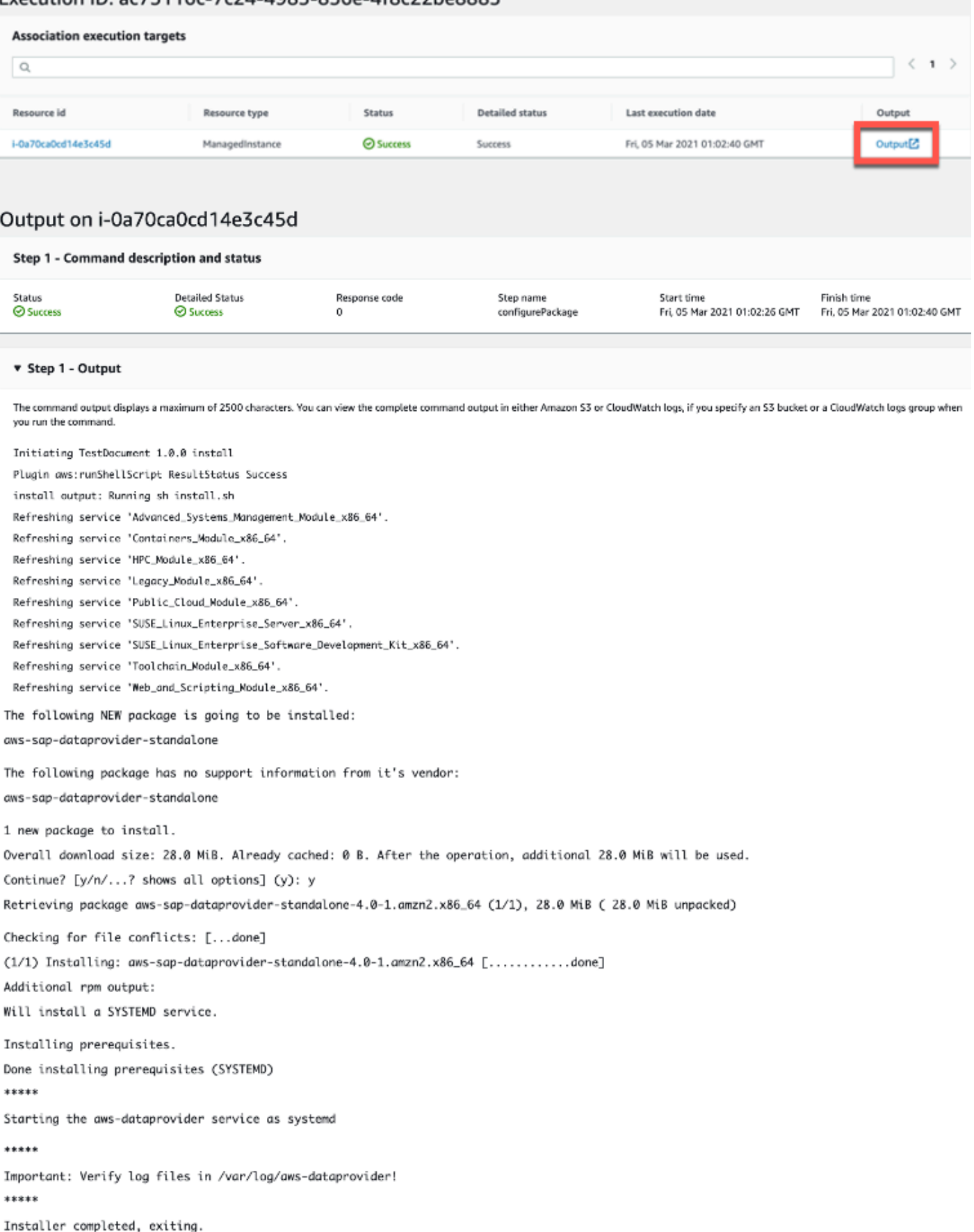

### 13.安装完成后,登录实例[,调用终端节点](http://localhost:8888/vhostmd) DataProvider 以允许获取指标。

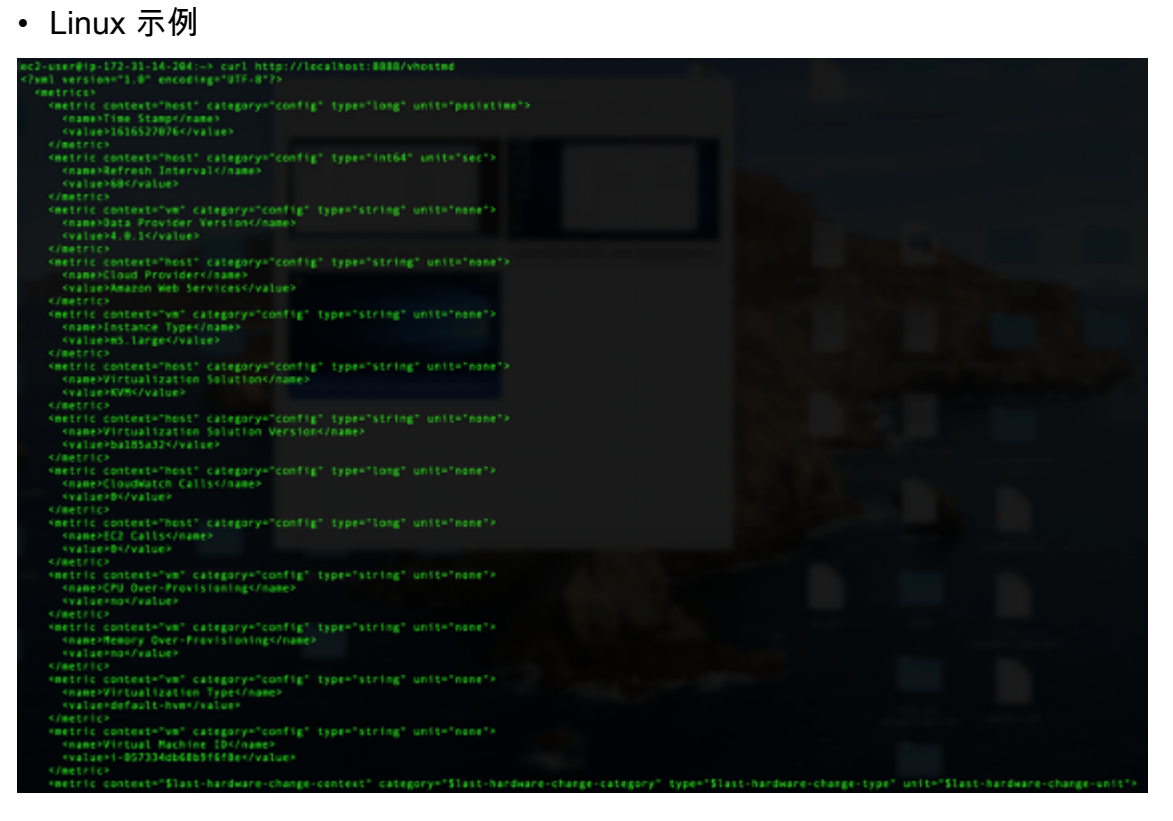

• Windows 示例

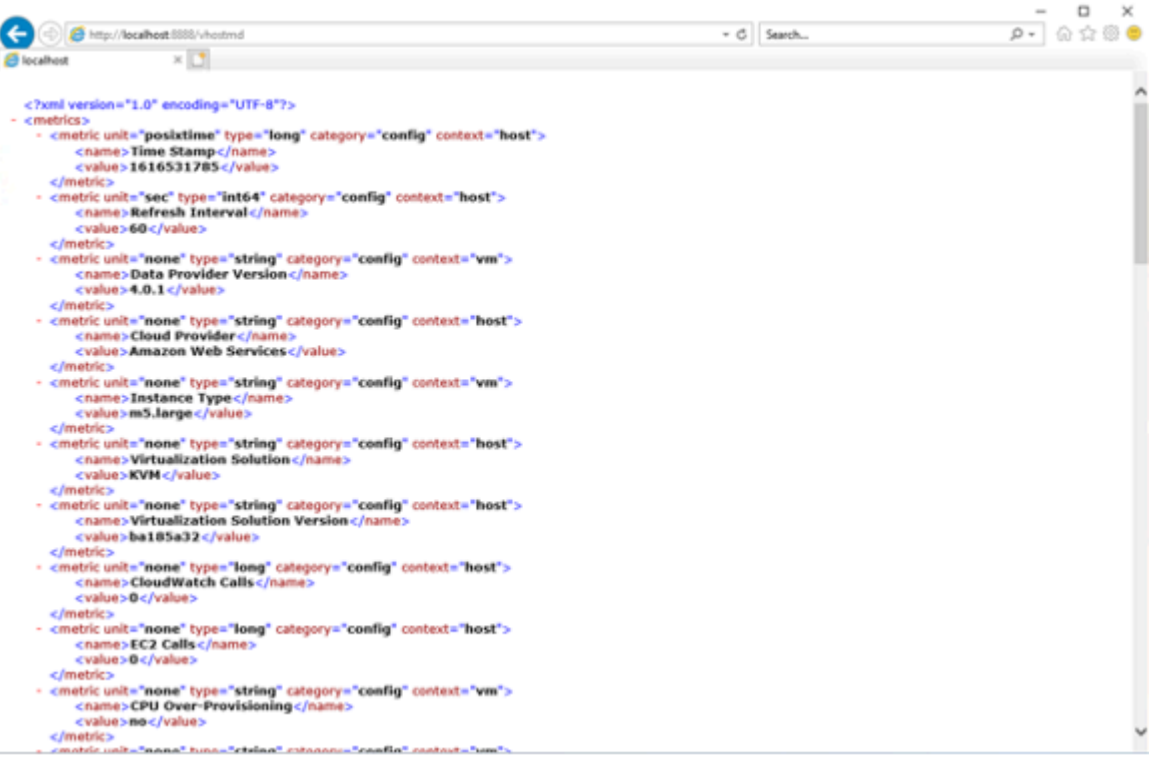

### 使用可下载的安装程序进行安装 — 4.3 DataProvider

如果您选择不使用 SSM 安装 DataProvider 4.3,则 DataProvider 可以使用以下步骤手动安装。

#### **a** Note

在开始手动安装之前,必须安装 ["先决条件](#page-78-1)" 部分中列出的项目。您无需安装SSM-Agent. 可下 载内容 DataProvider 不提供自动更新,要获得最新版本,您必须手动检查和下载新版本。

为您的环境下载以下文件。默认情况下,文件将在 us-east-1 区域下载,如果您想将文件下载到其他区 域,请在下载之前更改默认区域。

- 红帽 https://aws-sap-dataprovider-us-ea *st-1.* [s3。 us-east-1 .amazonaws.com/v4/installers/linux/](https://aws-sap-dataprovider-us-east-1.s3.us-east-1.amazonaws.com/v4/installers/linux/RHEL/aws-sap-dataprovider-rhel-standalone.x86_64.rpm) rhel/aws@@ *[-sap-dataProvider-rhel-rhel-standalone.x86\\_64.rpm](https://aws-sap-dataprovider-us-east-1.s3.us-east-1.amazonaws.com/v4/installers/linux/RHEL/aws-sap-dataprovider-rhel-standalone.x86_64.rpm)*
- SUSE [https://aws-sap-dataprovider-us-e](https://aws-sap-dataprovider-us-east-1.s3.us-east-1.amazonaws.com/v4/installers/linux/SUSE/aws-sap-dataprovider-sles-standalone.x86_64.rpm) *ast-1.* s3。 us-ea@@ *st-1 .amazonaws.com/v4/ [installers/linux/suse/aws-](https://aws-sap-dataprovider-us-east-1.s3.us-east-1.amazonaws.com/v4/installers/linux/SUSE/aws-sap-dataprovider-sles-standalone.x86_64.rpm)* sap-dataProvider-sles-Standalone.x86\_64.rpm
- Oracle Linux [https://aws-sap-dataprovider-us-ea](https://aws-sap-dataprovider-us-east-1.s3.us-east-1.amazonaws.com/v4/installers/linux/ORACLE/aws-sap-dataprovider-oel-standalone.x86_64.rpm) st-1. s3<sub>0</sub> us-ea@@ *[st-1 .amazonaws.com/v4/installers/linux/oracle/aws-](https://aws-sap-dataprovider-us-east-1.s3.us-east-1.amazonaws.com/v4/installers/linux/ORACLE/aws-sap-dataprovider-oel-standalone.x86_64.rpm)* sap-dataProvider-oel-Standalone.x86\_64.rpm
- Windows https://aws-sap-dataprovider-us-ea *st-1.* [s3。 us-east-1 .amazonaws.com/v4/installers/](https://aws-sap-dataprovider-us-east-1.s3.us-east-1.amazonaws.com/v4/installers/win/aws-data-provider-installer-win-x64-Standalone.exe) win/aws@@ *[-data-Provider-installer-win-x64-Standalone.ex](https://aws-sap-dataprovider-us-east-1.s3.us-east-1.amazonaws.com/v4/installers/win/aws-data-provider-installer-win-x64-Standalone.exe)* e
- GPG Key GPG 密钥 *[#https://aws-sap-dataprovider-us-east-1 .s3#](https://aws-sap-dataprovider-us-east-1.s3.us-east-1.amazonaws.com/v4/installers/RPM-GPG-KEY-AWS)* us[east-1 .amazonaws.com/v4/installers@@](https://aws-sap-dataprovider-us-east-1.s3.us-east-1.amazonaws.com/v4/installers/RPM-GPG-KEY-AWS) */rpm-gpg-key-* Amazon

在 Linux 上安装

在 Linux 上,数据提供程序以 RPM 包的形式提供。

SUSE Linux Enterprise Server

要在 SUSE Linux 企业服务器 (SLES) 上安装适用于 SAP Amazon 的数据提供程序,请下载以下文 件:

- 标准: aws-sap-dataprov [ider-sles.x86\\_64.rpm 和 GPG Key](https://aws-sap-dataprovider-us-east-1.s3.us-east-1.amazonaws.com/v4/installers/RPM-GPG-KEY-AWS)
- 中国:aws-sap-dataprov [ider-sles.x86\\_64.rpm 和 GPG Key](https://aws-sap-dataprovider-cn-north-1.s3.cn-north-1.amazonaws.cn/v4/installers/RPM-GPG-KEY-AWS)

这些文件完全相同,但由于在中国工作时可能出现连接问题,因此 Amazon 提供了这两个位置选项。

要安装数据提供器,请运行以下命令:

```
wget https://<url to rpm package>
wget https://<url to GPG key>
rpm ––import RPM-GPG-KEY-AWS
zypper install -y <rpm package>
```
例如:

```
wget https://aws-sap-dataprovider-us-east-1.s3.us-east-1.amazonaws.com/v4/installers/
linux/SUSE/aws-sap-dataprovider-sles-standalone.x86_64.rpm
wget https://aws-sap-dataprovider-us-east-1.s3.us-east-1.amazonaws.com/v4/installers/
RPM-GPG-KEY-AWS
rpm ––import RPM-GPG-KEY-AWS
zypper install -y aws-sap-dataprovider-sles-standalone.x86_64.rpm
```
安装 RPM 软件包后,代理会作为守护程序启动,如下图所示。

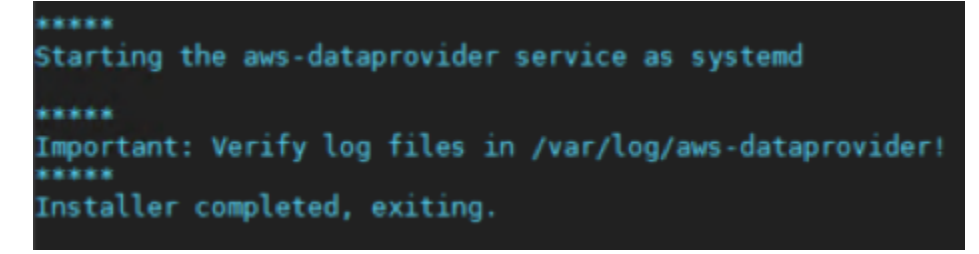

RPM 软件包安装

通过调用netstat -ant确定侦听器是否在 localhost 端口 8888 上运行,验证服务是否正在运行。

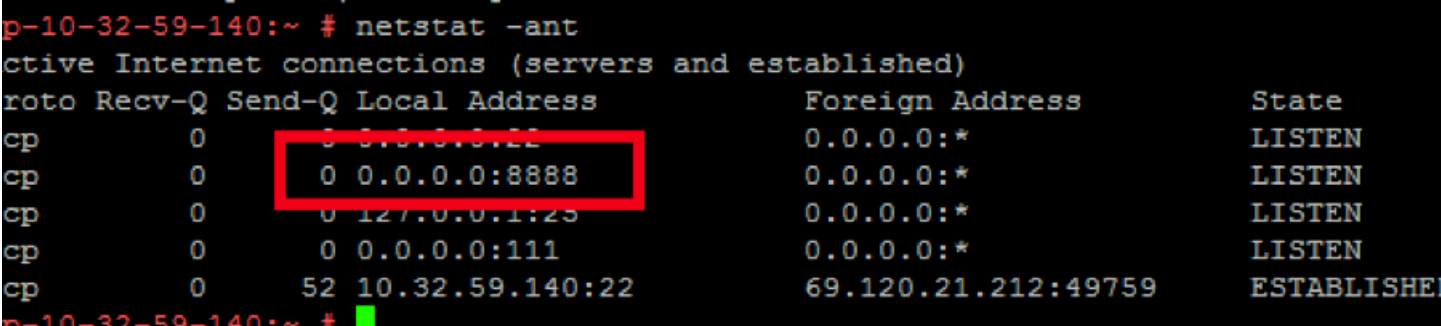

在 Linux 上验证安装情况

您还应该在上查看日志文件/var/log/aws-dataprovider/messages.0,以确保守护程序具有访 问所需指标的适当连接和授权。

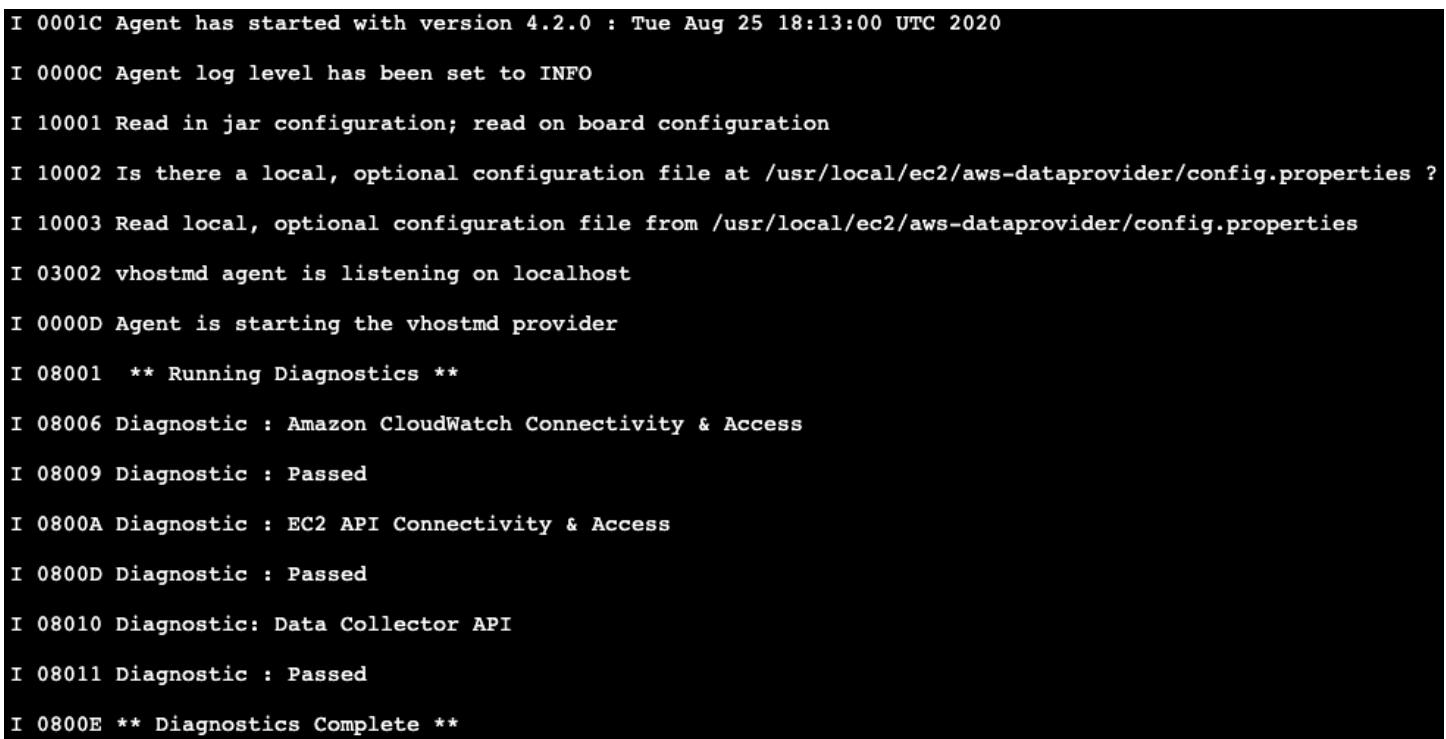

在 Linux 上验证连接和授权

启动时,监视代理会运行三组诊断:

- Amazon 连接诊断可确保与 Amazon S3 的网络连接,从而自动获取 SAP Amazon 数据提供程序的 更新。
- 第二个诊断测试访问权限 CloudWatch。此授权需要使用允许访问的 IAM 策略为您正在运行的 Amazon EC2 实例分配一个 IAM 角色 CloudWatch。有关详细信息,请参阅本指南前面[的 IAM 角](#page-74-1) [色](#page-74-1)。
- 第三个诊断测试访问亚马逊 EC2 的授权,还需要一个与 Amazon EC2 实例关联的 IAM 角色。

适用于 SAP Amazon 的数据提供程序设计为在有或没有连接的情况下运行,但是如果没有连接,您就 无法获得更新。如果您没有适当的授权,Amazon CloudWatch 和 Amazon EC2 将返回空值。

您也可以直接致电 SAP Amazon 的数据提供商来查看指标。调用wget http://localhost:8888/ vhostmd会返回一个包含指标的文件。您可以查看文件内部以查看返回的指标,如下所示。

```
ip-10-32-59-140:- # wget http://localhost:8888/vhostmd
--2012-10-09 17:10:28-- http://localhost:8888/vhostmd
Resolving localhost... 127.0.0.1, ::1
Connecting to localhost | 127.0.0.1 |: 8888... connected.
HTTP request sent, awaiting response... 200 OK
Length: unspecified [text/xml]
Saving to: 'vhostmd'
    \iff17,582012-10-09 17:10:31 (385 MB/s) - 'vhostmd' saved [7589]
ip-10-32-59-140:~ # cat vhostmd
<?xml version="1.0" encoding="UTF-8"?>
  <metrics>
    <metric context="host" category="config" type="long" unit="posixtime"
      <name>Time Stamp</name>
      <value>1349802629284</value>
    \langle/metric\rangle<metric context="host" category="config" type="int64" unit="sec">
      <name>Refresh Interval</name>
      <value>60</value>
    \langle/metric>
    <metric context="host" category="config" type="string" unit="none">
      <name>Cloud Provider</name>
      <value>Amazon Web Services</value>
    </metric>
    <metric context="host" category="config" type="string" unit="none">
      <name>Instance Type</name>
      <value>m1.large</value>
    \langle/metric>
```
#### 在 Linux 上查看指标

现在,每次操作系统启动时,适用于 SAP Amazon 的数据提供程序都会自动启动。您也可以使用以下 命令手动停止并重新启动 SAP Amazon 数据提供器,具体取决于您的操作系统版本:

• SLES 11、Oracle Linux 6 和红帽 Linux 6:

```
service aws-dataprovider [start|stop]
```
• SLES 12、SLES 15、Oracle Linux 7、甲骨文 Linux 8、Red Hat Linux 7 和红帽 Linux 8。

systemctl [start|stop] aws-dataprovider

如果您对互联网没有透明 HTTP/HTTPS 访问权限,则可以将 Amazon 数据提供者配置为使用代理。

1. 停止 SAP Amazon 的数据提供商。

2. 在位于的文件中输入代理信息(如下所示)/usr/local/ec2/aws-dataprovider/ proxy.properties。

```
# proxy.properties
# used to set web proxy settings for the AWS Data Provider for SAP
# Https is the only supported proxy method
# Blank values for everything means no proxy set
https.proxyHost=
https.proxyPort=
https.proxyDomain=
https.proxyUsername=
https.proxyPassword=
```
3. 启动适用于 SAP Amazon 的数据提供程序。

#### 在红帽和甲骨文企业 Linux 上安装

对于 Red Hat 和 Oracle Enterprise Linux,安装步骤与上述 SLES 的安装步骤相同,但是 RPM 文件和 安装 RPM 软件包的命令有所不同。

• Red Hat

默认:[aw](https://aws-sap-dataprovider-us-east-1.s3.us-east-1.amazonaws.com/v4/installers/linux/RHEL/aws-sap-dataprovider-rhel-standalone.x86_64.rpm) s-sap-dataprovider-rhel.x86\_64.rpm

• 甲骨文企业 Linu

默认: [aw](https://aws-sap-dataprovider-us-east-1.s3.us-east-1.amazonaws.com/v4/installers/linux/ORACLE/aws-sap-dataprovider-oel-standalone.x86_64.rpm) s-sap-dataprovider-oel.x86\_64.rpm

要安装数据提供器,请运行以下命令:

```
wget https://<url to rpm package>
yum -y install <rpm package>
```
#### 例如:

wget [https://aws-sap-data-provider.s3.amazonaws.com/Installers/aws-sap-dataprovider](https://aws-sap-dataprovider-us-east-1.s3.us-east-1.amazonaws.com/v4/installers/linux/RHEL/aws-sap-dataprovider-rhel-standalone.x86_64.rpm)[rhel.x86\\_64.rpm](https://aws-sap-dataprovider-us-east-1.s3.us-east-1.amazonaws.com/v4/installers/linux/RHEL/aws-sap-dataprovider-rhel-standalone.x86_64.rpm)

yum -y install aws-sap-dataprovider-rhel.x86\_64.rpm

### 在 Windows 上安装

在 Windows 上,安装程序以 NSIS(Nullsoft 脚本安装系统)可执行文件的形式提供。

- 1. 打开 Web 浏览器并下载安装程序:
	- 默认:[aws-data-provider-installer-win-x64.exe](https://aws-sap-dataprovider-us-east-1.s3.us-east-1.amazonaws.com/v4/installers/win/aws-data-provider-installer-win-x64-Standalone.exe)
- 2. 运行下载的 exe 文件。
- 3. 验证安装。
	- 安装完成后,您可以在C:\Program Files\Amazon\DataProvider目录中看到该文件。
	- 安装还会创建并启动一项名为 "适用于 SAP Amazon 的数据提供器" 的 Windows 服务。
	- 在 Web 浏览器中输入<http://localhost:8888/vhostmd> 以验证服务是否正在运行。如果安装成功, 该页面会返回来自 SAP Amazon 数据提供商的指标。
- 4. 如果您对互联网没有透明 HTTP/HTTPS 访问权限,则可以将 Amazon 数据提供者配置为使用代 理。
	- a. 停止 SAP Amazon 的数据提供商。
	- b. 在位于的文件中输入代理信息(如下所示)C:\Program Files\Amazon\DataProvider \proxy.properties。

```
# proxy.properties
# used to set web proxy settings for the AWS Data Provider for SAP
# Https is the only supported proxy method
# Blank values for everything means no proxy set
https.proxyHost=
https.proxyPort=
https.proxyDomain=
https.proxyUsername=
https.proxyPassword=
```
c. 启动适用于 SAP Amazon 的数据提供程序。

5. 通过netstat -ant从命令窗口或 Windows PowerShell 脚本调用,以确定侦听器是否在本地主机 端口 8888 上运行,验证服务是否正在运行。

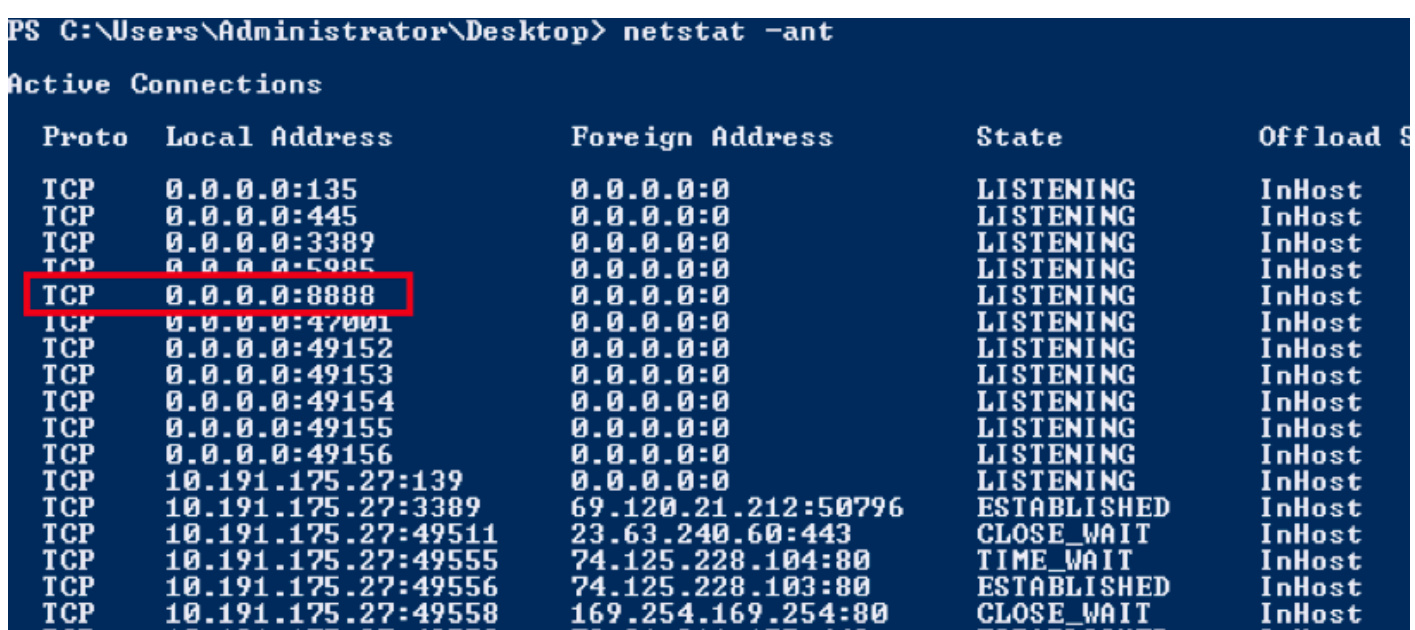

在 Windows 上验证安装情况

6. 导航到 Windows 事件日志,然后从 SAP Amazon 数据提供程序中查找启动事件的应用程序日志。 检查诊断信息。

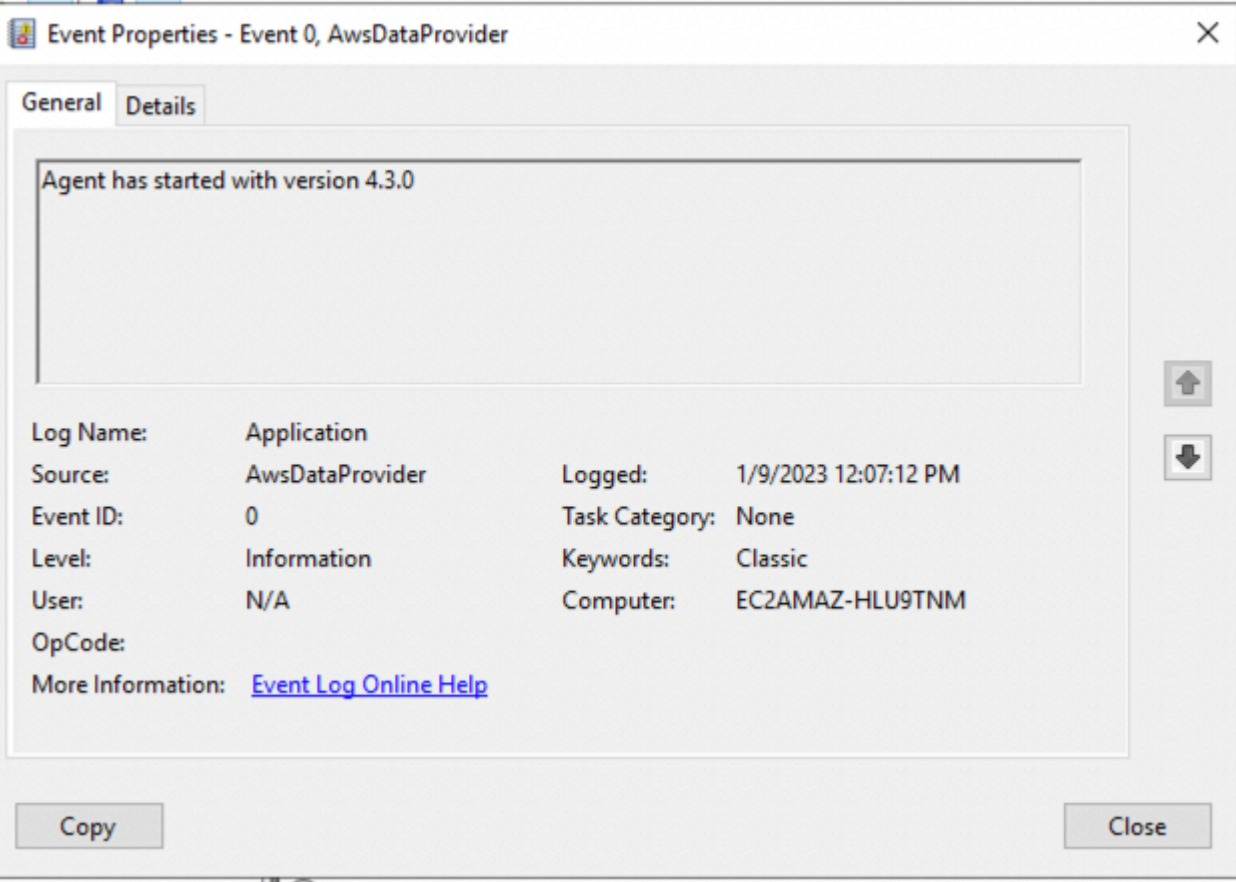

在 Windows 上检查诊断程序

启动时,监视代理会运行三组诊断:

- Amazon 连接诊断可确保与 Amazon S3 的网络连接,从而自动获取 SAP Amazon 数据提供程序的 更新。
- 第二个诊断测试访问授权 CloudWatch,这需要使用允许访问的 IAM 策略为您正在运行的 EC2 实例 分配一个 IAM 角色 CloudWatch。有关详细信息,请参阅本指南前面[的 IAM 角色。](#page-74-1)
- 第三个诊断测试访问亚马逊 EC2 的授权,还需要一个与 Amazon EC2 实例关联的 IAM 角色。

适用于 SAP Amazon 的数据提供程序设计为在有或没有连接的情况下运行,但是如果没有连接,您就 无法获得更新。如果您没有适当的授权,Amazon CloudWatch 和 Amazon EC2 会返回空白值。

您也可以直接从 Web 浏览器调用 SAP Amazon 数据提供程序来查看指标,如图所示。

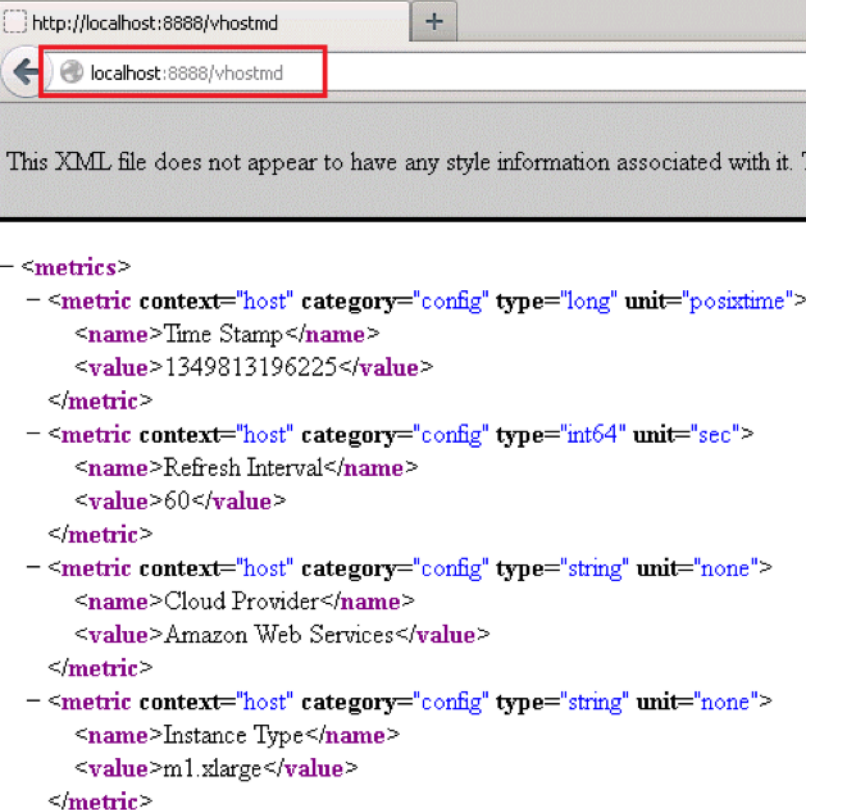

### 在 Windows 上查看指标

Amazon 现在,每次操作系统启动时,适用于 SAP 的数据提供程序都会自动启动。您也可以手动停止 和重启适用于 SAP Amazon 的数据提供程序,就像停止并重新启动任何其他 Windows 服务一样。

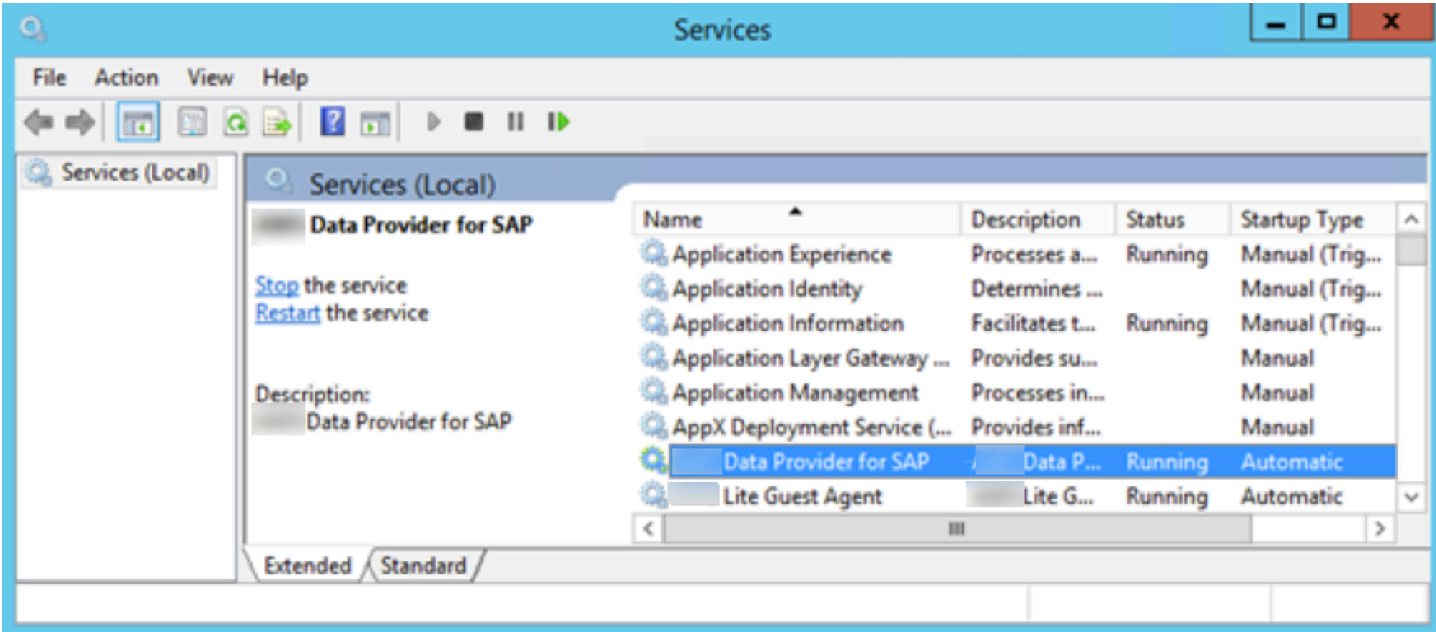

在 Windows 上停止并重新启动适用于 SAP Amazon 的数据提供器

要配置代理设置,可以将自定义proxy.properties文件放在 Windows 的临时目录中,该目录由 Windows 系统变量 %TEMP% 指定。

订阅 Amazon 数据提供者代理以获取通知

当 Amazon 数据提供程序代理的新版本发布时,Amazon 简单通知服务可以通知您。使用以下步骤设 置此订阅。

- 1. 打开 [https://console.aws.amazon.com/sns/v3/home。](https://console.amazonaws.cn/sns/v3/home)
- 2. 确保您位于美国弗吉尼亚北部 (us-east-1) 区域。
- 3. 在左侧导航窗格中,选择订阅 > 创建订阅。
- 4. 根据您使用 Amazon 数据提供器代理 Amazon Web Services 区域 的内容添加主题 ARN。

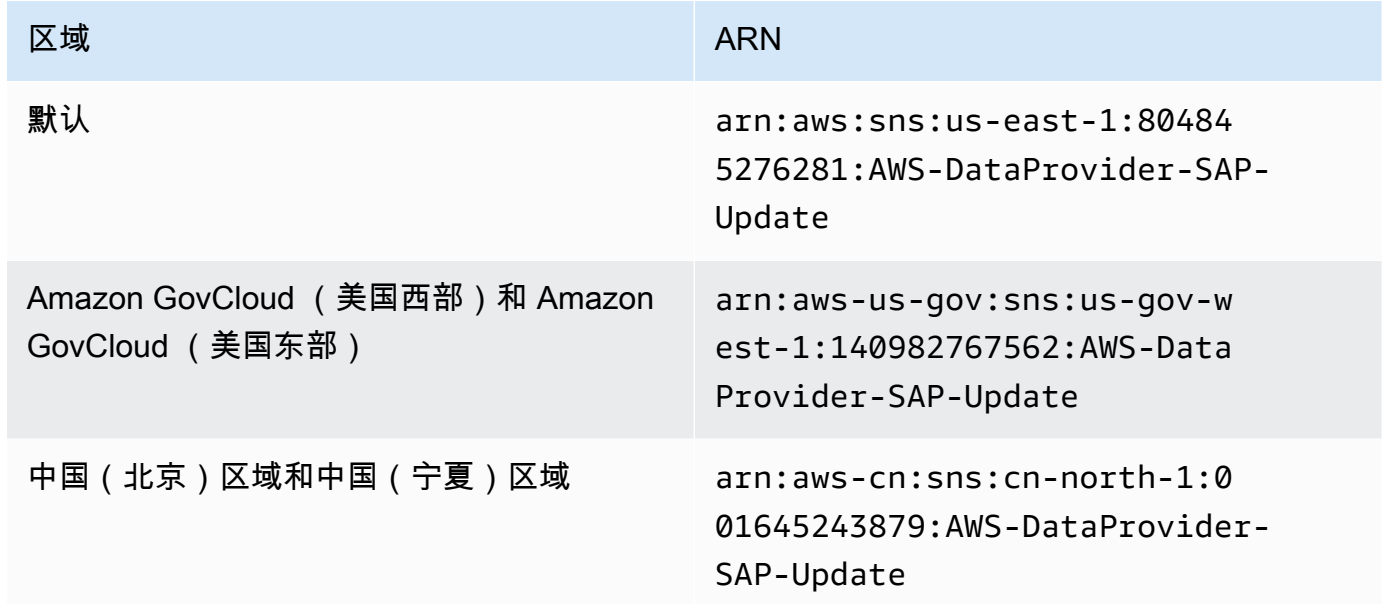

- 5. 协议-选择 "电子邮件" 或 "短信"。
	- 电子邮件-在 "终端节点" 字段中输入您想要接收通知的电子邮件地址。

## **a** Note 要启用电子邮件通知,您必须按照提供的电子邮件地址上收到的说明确认您的电子邮件 订阅。

• 短信 — 在 "终端节点" 字段中输入您想要接收通知的电话号码。

6. 选择创建订阅。现在,无论何时发布新版本 Amazon 的数据提供者代理,您都可以收到通知。

要取消订阅通知,请按以下步骤操作。

- 1. 打开 [https://console.aws.amazon.com/sns/v3/home。](https://console.amazonaws.cn/sns/v3/home)
- 2. 在左侧导航窗格中,选择 "订阅"。
- 3. 从您的订阅列表中选择订阅,然后选择 "删除"。

### <span id="page-97-0"></span>正在更新到 DataProvider 4.3

如果您之前安装了 DataProvider 2.0 或 3.0,并且想要更新到 DataProvider 4.3,则需要先卸载正在运 行的版本,然后再安装 DataProvider 4.3。

使用 SSM 分发包更新到 DataProvider 4.3

当您通过 SSM 发行版安装 DataProvider 4.3 时,它将在新版本上自动更新已安装的软件包。有关更多 信息,请参阅[安装或更新软件包](https://docs.amazonaws.cn/systems-manager/latest/userguide/distributor-working-with-packages-deploy.html)。

要手动更新 DataProvider 4.3,必须先卸载正在运行的版本,然后安装更新的版本。

DataProvider 4.3 不支持以下操作:

- 手动更新 RPM 软件包(如果是 DataProvider 使用 SSM 发行版安装的)。
- 如果是使用 RPM 手动安装的, DataProvider 则通过 SSM 发行商自动更新。
- 在任何情况下都要手动更新 RPM 软件包。

使用 SSM 发行版卸载 DataProvider 4.3

1. 打[开Amazon Systems Manager](https://console.amazonaws.cn/systems-manager/)控制台,在左侧导航窗格中,选择状态管理器。

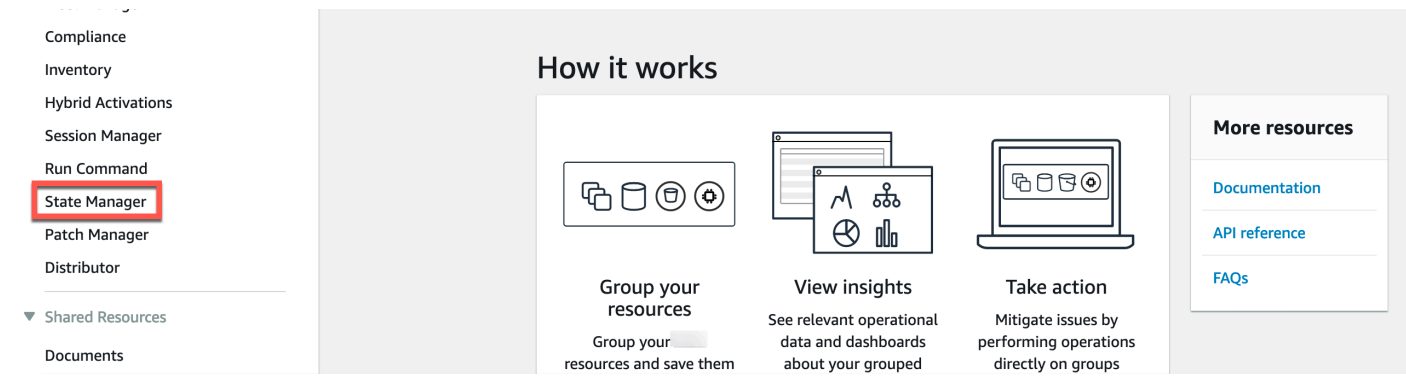

2. 在 "关联" 页面上,选择关联 ID。然后选择 Delete(删除)。

### 删除成功后,自动更新将停止。

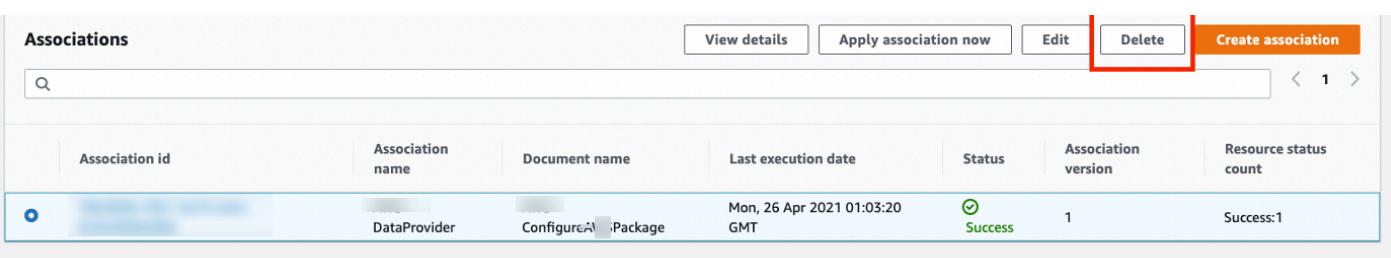

### 3. 在主页的左侧导航页中,选择分销商。

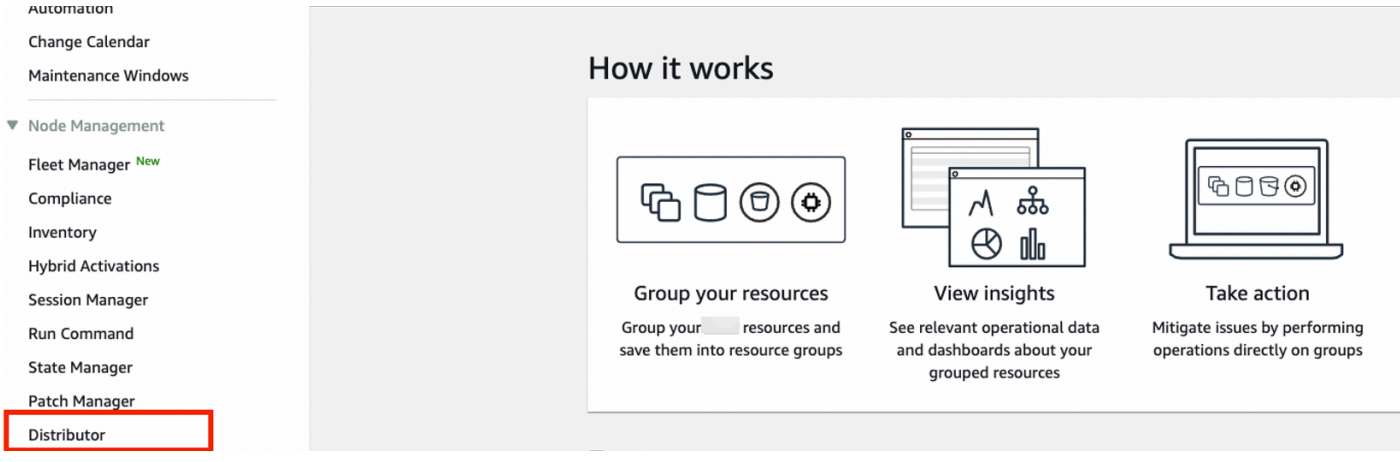

4. 选择 AWSSAPTools- 分DataProvider销商软件包,然后选择安装一次。

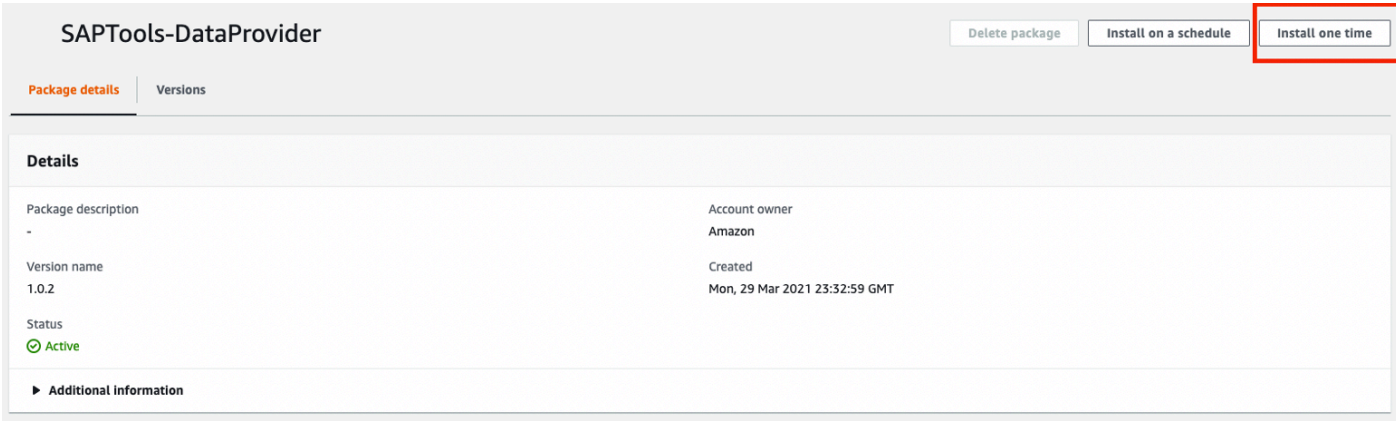

5. 在 "命令参数" 部分中,选择 "卸载"。

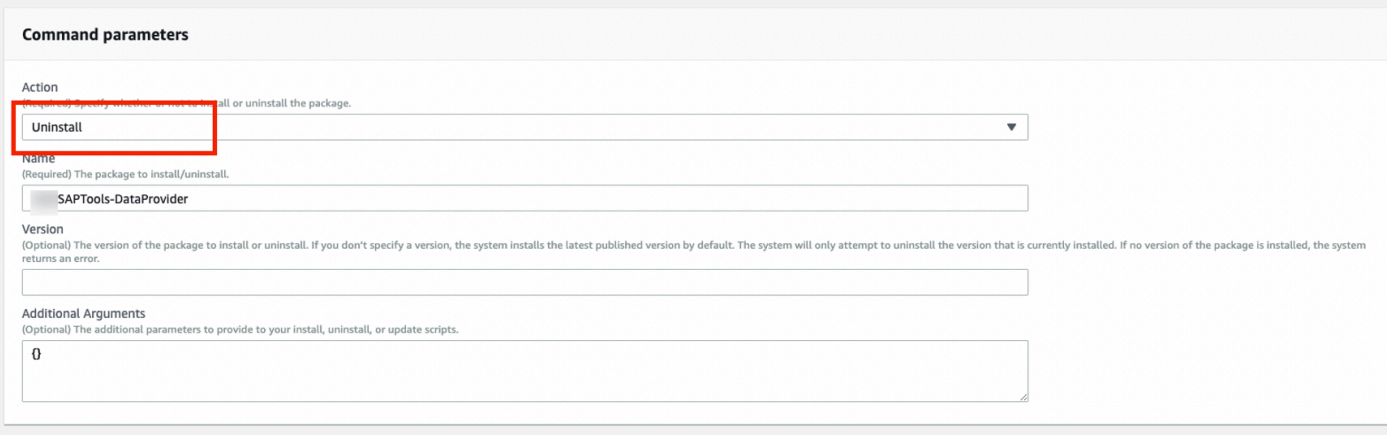

6. 在目标部分中,选择手动选择实例。然后选择要卸载的实例 DataProvider。

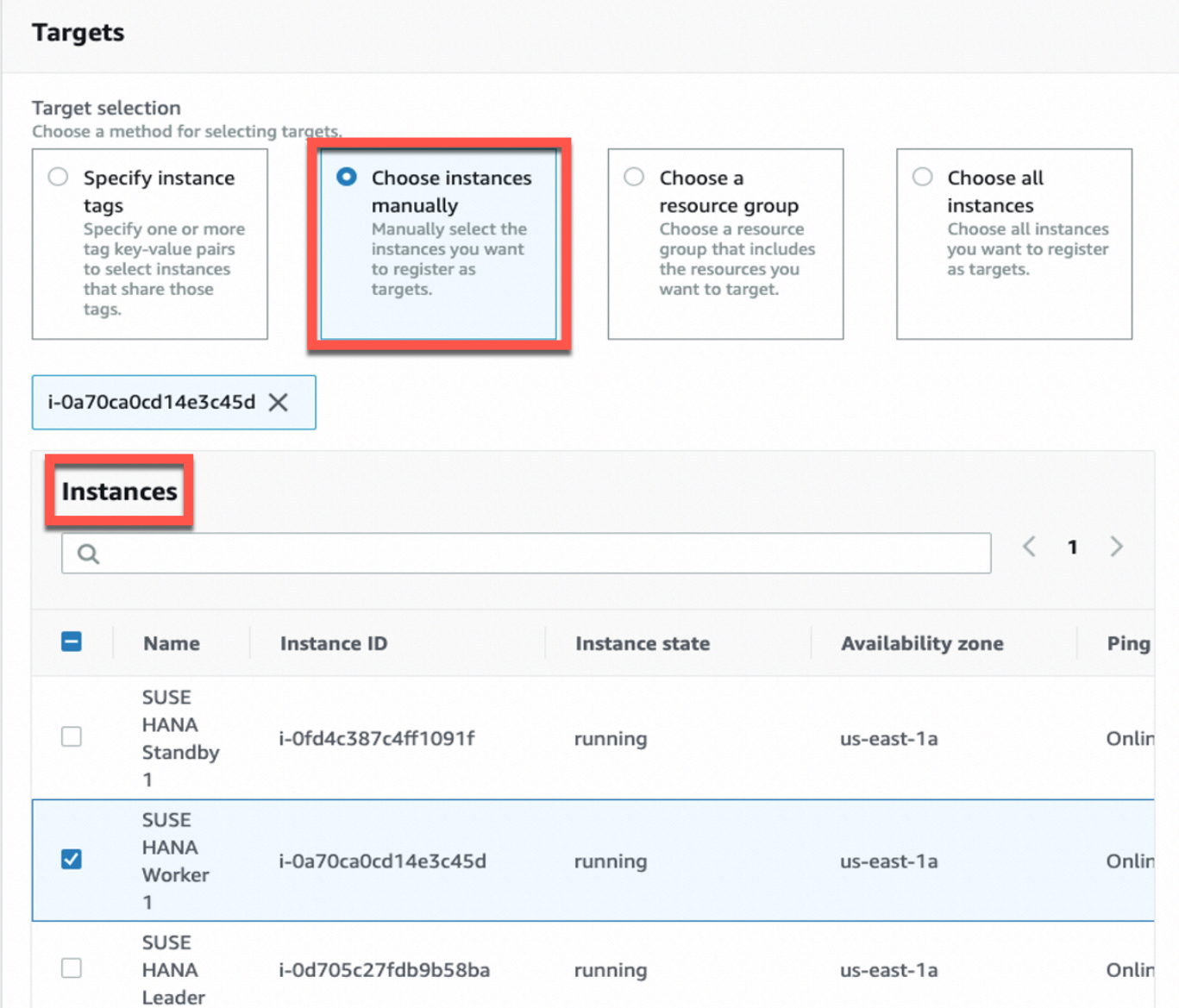

7. 选择 "运行" 开始卸载。

## 手动卸载 DataProvider 4.3

RedHat

yum erase aws-dataprovider-standalone

**SUSE** 

zypper rm aws-dataprovider-standalone

### Windows

C:\Program Files\AmazonA\DataProvider\uninstall.exe

2. 出现提示时,选择 "卸载"。

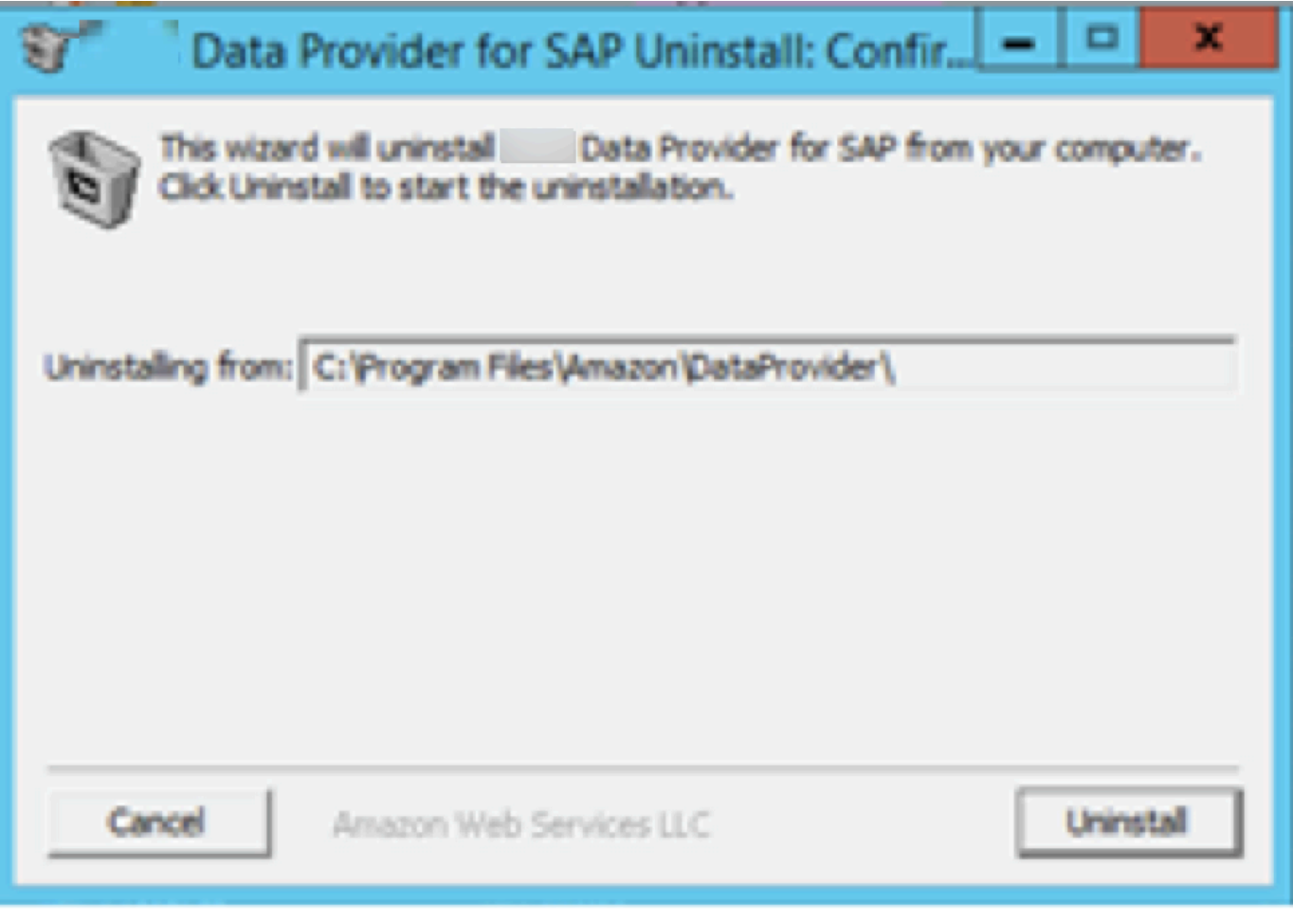

在 Windows 上卸载适用于 SAP Amazon 的数据提供器

## <span id="page-101-0"></span>正在卸载旧版本

卸载适用于 SAP Amazon 的数据提供程序不需要 SAP 停机,并且可以在线完成。唯一的影响将是系 统上安装时指标监控信息的缺口。 DataProvider

### 卸载 DataProvider 3.0

### Linux

- 1. 以超级用户身份登录 Linux,比如 root。
- 2. DataProvider 使用以下命令停止并删除。

### **SLES**

zypper remove -y aws-sap-dataprovider

#### RHEL/OEL

yum -y erase aws-sap-dataprovider

#### Windows

"C:\Program Files\Amazon\DataProvider\uninstall.exe"

### 卸载 DataProvider 2.0

Linux

- 1. 以超级用户身份登录 Linux,比如 root。
- 2. DataProvider 使用以下命令停止并删除。

/usr/local/ec2/aws-agent/bin/aws-agent\_uninstall

#### Windows

"C:\Program Files\Amazon\DataProvider\uninstall.exe"

# 故障排除

本节为分析安装问题提供了帮助。

### 在 Linux 系统上

问题:安装失败,我不确定我的文件是否处于一致状态。

使用以下命令停止并移除数据提供器。

销售:

zypper remove -y aws-sap-dataprovider

RHEL/ OEL:

yum -y erase aws-sap-dataprovider

问题:SAP Amazon 的数据提供程序在安装过程结束时无法启动。

请查看日志文件/var/log/aws-dataprovider以获取有关未按预期进行的事情的提示。如果需要, 请卸载并重新安装数据提供程序。如果重新安装适用于 SAP Amazon 的数据提供程序不能解决问题, 则可以通过编辑/usr/local/ec2/aws-dataprovider/bin/aws-dataprovider文件来收集有 关 SAP Amazon 数据提供器的调试信息。

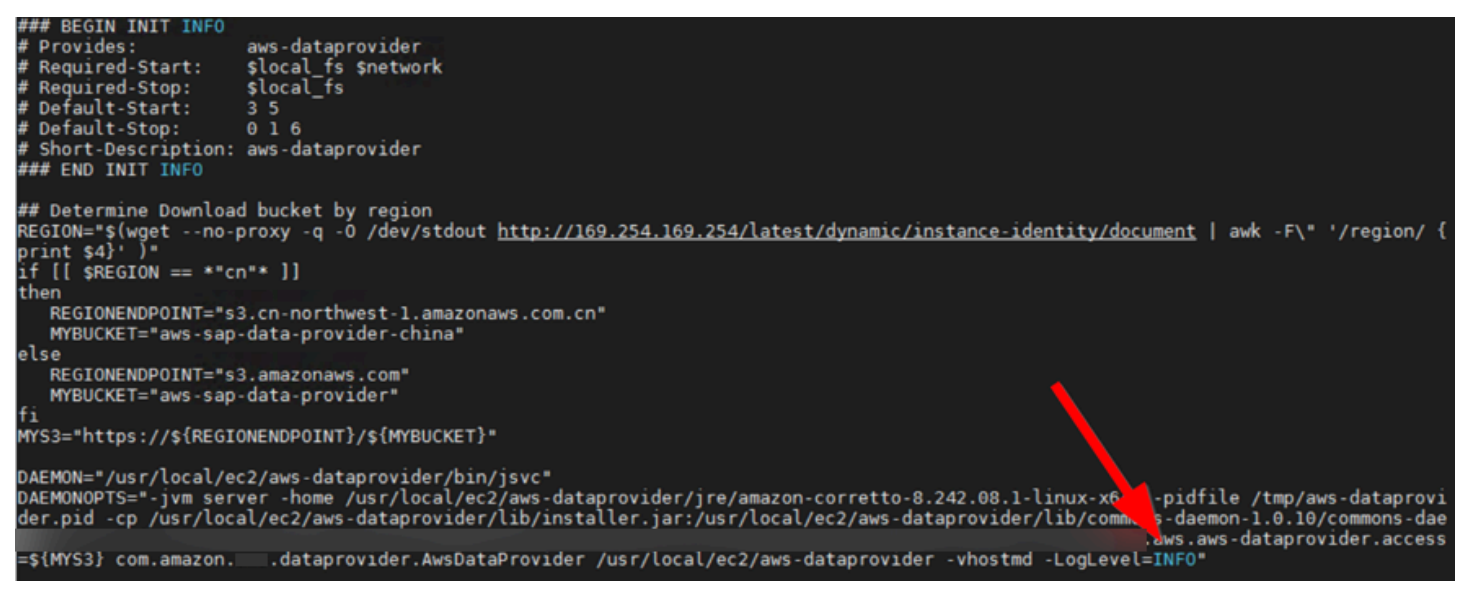

在 Linux 上调试安装

现在,如果你运行服务aws-dataprovider-start或systemctl start aws-dataprovider, 你会得到很多调试输出,这些输出可能会帮助你诊断问题的根本原因。

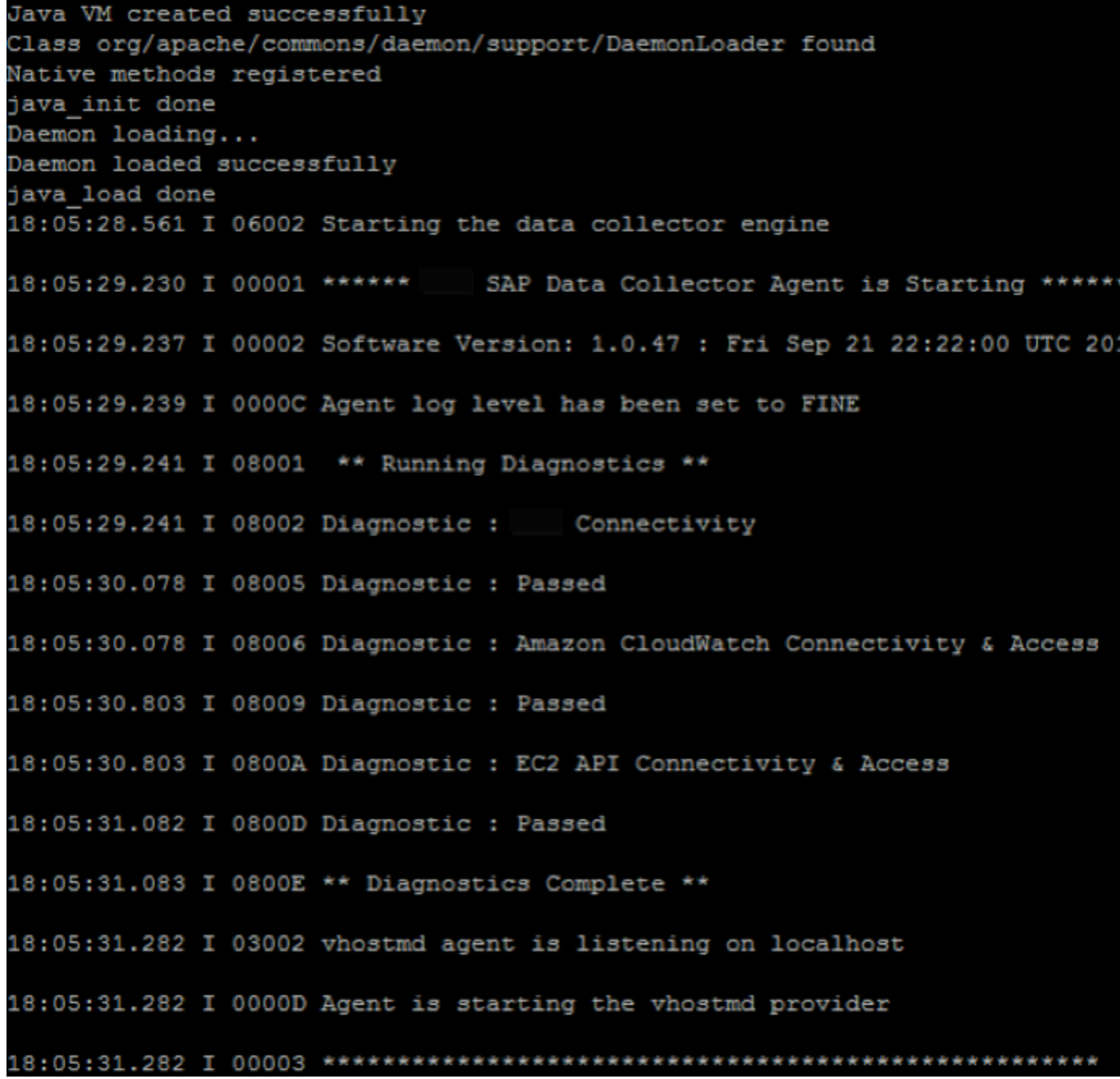

Linux 上的调试信息

问题:当我查看日志时,我注意到我的安装未通过所有诊断。 14:32:15.862 I 08001 \*\* Running Diagnostics \*\* 14:32:15.862 I 08002 Diagnostic : Connectivity 14:33:19.362 I 08006 Diagnostic : Amazon CloudWatch Connectivity & Access 4:33:19.515 W 08007 Diagnostic : Failed 14:33:19.516 I 0800A Diagnostic : EC2 API Connectivity & Access 14:33:19.542 I 0800E \*\* Diagnostics Complete \*\*

Linux 上互联网连接问题的症状

如果所有诊断均失败,则表明您的互联网出站连接存在问题。你可以通过 ping 一个知名的互联网位 置(例如 [www.am](https://www.amazon.cn/) azon.com)来确认这一点。路由问题的最常见原因在于 VPC 网络配置,它需要有 互联网网关或通过互联网路由与您的数据中心建立 VPN 连接。有关详细信息,请参阅本指南前[面的](#page-72-0) [Amazon VPC 网络拓扑](#page-72-0)。

问题:当我查看日志时,我注意到我无法访问 Amazon EC2,但我确实通过了第一次 Amazon 连接诊断。 CloudWatch

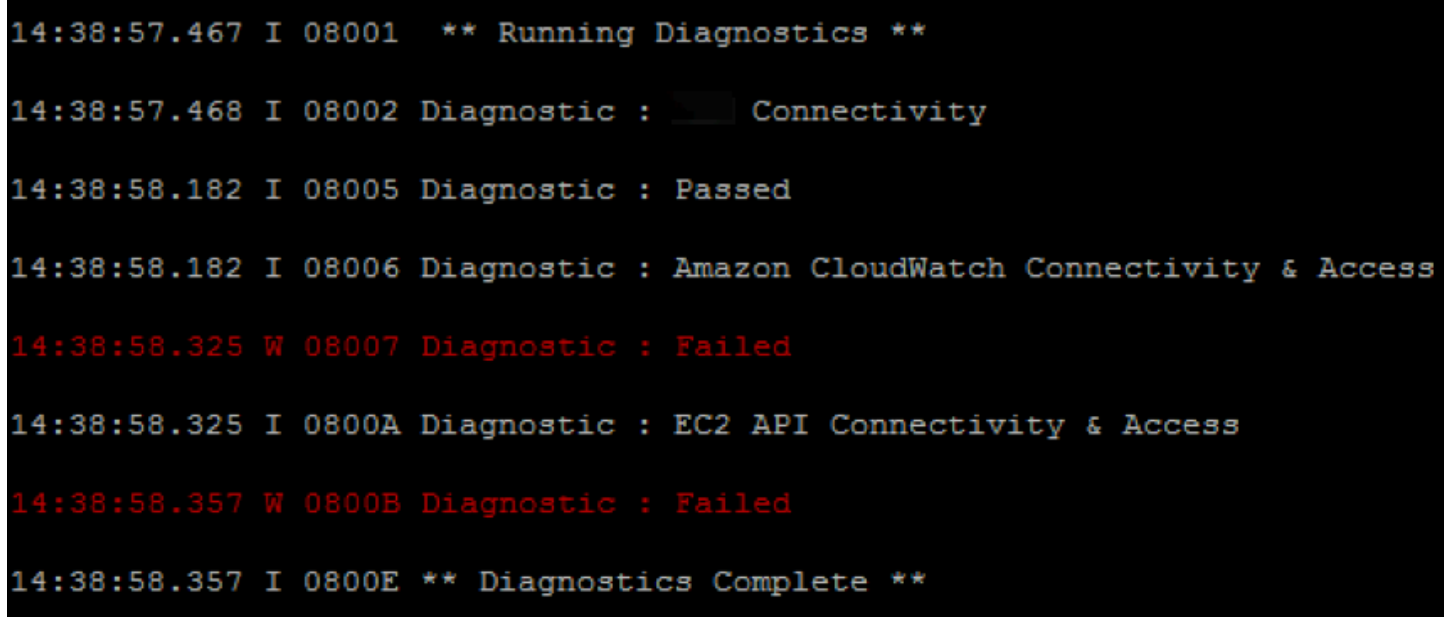

Linux 上出现授权问题的症状

这清楚地表明您在尝试访问 CloudWatch 和 Amazon EC2 时遇到了授权问题。此问题的常见原因是没 有与您的实例关联的 IAM 角色,该角色包含本指南前面的 I [AM 角色](#page-74-1)中指定的 IAM 策略。您可以通过 在 Amazon EC2 控制台中查看相关的 Amazon EC2 实例并验证 IAM 角色来快速诊断此问题。

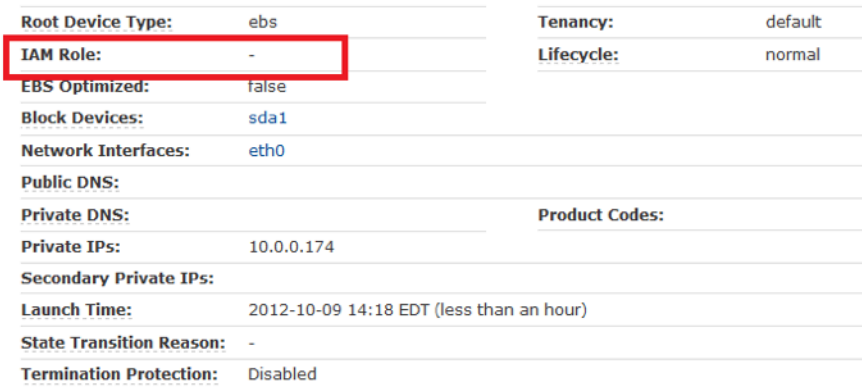

验证 EC2 实例的 IAM 角色

如果 IAM 角色不存在,则按照本指南前面介绍的 IAM 角色中指定的方式创建该角色。

如果您确实为该实例分配了 IAM 角色,请前往 IAM 控制台,选择 IAM 角色名称,然后展开策略。验证 您是否拥有本指南前面的 [IAM 角色中](#page-74-1)指定的必需策略。

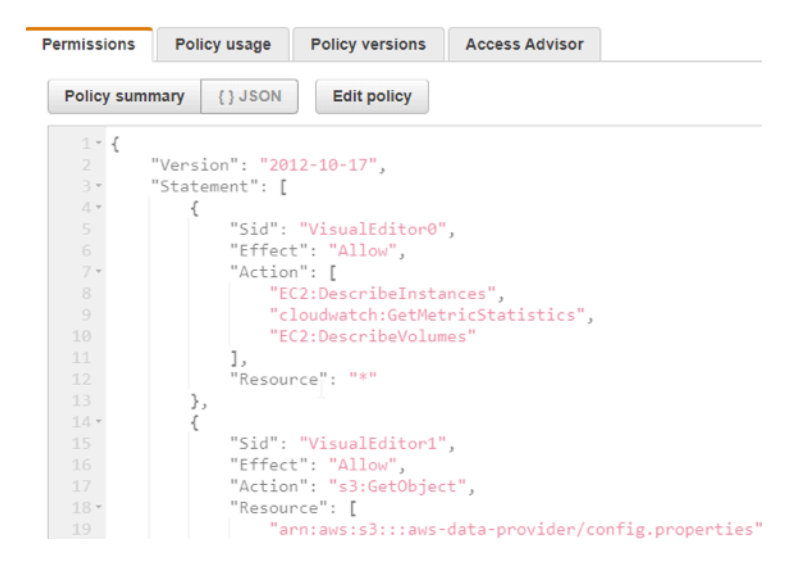

验证 IAM 角色的策略

问题:我想为数据提供程序配置/更新**JAVA\_HOME**。

打开/usr/local/ec2/aws-dataprovider/env文件并更新JAVA\_HOME变量。更新后,使用以下 命令重新启动数据提供器。

```
sudo systemctl daemon-reload
sudo systemctl start aws-dataprovider
```
### Windows 上的问题排查

问题:安装失败,我不确定我的文件是否处于一致状态。

根据系统的 DataProvider 版本,按照[the section called "正在更新到 DataProvider 4.3"或](#page-97-0)中的步骤进行 操作[the section called "正在卸载旧版本"。](#page-101-0)

问题:SAP Amazon 的数据提供程序在安装过程结束时无法启动。

如果重新安装适用于 SAP Amazon 的数据提供程序不能解决问题,则可以通过查看C :\Program Files\Amazon\DataProvider目录中的日志文件来收集有关 SAP Amazon 数据提供器的调试信 息。

这些日志文件包括安装日志、服务安装日志以及 SAP Amazon 数据提供程序本身的输出。
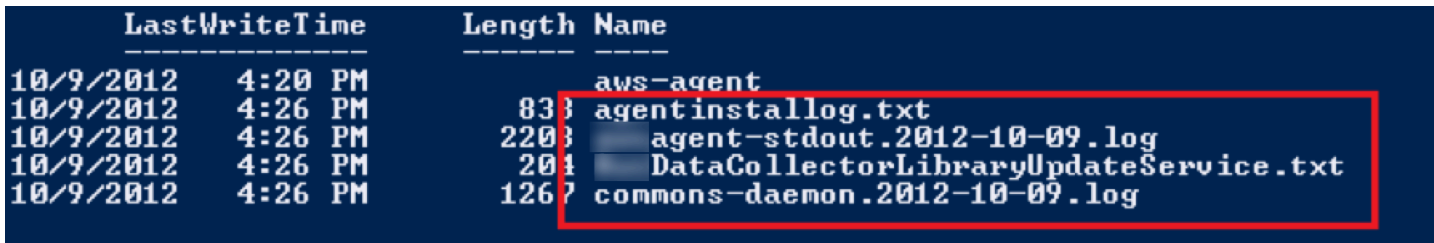

Windows 上的日志文件

## 问题:我想从数据提供者那里获得更详细的日志信息。

### 首先停止数据提供者服务。

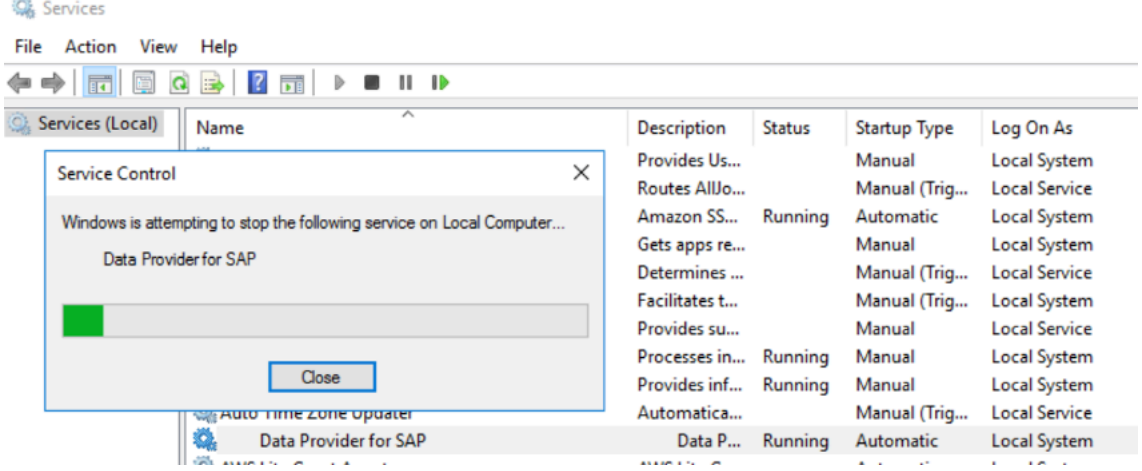

### 在 Windows 上停止服务

打开注册表编辑器,方法是单击左下角的 Windows 徽标regedit并键入,然后单击屏幕上显示的选 项:

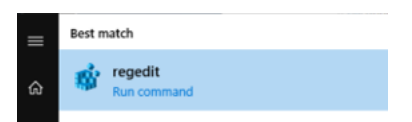

### 开始 **regedit**

在注册表中,导航到密钥:

```
HKEY_LOCAL_MACHINE\SOFTWARE\WOW6432Node\Apache Software Foundation\Procrun 
  2.0\awsDataProvider\Start
```
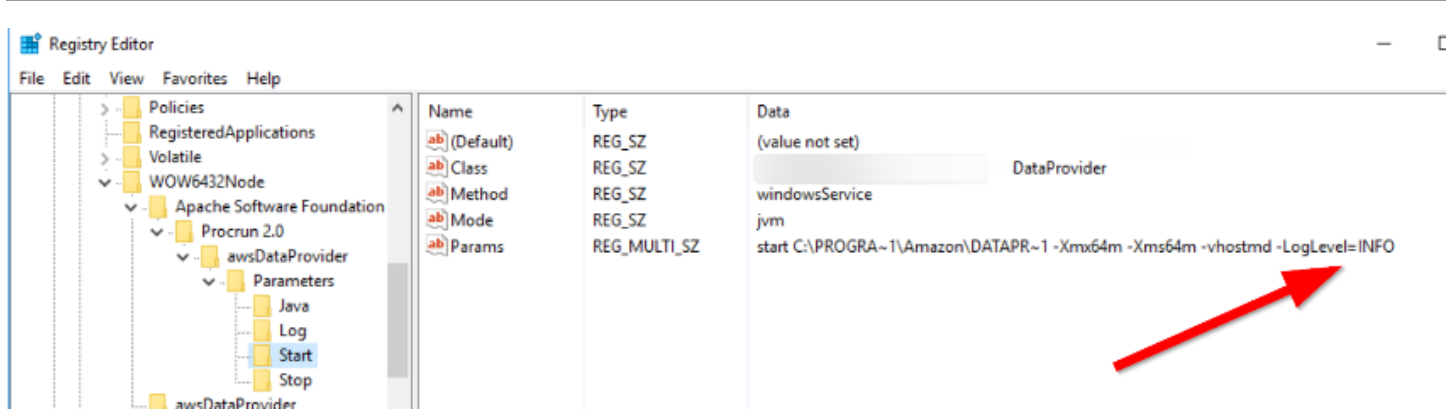

SAP 通用指南 いちょうしょう しょうしょう しょうしょう しょうしょう しょうしゅん しょうしゅん しゅうしゅん いちのみ いちのみ SAP 指南 しょうしょう

日志设置

数据提供器接受两个日志级别:INFO 和 FINE。FINE 将生成更详细的日志记录,这在调试问题时非常 有用。建议在完成故障排除后将其重新设置为 INFO,以避免日志占用不必要的磁盘空间。

问题:我想从头开始重新安装适用于 SAP Amazon 的数据提供程序。

根据系统的 DataProvider 版本,按照[the section called "正在更新到 DataProvider 4.3"或](#page-97-0)中的步骤进行 操作[the section called "正在卸载旧版本"。](#page-101-0)

问题:当我查看日志时,我注意到我的安装未通过所有诊断。

```
14:32:15.862 I 08001 ** Running Diagnostics **
14:32:15.862 I 08002 Diagnostic: Connectivity
   33:19.362 W 08003 Diagnostic : Failed
14:33:19.362 I 08006 Diagnostic : Amazon CloudWatch Connectivity & Access
 4:33:19.515 W 08007 Diagnostic : Failed
14:33:19.516 I 0800A Diagnostic : EC2 API Connectivity & Access
14:33:19.542 I 0800E ** Diagnostics Complete **
```
Windows 上出现互联网连接问题的症状

如果所有诊断均失败,则表明您的互联网出站连接存在问题。你可以通过 ping 一个知名的互联网位置 (例如 [www.am](https://www.amazon.cn/) azon.com)来确认这一点。路由问题的最常见原因在于 VPC 网络配置,它需要有互 联网网关或通过互联网路由与您的数据中心建立 VPN 连接。

问题:当我查看日志时,我注意到我无法访问 Amazon EC2,但我确实通过了第一次 Amazon 连接诊断。 CloudWatch

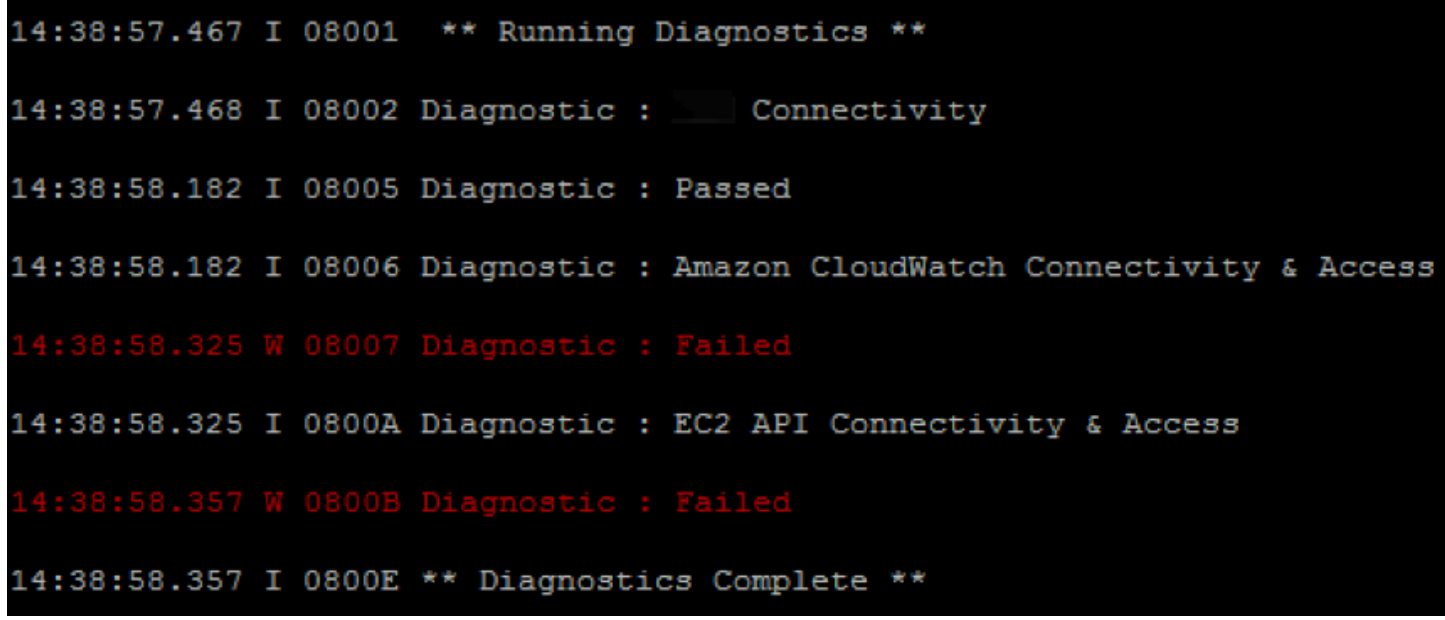

Windows 上出现授权问题的症状

这清楚地表明您在尝试访问Amazon CloudWatch 和Amazon EC2时遇到了授权问题。此问题的常见原 因是没有与包含 IAM 策略的实例关联的 IAM 角色,如本指南前面[的 IAM 角色中](#page-74-0)所述。您可以通过在 Amazon EC2 控制台中查看特定 EC2 实例并验证 IAM 角色来快速诊断此问题。

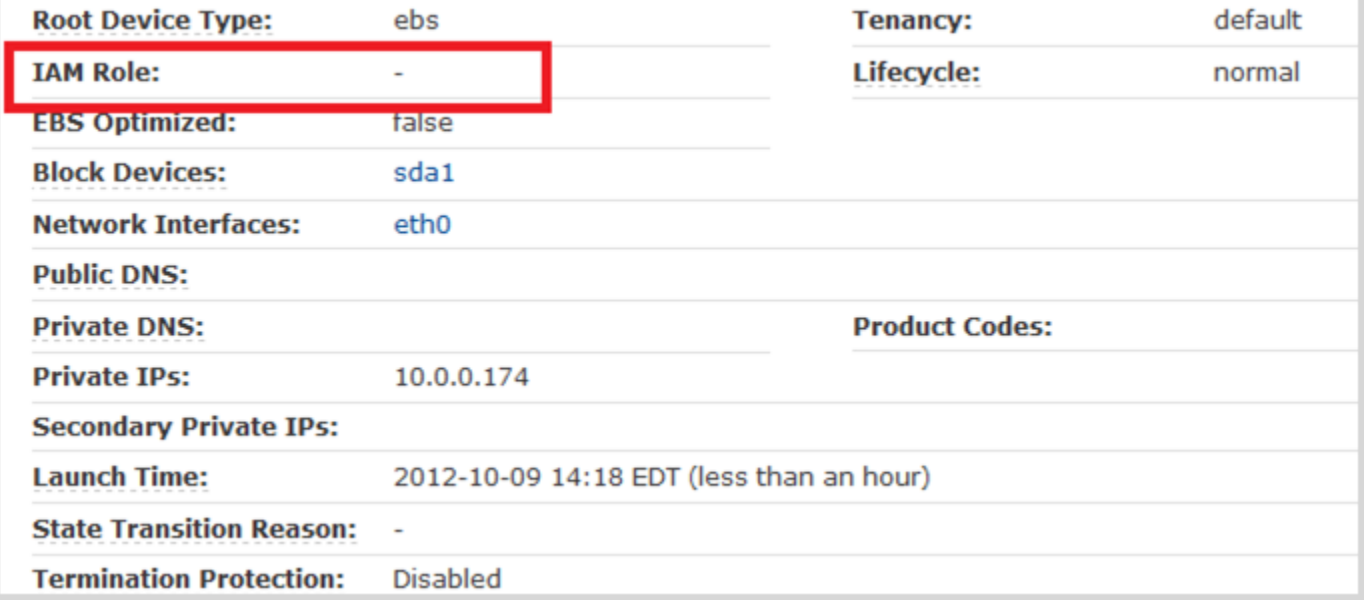

### 验证 EC2 实例的 IAM 角色

如果 IAM 角色不存在,则按照本指南前面介绍的 IAM 角色中的指定进行创建。

如果您确实为该实例分配了 IAM 角色,请前往 IAM 控制台,选择 IAM 角色名称,然后选择显示。确认 您拥有在 [IAM 角色中](#page-74-0)指定的必需策略。

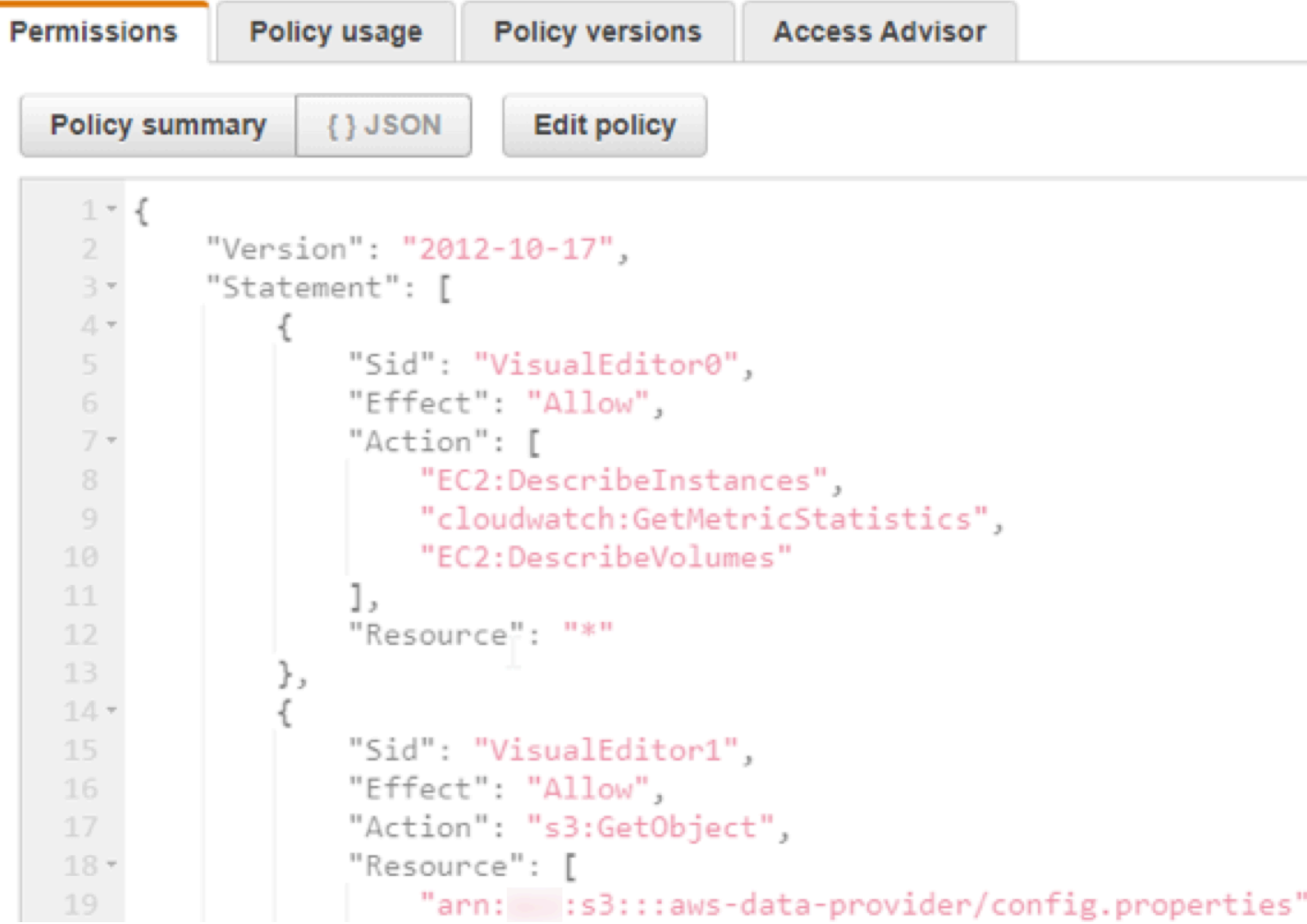

验证 IAM 角色的策略

# 为 SAP 定制 Amazon 数据提供器

有些设置在适用于 SAP Amazon 的数据提供程序中进行了硬编码。您可以覆盖现有设置或添加新设 置。例如,在 Amazon 添加新的实例类型时,您可以将其添加到 Amazon Data Provider for SAP 配置 中。

SAP Amazon 的数据提供器通过按以下顺序从以下文件中读取配置信息来创建数据库:

• 它从数据提供config.properties器应用程序的 JAR(Java 存档)文件中读取文件。

- 它从代理配置文件所在的安装目录中读取文件。只有当用户想要覆盖或扩展当前配置时,才需要此文 件。默认位置是:
	- 在 Linux 上: /usr/local/ec2/aws-dataprovider/config.properties
	- 在 Windows 上: C:\Program Files\Amazon\DataProvider\config.properties
- 它从<https://s3.amazonaws.com/aws-data-provider/config.properties>读取文件。

## 配置文件的语法规则

- 配置文件需要在每行的最后一个值后面加一个逗号。
- 字符串中不会忽略空格。逗号之间的整个字符串(包括任何空格)都被接受为值。
- 如果有多行具有相同实例类型,则该类型的现有值将被覆盖。
- 字符串的大小写区分大小写。

### 用户可配置的 EC2 实例类型

适用于 SAP Amazon 的数据提供商维护着一个包含适用于 SAP 的所有相关的 Amazon EC2 实例类型 的数据库。

EC2 实例类型的条目必须采用逗号分隔的列表,如下所示:

ec2type、i-type、cpu、core、threads、t-ecu、ecu、hthread、l-map、w-map、speed、p-ecu、

例如:

ec2type,r3.8xlarge,2,16,2,32,1,thread,eth0,lan2,10000,true,

以下情况适用:

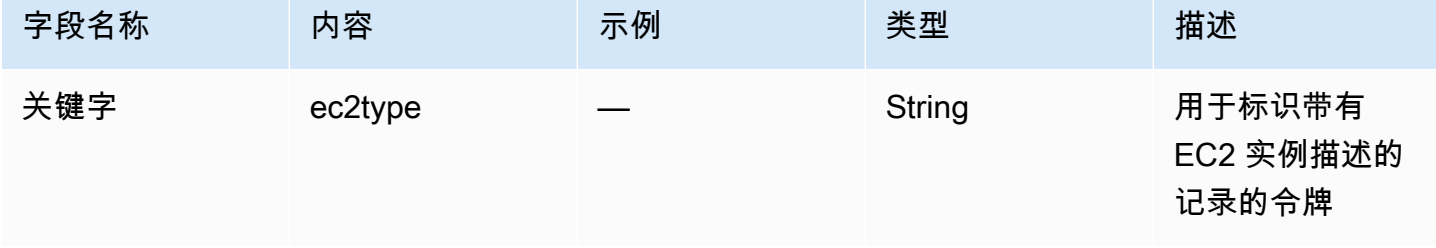

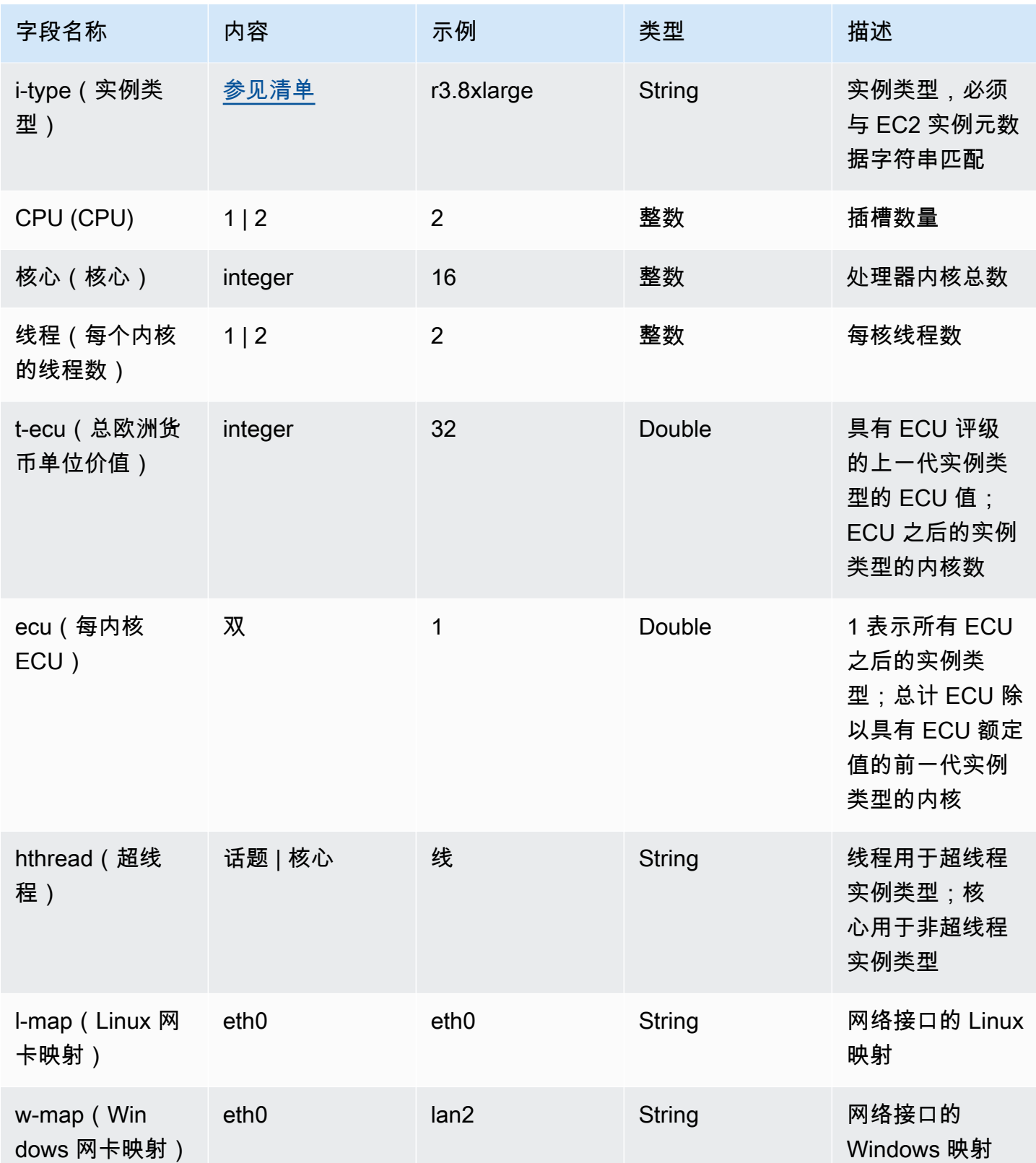

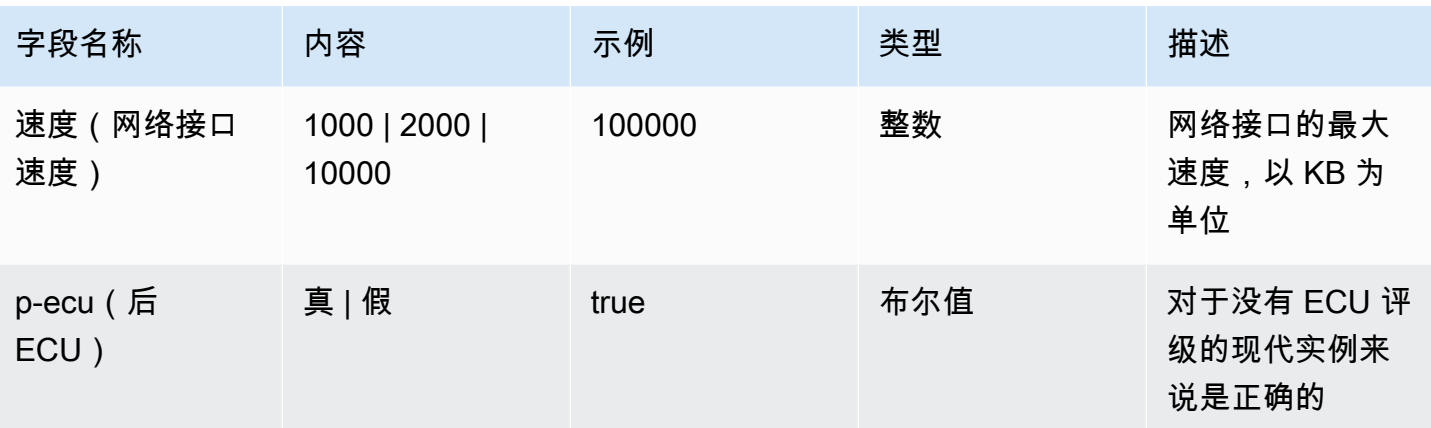

## 用户可配置的 EBS 卷类型

适用于 SAP Amazon 的数据提供程序维护着一个包含 SAP 所有相关的 EBS 卷类型的数据库。

EBS 卷类型的条目必须采用逗号分隔的列表,如下所示:

voltype、ebs-type、采样时间、

例如:

voltype,io1,60,

### 以下情况适用:

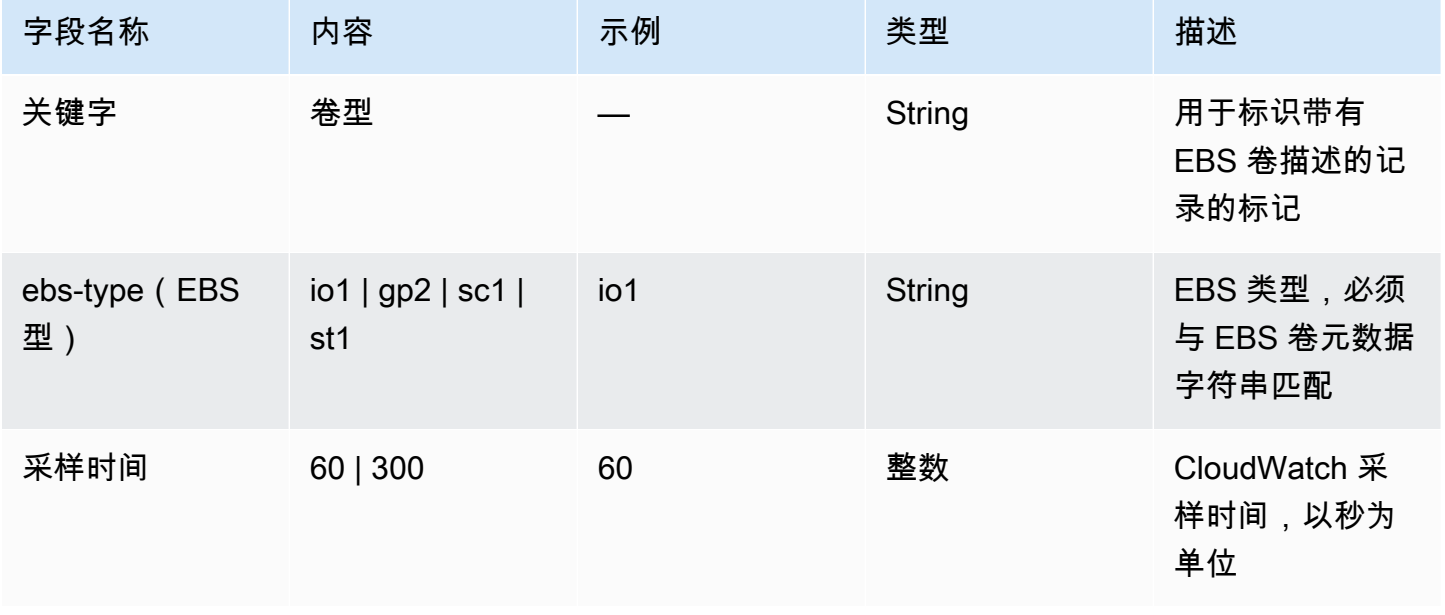

**A** Important

根据SAP监控要求校准EBS指标需要抽样时间。采样时间的变化将导致 SAP 监控系统中的 EBS 指标不正确。

# 在 SAP 系统监控中验证 SAP Amazon 的数据提供者

SAP Amazon 的数据提供程序通过给定系统的 <http://localhost:8888/vhostmd>的 XML 页面公开 Amazon特定指标。

本节说明哪些指标会向 SAP 系统公开,以及如何访问这些指标以进行 SAP 系统监控。

## 使用 SAP 操作系统收集器 (SAPOSCOL) 检查指标

SAP Amazon 数据提供程序提供的信息由 SAP 操作系统收集器 (S [APOSCO](https://help.sap.com/saphelp_nw70/helpdata/en/c4/3a6bff505211d189550000e829fbbd/frameset.htm) L) 读取。您可以使用 SAPOSCOL 的交互模式来验证这两个工具是否可以正常协作。以下示例显示了在 Windows 下进行的 查找。Linux 下的查询方式非常相似。

1. 打开 Windows 命令外壳并将外壳指向该目录C:\Program Files\SAP\hostctrl\exe。从d选项saposcol.exe开始。

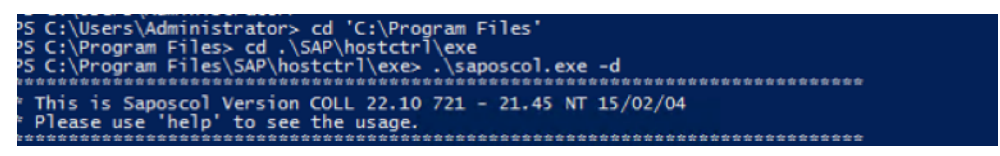

启动 SAPOSCOL

2. SAPOSCOL 现在处于交互模式。键入dump ccm并按 Enter 键以列出收集到的所有 值。SAPOSCOL 将显示一长串指标,如下所示。

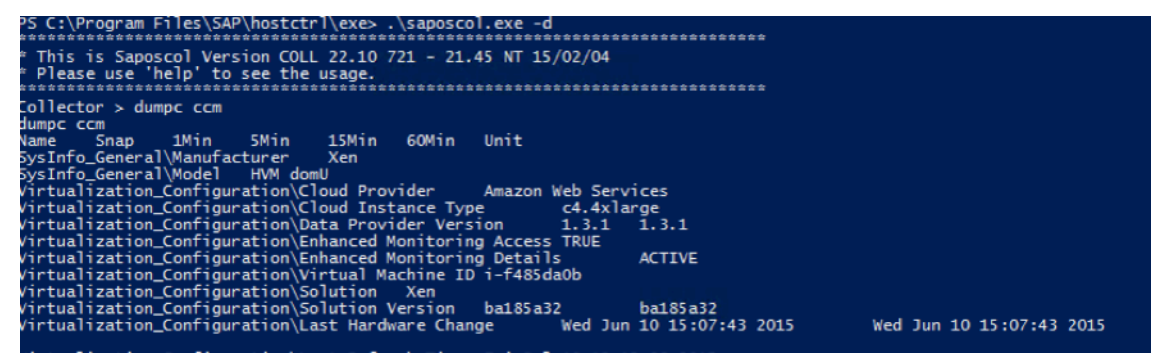

来自 SAPOSCOL 的指标

以下两个指标表明 SAPOSCOL 正在与 SAP Amazon 数据提供商成功合作:

- 增强型监控访问权限 TRUE
- 增强监控详情已激活

Amazon特定指标以以下字符串开头:

- 虚拟化 配置
- CPU 虚拟化 虚拟化 系统
- 内存 虚拟化 虚拟化 虚拟系统
- 系统信息 虚拟化 系统

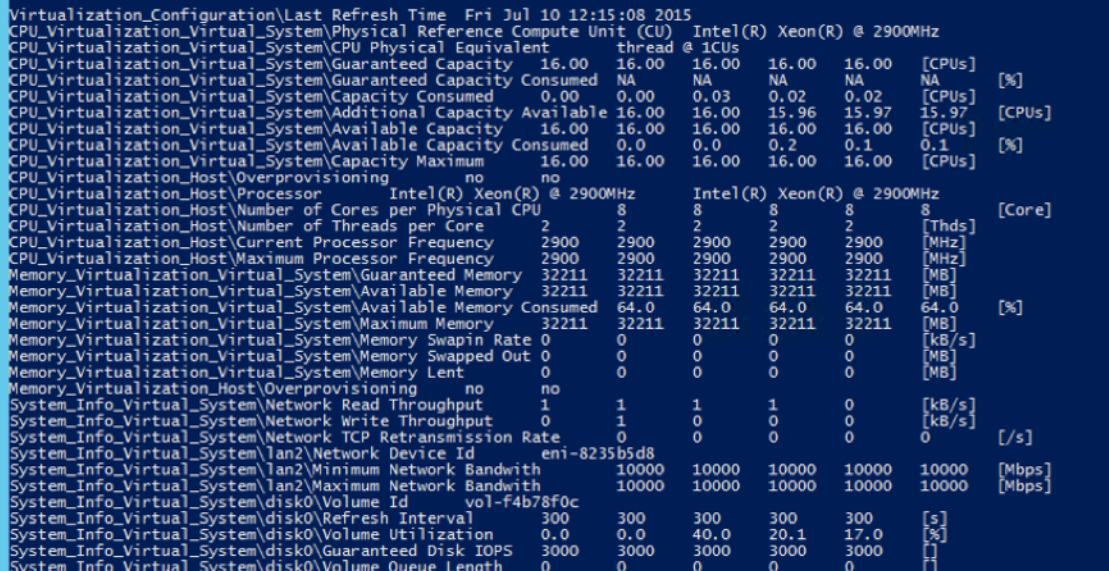

Amazon特定指标

# 使用 SAP CCMS 交易检查指标

SAPOSCOL 将 Amazon增强型统计数据以及其他特定于操作系统的指标交给 SAP 系统。您还可以 在 SAP CCMS 中查看 Amazon增强型统计信息。您可以在 SAP GUI 的左上角事务字段中输入事务 st06(或 /nst06),以便快速访问这些数据。

### **a** Note

您需要获得相应的授权才能查询此信息。

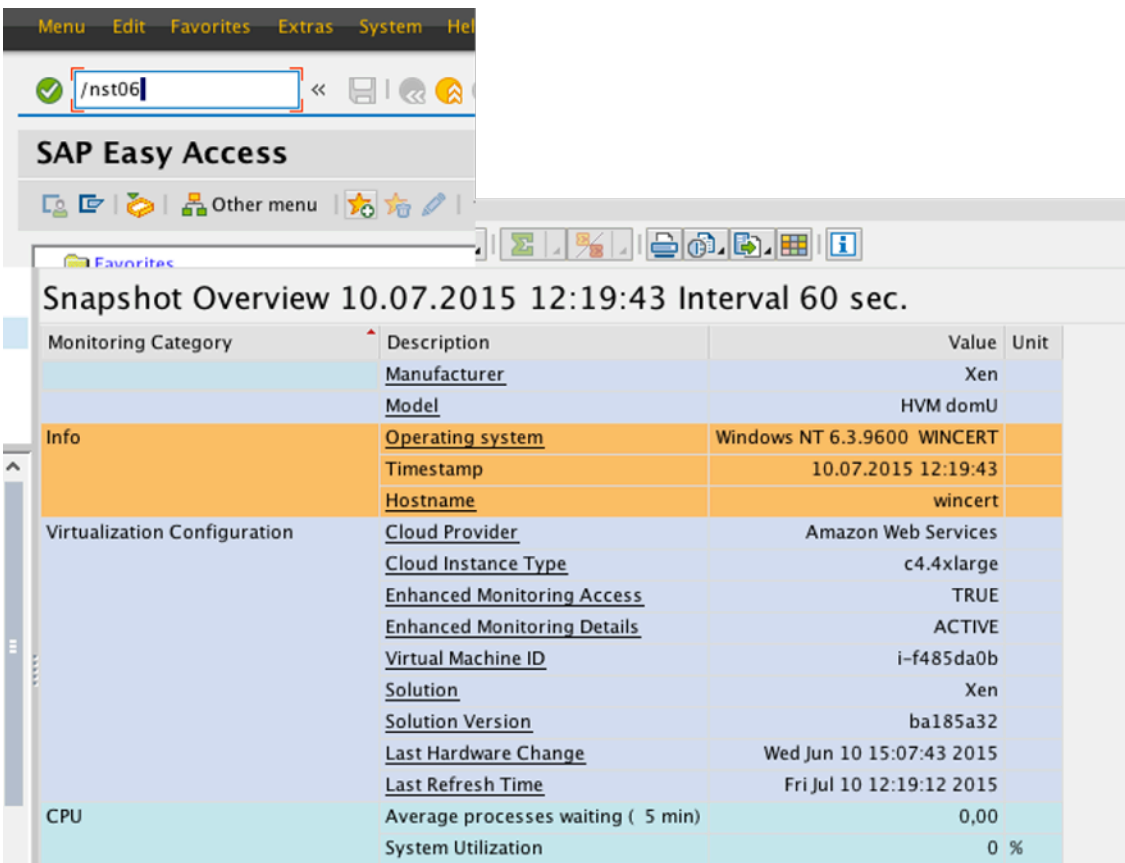

SAP CCMS 中的统计数据(标准视图)

在此屏幕上,您可以验证核心 Amazon 信息,例如:

- 云提供商
- 实例类型
- 增强监控访问的状态(必须为 TRUE)
- 增强监控详细信息的状态(必须处于活动状态)
- 虚拟机标识符

### **A** Important

增强的 Amazon 指标不显示在标准视图中。

要查看增强的 Amazon 统计数据,请选择左上角的标准视图按钮。它变为专家视图并显示增强的 Amazon 统计数据。出现的列表很全面。它显示了处理器的详细信息。

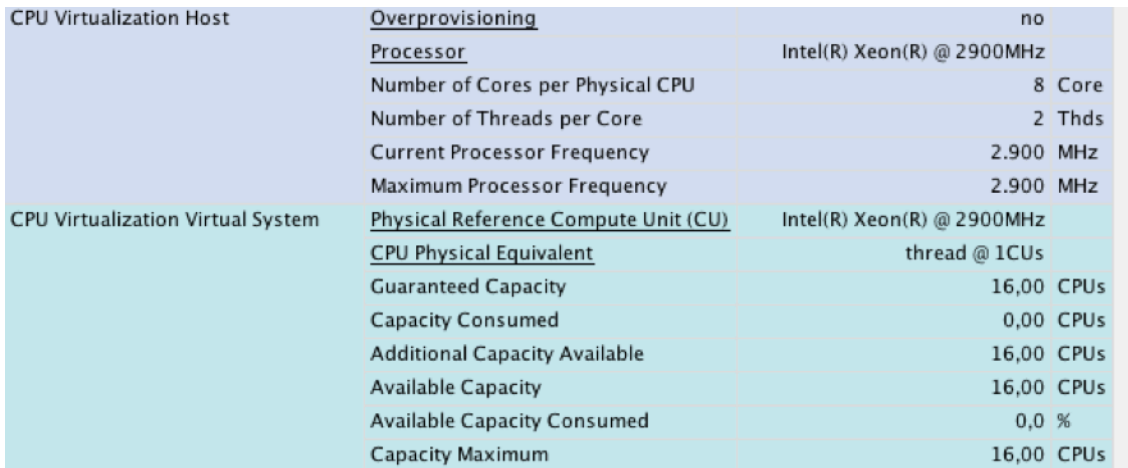

增强的 Amazon 统计数据(专家视图)

它还显示有关内存子系统(主内存和磁盘)和网络接口的详细信息。

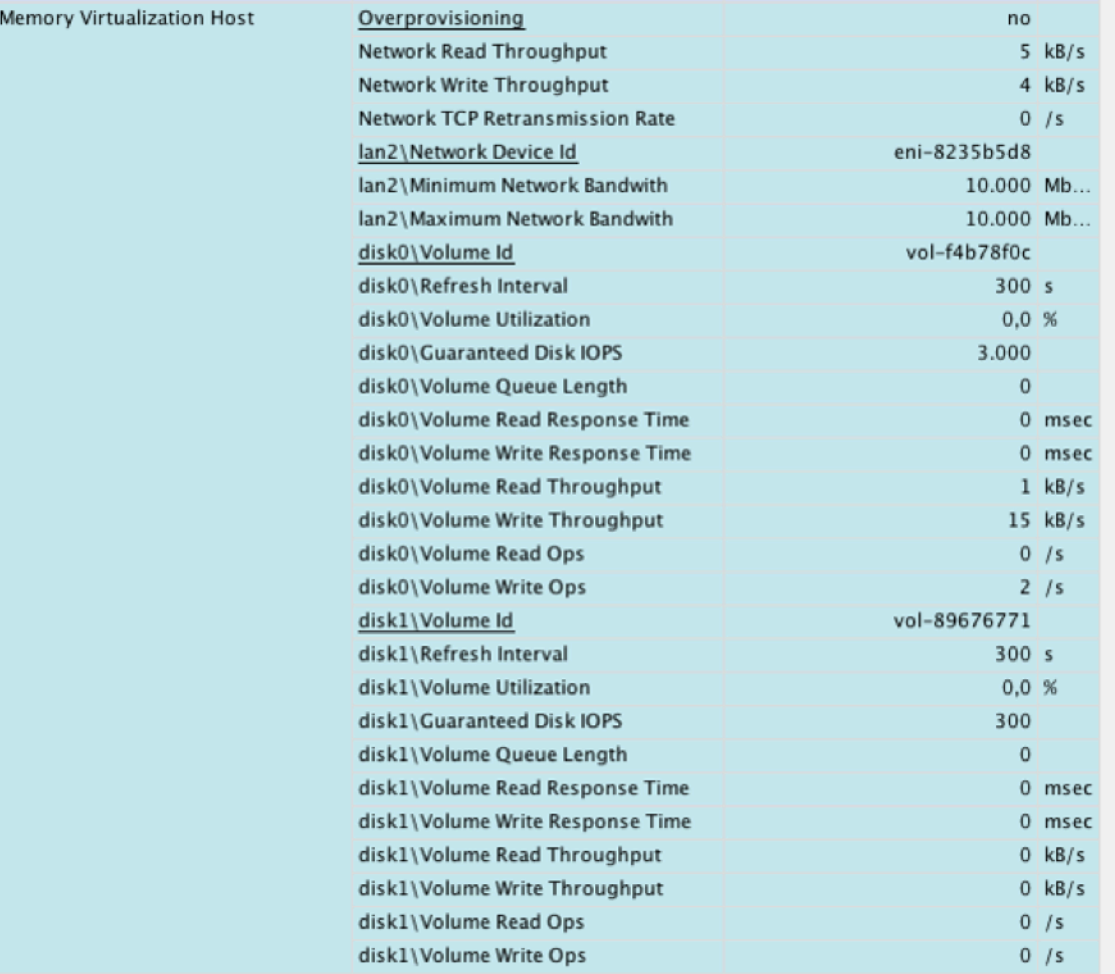

内存和网络统计信息(专家视图)

### **a** Note

图 37—39 中的屏幕插图取自 SAP NetWeaver 7.4 SP08。此版本在 "内存虚拟化" 部分显示了 增强的 Amazon 统计信息。SAP 已在更高版本中修复了此问题 NetWeaver。

## 捕获的指标示例

以下显示了示例指标。您的系统指标可能略有不同。

```
<metrics>
<metric context="host" category="config" type="long" unit="posixtime">
<name>Time Stamp</name>
<value>1584376572</value>
```

```
</metric>
<metric context="host" category="config" type="int64" unit="sec">
<name>Refresh Interval</name>
<value>60</value>
</metric>
<metric context="vm" category="config" type="string" unit="none">
<name>Data Provider Version</name>
<value>3.0.139</value>
</metric>
<metric context="host" category="config" type="string" unit="none">
<name>Cloud Provider</name>
<value>Amazon Web Services</value>
</metric>
<metric context="vm" category="config" type="string" unit="none">
<name>Instance Type</name>
<value>m5.large</value>
</metric>
<metric context="host" category="config" type="string" unit="none">
<name>Virtualization Solution</name>
<value>KVM</value>
</metric>
<metric context="host" category="config" type="string" unit="none">
<name>Virtualization Solution Version</name>
<value>ba185a32</value>
</metric>
<metric context="host" category="config" type="long" unit="none">
<name>CloudWatch Calls</name>
<value>12</value>
</metric>
<metric context="host" category="config" type="long" unit="none">
<name>EC2 Calls</name>
<value>4</value>
</metric>
<metric context="vm" category="config" type="string" unit="none">
<name>CPU Over-Provisioning</name>
<value>no</value>
</metric>
<metric context="vm" category="config" type="string" unit="none">
<name>Memory Over-Provisioning</name>
<value>no</value>
</metric>
<metric context="vm" category="config" type="string" unit="none">
<name>Virtualization Type</name>
<value>default-hvm</value>
```

```
</metric>
<metric context="vm" category="config" type="string" unit="none">
<name>Virtual Machine ID</name>
<value>i-#################</value>
</metric>
<metric context="vm" category="config" type="long" unit="posixtime">
<name>Last Hardware Change</name>
<value>1572284007</value>
</metric>
<metric context="host" category="cpu" type="string" unit="none">
<name>Processor Type</name>
<value>Intel(R) Xeon(R) @ 2500MHz</value>
</metric>
<metric context="host" category="cpu" type="int64" unit="none">
<name>Number of Cores per CPU</name>
<value>1</value>
</metric>
<metric context="host" category="cpu" type="int64" unit="none">
<name>Number of Threads per Core</name>
<value>2</value>
</metric>
<metric context="host" category="cpu" type="int64" unit="MHz">
<name>Max HW Frequency</name>
<value>2500</value>
</metric>
<metric context="host" category="cpu" type="int64" unit="MHz">
<name>Current HW Frequency</name>
<value>2500</value>
</metric>
<metric context="vm" category="cpu" type="string" unit="none">
<name>Reference Compute Unit (CU)</name>
<value>Intel(R) Xeon(R) @ 2500MHz</value>
</metric>
<metric context="vm" category="cpu" type="string" unit="none">
<name>vCPU Mapping</name>
<value>thread</value>
</metric>
<metric context="vm" category="cpu" type="long" unit="cu">
<name>Phys. Processing Power per vCPU</name>
<value>1</value>
</metric>
<metric context="vm" category="cpu" type="int64" unit="cu">
<name>Guaranteed VM Processing Power</name>
<value>2</value>
```

```
</metric>
<metric context="vm" category="cpu" type="int64" unit="cu">
<name>Current VM Processing Power</name>
<value>2</value>
</metric>
<metric context="vm" category="cpu" type="int64" unit="cu">
<name>Max. VM Processing Power</name>
<value>2</value>
</metric>
<metric context="vm" category="cpu" type="double" unit="percent">
<name>VM Processing Power Consumption</name>
<value>3.00</value>
</metric>
<metric context="vm" category="memory" type="long" unit="MB">
<name>Guaranteed Memory assigned</name>
<value>8274</value>
</metric>
<metric context="vm" category="memory" type="long" unit="MB">
<name>Current Memory assigned</name>
<value>8274</value>
</metric>
<metric context="vm" category="memory" type="long" unit="MB">
<name>Max Memory assigned</name>
<value>8274</value>
</metric>
<metric context="vm" category="memory" type="double" unit="percent">
<name>VM Memory Consumption</name>
<value>29.00</value>
</metric>
<metric context="vm" category="memory" type="int64" unit="KB/sec">
<name>Memory SwapIn Rate</name>
<value>0</value>
</metric>
<metric context="vm" category="memory" type="int64" unit="MB">
<name>Memory Swapped Out</name>
<value>0</value>
</metric>
<metric context="vm" category="memory" type="int64" unit="MB">
<name>Memory Lent</name>
<value>0</value>
</metric>
<metric context="vm" category="memory" type="int64" unit="MB">
<name>Total Visible Memory</name>
<value>-1</value>
```

```
SAP 通用指南 いちょうしょう しょうしょう しょうしょう しょうしょう しょうしゅん しょうしゅん しゅうしゅん いちのみ いちのみ SAP 指南 しょうしょう
```

```
</metric>
<metric context="vm" category="memory" type="int64" unit="percent">
<name>Visible Memory Consumed</name>
<value>-1</value>
</metric>
<metric context="vm" category="memory" type="int64" unit="KB/sec">
<name>Visible Memory SwapIn Rate</name>
<value>0</value>
</metric>
<metric context="vm" category="memory" type="int64" unit="MB">
<name>Visible Memory Swapped Out</name>
<value>0</value>
</metric>
<metric context="vm" category="network" type="int64" unit="bytes">
<name>Network Read Bytes</name>
<value>54110386</value>
</metric>
<metric context="vm" category="network" type="int64" unit="bytes">
<name>Network Write Bytes</name>
<value>1330726</value>
</metric>
<metric context="vm" category="network" type="int64" unit="none">
<name>TCP Packets Retransmitted</name>
<value>396480</value>
</metric>
<metric context="vm" category="network" type="int64" unit="Mbps" device-id="eni--
#################</">
<name>Minimum Network Bandwidth</name>
<value>10000</value>
</metric>
<metric context="vm" category="network" type="int64" unit="Mbps" device-id="eni--
#################</">
<name>Maximum Network Bandwidth</name>
<value>10000</value>
</metric>
<metric context="vm" category="network" type="string" unit="none" device-id="eni--
#################</">
<name>Mapping</name>
<value>lan2</value>
</metric>
<metric context="vm" category="disk" type="int64" unit="msec" device-id="vol--
#################</">
<name>Volume Idle Time</name>
<value>58489</value>
```

```
</metric>
<metric context="vm" category="disk" type="int64" unit="none" device-id="vol--
#################</">
<name>Volume Queue Length</name>
<value>0</value>
</metric>
<metric context="vm" category="disk" type="int64" unit="bytes" device-id="vol--
#################</">
<name>Volume Read Bytes</name>
<value>9878528</value>
</metric>
<metric context="vm" category="disk" type="int64" unit="none" device-id="vol--
#################</">
<name>Volume Read Ops</name>
<value>144</value>
</metric>
<metric context="vm" category="disk" type="int64" unit="msec" device-id="vol--
#################</">
<name>Volume Read Time</name>
<value>246</value>
</metric>
<metric context="vm" category="disk" type="int64" unit="msec" device-id="vol--
#################</">
<name>Volume Write Time</name>
<value>8266</value>
</metric>
<metric context="vm" category="disk" type="int64" unit="bytes" device-id="vol--
#################</">
<name>Volume Write Bytes</name>
<value>282332160</value>
</metric>
<metric context="vm" category="disk" type="int64" unit="none" device-id="vol--
#################</">
<name>Volume Write Ops</name>
<value>3090</value>
</metric>
<metric context="vm" category="disk" type="string" unit="none" device-id="vol--
#################</">
<name>Volume Type</name>
<value>gp2</value>
</metric>
<metric context="vm" category="disk" type="int64" unit="none" device-id="vol--
#################</">
<name>Guaranteed IOps</name>
```

```
<value>180</value>
</metric>
<metric context="vm" category="disk" type="int64" unit="sec" device-id="vol--
#################</">
<name>Interval</name>
<value>300</value>
</metric>
<metric context="vm" category="disk" type="string" unit="none" device-id="vol--
#################</">
<name>Mapping</name>
<value>disk0</value>
</metric>
</metrics>
```
# 版本历史记录

版本 4.3.2 (2023 年 8 月)

• 错误修复:针对解决 [CVE-2022-45688](https://cve.mitre.org/cgi-bin/cvename.cgi?name=CVE-2022-45688) 的安全更新。

版本 4.3.1(2023 年 6 月)

• 错误修复:数据提供器现已设置为成功安装 SAP JVM。

版本 4.3(2023 年 1 月)

- 增加了对 JDK 17 的支持
- 添加了从远程 Amazon S3 存储桶读取配置信息的新增功能

版本 4.2(2022 年 11 月)

- 增加了对甲骨文和 Linux 的支持
- 增加了与 Linux logrotate 功能的集成
- RPM 软件包版本的更新。

版本 4.1.1 (2022 年 9 月)

• 增加了对新 Amazon EC2 实例类型的支持。

版本 4.1.0 (2022 年 1 月)

- 增加了对 JDK 11 的支持。
- 增加了对新 Amazon EC2 实例类型的支持。

版本 4.0.3(2021 年 12 月)

• 错误修复:移除了 Log4j 依赖关系。

版本 4.0.2(2021 年 12 月)

• 错误修复:Log4j2 问题的安全更新 (CVE-2021-44228)。

版本 4.0(2021 年 4 月)

- 4.0 版本的初始版本。
- Support 支持 SSM 软件包安装。
- 对 imdsv2 的支持。

版本 3.0(2020 年 4 月)

- 3.0 版本的初始版本。
- 将 Java 运行时从 Oracle 切换到了 Amazon Corretto。

版本 2.9(2017 年 8 月 30 日)

- 增加了对中国区域的支持。
- 添加了 Linux 卸载程序。
- 可以自定义 Linux 安装程序,使其从自定义 S3 存储桶进行安装。
- 适用于 Windows 的静默安装程序(不需要任何输入)。
- 改进了接入点的确定。
- 对 X1E 实例系列的支持。

版本 2.8(2017 年 3 月 1 日)

- SLES 12、Red Hat 7 和 Oracle Linux 7 现在将使用 SYSTEMD 来管理守护程序。
- 支持 SAP 12 SP2 的 SLES 和 SLES。
- 尝试安装 Amazon 数据提供程序时,SLES 12 SP1 系统将从 Linux 服务迁移到 SYSTEMD,而无需 先将其卸载。
- 日志文本有细微变化。
- 支持 R4 和 M4 实例类型。
- 更新了 Windows 安装验证。

版本 2.7(2016 年 12 月 21 日)

- Support 支持加拿大(中部)、美国东部(俄亥俄州)和欧洲(伦敦)区域。
- 添加了常见 Amazon 区域的默认接入点分辨率。

版本 2.6(2016 年 9 月 1 日)

- 错误修复:安装脚本会检查 wget 是否存在
- 支持 Oracle Linux。

版本 2.5(2016 年 5 月 2 日)

- 错误修复:2.2-2.4 版本中的安全性和稳定性修复。
- 新增:支持新的 Amazon EBS 卷类型:
	- 吞吐量优化的硬盘 (st1)
	- 冷硬盘 (sc1)
- 新增:支持 Amazon EC2 X1 实例系列。

版本 2.1(2016 年 1 月 20 日)

- Support 支持亚太地区(首尔)区域。
- 错误修复:版本 2.0 从错误的 S3 存储桶中提取文件进行安装。在安装 2.1 版本之前,需要先卸载 2.0 版。

版本 2.0(2015 年 12 月 22 日)

- 新增:sdb 到 sdzz 范围内的 Windows 设备分配了正确的 SCSI 设备 ID。
- 新增:Java 虚拟机的使用量现在限制为最大堆大小 64 MB。

版本 1.3.1(2015 年 7 月 14 日)

- 错误修复:安全修复。
- 新增:支持 C4、D2 和 M4 实例类型。使用已安装 1.3 代理迁移实例的用户将通过 Web 上更新的配 置数据库自动获得对新实例类型的支持。

版本 1.3(2015 年 2 月 17 日)

- 新增:支持新的 Amazon EC2 C4 实例系列。
- 安全补丁:将 Linux 和 Windows 版本升级到 JRE 8u31。
- 错误修复:现在可以正确报告 c3.8xlarge 实例的相对性能。
- 新增内容: CloudWatch 以及 Amazon EC2 指标接入点:
	- 增加了对欧洲(法兰克福)区域的支持。
	- 接入点可由用户配置。您无需安装新产品版本即可添加有关新 Amazon 区域的信息。
	- 接入点现在可以从基于互联网的数据库文件进行更新。您可以通过更新基于 Web 的配置文件然后 重新启动守护程序/服务来添加新 Amazon 区域。
- 新增:Linux 上提供了占用固定磁盘空间的消息日志文件。
- 新增:用户可配置的 EC2 实例类型可用。
- 新增:已为未来的 EC2 实例类型添加了 Web 更新支持,无需产品更新。
- 错误修复:GP2 体积现在可以报告正确的采样间隔时间。
- 新增:用户可配置的新 EBS 体积类型的采样时间现已推出。
- 新增:SAP Amazon 的数据提供商现在报告 EC2 实例的虚拟化类型。

版本 1.2.2(2014 年 10 月 1 日)

- Windows 错误修复:安装程序可执行文件从正确的 Amazon S3 存储桶中提取安装内容。
- Windows 错误修复:适用于 SAP Amazon 的数据提供程序现在使用以下名称报告 Windows EBS 卷 的正确磁盘映射:xvd [a-z] [a-z] [a-z]。

版本 1.2.1(2014 年 9 月 29 日)

• 错误修复:EBS 卷现在报告卷类型的正确属性类型("字符串")。

版本 1.2(2014 年 9 月 16 日)

- 新增:对 T2、R3 和 C3 实例系列的支持。
- 新增:对后 ECU(EC2 计算单位)实例类型的 Support:
	- 新的实例类型不再具有 ECU 值。
	- 这些实例类型的参考计算能力是给定处理器的硬件线程。CPU 的总功率等于给定实例类型的 vCPU 数量。
- 新增:支持新的 EBS GP2 卷类型。
	- 现在,每个卷都标有 EBS 卷类型。
- 新增:EBS 一分钟交易量统计报告。
	- 现在,EBS 体积在单独的属性中报告其各自的采样间隔。
- 错误修复:Windows 设备的 EBS 卷映射现在会报告正确的名称。
- 错误修复:已修复通过 HTTP/HTTPS 代理进行安装、更新和操作。
- 新增:已在 Linux 上添加了 JRE 8 支持。

# SAP 谈Amazon成本估算

### 最后更新时间:2023 年 5 月

Amazon提供 pay-as-you-go 定价。您只需为所使用的服务付费,只要您使用这些服务即可。没有长期 合同或复杂的许可要求。欲了解更多信息,请参阅[Amazon定价](https://www.amazonaws.cn/pricing)和 [https://calculator.aws/#/。](https://calculator.aws/#/)

以下概述了经常用于在上部署和运行 SAP 系统的Amazon服务的定价特征Amazon。

### 主题

- [Amazon 区域](#page-130-0)
- [计算](#page-130-1)
- [存储](#page-131-0)
- [网络](#page-133-0)
- [自动化](#page-137-0)
- [Backup、还原和恢复](#page-137-1)
- [迁移](#page-138-0)
- [监控](#page-138-1)
- [操作系统许可证](#page-140-0)
- [Amazon Marketplace](#page-142-0)
- [Amazon Support](#page-142-1)

# <span id="page-130-0"></span>Amazon 区域

Amazon服务定价因Amazon地区而异。您必须选择要在其中部署 SAP 系统的区域才能开始创建估算。 有关更多信息,请参阅[区域和可用区](https://www.amazonaws.cn/about-aws/global-infrastructure/regions_az/)。

# <span id="page-130-1"></span>计算

[Amazon Elastic Compute Cloud \(Amazon EC2\)](https://docs.amazonaws.cn/AWSEC2/latest/UserGuide/concepts.html) 提供多种实例类型,可提供 CPU、内存、存储、I/ O 和联网功能的不同组合。每个正在运行的实例按小时收费。有关更多信息,请参阅 [Amazon EC2定](https://www.amazonaws.cn/ec2/pricing/) [价](https://www.amazonaws.cn/ec2/pricing/)。

<span id="page-131-0"></span>Amazon EC2 提供多种购买选项,让您可以灵活地优化成本。有关更多信息,请参阅[实例购买选项。](https://docs.amazonaws.cn/AWSEC2/latest/UserGuide/instance-purchasing-options.html)

# 存储

以下Amazon服务是灵活、经济实惠且适用于您的 SAP 系统的 easy-to-use 数据存储选项。各选项都具 有独特的性能和耐久性。有关更多信息,请参阅[上的云存储Amazon](https://www.amazonaws.cn/products/storage/)。

#### 服务

- [Amazon EBS](#page-131-1)
- [Amazon EFS](#page-132-0)
- [适用于 Windows File Server 的 Amazon FSx](#page-132-1)
- [适用于 ONTAP 的亚马逊 FSx NetApp](#page-132-2)
- [Amazon S3](#page-133-1)

### <span id="page-131-1"></span>Amazon EBS

[Amazon Elastic Block Store \(Amazon](https://docs.amazonaws.cn/AWSEC2/latest/UserGuide/AmazonEBS.html) EBS) 为亚马逊 EC2 实例提供永久的块级存储卷。每个运行 SAP 环境的 Amazon EC2 实例都需要一个或多个 Amazon EBS 卷来存储系统组件,例如操作系 统、SAP 软件、SAP 数据库数据和日志文件以及本地备份存储。

使用 [Amazon](https://www.amazonaws.cn/ebs/pricing/) Elastic Block Store,您只需为自己配置的内容付费。有关更多信息,请参阅 Amazon [EBS 定价](https://www.amazonaws.cn/ebs/pricing/)。

亚马逊 EBS 快照

Amazon EBS 快照是存储在亚马逊 EBS 卷中的区块数据的 point-in-time 副本。标准层中的 Amazon EBS 快照以增量方式存储,这意味着您只需为存储的更改区块付费。存档层中的 Amazon EBS 快照是 您的区块数据的完整副本,这意味着您需要为存储的所有区块付费,而不仅仅是更改的区块。

您也可以启用回收站功能以防止意外删除。回收站中的 Amazon EBS 快照按相同的费率计费。

适用于 SAP 工作负载的 Amazon EBS 快照的另一个功能是快速快照恢复 (FSR)。此功能使您能够从快 照中快速恢复完全配置的 Amazon EBS 卷,无论卷或快照的大小如何。FSR 按每个快照和启用该快照 的每个可用区按数据服务单位小时数 (DSU 小时数) 收费。DSU 意味着按分钟计费,最少为一小时。

Amazon EBS 快照既可以用于 SAP 系统的根卷和二进制卷,也可以用于数据库卷。

### <span id="page-132-0"></span>Amazon EFS

[亚马逊 Elastic File System\(亚马逊 EFS\)](https://docs.amazonaws.cn/efs/latest/ug/whatisefs.html)提供无服务器文件存储。您无需配置或管理存储容量和性能 即可共享文件数据。Amazon EFS 可在不中断应用程序的情况下按需扩展到 PB 级,并可在您添加和 删除文件时自动扩涨或收缩。您可以快速轻松地创建和配置文件系统。

Amazon EFS 将每个对象存储在多个可用区中,使其具有很高的可用性。它支持网络文件系统版本 4(NFSv4.1 和 NFSv4.0)协议。它已通过 SAP 文件共享认证,还可用干在 SAP 环境中存储数据文 件。

使用 Amazon EFS,您只需为文件系统使用的存储空间付费,并且没有最低费用或安装成本。有关更 多信息,请参阅 [Amazon S3 定价。](https://www.amazonaws.cn/efs/pricing/)

## <span id="page-132-1"></span>适用于 Windows File Server 的 Amazon FSx

[适用于 Windows File Server 的 Amazon FSx](https://docs.amazonaws.cn/fsx/latest/WindowsGuide/what-is.html) 提供完全托管式的 Microsoft Windows 文件服务器,由完 全原生的 Windows 文件系统提供支持。它支持 Windows 文件系统功能和通过网络访问文件存储的行 业标准服务器消息块 (SMB) 协议。

适用于 Windows File Server 的 fsX 已通过认证,可Amazon在 SAP 环境中使用 SAP 工作负载,也可 以用于在 SAP 环境中基于 Windows 的数据文件共享。

使用适用于 Windows File Server 的 FSx,您只需为使用的资源付费,并且没有最低费用或安装成本。 有关更多信息,请参阅[亚马逊 FSx for Windows File Server 定价](https://www.amazonaws.cn/fsx/windows/pricing/)。

## <span id="page-132-2"></span>适用于 ONTAP 的亚马逊 FSx NetApp

[适用于 NetApp ONTAP 的 Amazon FSx](https://docs.amazonaws.cn/fsx/latest/ONTAPGuide/what-is-fsx-ontap.html) 是一项完全托管的服务,它基于广受欢迎的 ONTAP 文件系统 提供高度可靠、可扩展、高性能和功能丰富的文件存储。 NetApp

适用于 ONTAP 的 FSx 已通过 SAP 工作负载认证。Amazon

您需要根据以下类别为您使用的文件系统付费。

- 固态硬盘存储容量(GB/月)
- 您预置的 SSD IOPS 超过 3IOPS/GB ( IOPS/月 )
- 吞吐能力(每兆字节每秒 [MBps]-月)
- 容量池存储消耗量(GB/月)
- 容量池请求(每次读取和写入)
- 备份存储消耗(GB/月)

<span id="page-133-1"></span>有关更多信息,请参阅适用于 [NetApp ONTAP 的 Amazon FSx 定价。](https://www.amazonaws.cn/fsx/netapp-ontap/pricing/)

### Amazon S3

[Amazon Simple Storage Service \(Amazon S3\)](https://docs.amazonaws.cn/AmazonS3/latest/userguide/Welcome.html) 是一项对象存储服务,可提供业界领先的可扩展性、数 据可用性、安全性和性能。您可以使用 Amazon S3 来暂存媒体、存储备份和存档数据。Amazon S3 提供一系列适合不同使用案例的存储类。

Amazon S3 仅按照您的实际使用容量收费,没有任何隐性收费和超容量收费。这种模式为您提供了一 种可变成本的服务,该服务可以随着您的业务而增长,同时为您提供基础架构的成本优势。Amazon有 关更多信息,请参阅 [Amazon S3 定价。](https://www.amazonaws.cn/s3/pricing)

## <span id="page-133-0"></span>网络

Amazon提供多种强大而安全的网络服务。

#### 服务

- [Amazon VPC](#page-133-2)
- [Amazon Site-to-Site VPN](#page-134-0)
- [Amazon Direct Connect](#page-134-1)
- [Elastic Load Balancing](#page-135-0)
- [数据传输定价](#page-135-1)

### <span id="page-133-2"></span>Amazon VPC

借助 [Amazon Virtual Private Cloud\(亚马逊 VPC\),](https://docs.amazonaws.cn/vpc/latest/userguide/what-is-amazon-vpc.html)您可以在您定义的逻辑隔离的虚拟网络中启动 Amazon资源。这个虚拟网络与您在数据中心中运行的传统网络极其相似,并会为您提供使用的可扩展 基础设施的优势 Amazon。

使用 Amazon VPC 无需支付额外费用。某些组件需要付费,例如 NAT 网关、IP 地址管理器、流量镜 像、Reachability Analyzer 和网络访问分析器。有关更多信息,请参阅 [Amazon VPC pricing。](https://www.amazonaws.cn/vpc/pricing/)

使用以下选项在您的本地网络和 Amazon VPC 之间建立安全连接。

• [Amazon Transit Gateway是](https://docs.amazonaws.cn/vpc/latest/tgw/what-is-transit-gateway.html)一个网络传输中心,可用于互连虚拟私有云 (VPC) 和本地网络。随着云 基础架构的全球扩展,区域间对等使用全球基础架构将 Amazon 中转网关连接在一起。您的数据会 自动加密,永远不会在公共互联网上传输。

您需要按小时为中转网关上的每个挂载付费,并且需要为在中转网关上处理的流量付费。有关更多信 息,请参阅[Amazon Transit Gateway 定价。](https://www.amazonaws.cn/transit-gateway/pricing/)

• [NAT 网关](https://docs.amazonaws.cn/vpc/latest/userguide/vpc-nat-gateway.html)是一项网络地址转换 (NAT) 服务。您可以使用 NAT 网关,以便私有子网中的实例可以连 接到 VPC 外部的服务,但外部服务无法启动与这些实例的连接。

当您预置 NAT 网关时,NAT 网关可用的每个小时及其处理的每个 GB 数据都需支付费用。有关更多 信息,请参阅 [Amazon VPC pricing。](https://www.amazonaws.cn/vpc/pricing/)

• [Amazon PrivateLink](https://docs.amazonaws.cn/vpc/latest/privatelink/what-is-privatelink.html) 是一项高度可用的可扩展技术,可用于将 VPC 私密地连接到服务,如同这些服 务就在您自己的 VPC 中一样。您无需使用互联网网关、NAT 设备、公有 IP 地址、Amazon Direct Connect连接或Amazon站点到站点 VPN 连接即可允许从您的私有子网与服务进行通信。因此,您可 以控制可从 VPC 访问的特定 API 端点、站点和服务。

有关 VPC 终端节点定价的信息,请参[阅Amazon PrivateLink定价。](https://www.amazonaws.cn/privatelink/pricing/)

## <span id="page-134-0"></span>Amazon Site-to-Site VPN

默认情况下,您在 Amazon VPC 中启动的实例无法与您自己的(远程)网络进行通信。您可以通过创 建站点到站点 VPN([Amazon站点到站点](https://docs.amazonaws.cn/vpn/latest/s2svpn/VPC_VPN.html) VPN)连接并配置路由以通过该连接传递流量,从而允许从 VPC 访问您的远程网络。

您需要为预置并且可用的 VPN 连接按 VPN 连接小时数付费。有关更多信息,请参阅[Amazon站点到站](https://www.amazonaws.cn/vpn/pricing/#AWS_Site-to-Site_VPN_and_Accelerated_Site-to-Site_VPN_Connection_Pricing) [点 VPN 和加速站点到站点 VPN 连接定价。](https://www.amazonaws.cn/vpn/pricing/#AWS_Site-to-Site_VPN_and_Accelerated_Site-to-Site_VPN_Connection_Pricing)

您需要为从 Amazon EC2 传出到互联网的数据付费。有关更多信息,请参[阅数据传输](https://www.amazonaws.cn/ec2/pricing/on-demand)。

当您创建加速 VPN 连接时,我们将代表您创建和管理两个加速器。您需要按小时为每个加速器付费, 并支付数据传输费。有关更多信息,请参阅[Amazon全球加速器定价](https://www.amazonaws.cn/global-accelerator/pricing/)。

### <span id="page-134-1"></span>Amazon Direct Connect

[Amazon Direct Connect](https://docs.amazonaws.cn/directconnect/latest/UserGuide/Welcome.html) 通过标准的以太网光纤电缆将您的内部网络链接到 Amazon Direct Connect 位置。电缆的一端接到您的路由器,另一端接到 Amazon Direct Connect 路由器。通过此连接,您可 以绕过网络路径中的互联网服务提供商,直接创建与公共Amazon服务(例如 Amazon S3 或 Amazon VPC)的虚拟接口。Amazon Direct Connect 位置在其关联的区域提供对 Amazon 的访问。您可以使 用公共区域或 Amazon GovCloud (美国)中的单个连接访问所有其他公共区域的公共Amazon服务。

Amazon Direct Connect 具有两个计费元素:端口小时费和出站数据传输费。有关更多信息,请参 阅[Amazon Direct Connect 定价。](https://www.amazonaws.cn/directconnect/pricing/)

## <span id="page-135-0"></span>Elastic Load Balancing

[Elastic Load](https://docs.amazonaws.cn/elasticloadbalancing/latest/userguide/what-is-load-balancing.html) Balancing 会自动将您的传入流量分配到一个或多个可用区的多个目标,例如 Amazon EC2 实例、容器和 IP 地址。它会监控已注册目标的运行状况,并仅将流量传输到运行状况良好的目 标。弹性负载均衡将会扩展负载均衡器容量,以响应传入流量中的变化。

使用 Elastic Load Balancing 在上设置高可用性的 SAP 环境Amazon。

利用负载均衡器,您可以按实际用量付费。有关更多信息,请参阅 [弹性负载均衡 定价。](https://www.amazonaws.cn/elasticloadbalancing/pricing/)

<span id="page-135-1"></span>数据传输定价

数据传输定价因架构模式和用例而异。它仅占SAP工作负载总成本的一小部分Amazon,即1-5%。

下表汇总了适用于您的 SAP 环境的常见数据传输方案。

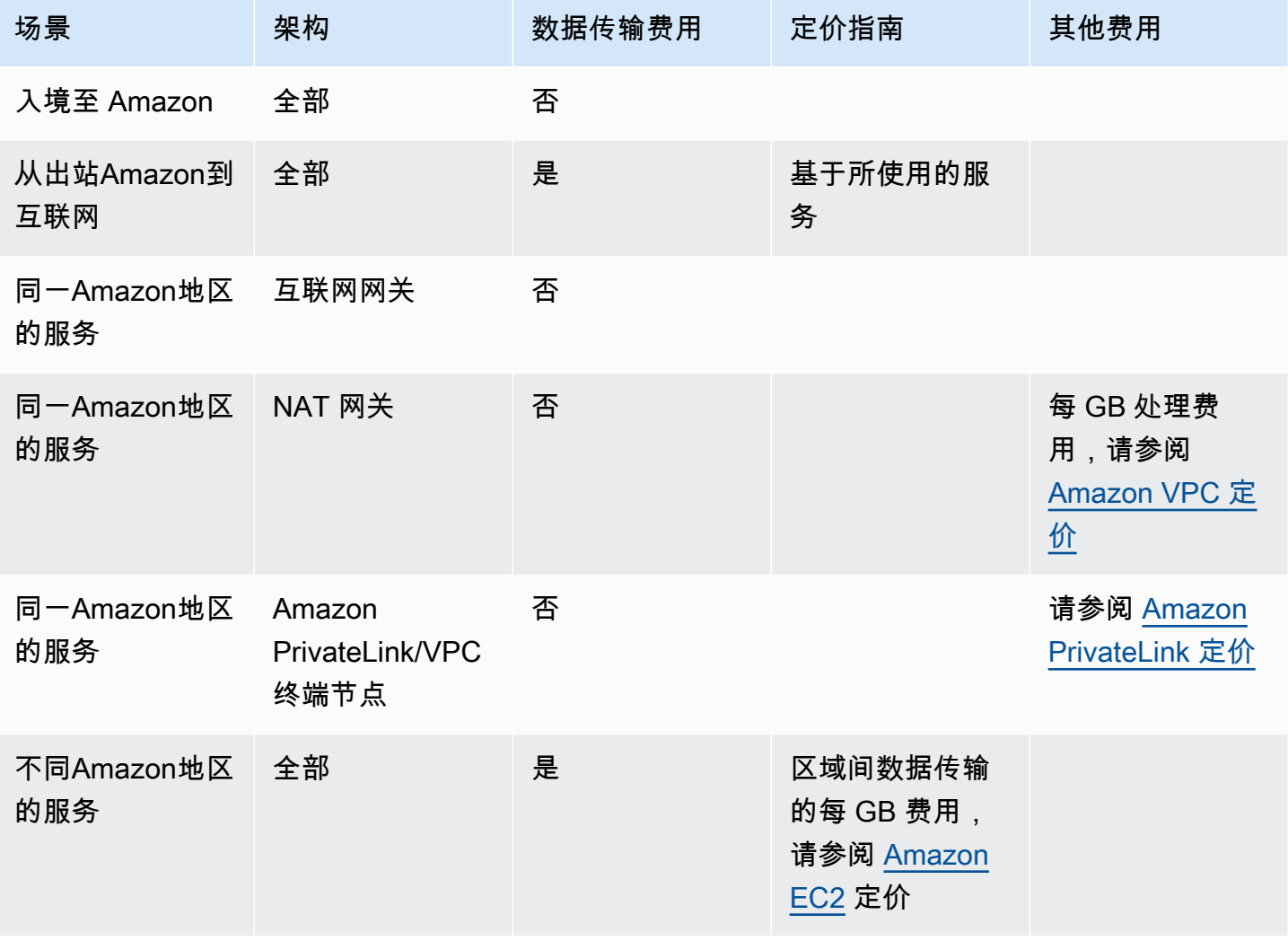

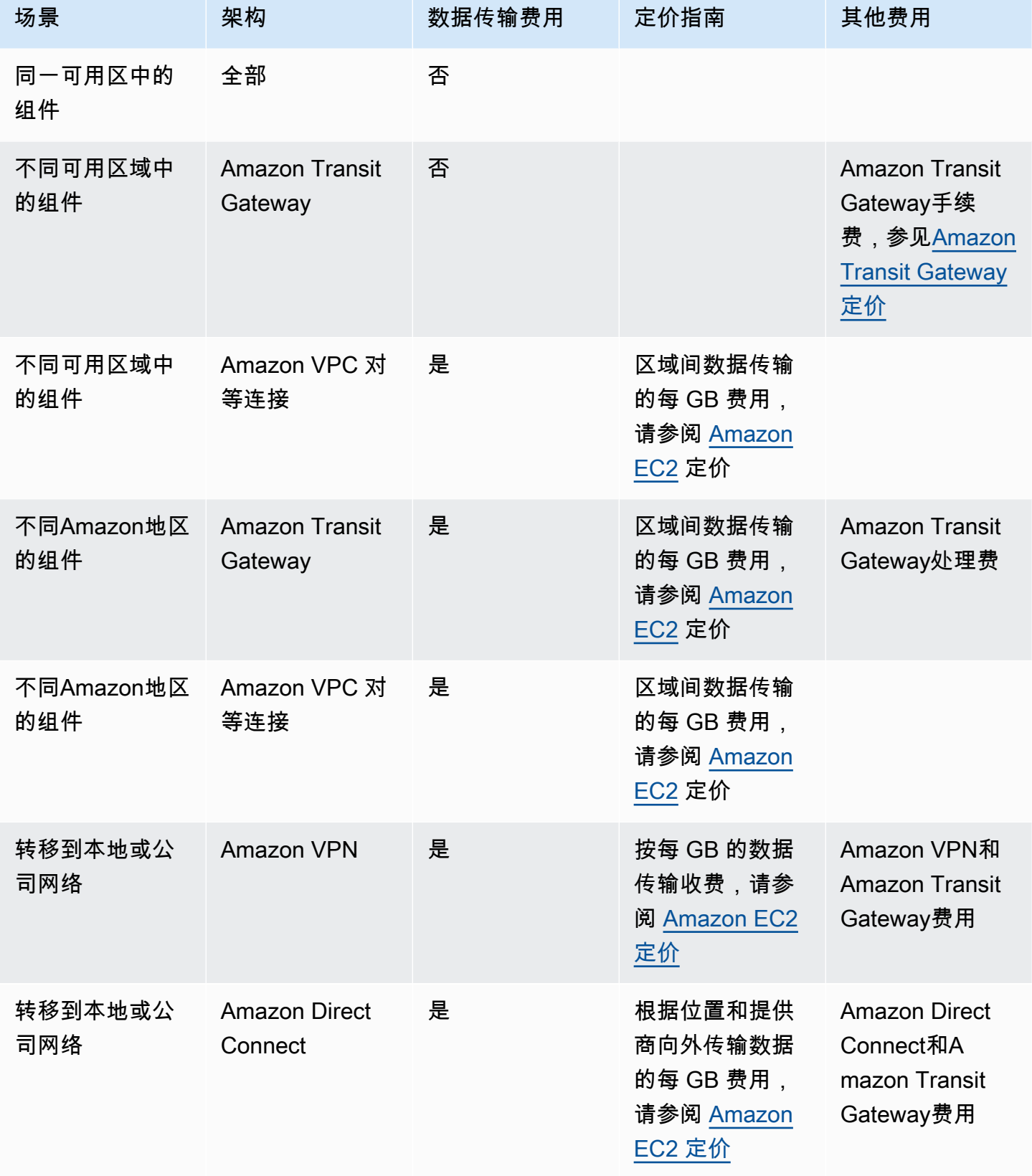

SAP 通用指南 いちょうしょう しょうしょう しょうしょう しょうしょう しょうしゅん しょうしゅん しゅうしゅん いちのみ いちのみ SAP 指南 しょうしょう

# <span id="page-137-0"></span>自动化

使用Amazon Systems Manager适用于 SAP,您可以使用备份和恢复 Amazon EC2 上的 SAP HANA 数据库Amazon Backup。

Amazon Systems Managerfor SAP 可供您使用,无需支付额外费用。您只需为为管理和运营 SAP 环 境而配置的Amazon资源付费。

# <span id="page-137-1"></span>Backup、还原和恢复

借助这些服务,您可以快速有效地备份、还原和恢复 SAP 工作负载。

### 服务

- [Amazon Backint Agent for SAP HANA](#page-137-2)
- [Amazon Elastic Disaster Recovery](#page-137-3)
- [Amazon EBS 快照](#page-138-2)

## <span id="page-137-2"></span>Amazon Backint Agent for SAP HANA

Amazon适用@@ 于 SAP HANA 的 Backint AgentAmazon (Backint 代理) 是一款经过 SAP 认证的备 份和还原应用程序,适用于在云端亚马逊 EC2 实例上运行的 SAP HANA 工作负载。 AmazonBackint 代理作为独立应用程序运行,可与现有工作流程集成,将 SAP HANA 数据库备份到Amazon S3和 Amazon Backup。

AmazonBackint 代理是一项免费服务。您只需为所使用的基础Amazon服务(例如 Amazon S3 或 Amazon Backup)付费。有关更多信息,请参阅以下参考资料。

- [Amazon S3 定价](https://www.amazonaws.cn/s3/pricing/)
- [AmazonBackup 定价](https://www.amazonaws.cn/backup/pricing/)

### <span id="page-137-3"></span>Amazon Elastic Disaster Recovery

[Amazon Elastic Disaster Recovery\(Elastic Dasaster Recovery\)使](https://docs.amazonaws.cn/drs/latest/userguide/what-is-drs.html)用经济实惠的存储、最少的计算 和恢复,快速、可靠地 point-in-time 恢复本地和基于云的应用程序,最大限度地减少停机时间和数据 丢失。

您只需为主动复制到Amazon的服务器付费。有关更多信息,请参[阅Amazon Elastic Disaster Recovery](https://www.amazonaws.cn/disaster-recovery/pricing/)  [定价](https://www.amazonaws.cn/disaster-recovery/pricing/)。

## <span id="page-138-2"></span>Amazon EBS 快照

<span id="page-138-0"></span>请参阅 [the section called "Amazon EBS"](#page-131-1) 部分。

# 迁移

以下服务使您能够快速移动应用程序和文件。

### 服务

- [Migration Hub Orchestrator](#page-138-3)
- [Amazon DataSync](#page-138-4)

# <span id="page-138-3"></span>Migration Hub Orchestrator

[Amazon Migration Hub Orchestrator简](https://docs.amazonaws.cn/migrationhub-orchestrator/latest/userguide/what-is-migrationhub-orchestrator.html)化并自动将服务器和企业应用程序迁移到。Amazon它提供了运 行和跟踪迁移的单个位置。

您可以免费使用 Amazon Migration Hub Orchestrator。您只需为为迁移预置的Amazon资源付费。

# <span id="page-138-4"></span>Amazon DataSync

[Amazon DataSync](https://docs.amazonaws.cn/datasync/latest/userguide/what-is-datasync.html)是一项在线数据移动和发现服务,可简化数据迁移,并帮助您快速、轻松、安全地 在Amazon存储服务之间移动文件或对象数据。

您只需根据您所在Amazon地区的每千兆字节固定费用为迁移的数据量付费。有关更多信息,请参 阅[Amazon DataSync 定价。](https://www.amazonaws.cn/datasync/pricing/)

# <span id="page-138-1"></span>监控

通过使用以下服务,您可以监控您的 SAP 工作负载Amazon。

### 服务

• [Amazon数据提供商](#page-139-0)

- [CloudWatch 适用于 SAP HANA 的 Amazon 应用程序见解](#page-139-1)
- [Amazon CloudWatch](#page-139-2)
- [Amazon CloudTrail](#page-139-3)
- [Amazon VPC 流日志](#page-140-1)

# <span id="page-139-0"></span>Amazon数据提供商

Amazon适用于 SAP 的数据提供程序是一种从Amazon服务中收集与性能相关的数据的工具。它使这些 数据可用于 SAP 应用程序,以帮助监控和改善业务交易的性能。

有关成本的信息,请参阅适用[于 SAP Amazon 的数据提供商定价。](https://docs.amazonaws.cn/sap/latest/general/data-provider-intro.html#data-provider-pricing)

# <span id="page-139-1"></span>CloudWatch 适用于 SAP HANA 的 Amazon 应用程序见解

[Amazon App CloudWatch lication Insights](https://docs.amazonaws.cn/AmazonCloudWatch/latest/monitoring/appinsights-what-is.html) 可帮助您监控使用 Amazon EC2 实例以及其他应用程序资 源的应用程序。

CloudWatch Application Insights 使用 CloudWatch 指标、日志和事件为选定的应用程序资源设置推荐 的指标和日志,以通知检测到的问题。这些功能将根据[亚马逊的 CloudWatch 定价从](https://www.amazonaws.cn/cloudwatch/pricing/)您的Amazon账户 中扣除。有关更多信息,请参阅《[CloudWatch应用见解》定价](https://docs.amazonaws.cn/AmazonCloudWatch/latest/monitoring/appinsights-what-is.html#appinsights-pricing)。

## <span id="page-139-2"></span>Amazon CloudWatch

[Amazon](https://docs.amazonaws.cn/AmazonCloudWatch/latest/monitoring/WhatIsCloudWatch.html) 会实时 CloudWatch监控您的资源和正在运行Amazon的应用程序。您可以收集和跟踪资源和 应用程序的指标。

有关 CloudWatch 定价的信息,请参阅以下资源。

- [CloudWatch 账单和成本](https://docs.amazonaws.cn/AmazonCloudWatch/latest/monitoring/cloudwatch_billing.html)
- [亚马逊 CloudWatch 定价](https://www.amazonaws.cn/cloudwatch/pricing/)

## <span id="page-139-3"></span>Amazon CloudTrail

[Amazon CloudTrail](https://docs.amazonaws.cn/awscloudtrail/latest/userguide/cloudtrail-user-guide.html) 是一项 Amazon 服务,可帮助您对 Amazon 账户进行操作和风险审核、监管和合 规性检查。用户、角色或 Amazon 服务执行的操作将记录为 CloudTrail 中的事件。

CloudTrail 按使用量收费,没有最低费用。有关更多信息,请参阅[Amazon CloudTrail 定价](https://www.amazonaws.cn/cloudtrail/pricing/)。

## <span id="page-140-1"></span>Amazon VPC 流日志

利用 [VPC 流日志](https://docs.amazonaws.cn/vpc/latest/userguide/flow-logs.html)这项功能,您可以捕获有关传入和传出您的 VPC 中网络接口的 IP 流量的信息。

发布流日志时,将收取已出售日志的数据摄取和存档费用。有关发布销售日志时定价的更多信息,请打 开 [Amazon CloudWatch 定价](https://www.amazonaws.cn/cloudwatch/pricing/),选择日志 > Vended Logs。

# <span id="page-140-0"></span>操作系统许可证

您可以自带自己选择的操作系统的许可证,也可以从中购买[Amazon Web Services Marketplace。](https://www.amazonaws.cn/marketplace/search)

#### 操作系统

- [Red Hat](#page-140-2)
- [SUSE](#page-141-0)
- [Windows](#page-141-1)
- [甲骨文企业 Linu](#page-141-2)

## <span id="page-140-2"></span>Red Hat

红帽提供两个 Linux 发行版来运行 SAP 工作负载。如需了解更多详情,您可以查看红帽文档 — 适用 于 [SAP 解决方案的红帽企业 Linux \(RHEL\) 订阅概述](https://access.redhat.com/solutions/3082481)。

您可以从[Amazon Web Services Marketplace或](https://www.amazonaws.cn/marketplace/search)[红帽云访问中](https://www.redhat.com/en/technologies/cloud-computing/cloud-access)使用这些选项。当您从中购买红帽操作系 统时Amazon,您的Amazon Web Services Support套餐包括操作系统支持。

如果您想启动带有适用于 SAP 应用程序的 RHEL 的 Amazon EC2 实例,则必须订阅红帽云访问计 划。在 RHEL 8 中,需要用于 SAP 解决方案的 RHEL 或适用于 SAP 应用程序的 RHEL 才能在生产环 境中运行 SAP 应用程序。

[适用于 SAP SOLUTI Amazon Web Services Marketplace ONS 的 R](https://www.amazonaws.cn/marketplace/search/results?searchTerms=rhel+for+sap+solutions) HEL 按小时费率或按年付费提 供。适用于 SAP 解决方案的 RHEL 专为运行 SAP 工作负载而设计。它包括更长的生命周期支持,以 及扩展更新支持 (E4S),为特定的次要版本提供自正式发布之日起四年的支持。它还提供了配置基于 Pacemaker 的集群所需的所有必要软件包,从而确保关键生产服务的可靠性和可用性。

### **a** Note

Amazon Web Services Marketplace定价显示 RHEL 的软件成本。RHEL 的额外费用包含在 Amazon EC2 的定价中。

## <span id="page-141-0"></span>**SUSE**

SUSE 提供了两个用于运行 SAP 工作负载的 Linux 发行版 — SUSE Linux 企业服务器 (SLES) 和适用 于 SAP 应用程序的 SUSE Linux 企业服务器(适用于 SAP 的 SLES)

您可以从 SUSE 使用这些选项[,Amazon Web Services Marketplace](https://www.amazonaws.cn/marketplace/search)也可以从 SUSE 中使用这些选 项。当您从中购买 SUSE 操作系统时Amazon,您的Amazon Web Services Support计划包括操作系统 支持。

当您自带订阅服务时,对 Amazon EC2 的支持取决于您的 SUSE 购买协议。

适用于 Amazon EC2 的 SLES 按小时费率或按年度承诺提供。适用于 SAP 解决方案的 RHEL 专为运 行 SAP 工作负载而设计。它包括更长的生命周期支持,以及扩展更新支持 (E4S),为特定的次要版本 提供自正式发布之日起四年的支持。它还提供了配置基于 Pacemaker 的集群所需的所有必要软件包, 从而确保关键生产服务的可靠性和可用性。

[SAP 版Amazon Web Services Marketplace的 SLES](https://www.amazonaws.cn/marketplace/search/results?searchTerms=rhel+for+sap+solutions) 按小时费率或按年度承诺提供。SLES 订阅的价 格包含在您的 Amazon EC2 实例成本中,并且基于亚马逊 EC2 实例的 vCPU。适用于 SAP 的 SLES 专为运行 SAP 工作负载而设计。它包括更长的生命周期支持,以及提供 4.5 年总支持的 Extended Service Pack Overlap Support。SLES for SAP 还提供软件组件和服务,例如 SAP HANA 高可用性资 源代理和集群连接器。

#### **G** Note

SAP 版 SLES 的定价是软件的成本,SLES 不收取额外费用。

### <span id="page-141-1"></span>Windows

Amazon EC2 上的 Windows 服务器可以按统一的小时费率使用,无需承诺(按需),也可以通过一次 性付款(Savings Plan 或预留实例)使用。就具有这两种选项的Windows操作系统而言,成本没有区 别。您也可以自带驾照。有关更多信息,请参阅[上的 Microsoft 许可Amazon](https://www.amazonaws.cn/windows/resources/licensing/)。

### <span id="page-141-2"></span>甲骨文企业 Linu

SAP 要求你订阅 Oracle Linux Premier Support 才能使用 Oracle 企业 Linux 操作系统。有关更多信 息,请查看以下来自 Oracle 和 SAP 的资源。

#### • [甲骨文商店](https://shop.oracle.com/apex/f?p=700:1::::::)

• SAP Note 2069760-Oracle Linux 7.x SAP 安装和升级 (需要访问 SAP 门户)

# <span id="page-142-0"></span>Amazon Marketplace

[AmazonMarketplace](https://docs.amazonaws.cn/marketplace/latest/userguide/what-is-marketplace.html) 是一个精心策划的数字目录,客户可以使用它来查找、购买、部署和管理第三方 软件、数据和服务,以构建解决方案和运营业务。

在 Amazon Marketplace 中,产品可以免费使用,也可以收取相关费用。有关更多信息,请参[阅产品定](https://docs.amazonaws.cn/marketplace/latest/userguide/pricing.html) [价](https://docs.amazonaws.cn/marketplace/latest/userguide/pricing.html)。

# <span id="page-142-1"></span>Amazon Support

[AmazonSupport 提供不同级别的支持。](https://www.amazonaws.cn/premiumsupport/)有关更多信息,请参阅 Supp [Amazonort 计划定价](https://www.amazonaws.cn/premiumsupport/pricing/)。

在运行 SAP 工作负载时,SAP 要求您至少获得业务级别的支持Amazon。要了解有关 SAP 先决条件 的更多信息,请参阅 SA [P Note 1656250-SAP,网址为:Su Amazon pport 先决条件](https://launchpad.support.sap.com/#/notes/1656250)(需要访问 SAP 门户)。

# SAP 上可用性和可靠性的架构指南 Amazon

2021 年 8 月

本指南是内容系列的一部分,该系列提供了有关在 Amazon Web Services (Amazon) 云中托管、配置 和使用 SAP 技术的详细信息。有关更多信息,请参阅 [SAP 上的 "Amazon技术文档"](https://www.amazonaws.cn/sap/docs/)。

### 概述

本指南提供了一套架构指南、策略和决策,用于部署具有高可用性和可靠配置 NetWeaver的基于 SAP 的系统Amazon。

在本指南中,我们将介绍:

- SAP 高可用性和可靠性简介
- 架构指南和决策考虑
- 架构模式和推荐用法

本指南适用于以前具有为 SAP 设计高可用性和灾难恢复 (HADR) 架构经验的用户。

本指南不涵盖确定 HADR 需求的业务需求和/或特定合作伙伴或客户解决方案的实施细节。

# 先决条件

## 专业知识

在按照本指南中的配置说明进行操作之前,我们建议您熟悉以下Amazon服务。(如果您不熟悉 Amazon,请参[阅入门Amazon](https://www.amazonaws.cn/getting-started)。)

- [Amazon EC2](https://www.amazonaws.cn/ec2)
- [Amazon EBS](https://docs.amazonaws.cn/AWSEC2/latest/UserGuide/AmazonEBS.html)
- [Amazon VPC](https://www.amazonaws.cn/vpc)
- [Amazon EFS](https://www.amazonaws.cn/efs)
- [Amazon S3](https://www.amazonaws.cn/s3)
## 推荐读物

在阅读本文档之前,我们建议您了解以下指南中的关键概念和最佳实践:

- [SAP 谈Amazon概述和规划](https://docs.amazonaws.cn/sap/latest/general/sap-on-aws-overview.html)
- [云端架构 SAP 入Amazon门](https://www.amazonaws.cn/blogs/awsforsap/getting-started-with-architecting-sap-on-the-aws-cloud)

# 简介

几十年来,SAP 客户通过两种常见模式在内部保护 SAP 工作负载:高可用性和灾难恢复。云计算的出 现为使用现代架构和技术重新思考 SAP 的 HADR 功能提供了机会。

让我们回顾一下作为 SAP n 层架构一部分的 SAP 系统设计和单点故障。

# SAP NetWeaver 架构单点故障

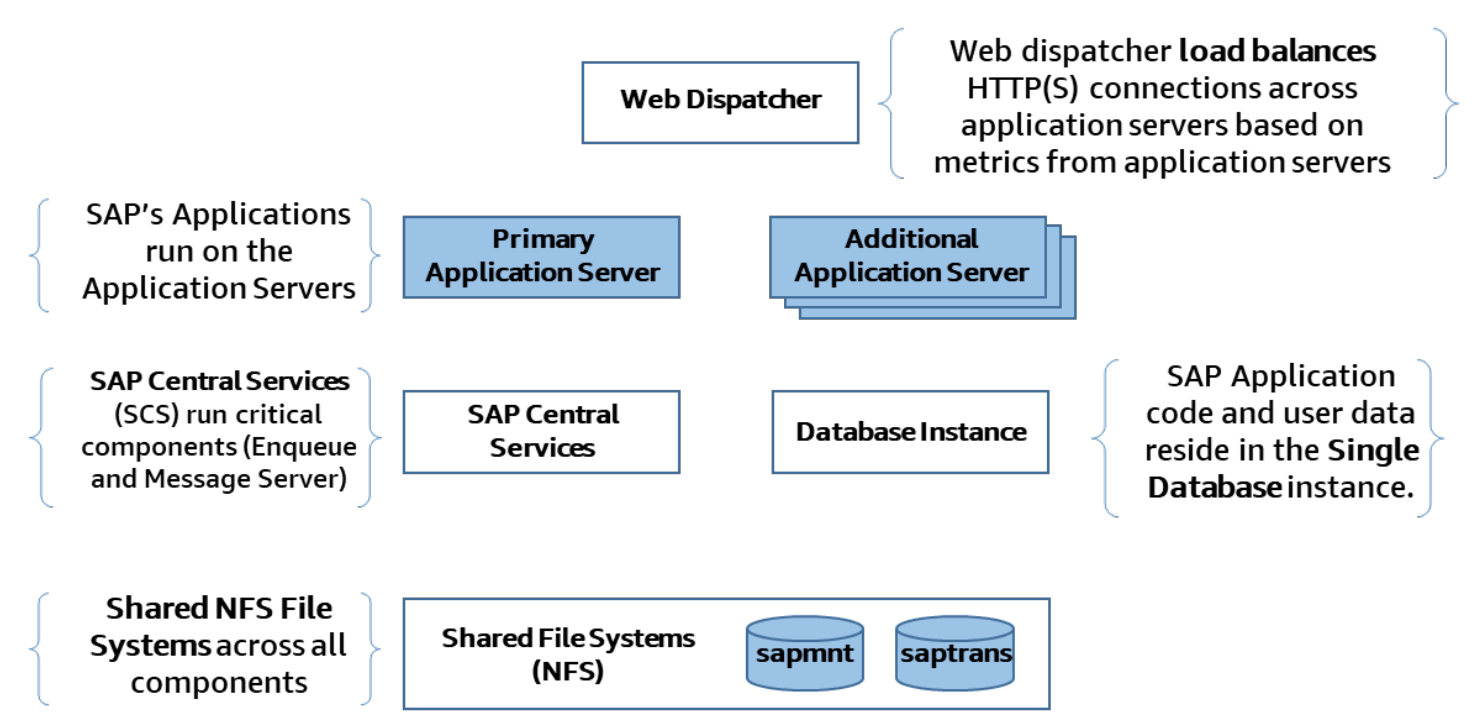

图 1:SAP 单点故障

图 1 显示了典型的 SAP NetWeaver 架构,它有几个单点故障,如下所示:

- SAP 中央服务(消息服务器和入队进程)
- SAP 应用程序服务器
- NFS(共享存储)
- 数据库
- SAP 网络调度器

对于 SAP 中央服务和数据库,可以通过部署更多主机来增加保护。例如,另一台运行 SAP 复制入队 的主机可以防止应用程序级锁定(入队锁)丢失,而另一台运行辅助数据库实例的主机可以防止数据丢 失。

但是,这些单点故障的固有设计限制了轻松利用云原生功能来提供高可用性和可靠性的能力。

Amazon 弹性文件服务 (Amazon EFS) 是一项高度可用且持久的托管 NFS 服务,可在多个物理位置 (Amazon可用区)主动运行。此服务可以帮助保护 SAP 的其中一个单点故障。

## 高可用性和灾难恢复

高可用性 (HA) 是系统的属性,它可以在定义的时间段内以可接受或商定的水平提供服务,并掩盖最终 用户的计划外中断。这通常是通过使用群集服务器来实现的。这些服务器提供自动故障检测、恢复或高 弹性硬件、强大的测试以及问题和变更管理。

灾难恢复 (DR) 通过在不同的硬件和/或物理位置进行可靠且可预测的恢复,防止计划外重大中断(例如 站点灾难)。由于损坏或恶意软件导致的数据丢失被视为逻辑灾难事件。它通常在单独的解决方案中解 决,例如从最新的备份或存储快照中恢复。逻辑灾难恢复并不一定意味着故障转移到另一个设施。

从记录在案和可测量的数据点的角度来看,HADR 要求通常按以下方式定义:

- 正常运行时间百分比是给定时段(每月或每年)内正常运行时间的百分比。
- 平均恢复时间 (MTTR) 是从故障中恢复所需的平均时间。
- 恢复服务 (RTS) 是指为用户恢复系统服务所花费的时间。
- 恢复时间目标 (RTO) 是系统或服务可能停机的最长时间、解决方案恢复所需的时间以及服务重新可 用所需的时间。
- 恢复点目标 (RPO) 是指企业愿意丢失多少数据,用时间表示。这是从故障到恢复点之间的最长时 间。

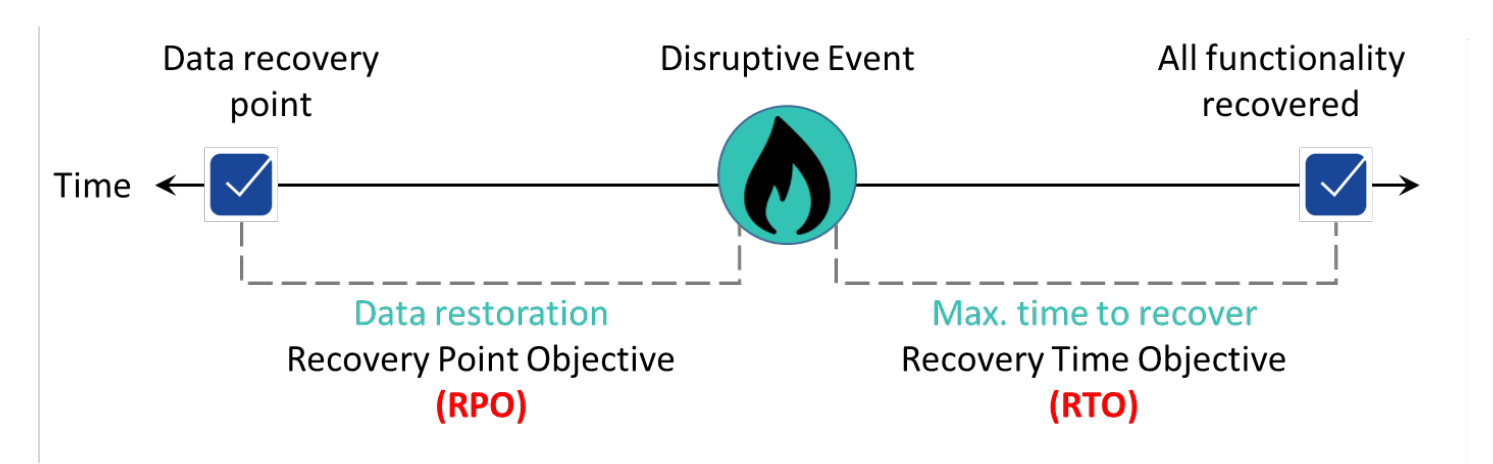

图 2:从中断事件中恢复

# 本地部署模式与云部署模式

传统上,具有高可用性要求的客户会将其主要计算能力部署在单个数据中心或托管设施中,通常是在两 个独立的房间或数据中心大厅中,这些房间或数据中心大厅具有不同的冷却和电源以及高速网络连接。 有些客户会近距离运行两个托管设施,计算能力是分开的,但又足够近,不会受到网络延迟的影响。

为了满足灾难恢复需求(前面的情景意味着不可预见的位置故障风险更高),许多客户会扩展其架构, 将数据副本所在的辅助位置包括在内,并增加空闲计算容量。主位置和辅助位置之间的距离常常导致需 要异步传输数据,这会影响恢复点目标。对于许多运行 SAP 的行业和公司来说,这是用于高可用性和 灾难恢复的标准且普遍接受的架构模式。

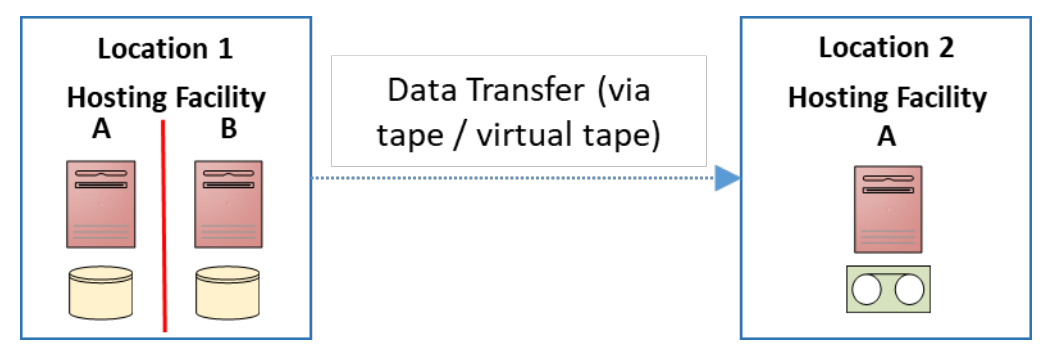

图 3:本地灾难恢复

在图 3 中,我们举例说明了客户经常在内部使用的方法。在 L ocation 1 中,客户有两个托管设施,通 常将房间或大厅分隔在同一个数据中心中,他们在那里为 SAP 单点故障部署高可用性架构。地点 2 是 灾难恢复地点,在地点 1 的两个托管设施都出现严重故障时,SAP 系统将在其中恢复。

将 SAP 工作负载迁移到云提供商的客户仍会恢复到该架构,并将其映射到Amazon区域和可用区 (AZ),如图 4 所示。虽然这种架构可以在您的环境中运行,但它不遵循Well-Architecte [Amazond](https://www.amazonaws.cn/architecture/well-architected/) [Framework,该框架可帮助云架构师](https://www.amazonaws.cn/architecture/well-architected/)为其应用程序构建安全、高性能、弹性和高效的基础架构。

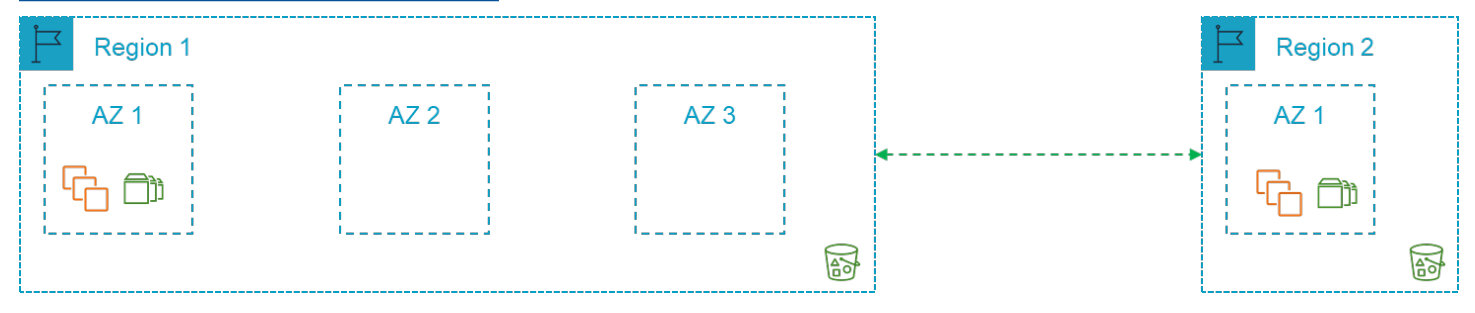

## 图 4:本地到Amazon区域映射方法

Amazon按地理位置隔离区域和可用区中的设施。多可用区方法提供距离,同时保持主计算容量的性 能。这种方法(图 5)大大降低了定位故障的风险。

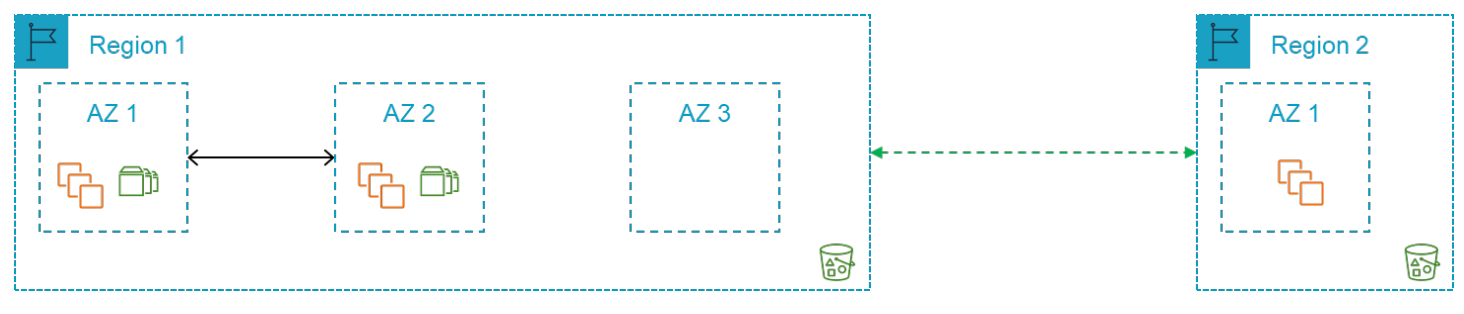

图 5:本地与Amazon区域映射的替代方法

由于主计算容量的位置故障风险显著降低,因此可以根据业务需求评估第二个区域的需求。您可以使用 在相同或不同的区域快速部署所需的容量Amazon。闲置硬件不再是问题。利用跨区域复制,数据备份 可以存储在亚马逊简单存储服务 (Amazon S3) 的Amazon单个区域或Amazon多个区域中。这种架构可 以简化并随时可用(图 6)。

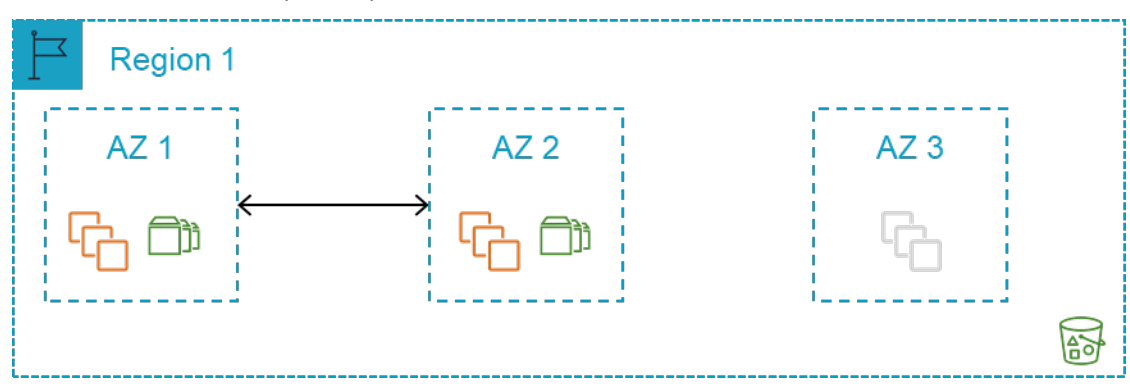

## 图 6:单Amazon区域方法

除了考虑基础设施或托管设施故障的影响外,还需要考虑的另一种情况是由于意外或恶意的技术活动而 导致业务数据丢失。

意外或恶意技术活动导致的业务数据丢失称为逻辑灾难恢复。它需要决定从一个好的本地副本恢复业务 数据。为此,需要就数据的存储位置以及逻辑灾难恢复时如何使用数据做出决定。

在本指南中,我们将详细介绍关键架构指南、架构模式以及为满足可用性和可靠性要求而需要考虑的决 策。

# 架构指导方针和决策

本节将简要概述通常用于 SAP 工作负载的Amazon服务,以及在设计托管 SAP 的架构时需要了解的一 些要点Amazon。如果您已经熟悉这些Amazon服务,则可以跳过本节。

## 区域和可用区

[Amazon全球基础设施](https://www.amazonaws.cn/about-aws/global-infrastructure)[由Amazon区域和](https://www.amazonaws.cn/about-aws/global-infrastructure/regions_az/?p=ngi&loc=2#Regions)[可用区](https://www.amazonaws.cn/about-aws/global-infrastructure/regions_az/?p=ngi&loc=2#Availability_Zones) (AZ) 组成。 有关Amazon全球基础设施的更多详细信 息,请参阅[区域和可用区](https://www.amazonaws.cn/about-aws/global-infrastructure/)。

区域

Amazon业务遍及全球,可确保为世界各地的客户提供服务。 Amazon在北美、南美、欧洲、亚太和中 东维护多个区域。

Amazon 区域是地理区域中的 Amazon 资源集合。每个区域都是孤立和独立的。有关区域名称和代码 的列表,请参阅[区域终端节点](https://docs.amazonaws.cn/general/latest/gr/rande.html#region-names-codes)。

区域提供容错能力、稳定性和弹性。它们使您能够创建冗余资源,在不太可能发生的停机事件中,这些 资源仍然可用且不受影响。

Amazon区域由多个可用区 (AZ) 组成,通常为 3。可用区是Amazon基础设施中完全隔离的分区。它由 分散的数据中心组成,这些数据中心位于不同的设施中,具有冗余电源、网络和连接。

您保留对数据实际所在Amazon区域的完全控制权和所有权,从而可以轻松满足地区合规性和数据驻留 要求。

## 可用区

可用区 (AZ) 使客户能够运行比单一数据中心更高的可用性生产应用程序和数据库。将应用程序分布在 多个区域中,能够在面对大多数故障模式(包括自然灾害或系统故障)时保持弹性。

每个可用区可以是多个数据中心。全面而言,它可以包含数十万台服务器。它们是Amazon全球基础架 构中完全隔离的分区。凭借其自身强大的基础架构,可用区与任何其他区域在物理上是分开的。有几千 米的距离,尽管所有距离都在100千米以内(彼此相距60英里)。此距离可以隔离可能影响数据中心的 最常见灾害(即洪水、火灾、暴风雨、地震等)。

一个区域内的所有可用区 (AZ) 都通过完全冗余的专用城域光纤与高带宽和低延迟网络互连。这可确保 区域间的高吞吐量、低延迟联网。网络性能足以完成区域间的同步复制。

Amazon可用区 (AZ) 使我们的客户能够以高度可用的方式运行其应用程序。为了实现高可用性,应用 程序需要在多个位置同时运行完全相同的数据,从而允许在发生灾难时以最少的停机时间进行无缝故障 转移。

### 服务

我们的一般政策是,根据客户需求、延迟、数据主权和其他因素,在正式上市后的 12 个月内向所有 Amazon地区提供Amazon服务、功能和实例类型。您可以联[系Amazon销售代表](https://www.amazonaws.cn/contact-us),分享您对本地区域 交付的兴趣,索取服务路线图信息,或者深入了解服务相互依存关系(根据保密协议)。

由于服务的性质,某些Amazon服务是在全球而不是按地区交付的,例如53号公路、Amazon Chime、 亚马逊 WorkDocs、亚马逊和 WorkMail亚马逊 WorkSpaces。 WorkLink

其他服务,例如亚马逊弹性计算云 (Amazon EC2) 和亚马逊弹性区块存储 (Amazon EBS) Elastic Block Store,都是区域服务。在创建用于启动的 Amazon EC2 或 Amazon EBS 资源时,需要在某个区域内 指定所需的可用区。

## <span id="page-149-0"></span>选择Amazon区域

在为 SAP 环境部署选择Amazon区域时,应考虑以下几点:

- 靠近本地数据中心、系统和最终用户,以最大限度地减少网络延迟。
- 数据驻留和合规性要求。
- 您计划在该地区使用的Amazon产品和服务的可用性。有关更多详细信息,请参[阅区域表](https://www.amazonaws.cn/about-aws/global-infrastructure/regional-product-services)。
- 您计划在该地区使用的 Amazon EC2 实例类型的可用性。有关更多详细信息,请参阅适用于 SA [P](https://www.amazonaws.cn/sap/instance-types)  [的 Amazon EC2 实例类型](https://www.amazonaws.cn/sap/instance-types)。
- 不同Amazon地区之间的定价差异。有关更多详细信息,请参[阅《SAP Amazon 定价和优化》指](https://docs.amazonaws.cn/sap/latest/general/sap-on-aws-pricing-guide.html) [南](https://docs.amazonaws.cn/sap/latest/general/sap-on-aws-pricing-guide.html)。

### <span id="page-150-0"></span>多区域注意事项

在多个区域部署时,一个重要的考虑因素是每个区域所需的核心服务(例如网络、安全和审计服务)的 相关成本和管理工作。

#### 网络延迟

如果您决定采用多区域方法,则应考虑从本地位置到次要区域的网络延迟增加所产生的影响。

#### <span id="page-150-1"></span>跨区域数据传输

Amazon提供了几种在区域之间传输数据的方法。在设计用于灾难恢复的 SAP 架构时,这些方法非常 重要。 在将数据传输到其他Amazon区域时,您应考虑任何数据驻留要求、与数据传输[\(跨区域对等互](#page-155-0) [连](#page-155-0)和/或 [Amazon S3 复制\)](#page-156-0)相关的成本,以及次要区域的存储。

#### 0 级服务

使用Amazon区域时,在部署 SAP 工作负载之前,您需要许多第 0 层服务。这些产品包括 DNS、Active Directory 和/或 LDAP 以及任何Amazon或 ISV 提供的安全与合规产品和服务。

## Amazon账户

虽然没有关于特定客户应拥有多少Amazon账户的 one-size-fits-all 答案,但大多数组织都希望创建一个 以上的Amazon账户。多个账户可提供最高级别的资源和账单隔离。

在 SAP 工作负载的背景下,客户通常在单独的Amazon账户中部署生产环境。它有助于将生产环境与 SAP 环境的其余部分隔离开来。

[Amazon Organizations](https://docs.amazonaws.cn/organizations/latest/userguide/orgs_introduction.html)是一项账户管理服务,可让您将多个Amazon账户整合到一个由您创建和集中管 理的组织中。 Amazon Organizations包括账户管理和整合账单功能。它使您能够更好地满足业务的预 算、安全和合规需求。作为组织的管理员,您可以在组织中创建账户并邀请现有账户加入组织。

[AmazonLanding Zon](https://www.amazonaws.cn/solutions/implementations/aws-landing-zone/) e 是一种解决方案,可帮助客户根据Amazon最佳实践更快地设置安全的多账户 Amazon环境。您可以通过自动设置环境来运行安全和可扩展的工作负载,同时通过创建核心账户和资 源来实现初始安全基准,从而节省时间。它还为开始使用多账户架构、Identity and Access Managem Amazon ent、治理、数据安全、网络设计和日志提供了一个基准环境。

注意:Lan Amazon ding Zone Amazon 解决方案由解决方案架构师或专业服务顾问提供,用于创建 Amazon客户、网络和安全策略的自定义基准。

如果您希望通过 Active Directory 等自定义插件设置具有丰富自定义选项的可配置着陆区,并通过代码 部署和配置管道进行变更管理,请考虑使用 Landing Zone 解决方案。Amazon

AmazonCont@@ [rol Tower](https://docs.amazonaws.cn/controltower/latest/userguide/what-is-control-tower.html) 基于与数千家企业合作建立的最佳实践,提供了设置和管理安全、合规 的多账户Amazon环境的最简单方法。借助 C Amazon ontrol Tower,您的分散团队可以快速配置新 Amazon帐户。同时,您的中央云管理员将知道所有账户都与集中制定的公司范围内的合规性政策保持 一致。

可以考虑使用Amazon控制塔(Control Tower)在带有预配置蓝图的着陆区基础上设置一个新Amazon 环境。您可以使用预先配置的护栏以交互方式管理您的账户。

## 计算

[亚马逊弹性计算云](https://docs.amazonaws.cn/AWSEC2/latest/UserGuide/concepts.html) (Amazon EC2) 在亚马逊网络服务 (Amazon) 云中提供可扩展的计算容量。Amazon EC2 实例在指定亚马逊虚拟私有云 (Amazon VPC) 内的特定可用区启动。

当 Amazon EC2 实例部署在单个区域内的两个或多个可用区时[,服务](https://www.amazonaws.cn/compute/sla)级别Amazon协议为 99.99%。

### 实例类型

SAP 支持一系列 [Amazon EC2 实例类型。](https://www.amazonaws.cn/sap/instance-types)在为 SAP 工作负载选择实例类型时,应考虑哪些层可以灵 活使用所用实例(应用程序层)。另外,根据计算、内存、存储吞吐量和许可证合规性要求,考虑哪些 层需要使用特定的实例类型(数据库层)。

对于具有特定实例类型要求且在故障情况下无法灵活更改的等级,请考虑在所需的可用区和[实例将要运](https://docs.amazonaws.cn/AWSEC2/latest/UserGuide/ec2-reserved-instances.html) [行的区域内使用预留实例](https://docs.amazonaws.cn/AWSEC2/latest/UserGuide/ec2-reserved-instances.html)或[按需容量预留进行容量预留](https://docs.amazonaws.cn/AWSEC2/latest/UserGuide/ec2-capacity-reservations.html)。这种方法称为静态稳定性。有关更多信息,请 参阅[使用可用区的静态稳定性](https://www.amazonaws.cn/builders-library/static-stability-using-availability-zones)。

## 预留实例

与按需@@ [实例定价相比,预留实例可](https://docs.amazonaws.cn/AWSEC2/latest/UserGuide/ec2-reserved-instances.html)显著节省您的 Amazon EC2 成本。预留实例不是物理实例。它 们是对账户中使用的按需实例所应用的账单折扣。要享受 discount 优惠,这些按需实例必须匹配某些 属性,例如实例类型和区域。

当您在多个可用区部署 Amazon EC2 以实现高可用性时,我们建议您使用区域预留实例。除了比按需 实例定价节省之外,区域预留实例还可在指定可用区内提供容量预留。这样可以确保所需的容量随时可 用。

出于计费目的,的[整合账单](https://docs.amazonaws.cn/awsaccountbilling/latest/aboutv2/consolidated-billing.html)功能将组织中的所有账户Amazon Organizations视为一个账户。这意味 着,组织中的所有账户都可以享受到任何其他账户购买的预留实例的小时成本优惠。

## 节省计划

S@@ [avin](https://www.amazonaws.cn/savingsplans) gs Plans 是一种灵活的定价模式,可为您的Amazon计算使用量节省高达 72%。无论实例 系列、大小、租期或Amazon地区如何,它都提供更低的 Amazon EC2 实例使用价格。Savings Plan 模式也适用于Amazon Fargate和Amazon Lambda使用。

与按需相比,Savings Plans 可节省大量费用,就像 Amazon EC2 预留实例一样,以换取承诺在一年 或三年内使用特定数量的计算能力(以美元/小时计)。

### On-Demand Capacity Reservations

[按需容量预](https://docs.amazonaws.cn/AWSEC2/latest/UserGuide/ec2-capacity-reservations.html)留允许您在特定可用区内为 Amazon EC2 实例预留任意期限的容量。这使您能够独立创建 和管理容量预留,并享受 Savings Plans 或区域预留实例提供的账单折扣。您可以随时创建容量预留, 确保在需要时随时可以访问 Amazon EC2 容量,只要您需要。您随时可以创建容量预留,而无需作出 一年或三年期限承诺,并且可以立即使用该容量。当您不再需要预留时,我们建议您[取消容量预留](https://docs.amazonaws.cn/AWSEC2/latest/UserGuide/capacity-reservations-using.html#capacity-reservations-release)以停 止为此产生费用。

## 跨可用区域的实例系列可用性

某些 Amazon EC2 实例系列(例如 X1 和高内存)不适用于一个区域内的所有可用区。您应确认 SAP 工作负载所需的实例类型,并检查目标可用区中是否有这些实例类型。

## <span id="page-152-0"></span>亚马逊 EC2 自动恢复

[Amazon EC2 auto](https://docs.amazonaws.cn/AWSEC2/latest/UserGuide/ec2-instance-recover.html) recovery 是一项 Amazon EC2 功能,如果实例由于底层硬件故障或需要Amazon参 与修复的问题而受损,它会自动恢复同一可用区内的实例。

您可以通过创建监控实例状态的 Amazon CloudWatch 警报来为 Amazon EC2 实例启用自动恢复。 导 致系统状态检查失败的问题示例包括:

- 网络连接丢失
- 系统电源损耗
- 物理主机上的软件问题
- 物理主机上影响到网络连接状态的硬件问题

尽管失败的实例通常需要不到 15 分钟的时间才能重启,但 [Amazon EC2 auto reco](#page-152-0) very 不提供 SLA。因此,如果故障主机上运行的应用程序的恢复至关重要(例如,SAP 数据库或 SAP Central Services),则应考虑使用[跨两个可用区的群集来](https://docs.amazonaws.cn/sap/latest/sap-hana/sap-oip-sap-on-aws-high-availability-setup.html)帮助确保高可用性。

### 高内存裸机专用主机

[Amazon EC2 内存增强型实例专](https://www.amazonaws.cn/ec2/instance-types/high-memory)为运行大型内存数据库(例如 SAP HANA)而设计。 高内存裸机实例 可在 Amazon EC2 [专用主机](https://www.amazonaws.cn/ec2/dedicated-hosts)上使用,预留期为一年或三年。

内存增强型实例支持[专用主机恢复](https://docs.amazonaws.cn/AWSEC2/latest/UserGuide/dedicated-hosts-recovery.html)。 如果在您的专用主机上检测到故障,主机恢复会自动在新的替换 主机上重启您的实例。主机恢复减少了手动干预的需求,并降低了专用主机意外故障时的操作负担。

我们建议您在所选区域的不同可用区中使用内存第二高的实例,以防出现区域故障。

亚马逊 EC2 维护

Amazon维护实例的底层主机时,它会安排实例的维护时间。维护事件有两种类型:

- 在网络维护期间,计划的实例会在短时间内失去网络连接。在维护完成后,将恢复与实例的正常网络 连接。
- 在电源维护期间,计划的实例将短时间脱机,然后重启。执行重启后,将保留您的所有实例的配置设 置。

此外,我们经常升级我们的 Amazon EC2 队列,许多补丁和升级都以透明的方式应用于实例。但是, 有些更新需要短暂的重启。这样的重启应该很少发生,但对于应用可增强我们的安全性、可靠性和操作 性能的升级是必要的。

作为 Amazon EC2 计划维护的一部分,可能需要进行两种类型的重启:

- 实例重启是虚拟实例的重启,相当于操作系统的重启。
- 系统重启需要重启托管实例的底层物理服务器。

您可以使用 API 工具或命令行在Amazon Web Services Management Console或中查看您的实例即将 发生的任何计划事件。

如果您不采取任何措施,则两种情况下对您的实例的影响都是一样的:在您的[计划维护](https://docs.amazonaws.cn/AWSEC2/latest/UserGuide/monitoring-instances-status-check_sched.html#schedevents_actions_maintenance)时段内,您的实 例将经历重启,在大多数情况下需要几分钟。

或者,您可以通过在实例上执行停止和启动操作,将您的实例迁移到新主机。有关更多信息,请参阅[停](https://docs.amazonaws.cn/AWSEC2/latest/UserGuide/Stop_Start.html) [止和启动实例](https://docs.amazonaws.cn/AWSEC2/latest/UserGuide/Stop_Start.html)。您可以自动化立即停止并启动以响应计划维护事件。

## 联网

### 亚马逊 Virtual Private Cloud 和子网

A [mazon Virtual Private Cloud\(](https://docs.amazonaws.cn/vpc/latest/userguide/what-is-amazon-vpc.html)亚马逊 VPC)是专用于您的Amazon账户的虚拟网络。它在逻辑上与 Amazon 云中的其他虚拟网络隔绝。您可以在 VPC 内启动您的 Amazon 资源,例如 Amazon EC2 实 例。

创建 VPC 时,必须以无类域间路由 (CIDR) 块的形式为 VPC 指定 IPv4 地址范围,例如 10.0.0.0/16。 这是您的 VPC 的主要 CIDR 块。

您可以在所选Amazon区域内创建 VPC,它将在该区域内的所有可用区域中可用。

要向您的 VPC 添加[新子网](https://docs.amazonaws.cn/vpc/latest/userguide/VPC_Subnets.html),您必须在 VPC 范围内为该子网指定一个 IPv4 CIDR 块。您可以指定要在 其中放置子网的可用区。您可以在同一个区域中拥有多个子网,但单个子网不能跨越多个区域。

为了提供 future 的灵活性,我们建议您的子网和连接设计支持您账户在该区域内的所有可用区域,无 论您最初计划在一个区域内使用多少个可用区。

### 跨可用区域的延迟

所有可用区 (AZ) 都通过完全冗余的专用城域光纤与高带宽、低延迟的网络互连。这会导致同一区域中 不同可用区的资源之间出现个位数毫秒的延迟。

为了获得高可用性,我们建议跨多个可用区(包括 SAP 应用程序服务器层)部署生产 SAP 工作负 载。如果您有涉及大量数据库调用的 SAP 事务或批处理作业,我们建议您在与数据库位于同一可用区 的 SAP 应用程序服务器上运行这些事务,并对最终用户使用 SAP 登录组 (SMLG),对后台处理作业使 用批处理服务器组 (SM61)。这可确保 SAP 工作负载中对延迟敏感的部分在正确的应用程序服务器上 运行。

## 本地到Amazon连接

您可以通过点对点[虚拟专用网络](https://docs.amazonaws.cn/vpn/latest/s2svpn/VPC_VPN.html) (VPN) [或Amazon Direct Connect从](https://docs.amazonaws.cn/directconnect/latest/UserGuide/Welcome.html)本地连接到您的 VPC。 Amazon Direct Connec[t提供高达 99.99% 的 S](https://www.amazonaws.cn/vpn/site-to-site-vpn-sla)[LA](https://www.amazonaws.cn/directconnect/sla), 站点到站点 VPN 提供了 99.95% 的 SLA

站点到站点 VPN 连接是指向特定区域。对于基于直接连接的连接,Di [rect Connect Gateway](https://docs.amazonaws.cn/directconnect/latest/UserGuide/direct-connect-gateways.html) 允许您连 接到多个区域。

在与Amazon本地建立连接时,请确保通过使用多个 Direct Connect Link、多个 VPN 连接或两者的组 合来实现弹性连接。

[Amazon Direct Connect弹性工具包提](https://docs.amazonaws.cn/directconnect/latest/UserGuide/resilency_toolkit.html)供了一个包含多个弹性模型的连接向导。这些模型可帮助您订购 专用连接以实现您的 SLA 目标。

## VPC 端点

[VPC 终端节点以](https://docs.amazonaws.cn/vpc/latest/userguide/vpc-endpoints.html)私密方式将您的 VPC 连接到支持的Amazon服务和由提供支持的 VPC 终端节点服 务[Amazon PrivateLink。](https://www.amazonaws.cn/privatelink/)它不需要通过互联网网关、NAT 设备、VPN 连接或Amazon Direct Connect 连接访问互联网。您的 VPC 中的实例不需要公有 IP 地址即可与Amazon服务中的资源通信。您的 VPC 与其他服务之间的流量不会离开亚马逊网络。

VPC 终端节点可用于支持基于 SAP 的工作负载所需的所有核心Amazon服务,包括亚马逊 EC2 API、Amazon S3 和亚马逊 Elastic File System Amazon Elastic File System。

## <span id="page-155-0"></span>跨区域对等互连

[Amazon Virtual Private Cloud\(](https://docs.amazonaws.cn/vpc/latest/userguide)亚马逊 VPC)支持[不同区域的两个 VPC 之间的区域间对](https://docs.amazonaws.cn/vpc/latest/peering/what-is-vpc-peering.html)等互连。这可 用于允许网络流量(例如数据库复制流量)在不同区域的两个 [Amazon EC2](https://docs.amazonaws.cn/AWSEC2/latest/UserGuide/concepts.html) 实例之间流动。 区域间对 等互连会产生数据传输成本。

[Amazon Transit Gateway是](https://docs.amazonaws.cn/vpc/latest/tgw/what-is-transit-gateway.html)一个网络传输中心,您可以使用它通过Amazon Direct Connect或 VPN 将 区域内的虚拟私有云 (VPC) 与其他Amazon区域的其Amazon他 VPC 以及本地网络互连。使用 Transit Gateway 将产生 Tr [ansit Gateway 费用。](https://www.amazonaws.cn/transit-gateway/pricing) Amazon Transit Gateway在一个区域内提供 99.95% 的 [SL](https://www.amazonaws.cn/transit-gateway/sla) A。

## 负载均衡

[Elastic Loa](https://docs.amazonaws.cn/elasticloadbalancing/index.html) d Balancing 支持四种类型的负载均衡:应用程序负载均衡器、网络负载均衡器、网关负载 均衡器和经典负载均衡器。

[Network Load Balancer](https://docs.amazonaws.cn/elasticloadbalancing/latest/network/introduction.html) 可用于支持跨多个可用区部署 SAP Web 调度器和/或 SAP 中央服务的高可用 性。有关更多详细信息,请参阅[使用 Network Load Balancer 叠加 IP 路由](https://docs.amazonaws.cn/sap/latest/sap-hana/sap-oip-overlay-ip-routing-with-network-load-balancer.html)。

负载均衡器充当客户端的单一接触点。负载均衡器在多个目标(如 Amazon EC2 实例)之间分配传入 的流量。

侦听器使用您配置的协议和端口检查来自客户端的连接请求,然后将请求转发给目标组。

每个目标组使用 TCP 协议和指定的端口号将请求路由到一个或多个注册目标,例如 Amazon EC2 实 例。您可以对每个目标组配置运行状况检查。在注册到目标组 (它是使用负载均衡器的侦听器规则指定 的) 的所有目标上,执行运行状况检查。

对于 TCP 流量,Network Load Balancer 使用基于协议、源 IP 地址、源端口、目标 IP 地址、目标端 口和 TCP 序列号的流哈希算法选择目标。每个单独的 TCP 连接在连接的有效期内路由到单个目标。

## DNS

[Amazon Route 53](https://docs.amazonaws.cn/Route53/latest/DeveloperGuide/Welcome.html) 是一种可用性高、可扩展性强的域名系统 (DNS) Web 服务。您可以使用 Route 53 以任意组合执行三个主要功能:域注册、DNS 路由和运行状况检查。53 号公路提供的 [SLA](https://www.amazonaws.cn/route53/sla) 为 100%。

[Amazon Route 53 Resolver](https://docs.amazonaws.cn/Route53/latest/DeveloperGuide/resolver.html) 提供了一组功能,允许在本地和Amazon通过私有连接进行双向查询。

## 存储

## 对象存储

[Amazon 简单存储服务](https://docs.amazonaws.cn/AmazonS3/latest/dev/Welcome.html) (Amazon S3) 是一项对象存储服务,可提供业界领先的可扩展性、数据可 用性、安全性和性能。[Amazon S3 是一项跨区域内所有可用区域的区域服务,其设计持久性为](https://www.amazonaws.cn/s3/sla) [99.999999999%\(11 9\),服务级别协议为 99.9%。](https://www.amazonaws.cn/s3/sla)

为了防止数据丢失,您可以对 Amazon S3 执行备份(例如数据库备份或文件备份)。此外,亚马逊 [EBS 快照](https://docs.amazonaws.cn/AWSEC2/latest/UserGuide/EBSSnapshots.html)[和亚马逊系统映像](https://docs.amazonaws.cn/AWSEC2/latest/UserGuide/AMIs.html) (AMI) 存储在亚马逊 S3 中。

Amazon S3 复制支持跨亚马逊 S3 存储桶自动异步复制对象。为对象复制配置的存储桶可由相同 Amazon账户或不同账户拥有。

### <span id="page-156-0"></span>亚马逊 S3 复制

您可以在相同或不同的Amazon区域之间复制对象。

- 跨区域复制 (CRR) 用于跨不同区域的 Amazon S3 存储桶复制对象。Amazon
- 同区域复制 (SRR) 用于跨同一区域的 Amazon S3 存储桶复制对象。Amazon

### [跨区域复制会产生以下成本:](https://www.amazonaws.cn/s3/pricing/)

- 在第一和第二Amazon区域之间传输的数据收取数据传输费用
- Amazon S3 对存储在两个不同Amazon区域的 Amazon S3 中的数据收费

此外,您还可以通过跨区域[复制启用 Amazon S3 复制时间控制。](https://docs.amazonaws.cn/AmazonS3/latest/dev/replication-time-control.html)Amazon S3 复制时间控制 (Amazon S3 RTC) 可帮助您满足数据复制的合规性或业务要求,并提供对 Amazon S3 复制时间的可视

性。Amazon S3 RTC 可在几秒钟内复制您上传到 Amazon S3 的大部分对象,并在 15 分钟内复制其 中 99.99% 的对象。

除了上面列出的跨区域复制费用外,Amazon S3 RTC 还会产生以下费用:

- Amazon S3 RTC 管理功能-按每 G [B 定价](https://www.amazonaws.cn/s3/pricing)
- CloudWatch 亚马逊 Amazon S3 指标-按指标数[量定价](https://www.amazonaws.cn/cloudwatch/pricing)

### [同区域复制会产生以下成本:](https://www.amazonaws.cn/s3/pricing)

• 存储在 Amazon S3 中的数据的费用

### 数据块存储

Amazon [Elastic Block Store \(Amazon EBS\)](https://docs.amazonaws.cn/AWSEC2/latest/UserGuide/AmazonEBS.html) 提供块级存储卷,用于亚马逊 EC2 实例。Amazon EBS 卷的行为类似于原始、未格式化的块储存设备。您可以将这些卷作为设备挂载在实例上。你可以在这些 卷之上创建文件系统,也可以像使用块储存设备(如硬盘)一样使用它们。您可以动态更改连接到实例 的卷的配置。

Amazon EBS 卷放置在特定的可用区中,在那里它们会被自动复制,以保护您免受单个组件故障的 影响。 所有 Amazon EBS 卷类型都提供持久的快照功能,在多可用区配置下[,每个卷的可用性为](https://www.amazonaws.cn/ebs/features/#Amazon_EBS_availability_and_durability) [99.999%](https://www.amazonaws.cn/ebs/features/#Amazon_EBS_availability_and_durability)[,服务可用性为 99.99%](https://www.amazonaws.cn/compute/sla)。 需要使用数据库复制功能、块级复制解决方案或 [Amazon EBS 快](https://docs.amazonaws.cn/AWSEC2/latest/UserGuide/EBSSnapshots.html) [照](https://docs.amazonaws.cn/AWSEC2/latest/UserGuide/EBSSnapshots.html),才能保证存储在 Amazon EBS 上的 SAP 数据跨多个可用区的持久性。

Amazon EBS 卷的设计年故障率 (AFR) 在 0.1%-0.2% 之间,其中故障是指卷完全或部分丢失,具体取 决于卷的大小和性能。这使得 Amazon EBS 卷的可靠性是普通商用磁盘驱动器的 20 倍,后者出现故 障,AFR 约为 4%。例如,如果您有 1,000 个 Amazon EBS 卷运行 1 年,那么您应该预计 1 到 2 个卷 会出现故障。

Amazon EBS 提供多种不同的[卷类型。](https://www.amazonaws.cn/ebs/features/#Amazon_EBS_volume_types)它必须用于存储 SAP 数据库相关的数据,必须使用通用固态硬 盘 (gp2) 或预配置 IOPS 固态硬盘 (io1)。吞吐量和 IOPS 要求将决定是需要 gp2 还是 io1。

借助 Amazon EBS Multi-Attach,您可以将单个预配置 IOPS 固态硬盘 (io1) 卷连接到位于同一可用 区域的多达 16 个[Amazon基于 Nitro 的实例。](https://www.amazonaws.cn/ec2/nitro)您可以将多个启用多重挂载的卷附加到一个实例或一组 实例。卷附加到的每个实例都对共享卷拥有完全读取和写入权限。启用多重挂载的卷不支持 I/O 隔离 栏。I/O 隔离栏协议控制共享存储环境中的写入访问,以保持数据一致性。您的应用程序必须为附加的 实例提供写入顺序,以保持数据一致性。

### Amazon EBS 快照

您可以通过拍摄 point-in-tim[e快照](https://docs.amazonaws.cn/AWSEC2/latest/UserGuide/EBSSnapshots.html)将 Amazon EBS 卷上的数据备份到 Amazon S3。快照属于增量 备 份,这意味着仅保存设备上在最新快照之后更改的数据块。由于无需复制数据,这将最大限度缩短创建 快照所需的时间和增加存储成本节省。删除快照时,仅会删除该快照特有的数据。每张快照都包含将数 据(从拍摄快照的那一刻起)恢复到新 Amazon EBS 卷所需的所有信息。

Amazon EBS 快照可以复[制\(](https://docs.amazonaws.cn/AWSEC2/latest/UserGuide/ebs-copy-snapshot.html)复制)到其他地区和/或与其他Amazon账户共享。

跨区域复制快照会产生以下[费用](https://www.amazonaws.cn/ebs/pricing):

- 在第一和第二Amazon区域之间传输的数据收取数据传输费用
- Amazon EBS 快照对存储在两个不同Amazon区域的 Amazon S3 中的数据收费

#### 还原快照

根据现有 Amazon EBS 快照创建的新卷会在后台延迟加载。这意味着,从快照创建卷后,无需等待 所有数据从 Amazon S3 传输到您的 Amazon EBS 卷,您连接的实例就可以开始访问该卷及其所有数 据。

此初步操作需要时间,并且会显著增加 I/O 操作的延迟。 如果您的实例访问尚未加载的数据,则该卷 会立即从 Amazon S3 下载请求的数据,然后继续在后台加载其余卷数据。

#### 快速快照还原

Amazon EBS [快速快照还原允](https://docs.amazonaws.cn/en_us/AWSEC2/latest/UserGuide/ebs-fast-snapshot-restore.html)许您根据创建时已完全初始化的快照创建卷。这会消除首次访问块时对 其执行 I/O 操作的延迟。使用快速快照还原创建的卷可立即提供其所有预配置性能。 要使用快速快照 恢复,请为特定可用区中的特定快照启用该功能。对于启用快速快照还原功能的每个区域,按数据服务 单位小时数 (DSU) [收费。](https://www.amazonaws.cn/ebs/pricing)DSU 按分钟计费,最少 1 小时。

## 文件存储

#### Amazon EFS

[Amazon Elastic Fil](https://docs.amazonaws.cn/efs/latest/ug/whatisefs.html) e System(亚马逊 EFS)提供基于 NFS 版本 4 的可扩展文件存储,用于基于 Linux 的亚马逊 EC2(基于 Windows 的亚马逊 EC2 实例不支持亚马逊 EFS)。 该服务旨在实现高度 可扩展性、可用性和耐用性。Amazon EFS 文件系统跨一个Amazon区域的多个可用区存储数据和元数 据。亚马逊 EFS 提供的 [SLA](https://www.amazonaws.cn/efs/sla) 为 99.99%。

Amazon EFS 文件系统可以在同一区域或不同区域内的[账户和 VPC](https://docs.amazonaws.cn/efs/latest/ug/manage-fs-access-vpc-peering.html) 之间共享,这使得 Amazon EFS 成为 SAP 全局文件系统 (/sapmnt) 和 SAP 传输目录 (/usr/sap/trans) 的理想选择。

[Amazon DataSync](https://www.amazonaws.cn/datasync)支持 [Amazon EFS 到 Amazon EFS 在区域和不同Amazon账户之间传输,](https://www.amazonaws.cn/about-aws/whats-new/2019/05/aws-datasync-now-supports-efs-to-efs-transfer)允许跨区 域复制基于 SAP 文件的关键数据。 [Amazon Backup](https://docs.amazonaws.cn/aws-backup/latest/devguide/how-it-works-cross-region-replication.html)也可用于跨区域复制 Amazon EFS 文件系统的备 份。

Amazon FSx

[适用于 Windows File Server 的 Amazon FSx](https://docs.amazonaws.cn/fsx/latest/WindowsGuide/getting-started.html) 提供完全托管式的 Microsoft Windows 文件服务器,由完 全原生的 Windows 文件系统提供支持。Amazon FSx 提供 99.9% 的 [SLA,](https://www.amazonaws.cn/fsx/sla)同时支持单可用区和多可 用区文件系统。

使用单可用区文件系统,Amazon FSx 会在可用区内自动复制您的数据,持续监控硬件故障,并在出 现故障时自动更换基础设施组件。Amazon FSx 还使用存储在 Amazon S3 中的 Windows 卷影复制服 务,每天对您的文件系统进行高度持久的备份。您可以随时进行其他备份。

多可用区文件系统支持单可用区文件系统的所有可用性与持久性功能。此外,它们旨在为数据提供持续 可用性,即使在可用区不可用时也是如此。在多可用区部署中,Amazon FSx 会自动在不同的区域预配 置和维护备用文件服务器。任何写入文件系统磁盘的更改都将跨可用区同步复制到备用磁盘中。

Amazon FSx 文件系统可以在同一区域或不同区域内的[账户和 VPC 之间共享](https://docs.amazonaws.cn/fsx/latest/WindowsGuide/supported-fsx-clients.html),这使得 Amazon FSx 不 仅可以用于 SAP 全球文件系统,还可以用于 SAP 传输目录。

此外,Amazon FSx 还可用于为[微软 SQL Server 提供持续可用 \(CA\) 文件共享。](https://docs.amazonaws.cn/fsx/latest/WindowsGuide/sql-server.html)

## 监控和审计

## Amazon CloudWatch

Amazon CloudWatch 是一项监控和可观察性服务,专为 DevOps 工程师、开发人员、站点可靠性工 程师 (SRE) 和 IT 经理打造。 CloudWatch 为您提供数据和切实可行的见解,以监控您的应用程序、响 应系统范围的性能变化、优化资源利用率并获得统一的运营状况视图。 CloudWatch 以日志、指标和 事件的形式收集监控和操作数据,为您提供在服务器上和本地服务器上运行的Amazon资源、应用程序 Amazon和服务的统一视图。您可以使用 CloudWatch 来检测环境中的异常行为、设置警报、并排可视 化日志和指标、采取自动操作、解决问题以及发现见解,以保持应用程序平稳运行。

## Amazon CloudTrail

Amazon CloudTrail是一项支持对您的Amazon账户进行治理、合规、运营审计和风险审计的服务。 借 CloudTrail助,您可以记录、持续监控和保留与整个Amazon基础架构中的操作相关的账户活动。 CloudTrail 提供您的Amazon账户活动的事件历史记录,包括通过Amazon Web Services Management Console、Amazon SDK、命令行工具和其他Amazon服务执行的操作。此事件历史记录简化了安全分

析、资源变更跟踪和故障排除。此外,您还可以使用 CloudTrail 来检测Amazon账户中的异常活动。这 些功能有助于简化操作分析和故障排除。

# 架构模式

在本节中,我们将详细介绍您可以根据可用性和恢复要求选择的架构模式。我们还会分析故障场景,帮 助您为 SAP 系统选择正确的模式。

## 失败场景

对于以下故障场景,主要考虑因素是可用区内计算和/或存储容量的物理不可用。

## 可用区故障

可用区故障可能是由于您的资源在该可用区内使用的一项或多项Amazon服务的可用性显著降级所致。 例如:

- 有些 Amazon EC2 实例[因系统状态检查错误](https://docs.amazonaws.cn/AWSEC2/latest/UserGuide/monitoring-system-instance-status-check.html)而失败,或者无法访问且无法重启。
- 几个出现卷[状态检查错误的亚马逊 Elastic Block Store \(Amazon EBS\) 卷出现](https://docs.amazonaws.cn/AWSEC2/latest/UserGuide/monitoring-volume-status.html#monitoring-volume-checks)故障。

## Amazon 弹性区块存储失败

丢失连接到单个 Amazon EC2 实例的一个或多个 Amazon EBS 卷可能会导致 SAP 系统的关键组件 (即数据库)不可用。

### 亚马逊 EC2 故障

<span id="page-160-0"></span>丢失单个 Amazon EC2 实例可能会导致 SAP 系统的关键组件(即数据库或 SAP 中央服务)不可用。

### 逻辑数据丢失

如果底层硬件容量仍然存在,但数据的主副本已损坏或丢失,则还应考虑逻辑数据丢失的可能性。这种 数据丢失可能是由于您Amazon账户内的恶意活动或人为错误造成的。

为了防止逻辑数据丢失,建议将数据的常规副本备份到 Amazon S3 存储桶。此存储桶会被复制 (使用[单区域或跨区域复制](#page-156-0))到另一个由单独Amazon账户拥有的 Amazon S3 存储桶。通过在两个 Amazon账户之间进行适当的 Amazon Identity and Access Management (IAM) 控制,此策略可确保并 非所有数据副本都因恶意活动或人为错误而丢失。

## 模式

在本节中,我们将研究可用于处理上述故障场景的架构模式。

在选择满足组织特定业务需求的模式时,需要考虑两个关键参数:

- 针对 SAP 单点故障的计算可用性
- Amazon EBS 上仍保持 SAP 数据的可用性

这些参数决定了从故障场景中恢复所需的时间,即 SAP 系统恢复服务所花费的时间。

架构模式的类型

架构模式分为单区域和多区域模式。区别因素将是:

1. 如果您要求数据始终仅位于特定的地理位置(Amazon区域)(例如,数据驻留要求)。

或者

2. 如果您要求数据始终驻留在两个特定的地理位置(Amazon区域)(例如,为了合规起见,两个 SAP 数据的副本必须相隔至少 500 英里)。

如果您的生产系统对您的业务至关重要,并且在出现故障时需要尽量减少停机时间,则应选择多区域模 式,以确保您的生产系统始终保持高可用性。部署多区域模式时,您可以使用自动化方法(例如集群解 决方案)在可用区之间进行故障转移,从而最大限度地减少总体停机时间并消除人为干预的需求,从而 从中受益。多区域模式不仅提供高可用性,还提供灾难恢复,从而降低总体成本。

### 单一区域架构模式

在以下情况下, 选择单个区域模式:

- 您要求数据始终仅位于特定的地理Amazon区域(区域)
- 您希望避免与多区域方法相关的[潜在网络延迟](#page-150-0)注意事项
- 您希望避免与多区域方法相关的成本影响或差异,包括:
	- [Amazon不同Amazon地区的服务定价](#page-149-0)
	- [跨区域数据传输成本](#page-150-1)

#### 模式 1:具有两个用于生产的可用区的单个区域

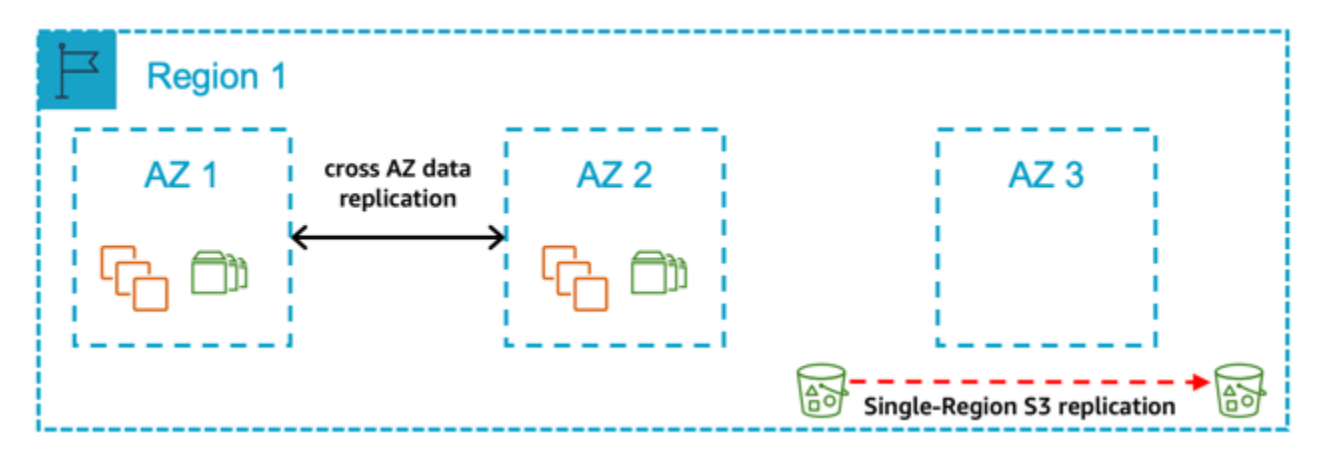

图 7:具有两个生产可用区的单个区域

在这种模式下,您可以将所有生产系统部署在两个可用区中。在两个可用区中,为生产 SAP 数据库和 中央服务层部署的计算大小相同,可在区域出现故障时自动进行故障转移。SAP 应用程序层所需的计 算在两个区域之间以 50/50 的比例分配。您的非生产系统与您的生产系统的大小不相同,而是部署在 该区域内的相同区域或不同的可用区中。

如果出现以下情况,请选择此模式:

- 您需要一个明确的时间窗口来完成生产恢复,并需要保证另一个可用区中生产 SAP 数据库和中央服 务层的计算容量可用性。
- 您可以接受跨两个可用区为生产 SAP 数据库和中央服务层部署所需的计算和存储的额外成本。
- 您的非生产环境与生产环境的规模不同,因此在可用区出现故障或 Amazon EC2 服务严重降级时, 不能将其用作生产的牺牲容量。
- 您可以接受跨可用区域的数据复制(需要数据库复制功能或块级复制解决方案)和相关成本。
- 您可以接受,可用区之间的自动故障转移需要第三方集群解决方案。
- 您可以接受所需的可变持续时间(包括剩余可用区域中所需计算容量的可用性延迟),以便在区域出 现故障时将应用程序层的容量恢复到 100%。

关键设计原则

- 100% 的计算容量部署在可用区 1 和可用区 2,用于生产 SAP 数据库和中央服务层。
- 生产应用程序层(主动/主动)的计算容量部署在可用区 1 和可用区 2 中。如果可用区出现故障,则 需要扩展应用程序层,使其在剩余区域内恢复到 100% 的容量。
- 使用数据库复制功能或块级复制解决方案,将 SAP 数据库保存在 Amazon EBS 上的两个可用区 中。
- Amazon EC2 auto recovery 已为所有实例配置以防范底层硬件故障,但受第三方集群解决方案保护 的实例除外。
- Amazon EFS 用于 SAP 全球文件系统。
- SAP 数据库会定期备份到亚马逊 S3。
- Amazon S3 [单区域复制](#page-156-0)配置为保[护逻辑数据丢失](#page-160-0)。
- 定期为所有服务器拍摄 Amazon Machine Image/Amazon EBS 快照。

## 优点

- 低平均恢复时间 (MTTR)
- 可预测的恢复服务 (RTS)
- 能够通过将数据库和中央服务层故障转移到可用区 2,防止可用区严重降级或整体故障
- 如果出现可用区或 Amazon EBS 故障,则无需从 Amazon S3 恢复数据

#### 注意事项

- 在可用区之间进行自动故障切换需要有据可查和测试的流程。
- 维护自动故障转移解决方案需要经过充分记录和测试的流程。
- 在可用区出现故障或 Amazon EC2 服务严重降级时,扩展Amazon资源以使应用程序层恢复到所需 容量需要有据可查和测试的流程。

模式 2:一个区域在第三个可用区中有两个用于生产的可用区,在第三个可用区中进行生产规模的非生 产

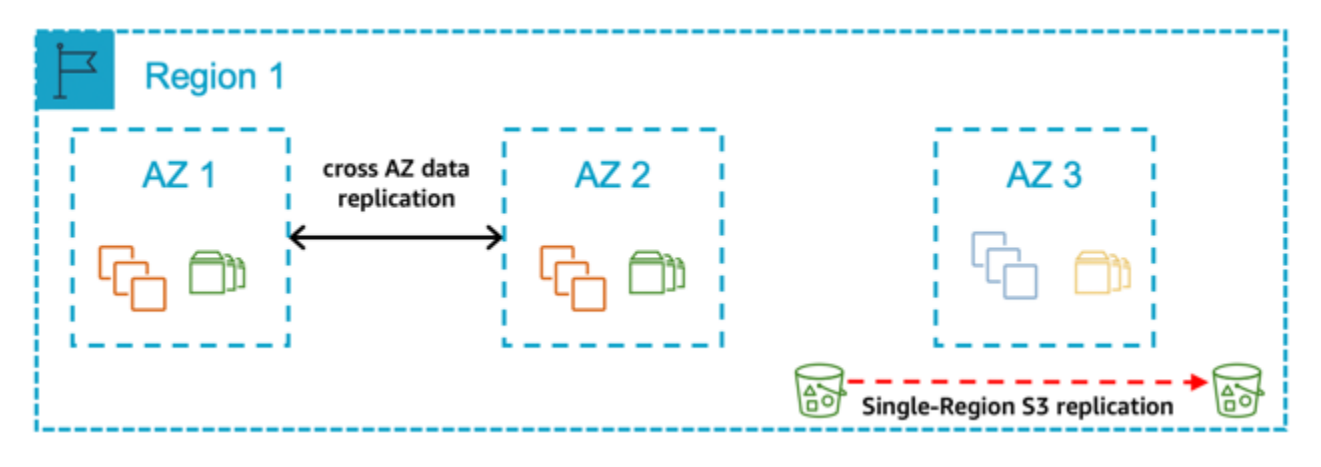

图 8:一个区域在第三个可用区中有两个可用区,用于生产规模和生产规模的非生产用地

在这种模式下,您可以将所有生产系统部署在两个可用区中。在两个可用区中,为生产 SAP 数据库和 中央服务层部署的计算大小相同,可在区域出现故障时自动进行故障转移。SAP 应用程序层所需的计 算在两个可用区之间以 50/50 的比例分配。您的非生产系统的大小与您的生产系统相同,并且部署在 第三个可用区中。如果您的生产系统所在的可用区出现故障,则会重新分配非生产容量,以使生产恢复 到多可用区模式。

如果出现以下情况,请选择此模式;

- 如果该区域内的可用区出现故障,您需要能够继续为生产配置多可用区。
- 您需要一个明确的时间窗口来完成生产恢复,并确保另一个可用区中生产 SAP 数据库和中央服务层 的计算容量可用性。
- 您可以接受跨两个可用区为生产 SAP 数据库和中央服务层部署所需的计算和存储的额外成本。
- 您可以接受跨可用区域的数据复制(需要数据库复制功能或块级复制解决方案)和相关成本。
- 您可以接受,可用区之间的自动故障转移需要第三方集群解决方案。
- 在可用区出现故障时,您可以接受所需的可变持续时间(包括剩余可用区域中所需计算容量的可用性 延迟),以使应用程序层的容量恢复到 100%。

关键设计原则

- 100% 的计算容量部署在可用区 1 和可用区 2 中,用于生产 SAP 数据库和中央服务层。
- 100% 的生产计算能力(数据库和中央服务)部署在第三个可用区,供非生产人员在正常操作中使 用。
- 生产应用程序层(主动/主动)的计算容量部署在可用区 1 和可用区 2 中。如果可用区出现故障,则 需要扩展应用程序层,使其在剩余区域内恢复到 100% 的容量。
- [Amazon EC2 auto reco](#page-152-0) very 已为所有实例配置以防范底层硬件故障,但受第三方集群解决方案保护 的实例除外。
- 使用数据库复制功能或块级复制解决方案,将 SAP 数据库保存在 Amazon EBS 上的两个可用区 中。
- Amazon EFS 用于 SAP 全球文件系统。
- SAP 数据库会定期备份到亚马逊 S3。
- Amazon S3 [单区域复制](#page-156-0)配置为防[止逻辑数据丢失](#page-160-0)。
- 所有服务器的 Amazon Machine Image/Amazon EBS 快照都是定期拍摄的。

#### 优点

- 低平均恢复时间 (MTTR)
- 可预测的恢复服务 (RTS)
- 能够通过将数据库和中央服务层故障转移到可用区 2,防止可用区严重降级或整体故障
- 在可用区出现故障或 Amazon EBS 故障时,无需从 Amazon S3 恢复数据
- 可选择将数据保存在 Amazon EBS 上的三个不同可用区中,具体取决于数据库或块级复制解决方案 的功能
- 如果可用区出现严重降级或完全出现故障,则使用非生产计算容量在两个可用区中恢复生产

#### 注意事项

- 在可用区之间进行自动故障切换需要有据可查和测试的流程。
- 维护自动故障转移解决方案需要经过充分记录和测试的流程。
- 在可用区出现故障或 Amazon EC2 服务严重降级时,扩展Amazon资源以使应用程序层恢复到所需 容量需要有据可查和测试的流程。
- 如果可用区故障影响生产,则需要经过充分记录和测试的流程,才能将非生产计算容量重新分配为在 两个可用区中运行的生产容量。

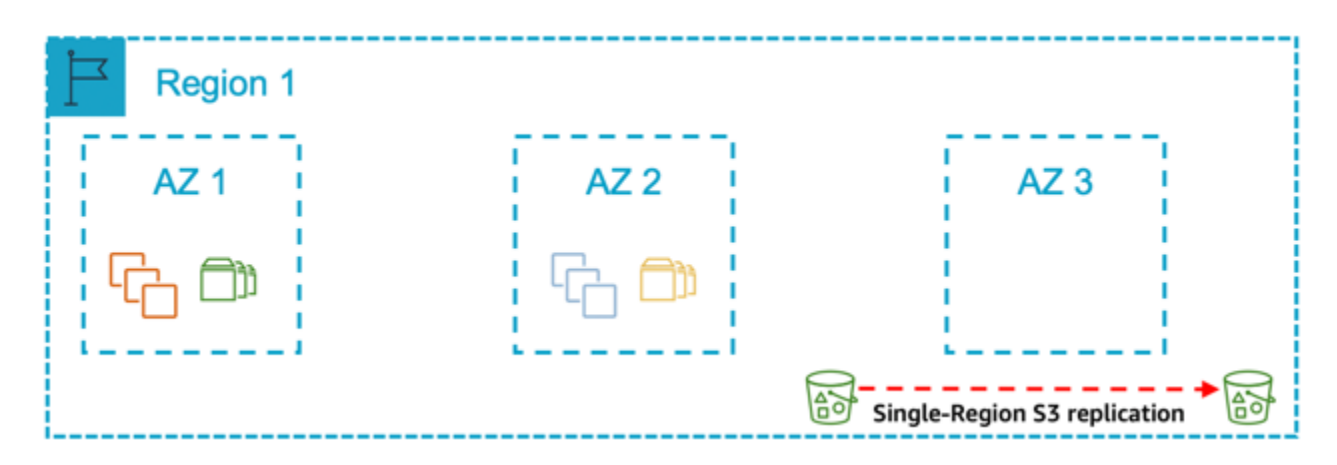

模式 3:单个区域,其中一个可用区用于生产,另一个可用区用于非生产

图 9:单个区域,其中一个可用区用于生产,另一个可用区用于非生产

在这种模式下,您将所有生产系统部署在一个可用区中,将所有非生产系统部署到另一个可用区。您的 非生产系统的规模与您的生产系统相当。

在以下情况下选择此模式:

- 您需要一个明确的时间窗口来完成生产恢复,并确保 SAP 数据库和中央服务层的另一个可用区域的 计算容量可用性。
- 您可以接受将计算容量从非生产重新分配到生产所需的额外时间,作为恢复生产的总体时间窗口的一 部分。
- 您可以接受将数据从另一个可用区的 Amazon S3 恢复到 Amazon EBS 所需的时间作为恢复生产的 整个时间窗口的一部分。
- 您可以接受在可用区出现故障(包括剩余可用区所需计算容量的可用性出现任何延迟)后将应用程序 层恢复到 100% 容量所需的可变持续时间。
- 您可以接受一段时间,即在可用区出现故障或 Amazon EC2 服务严重降级时,只为生产 SAP 数据库 和中央服务层部署一组计算。

关键设计原则

- 100% 的计算容量部署在可用区 1 中,用于生产 SAP 数据库和中央服务层。
- 100% 的计算容量部署在可用区 1 中,用于生产 SAP 应用程序层。
- 100% 的生产计算容量(SAP 数据库和中央服务)部署在可用区 2 中,供非生产部门在正常操作中 使用。
- 为所有实例配置了 Amazon EC2 自动恢复,以防出现底层硬件故障。
- SAP 数据库仅保存在单个可用区的 Amazon EBS 上,不会复制到其他可用区。
- Amazon EFS 用于 SAP 全球文件系统。
- SAP 数据库数据会定期备份到 Amazon S3。
- Amazon S3 单区域复制配置为防止逻辑数据丢失。
- 定期为所有服务器拍摄 Amazon Machine Image/Amazon EBS 快照。

### 优点

- 通过在生产可用区出现故障时使用非生产容量来优化成本
- 在两个可用区部署所需的计算容量,以实现更可预测的恢复时间

#### 注意事项

• 为了确保可恢复性,需要经过充分记录和测试的流程,用于将所需的计算容量从非生产重新分配到生 产以及将数据恢复到不同的可用区。

- 如果可用区故障影响生产,则可能会丢失非生产环境。
- 由于两个可用区之间缺乏高可用性,因此在出现计算故障或可用区故障时恢复生产所需的时间会增 加。

#### 模式 4:具有用于生产的单一可用区的单一区域

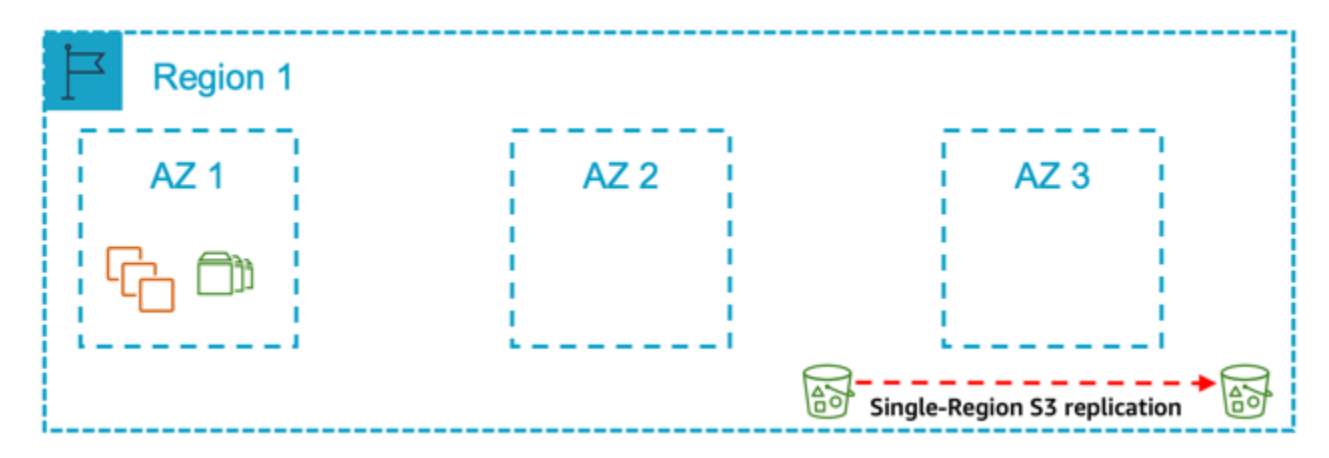

图 10:具有单个生产可用区的单个区域

在这种模式下,您将所有生产系统部署在一个可用区中,将所有非生产系统部署在同一个可用区或另一 个可用区中。您的非生产系统与您的生产系统的大小不同。

在以下情况下选择此模式:

- 如果可用区出现故障或 Amazon EC2 服务严重降级,您可以接受与在其他可用区重新创建Amazon 资源并将永久数据恢复到 Amazon EBS 所需的可变时间长度(包括剩余可用区中所需计算容量可用 性的任何延迟)相关的风险。
- 您希望通过多可用区方法避免成本影响,并接受生产 SAP 系统停机的相关风险。

关键设计原则

- 100% 的计算容量部署在可用区 1 中,用于生产 SAP 数据库和中央服务层。
- 100% 的计算容量部署在可用区 1 中,用于生产 SAP 应用程序层。
- Amazon EC2 针对所有实例进行了配置,以防出现底层硬件故障。
- 部署的非生产计算容量低于为生产 SAP 数据库和中央服务层部署的计算容量的 100%。
- SAP 数据库仅保存在单个可用区的 Amazon EBS 上,不会复制到其他可用区。
- Amazon EFS 用于 SAP 全球文件系统。
- SAP 数据库会定期备份到亚马逊 S3。
- Amazon S3 单区域复制配置为防止逻辑数据丢失。
- 所有服务器的 Amazon Machine Image/Amazon EBS 快照都是定期拍摄的。

## 优点

- 最低成本
- 最简单的设计
- 最简单的操作

## 注意事项

• 为确保可恢复性,需要在不同可用区扩展Amazon资源和恢复数据的流程有据可查、经过测试。

## 多区域架构模式

如果您需要以下内容,则应选择多区域架构:

- 您要求数据始终位于两个特定的地理Amazon区域。
- 您可以接受与多区域方法相关的潜在网络延迟注意事项。
- 您可以接受与多区域方法相关的复杂性增加。
- 您可以接受与多区域方法相关的成本影响/差异,包括:
	- Amazon不同Amazon地区的@@ [服务定价\(例如 Amazon EC2\)](#page-149-0)
	- [跨区域数据传输成本](#page-150-1)
- 第二个区域的额外计算和/或存储成本。

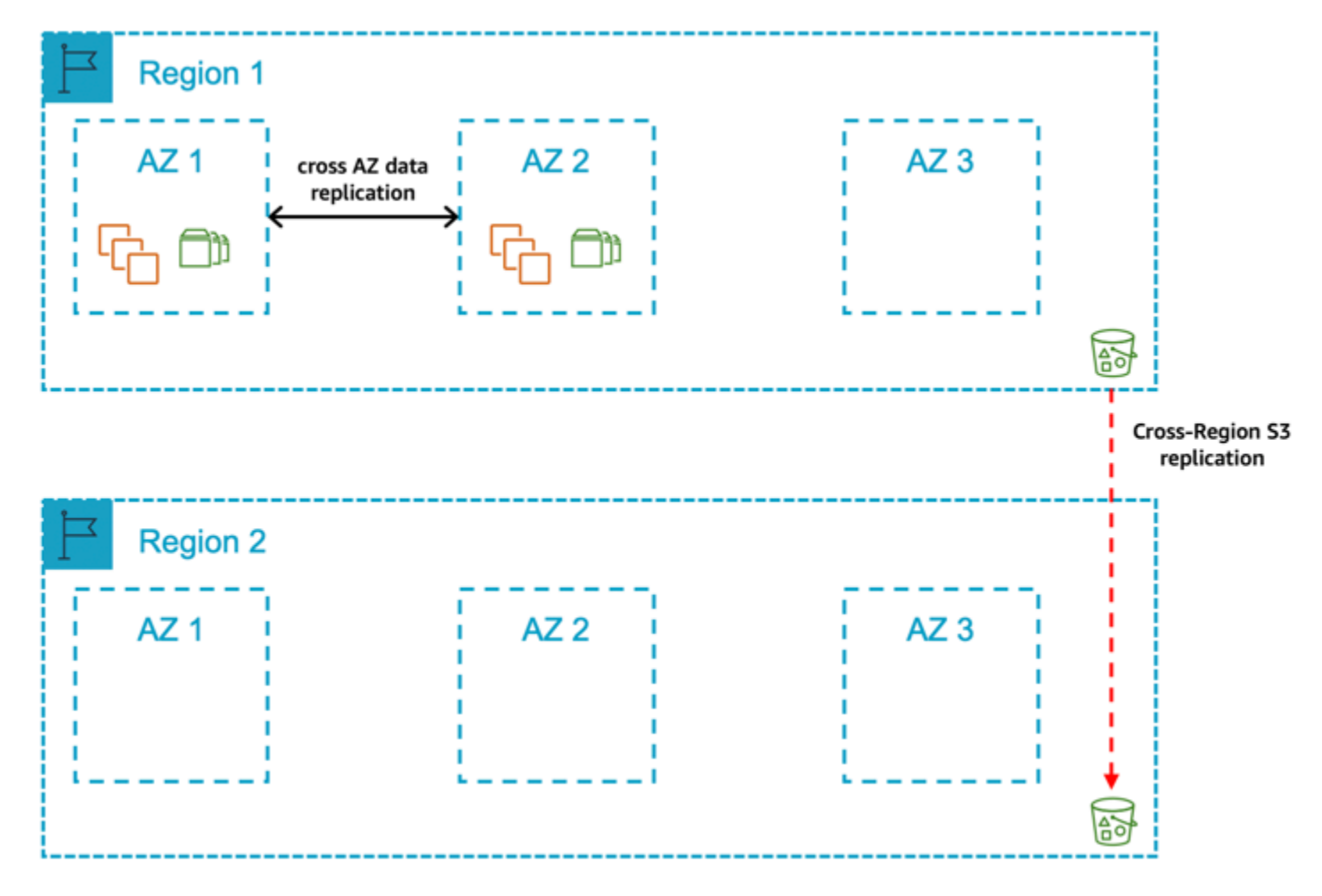

## 模式 5:一个包含两个生产可用区的主区域以及一个包含备份/AMI 副本的辅助区域

图 11:具有两个生产可用区的主区域和一个包含备份/AMI 副本的辅助区域

在这种模式下,您可以在主区域的两个可用区中部署生产系统。在两个可用区中,为生产 SAP 数据库 和中央服务层部署的计算大小相同,可在可用区出现故障时自动进行故障转移。SAP 应用程序层所需 的计算在两个可用区之间以 50/50 的比例分配。此外,存储在 Amazon S3、Amazon EBS 快照和亚马 逊系统映像中的生产数据库备份会复制到辅助区域。如果区域完全出现故障,生产系统将从第二个区域 的最后一组备份中恢复。

在以下情况下选择此模式:

- 您需要一个确定的时间窗口来完成生产恢复,并保证主区域内另一个可用区的计算容量可用性,用于 生产 SAP 数据库和中央服务层。
- 您可以接受在主区域内的两个可用区为生产 SAP 数据库和中央服务层部署所需的计算和存储的额外 成本。
- 您可以接受与跨可用区相关的数据复制费用。
- 您可以接受,可用区之间的自动故障转移需要第三方集群解决方案。
- 如果可用区出现故障或 Amazon EC2 出现严重故障,您可以允许一段时间内只为 SAP 数据库和中央 服务部署一组计算。
- 您可以接受,跨可用区进行数据复制需要数据库复制功能或块级复制解决方案。
- 您可以接受所需的可变持续时间(包括剩余可用区域中所需计算容量的可用性延迟),以使应用程序 层恢复到 100% 的容量。
- 您可以接受在区域出现故障时完成生产恢复所需的可变持续时间。
- 您可以接受与多区域方法相关的复杂性和成本的增加。
- 您可以接受需要手动操作才能在第二个区域恢复生产。

关键设计原则

- 100% 的计算容量部署在可用区 1 和可用区 2 中,用于生产 SAP 数据库和中央服务层。
- 计算容量部署在可用区 1 和可用区 2 中,用于生产 SAP 应用程序层(主动/主动),需要在可用区 出现故障或 Amazon EC2 服务严重降级时进行扩展。
- [Amazon EC2 auto reco](#page-152-0) very 针对所有实例进行了配置,以防范底层硬件故障,但受第三方集群解决 方案保护的实例除外。
- Amazon EBS 上与 SAP 数据库相关的数据使用数据库复制功能或块级复制解决方案在可用区之间复 制。
- Amazon EFS 用于 SAP 全球文件系统,并在辅助区域进行复制。
- SAP 数据库数据会定期备份到 Amazon S3。
- 定期为所有服务器拍摄 Amazon Machine Image/Amazon EBS 快照
- [为了保护逻辑数据丢失,Amazon S3 数据\(数据库备份\)、Amazon EBS 快照和亚马逊系统映像被](#page-160-0) [复制/复制到辅助区域。](#page-160-0)

### 优点

- 在 Amazon EC2 或可用区出现故障时,平均恢复时间 (MTTR) 较低
- 在 Amazon EC2 或可用区出现故障时可预测的恢复服务 (RTS)
- 通过数据库复制功能或块级复制解决方案,将与数据库相关的数据保存在两个可用区的不同 Amazon EBS 卷集上
- 在主区域的两个可用区中部署所需的计算容量
- 在主区域出现可用区故障时,无需依赖从 Amazon S3 恢复数据
- 能够通过故障转移到数据库和中央服务层的可用区 2 来防范严重降级或可用区整体故障
- 能够通过故障转移到辅助区域来防范严重退化或整个区域故障

#### 注意事项

- 在可用区之间进行自动故障切换需要有据可查和测试的流程。
- 维护自动故障转移解决方案需要经过充分记录和测试的流程。
- 如果可用区出现故障或 Amazon EC2 服务严重降级,则需要经过充分记录和测试的流程来扩展 Amazon资源以使应用程序层恢复到最大容量。
- 扩展Amazon资源、恢复数据以及将生产转移到次要区域需要有据可查和测试的流程。
- 从您的本地位置到辅助Amazon区域的网络延迟较高,可能会影响最终用户的性能。

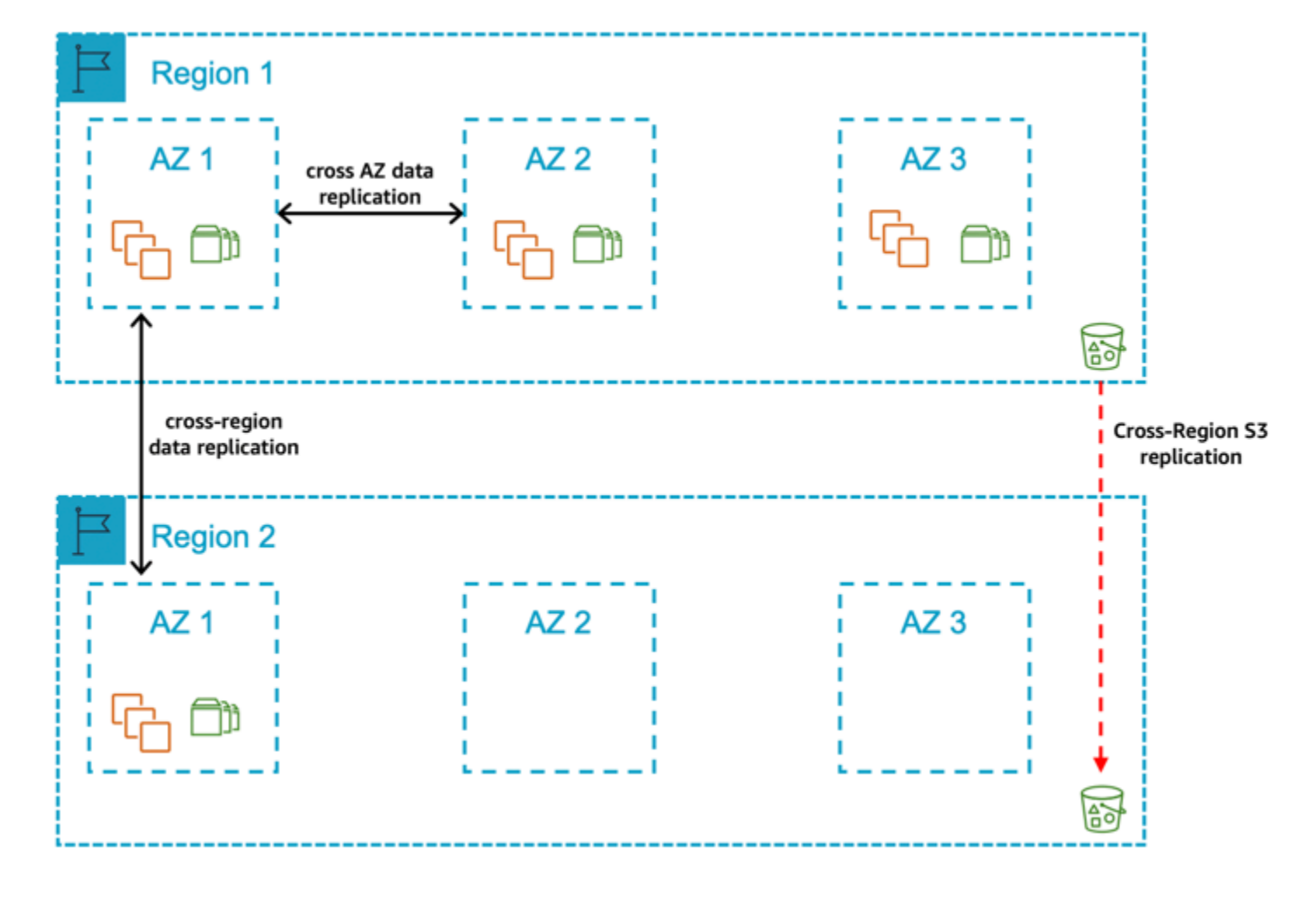

模式 6:具有两个生产可用区的主区域以及一个在单个可用区中部署计算和存储容量的辅助区域

图 12:具有两个生产可用区的主区域和一个在单个可用区中部署计算和存储容量的辅助区域

在这种模式下,您可以将所有生产系统部署在主区域的两个可用区中。在两个可用区中,为生产 SAP 数据库和中央服务层部署的计算大小相同,可在可用区出现故障时自动进行故障转移。SAP 应用程 序层所需的计算在两个可用区之间以 50/50 的比例分配。您的非生产系统的规模与您的生产系统不相 等,并且部署在该区域内的不同可用区中。此外,计算容量部署在辅助区域的可用区 1 中,用于生产 SAP 数据库和中央服务层。使用数据库复制功能或块级复制解决方案将生产数据库复制到辅助区域。

存储在 Amazon S3、Amazon EBS 快照和亚马逊系统映像中的生产数据库备份将复制到辅助区域。 如果区域完全出现故障,则将使用数据库层的复制数据以及 SAP 中央服务和应用程序层的最后一组备 份,在辅助区域中恢复生产系统。

在以下情况下选择此模式:

- 您需要一个确定的时间窗口来完成生产恢复,并保证主区域内另一个可用区的计算容量可用性,用于 生产 SAP 数据库和中央服务层。
- 您可以接受在主区域内的两个可用区为生产 SAP 数据库和中央服务层部署所需的计算和存储的额外 成本。
- 您可以接受在主区域的两个可用区为生产 SAP 数据库和中央服务层部署所需的计算和存储而增加的 成本。
- 您可以接受与跨可用区相关的数据复制费用。
- 您可以接受,可用区之间的自动故障转移需要第三方集群解决方案。
- 如果可用区出现故障或 Amazon EC2 出现严重故障,您可以允许一段时间内只为 SAP 数据库和中央 服务部署一组计算。
- 您可以接受,跨可用区复制数据库相关数据需要数据库复制功能或块级复制解决方案。
- 您可以接受所需的可变持续时间(包括剩余可用区域中所需计算容量的可用性延迟),以使应用程序 层恢复到 100% 的容量。
- 在区域出现故障时,您需要定义的时间窗口才能完成生产恢复。
- 您可以接受与多区域方法相关的复杂性和成本的增加。
- 您需要在辅助区域的单个可用区中为生产 SAP 数据库和中央服务层保证计算容量的可用性。
- 您可以接受在辅助区域的一个可用区的两个可用区中为生产 SAP 数据库和中央服务层部署所需的计 算和存储的成本增加。
- 您可以接受需要手动操作才能在区域之间进行故障切换。

关键设计原则

- 100% 的计算容量部署在可用区 1 和可用区 2 中,用于生产 SAP 数据库和中央服务层。
- 100% 的计算容量部署在辅助区域的可用区 1 中,用于生产 SAP 数据库和中央服务层。
- 计算容量部署在可用区 1 和可用区 2 中,用于生产 SAP 应用程序层(主动/主动),需要在可用区 出现故障或 Amazon EC2 服务严重降级时进行扩展。
- [Amazon EC2 auto reco](#page-152-0) very 针对所有实例进行了配置,以防范底层硬件故障,但受第三方集群解决 方案保护的实例除外。
- Amazon EBS 上与数据库相关的数据使用数据库复制功能或块级复制解决方案在可用区之间复制。
- Amazon EBS 上与 SAP 数据库相关的数据使用数据库复制功能或块级复制解决方案在区域之间复 制。
- Amazon EFS 用于 SAP 全球文件系统并复制到辅助区域。
- SAP 数据库数据会定期备份到 Amazon S3。
- 定期为所有服务器拍摄 Amazon Machine Image/Amazon EBS 快照
- [为了防止逻辑数据丢失,Amazon S3 数据\(数据库备份\)、Amazon EBS 快照和亚马逊系统映像被](#page-160-0) [复制/复制到辅助区域。](#page-160-0)

### 优点

- 在 Amazon EC2、可用区或区域出现故障时,平均恢复时间 (MTTR) 较低
- 可预测的恢复服务 (RTS)
- 通过数据库复制功能或块级复制解决方案,将数据库相关数据保存在主区域两个可用区的不同的 Amazon EBS 卷和辅助区域可用区的一组卷上
- 在主区域的两个可用区和辅助区域的一个可用区中部署所需的计算容量
- 在可用区出现故障或区域故障时,无需依赖从 Amazon S3 恢复数据
- 能够通过故障转移到数据库和中央服务层的可用区 2 来防范严重降级或可用区整体故障
- 能够通过故障转移到辅助区域来防范严重退化或整个区域故障

### 注意事项

- 在可用区之间进行自动故障切换需要有据可查和测试的流程。
- 维护自动故障转移解决方案需要经过充分记录和测试的流程。
- 如果可用区出现故障或 Amazon EC2 服务严重降级,则需要经过充分记录和测试的流程来扩展 Amazon资源以使应用程序层恢复到最大容量。
- 将生产转移到次要区域需要有据可查和经过测试的流程。
- 从您的本地位置到辅助Amazon区域的网络延迟较高,可能会影响最终用户的性能。
- 在两个不同的区域保持相同的软件版本和补丁级别(操作系统、数据库、SAP)会产生开销。

模式 7:一个主区域,有两个用于生产的可用区,以及一个部署了计算和存储容量并在两个可用区之间 复制数据的辅助区域

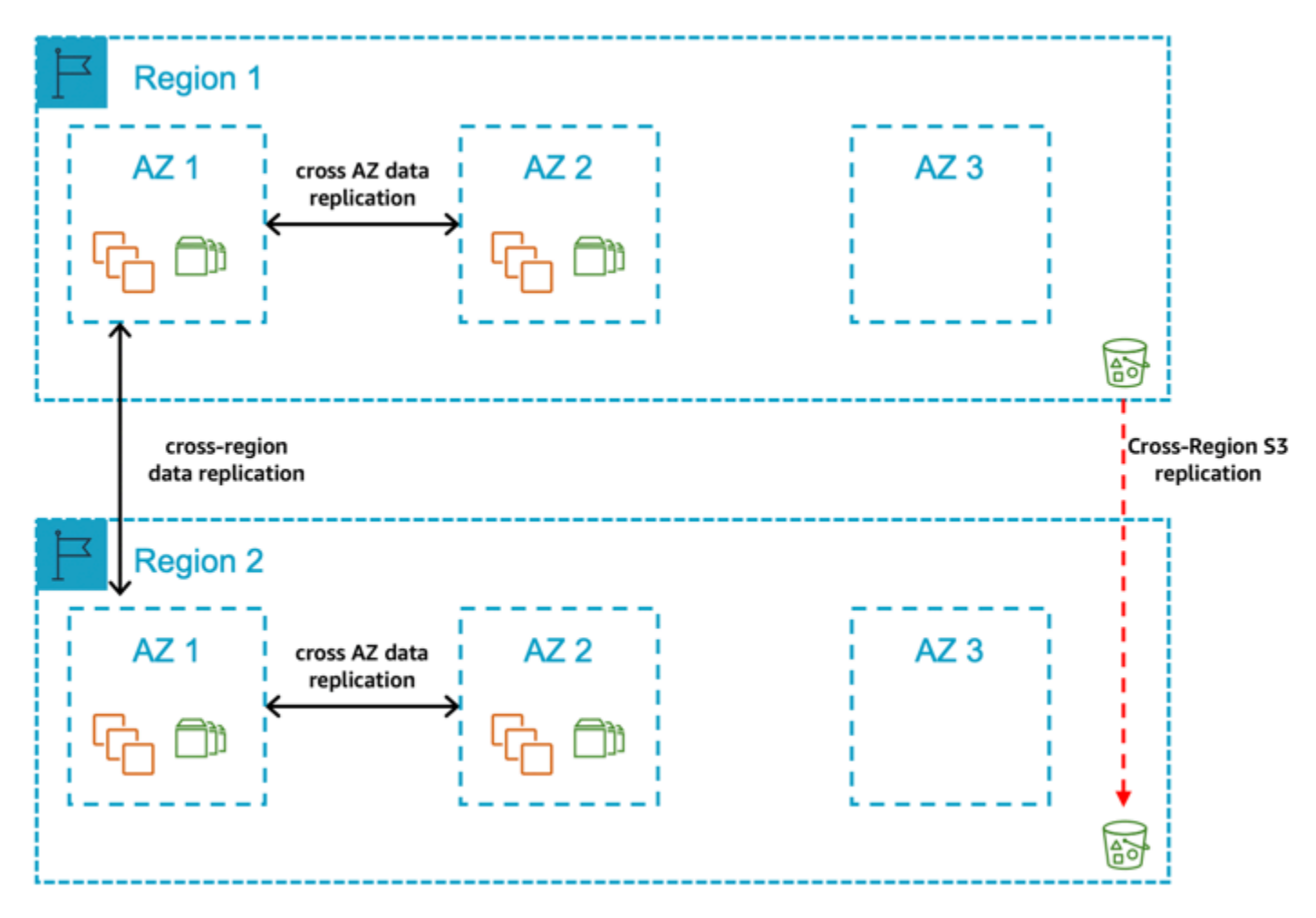

图 13:一个主区域,有两个生产可用区,另一个是部署了计算和存储容量并在两个可用区之间复制数 据的辅助区域

在这种模式下,您可以将所有生产系统部署在主区域的两个可用区中。在两个可用区中,为生产 SAP 数据库和中央服务层部署的计算大小相同,可在可用区出现故障时自动进行故障转移。SAP 应用程序 层所需的计算在两个可用区之间以 50/50 的比例分配。此外,您在辅助区域的可用区 1 和可用区 2 中 为生产 SAP 数据库和中央服务层部署了计算容量,并且使用数据库复制功能或块级复制解决方案将生 产数据库复制到辅助区域。存储在 Amazon S3、Amazon EBS 快照和亚马逊系统映像中的生产数据库 备份将复制到辅助区域。如果区域完全出现故障,生产系统将手动移至辅助区域。

在以下情况下选择此模式:

- 您需要一个确定的时间窗口来完成生产恢复,并保证主区域内另一个可用区的计算容量可用性,用于 生产 SAP 数据库和中央服务层。
- 您可以接受在主区域内的两个可用区为生产 SAP 数据库和中央服务层部署所需的计算和存储的额外 成本。
- 如果可用区出现故障或 Amazon EC2 出现严重故障,您可以允许一段时间内只为 SAP 数据库和中央 服务部署一组计算。
- 您可以接受,跨可用区复制数据库相关数据需要数据库复制功能或块级复制解决方案。
- 您可以接受与跨可用区相关的数据复制费用。
- 您可以接受,可用区之间的自动故障转移需要第三方集群解决方案。
- 您可以接受所需的可变持续时间(包括剩余可用区域中所需计算容量的可用性延迟),以使应用程序 层恢复到 100% 的容量。
- 在区域出现故障时,您需要定义的时间窗口才能完成生产恢复。
- 您需要在辅助区域的两个可用区域中确保生产 SAP 数据库和中央服务层的计算容量可用性。
- 您可以接受在辅助区域的两个可用区为生产 SAP 数据库和中央服务层部署所需的计算和存储的额外 成本。
- 您可以接受与多区域方法相关的复杂性和成本的增加。
- 您可以接受需要手动操作才能在区域之间进行故障切换。

#### 关键设计原则

- 100% 的计算容量部署在主区域的可用区 1 和可用区 2 中,用于生产 SAP 数据库和中央服务层。
- 100% 的计算容量部署在辅助区域的可用区 1 和可用区 2 中,用于生产 SAP 数据库和中央服务层。
- 计算容量部署在主区域 1 和可用区 2 中,用于生产 SAP 应用程序层(主动/主动),并且需要在可 用区故障或 Amazon EC2 服务严重降级时进行扩展。
- Amazon EC2 auto recovery 针对所有实例进行了配置,以防范底层硬件故障,但受第三方集群解决 方案保护的实例除外。
- Amazon EBS 上与 SAP 数据库相关的数据使用数据库复制功能或块级复制解决方案在可用区之间复 制。
- Amazon EBS 上与 SAP 数据库相关的数据使用数据库复制功能或块级复制解决方案在区域之间复 制。
- Amazon EFS 用于 SAP 全球文件系统,并在辅助区域进行复制。
- SAP 数据库数据定期备份到 Amazon S3 上。
- 所有服务器的 Amazon Machine Image/Amazon EBS 快照都是定期拍摄的。
- [为了防止逻辑数据丢失,Amazon S3 数据\(数据库备份\)、Amazon EBS 快照和亚马逊系统映像被](#page-160-0) [复制/复制到辅助区域。](#page-160-0)

优点

- 在 Amazon EC2、可用区或区域出现故障时,平均恢复时间 (MTTR) 较低
- 可预测的恢复服务 (RTS)
- 通过数据库复制功能或块级复制解决方案,将数据库相关数据保存在主区域两个可用区的不同 Amazon EBS 卷和次要区域两个可用区的不同 Amazon EBS 卷集上
- 在主区域的两个可用区和辅助区域的两个可用区中部署所需的计算容量
- 在可用区或区域出现故障时,无需依赖从 Amazon S3 恢复数据
- 能够通过故障转移到数据库和中央服务层的可用区 2 来防范严重降级或可用区整体故障
- 能够通过故障转移到辅助区域来防范严重退化或整个区域故障

注意事项

- 在可用区之间进行自动故障切换需要有据可查和测试的流程。
- 维护自动故障转移解决方案需要经过充分记录和测试的流程。
- 如果可用区出现故障或 Amazon EC2 服务严重降级,则需要经过充分记录和测试的流程来扩展 Amazon资源以使应用程序层恢复到最大容量。
- 将生产转移到次要区域需要有据可查和经过测试的流程。
- 从您的本地位置到辅助Amazon区域的网络延迟较高,可能会影响最终用户的性能。
- 在两个不同的区域保持相同的软件版本和补丁级别(操作系统、数据库、SAP)会产生开销。

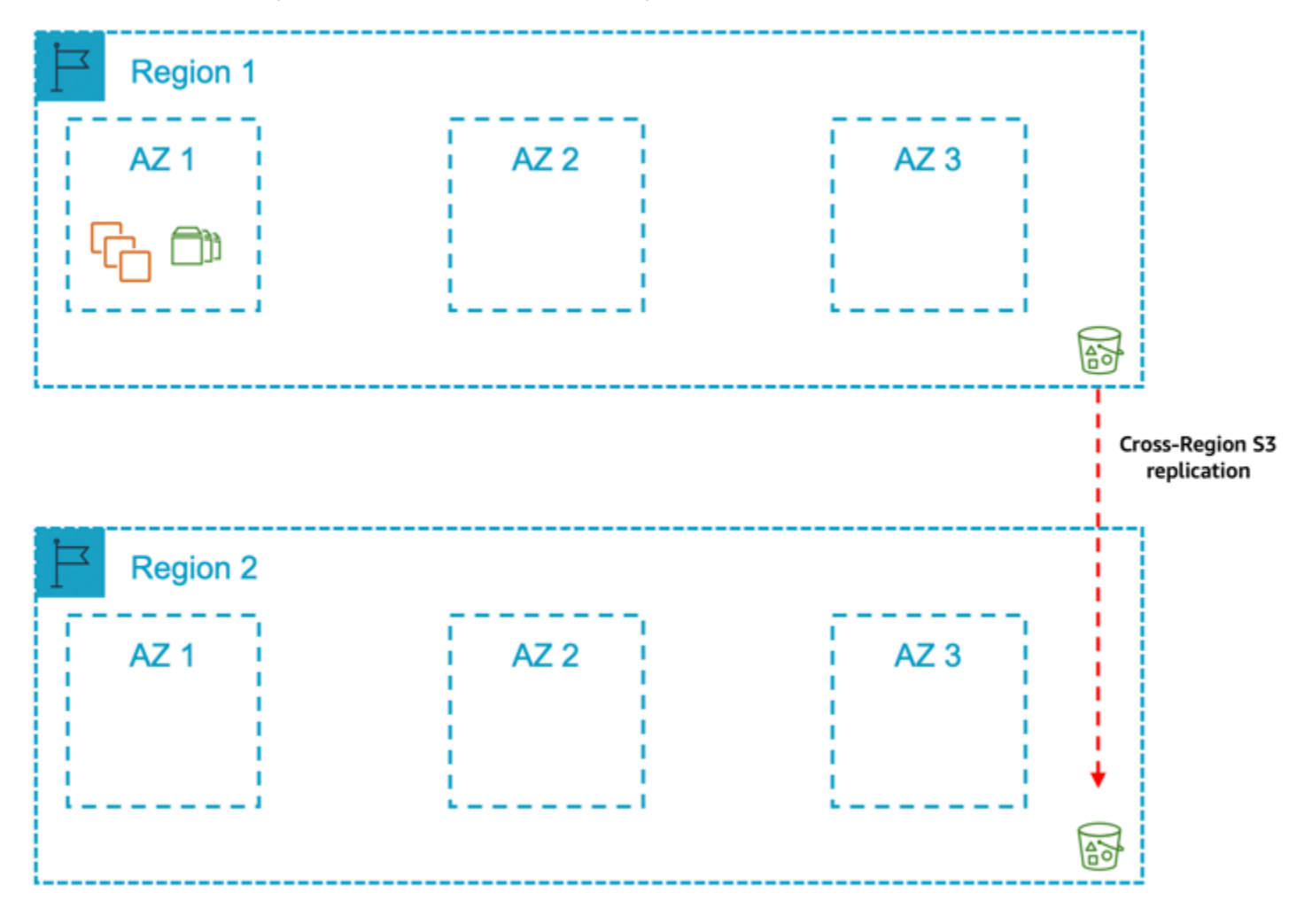

模式 8:一个主区域,其中一个用于生产的可用区,一个包含备份/AMI 副本的辅助区域

图 14:具有一个生产可用区和一个包含备份/AMI 副本的辅助区域的主区域

在这种模式下,您可以在主区域的一个可用区中部署生产系统。您的非生产系统的规模与您的生产系 统不相等,并且部署在该区域内的相同可用区或不同的可用区中。

此外,存储在 Amazon S3、Amazon EBS 快照和亚马逊系统映像中的生产数据库备份会复制到辅助区 域。如果区域完全出现故障,生产系统将从第二个区域的最后一组备份中恢复。

在以下情况下选择此模式:

- 如果可用区出现故障或 Amazon EC2 服务严重降级,您可以接受与在其他可用区重新创建Amazon 资源并将永久数据恢复到 Amazon EBS 所需的可变时间长度(包括剩余可用区中所需计算容量可用 性的任何延迟)相关的风险。
- 在区域出现故障时,您可以接受与完成生产恢复所需的可变持续时间相关的风险。
- 您希望通过多可用区方法避免成本影响,并接受生产 SAP 系统停机的相关风险。
- 您可以接受与多区域方法相关的复杂性和成本的增加。
- 您可以接受需要手动操作才能恢复辅助区域的生产。

关键设计原则

- 100% 的计算容量部署在可用区 1 中,用于生产 SAP 数据库和中央服务层。
- 100% 的计算容量部署在可用区 1 中,用于生产 SAP 应用程序层。
- 为所有实例配置了 [Amazon EC2 自动恢复](#page-152-0),以防出现底层硬件故障。
- 部署的非生产计算容量低于为生产 SAP 数据库和中央服务层部署的计算容量的 100%。
- SAP 数据库仅保存在单个可用区的 Amazon EBS 上,不会使用数据库复制功能或块级复制解决方案 复制到其他可用区。
- Amazon EFS 用于 SAP 全球文件系统。
- SAP 数据库会定期备份到亚马逊 S3。
- Amazon S3 的配置是为了防[止逻辑数据丢失](#page-160-0)。
- 定期为所有服务器拍摄 Amazon Machine Image/Amazon EBS 快照。
- [为了防止逻辑数据丢失,Amazon S3 数据\(数据库备份\)、Amazon EBS 快照和亚马逊系统映像被](#page-160-0) [复制/复制到辅助区域。](#page-160-0)

#### 优点

- 与多可用区相比,成本更低
- 能够通过故障转移到辅助区域来防范严重退化或整个区域故障

#### 注意事项

- 在可用区出现故障或 Amazon EC2 服务严重降级时,扩展Amazon资源以使 SAP 应用程序层恢复到 最大容量需要有据可查和测试的流程。
- 扩展Amazon资源、恢复数据以及将生产转移到次要区域需要有据可查和测试的流程。
- 从您的本地位置到辅助Amazon区域的网络延迟较高,可能会影响最终用户的性能。
- 如果由于两个可用区之间缺乏高可用性而导致计算、可用区或区域出现故障,则恢复生产所需的时间 会增加。

# 总结

下表汇总了这些模式及其主要特征。

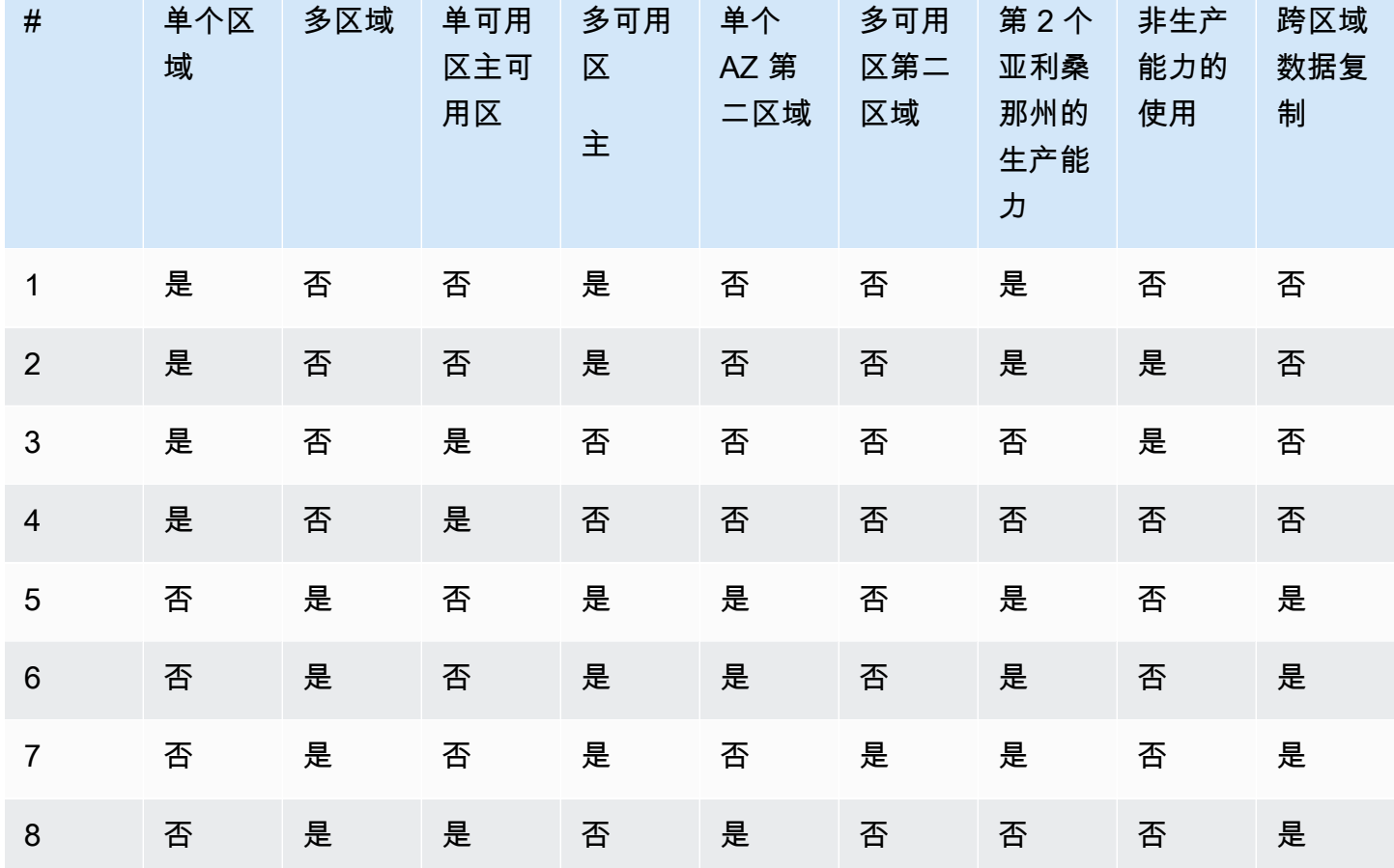

### 表 1:模式摘要

借助Amazon云的灵活性和敏捷性,您可以选择本指南中描述的任何模式。您可以选择最能满足 SAP 系统业务需求的模式。它使您免于选择最高要求并将其应用于所有生产系统的麻烦。

例如,如果您需要在另一个可用区中为核心 ERP 系统的生产 SAP 数据库和中央服务层以及 BW 系统 提供高度可用的计算容量,则可以接受在不同的可用区中重新创建Amazon资源并恢复永久数据所需的 可变持续时间。在这种情况下,您可以为 ERP 选择模式 3,为 BW 选择模式 1 以降低总体拥有成本。

如果您的需求随着时间的推移而发生变化,则无需进行大量重新设计即可转移到不同的模式。例如,在 实施项目的早期阶段,您可能不需要其他可用区的高可用计算容量,但可以在上线前几周将容量部署到 第二个可用区。

在选择运行 SAP 系统的架构模式时,应考虑以下几点Amazon:
- 数据的地理驻留地
- 生产 SAP 系统停机对组织的影响
- 恢复时间目标
- 恢复点目标
- 成本概况

# SAP 论微软 SQL 服务器的Amazon架构模式

本文档提供有关在 Microsoft SQL 服务器上的Amazon云中部署 SAP 工作负载的架构模式的信息。这 些模式在考虑恢复时间和点目标的同时,提供了高可用性和弹性的实施选项。

从业务需求向后推进,定义一种可满足 SAP 系统和数据可用性目标的方法。对于每种故障情形,弹性 要求、可接受的数据丢失和平均恢复时间都必须与组件和支持的业务应用程序的关键性成比例。

您可以根据您的特定业务标准自定义这些模式。在选择模式时,应考虑每种故障类型的风险和影响,以 及缓解成本。

#### 主题

#### • [模式](#page-180-0)

- [比较矩阵](#page-180-1)
- [微软 SQL 服务器的单区域架构模式](#page-181-0)
- [微软 SQL 服务器的多区域模式](#page-183-0)

### <span id="page-180-0"></span>模式

架构模式分为两类。

- [单一区域模式](https://docs.amazonaws.cn/sap/latest/general/single-region.html)
- [多区域模式](https://docs.amazonaws.cn/sap/latest/general/multi-region.html)

# <span id="page-180-1"></span>比较矩阵

下表对进一步讨论的所有架构模式进行了比较。

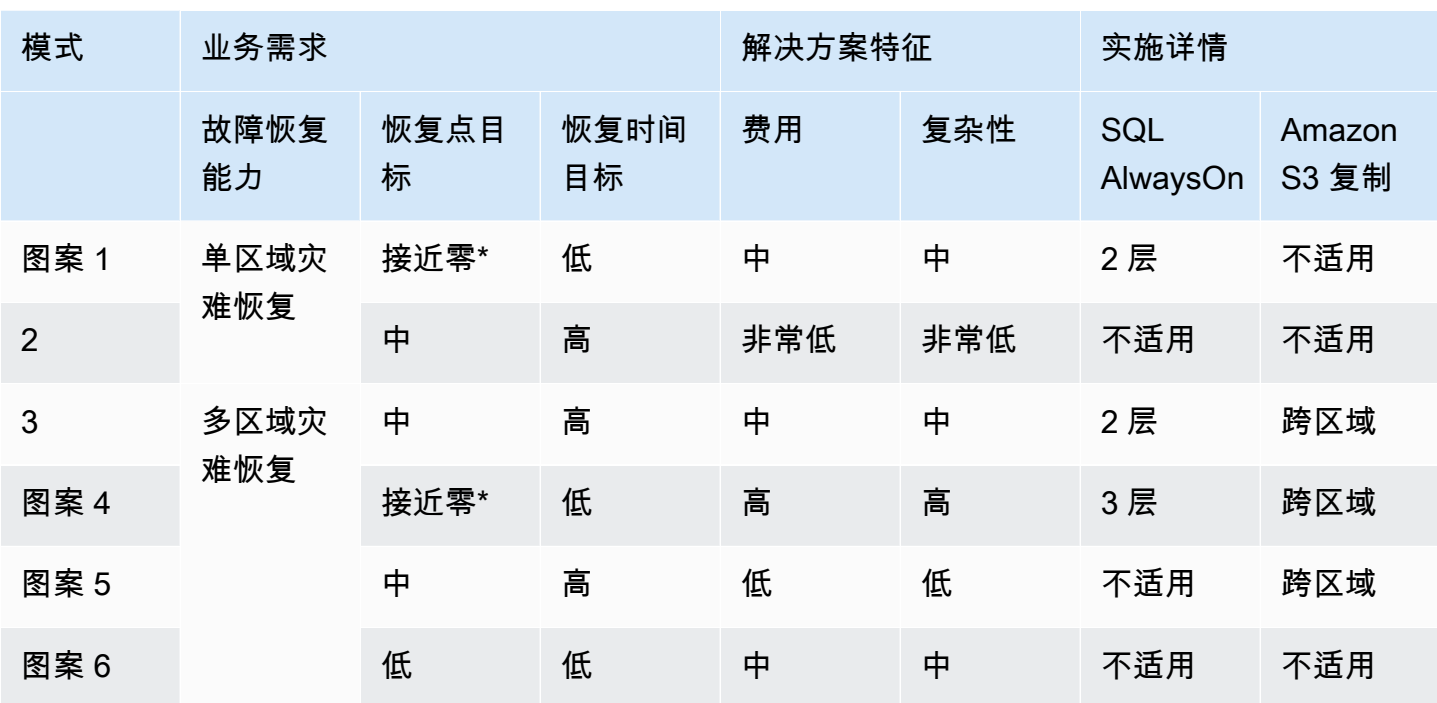

<span id="page-181-0"></span>\*要实现接近零的恢复点目标,必须在同一Amazon区域内以同步数据提交模式设置数据库复制。

### 微软 SQL 服务器的单区域架构模式

单区域架构模式可帮助您避免网络延迟,因为您的 SAP 工作负载组件位于同一区域内的近距离位置。 每个 Amazon 区域通常有三个可用区。如需更多信息,请参阅[Amazon 全球基础设施地图。](https://www.amazonaws.cn/about-aws/global-infrastructure/)

当您需要确保 SAP 数据位于数据主权法律规定的区域边界内时,您可以选择这些模式。

以下是两种单一区域架构模式。

#### 模式

- [模式 1:具有两个生产可用区的单一区域](#page-181-1)
- [模式 2:具有一个生产可用区的单一区域](#page-182-0)

<span id="page-181-1"></span>模式 1:具有两个生产可用区的单一区域

在这种模式下,你的 Microsoft SQL 服务器部署在两个可用区中,两个实例上都 AlwaysOn 进行了配 置。主实例和辅助实例的实例类型相同。辅助实例可以在主动/被动或主动/主动模式下部署。我们建议 使用同步复制模式实现两个可用区之间的低延迟连接。

如果您正在寻找用于自动故障转移的高可用性群集解决方案,以实现接近零的恢复点和时间目标,则这 种模式是基础。 AlwaysOn带有 Windows 群集的 SQL 可实现自动故障转移,可针对故障情况(包括罕 见的可用区丢失)提供弹性。

您需要考虑 AlwaysOn 配置许可的额外成本。此外,将生产等效实例类型配置为备用实例会增加总拥 有成本。

微软 SQL 服务器备份可以存储在亚马逊 S3 存储桶中。Amazon S3 对象自动存储在跨越至少三个可用 区的多台设备中。为了防止逻辑数据丢失,您可以使用 Amazon S3 的[同区域复制功](https://www.amazonaws.cn/about-aws/whats-new/2019/09/amazon-s3-introduces-same-region-replication/)能。

通过同区域复制,您可以在单独的 Amazon 账户中设置自动复制 Amazon S3 存储桶。此策略可确保并 非所有数据副本都因恶意活动或人为错误而丢失。要设置同区域复制,请参阅[设置复制](https://docs.amazonaws.cn/AmazonS3/latest/userguide/replication-how-setup.html)。

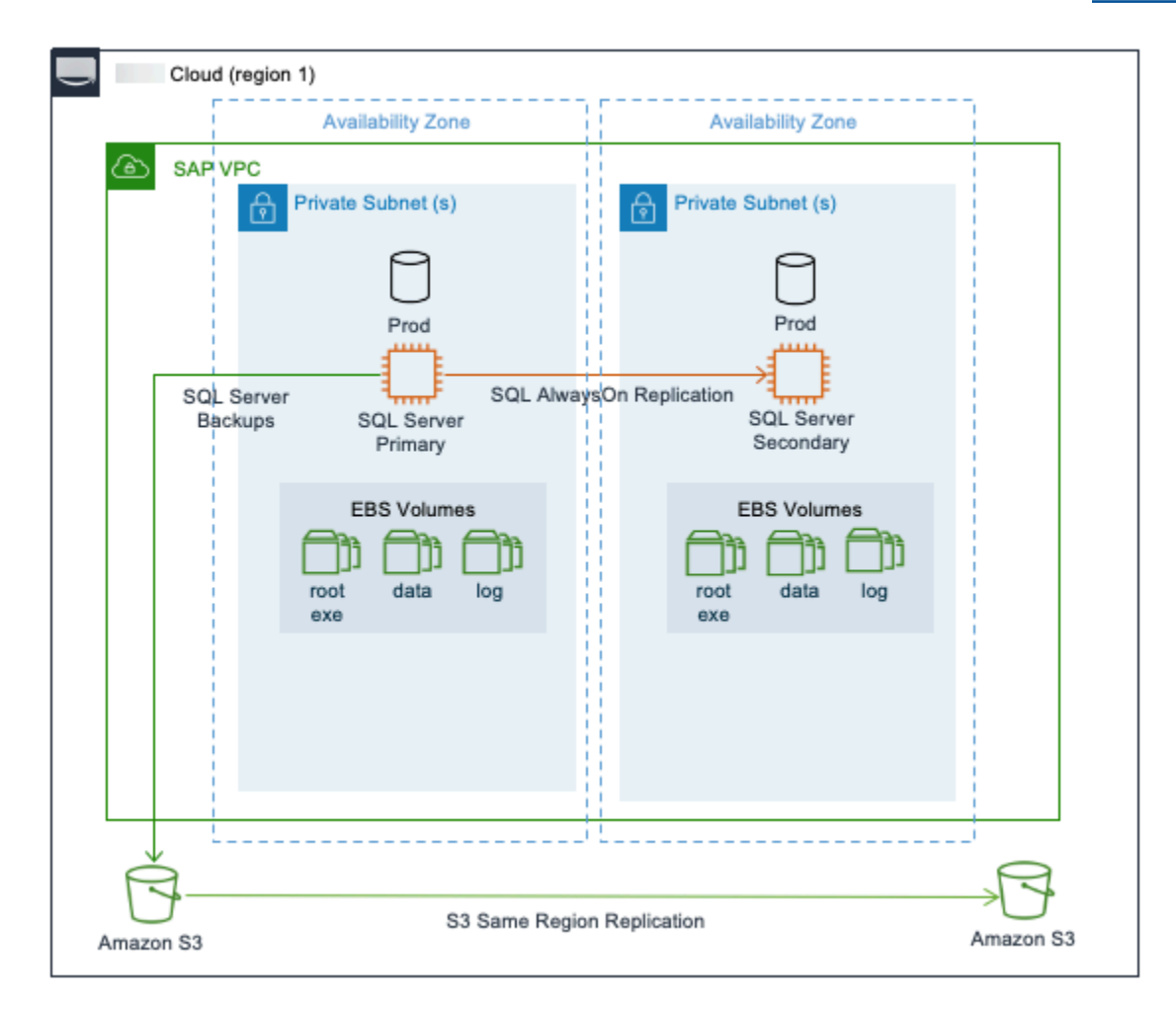

# <span id="page-182-0"></span>模式 2:具有一个生产可用区的单一区域

在这种模式下,Microsoft SQL Server 作为独立安装进行部署,没有用于复制数据的目标系统。这是 最基本、最具成本效益的部署选项。在故障情况下,可用来恢复业务运营的选项有 Amazon EC2 auto recovery(在实例出现故障时使用 Amazon EC2 auto recovery),或者在出现影响可用区的重大问题 时从最新有效的备份中恢复和恢复。

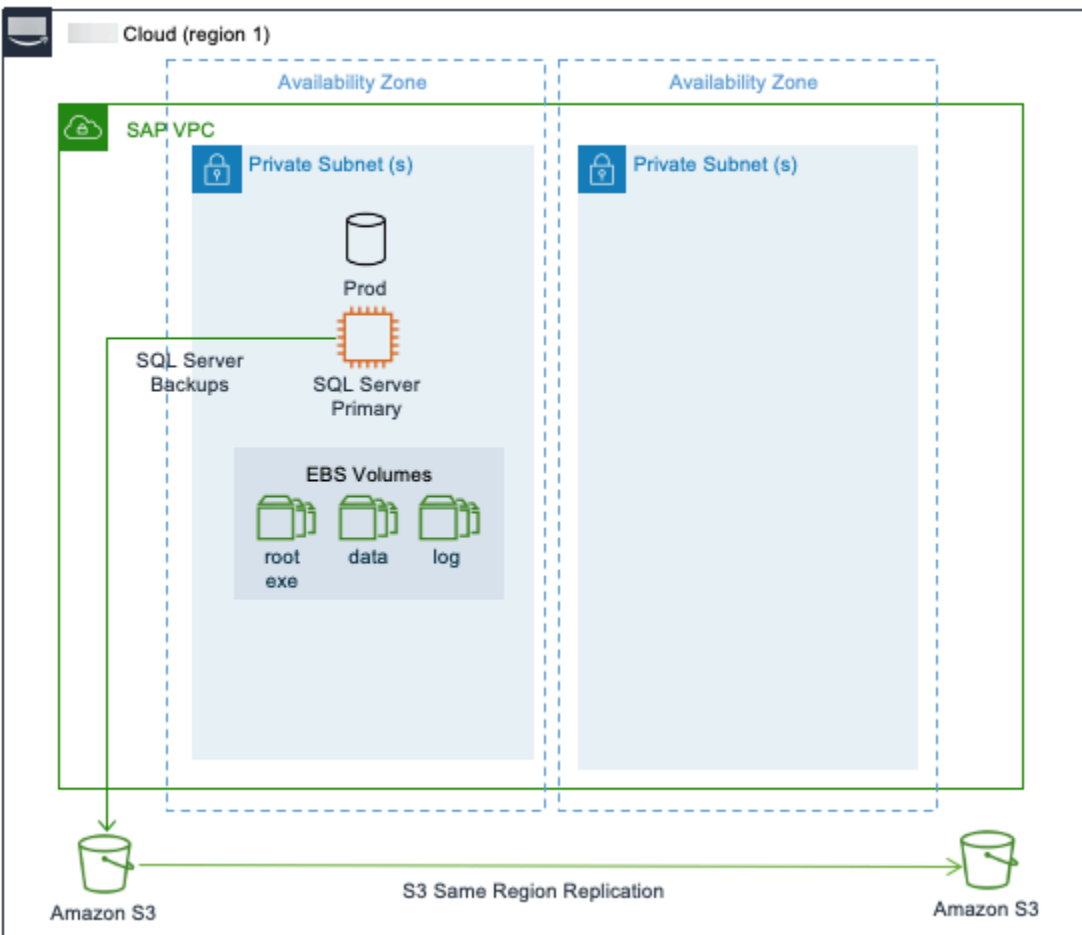

# <span id="page-183-0"></span>微软 SQL 服务器的多区域模式

Amazon 全球基础设施横跨全球多个地区,而且这种足迹在不断增加。有关最新更新,请参[阅Amazon](https://www.amazonaws.cn/about-aws/global-infrastructure/) [全球基础架构](https://www.amazonaws.cn/about-aws/global-infrastructure/)。如果您希望在任何给定时刻将 SAP 数据驻留在多个区域,以确保在出现故障时提高可 用性并最大限度地减少停机时间,则应选择多区域架构模式。

在部署多区域模式时,您可以从使用集群解决方案等自动化方法中获益,在可用区之间进行故障转移, 从而最大限度地减少总体停机时间并消除人为干预的需求。多区域模式不仅提供高可用性,还提供灾难 恢复,从而降低总体成本。所选区域之间的距离会直接影响延迟,因此,在多区域模式中,在整体设计 中必须考虑这一点。

跨区域复制或数据传输还会产生额外的成本影响,这些影响也需要考虑在解决方案的总体定价中。不同 地区的定价各不相同。

以下是多区域密钥的。

#### 模式

- [模式 3:主区域有两个生产可用区,二级区域包含备份/AMI 副本](#page-184-0)
- [模式 4:主区域有两个生产可用区,辅助区域将计算和存储容量部署在单个可用区中](#page-185-0)
- [模式 5:主区域有一个用于生产的可用区和一个带有备份/AMI 副本的辅助区域](#page-186-0)
- [模式 6:主区域,其中一个用于生产的可用区,使用块级别复制一个辅助区域 Amazon Elastic](#page-187-0)  [Disaster Recovery](#page-187-0)

#### <span id="page-184-0"></span>模式 3:主区域有两个生产可用区,二级区域包含备份/AMI 副本

这种模式类似于模式 1,其中你的 Microsoft SQL 服务器具有高可用性。您可以使用在主区域的两个 可用区中部署生产实例 AlwaysOn。您可以使用存储在 Amazon S3、Amazon EBS 和亚马逊系统映像 (AMI) 中的备份副本在辅助区域中恢复 SQL 数据库。

通过跨区域复制存储在 Amazon S3 中的文件,存储在存储桶中的数据会自动(异步)复制到目标 区域。可以跨区域复制。有关更多信息,请参阅文档中的从[快照还原 Amazon EBS 卷。](https://docs.amazonaws.cn/AWSEC2/latest/UserGuide/ebs-copy-snapshot.html)您可以使 用 Amazon CLI、、、 Amazon Web Services Management Console Amazon 软件开发工具包或 Amazon EC2 API 在区域内或跨区域复制 AMI。有关更多信息,请参[阅复制](https://docs.amazonaws.cn/AWSEC2/latest/UserGuide/CopyingAMIs.html)。您还可以使用 Amazon Backup 跨区域计划和运行快照和复制。

如果区域完全失败,则需要使用 AMI 在辅助区域中构建生产 SQL 服务器。您可以使用 Amazon CloudFormation 模板自动启动新 SQL 服务器。实例启动后,您可以从 Amazon S3 下载最后一组备 份,将您的 SQL 服务器恢复到灾难事件发生 point-in-time 前的状态。在辅助区域恢复并恢复 SQL 服 务器后,您可以使用 DNS 将客户端流量重定向到新实例。

此架构为您提供了跨多个可用区实施 SQL Server 的优势,并且能够在出现故障时立即进行故障转移。 对于主区域之外的灾难恢复,恢复点目标受您在 Amazon S3 存储桶中存储 SQL 备份文件的频率以及 将 Amazon S3 存储桶复制到目标区域所需的时间的限制。考虑 Amazon S3 跨区域复制 有关更多信 息,请参阅文档中的从快照还[原 Amazon S3 跨区域复制。](https://docs.amazonaws.cn/AmazonS3/latest/userguide/replication-time-control.html#enabling-replication-time-control)

您的恢复时间目标取决于在辅助区域中构建系统以及从备份文件恢复操作所需的时间。执行时间将根据 重命名密钥的大小而变。此外,在没有预留实例容量的情况下,获得恢复过程的计算容量所需的时间可 能会更长。当您需要在一个区域内实现尽可能低的恢复时间和恢复点目标,而在主区域之外进行灾难恢 复需要较高的恢复点和时间目标时,这种模式非常适合。

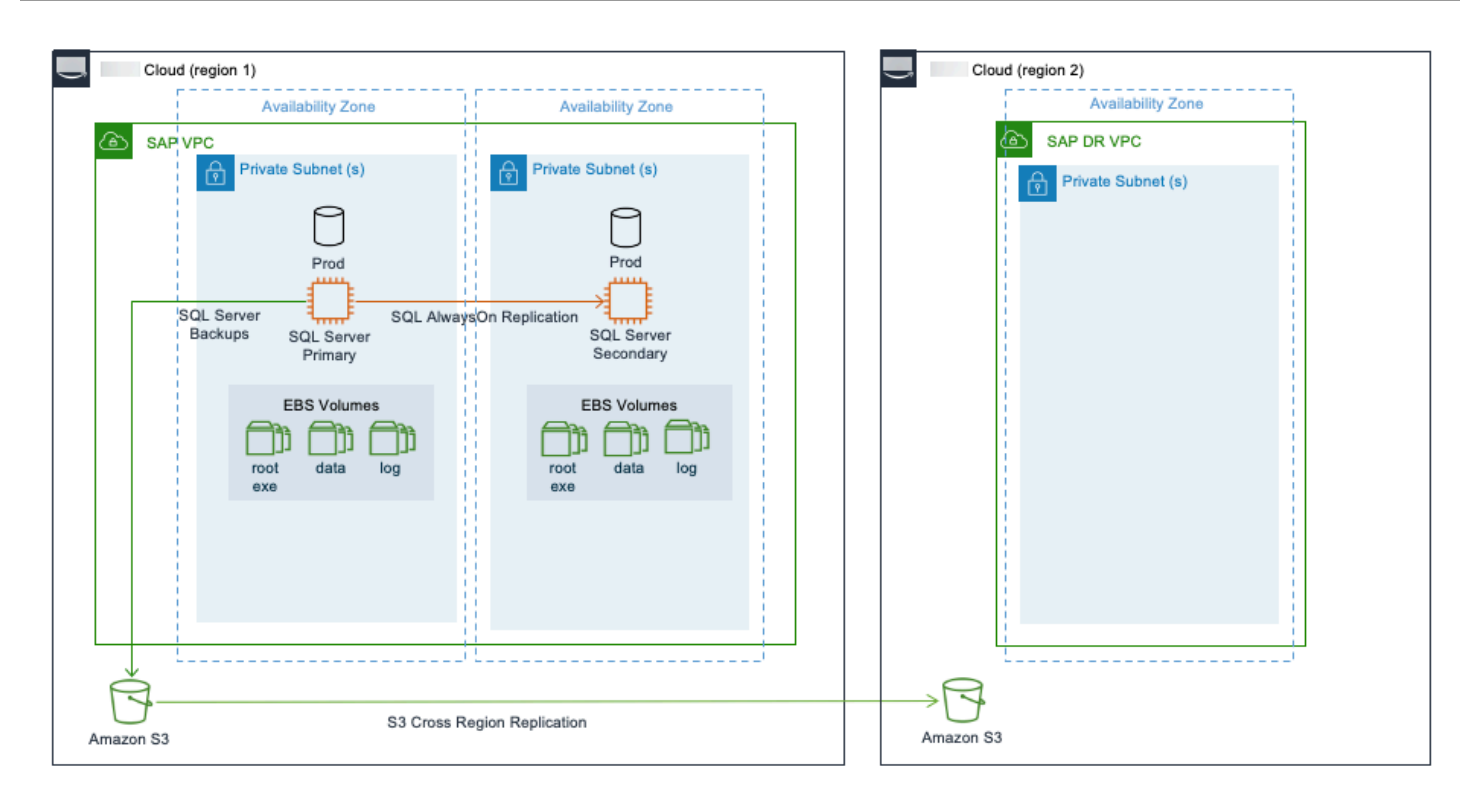

<span id="page-185-0"></span>模式 4:主区域有两个生产可用区,辅助区域将计算和存储容量部署在单个可用区中

除了模式 3 的架构外,这种模式还在主区域的 SQL Server 和辅助区域的其中一个可用区中的相同第三 个实例之间 AlwaysOn 设置 SQL。由于延迟增加,我们建议在 Amazon 区域之间复制 AlwaysOn 时对 SQL 使用异步(异步)模式。

如果主区域出现故障,生产工作负载将手动故障转移到辅助区域。这种模式可确保您的 SAP 系统具有 高可用性和容灾能力。这种模式通过连续的数据复制提供了更快的故障转移和业务运营的连续性。

在辅助区域中为生产 SQL Server 部署所需的计算和存储以及区域之间的数据传输成本会增加。当您需 要在主区域之外进行灾难恢复且恢复点和时间目标较低时,此模式非常适合。

这种模式既可以部署在多层复制配置中,也可以部署在多目标复制配置中。

下图显示了以链式方式配置复制的多层复制。

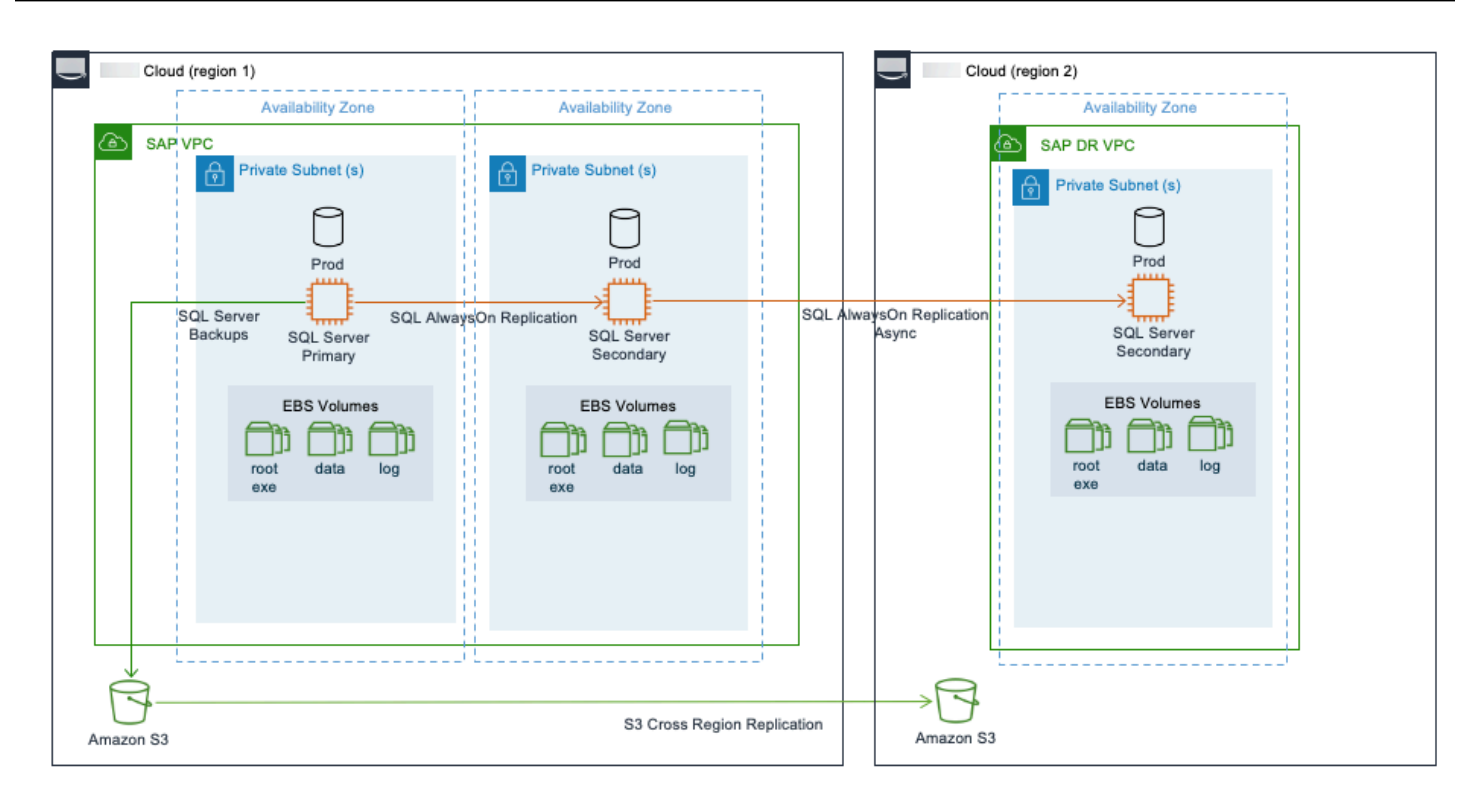

### <span id="page-186-0"></span>模式 5:主区域有一个用于生产的可用区和一个带有备份/AMI 副本的辅助区域

这种模式与模式 2 类似,在包含存储在 Amazon S3 中的 SQL Server 备份副本、Amazon EBS 快照和 AMI 中进行额外灾难恢复。在这种模式下,SQL Server 作为独立安装部署在主区域的一个可用区中, 没有目标 SQL 系统可以复制数据。

在这种模式下,您的 SQL 服务器可用性不高。如果区域完全失败,则需要使用 AMI 在辅助区域中构建 生产 SQL 服务器。您可以使用 Amazon CloudFormation 模板自动启动新 SQL 服务器。实例启动后, 您可以从 Amazon S3 下载最后一组备份,将您的 SQL 服务器恢复到灾难事件发生 point-in-time 前的 状态。然后,您可以使用 DNS 将您的客户端流量重定向到辅助区域中的新实例。

对于主区域之外的灾难恢复,恢复点目标受您在 Amazon S3 存储桶中存储 SQL 备份文件的频率以及 将 Amazon S3 存储桶复制到目标区域所需的时间的限制。您的恢复时间目标取决于在辅助区域中构建 系统以及从备份文件恢复操作所需的时间。执行时间将根据重命名密钥的大小而变。这种模式适用于可 以容忍恢复正常运行所需的停机时间的非生产或非关键生产系统。

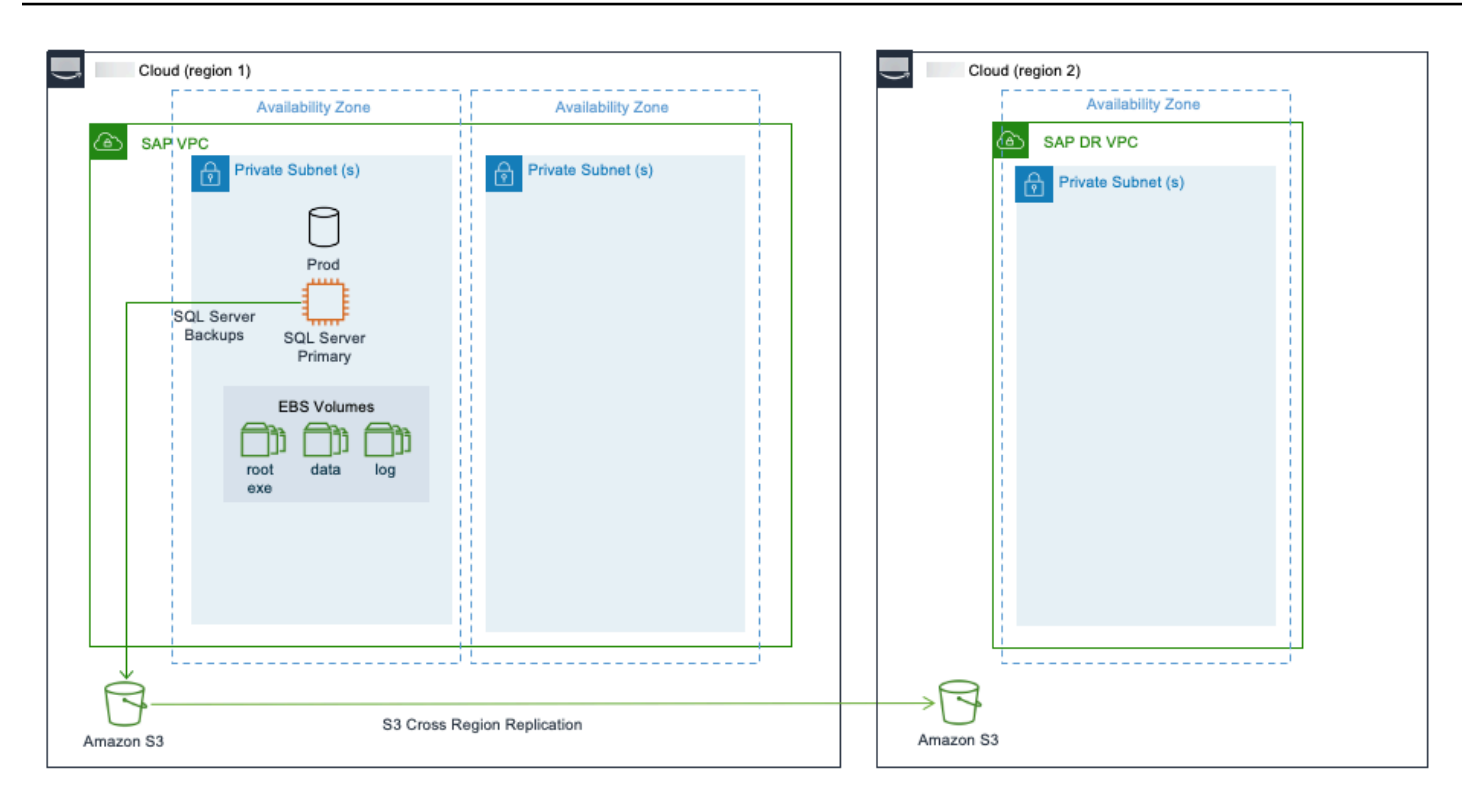

<span id="page-187-0"></span>模式 6:主区域,其中一个用于生产的可用区,使用块级别复制一个辅助区域 Amazon Elastic Disaster Recovery

Amazon Elastic Disaster Recovery 通过在云上启用基于云的灾难恢复,为组织提供了一种保护 Microsoft SQL Server 环境的 Amazon 现代方法。有关更多信息,请参阅[什么是 Elastic Load Balancin](https://docs.amazonaws.cn/drs/latest/userguide/what-is-drs.html) g?

Elastic 灾难恢复使用块级复制,为支持的 Windows 和 Linux 操作系统版本复制操作系统、数据库、 应用程序和系统文件。要了解更多信息,请参阅[支持的操作系统](https://docs.amazonaws.cn/drs/latest/userguide/Supported-Operating-Systems.html)。Elastic 灾难恢复需要在源系统上初 始设置 Amazon 复制代理,才能启动安全的数据复制。代理在内存中运行并识别对本地连接的磁盘的 写入操作。这些写入操作会被捕获并异步复制到您的暂存区域中。 Amazon Web Services 账户在此 持续的复制过程中,Elastic Disaster Recovery 会维护同一源服务器中所有磁盘的写入顺序。复制的 Amazon EC2 实例可以在测试模式下运行,以便在隔离的环境中执行演练。

Elastic 灾难恢复允许您监控恢复实例的数据复制状态、查看恢复实例的详细信息、向 Elastic 灾难恢复 添加恢复实例、编辑恢复实例故障恢复设置以及终止恢复实例。

Elastic Disaster Recovery通过在 Amazon 上 Amazon 启动恢复实例帮助您执行失效转移。Elastic Disaster Recovery通过在 Amaster 上启动恢复实例帮助您执行失效转移。

Amazon Elastic Disaster Recovery 使用 Amazon EBS 快 point-in-time 照拍摄暂存区域内保存的数据 的快照。要了解更多信息,请参阅 [Amazon EBS 快照。](https://docs.amazonaws.cn/AWSEC2/latest/UserGuide/EBSSnapshots.html)然后,它提供了崩溃一致的 point-in-time 恢复 选项,可以在发生灾难或演习时使用。弹性灾难恢复可以保护 SQL Server Always On 可用性组的各个 节点。在灾难恢复期间,该组将作为单个 SQL Server 实例启动 Amazon。此解决方案适用于任何支持 的 SQL Server 版本的 SQL Server 标准版和 SQL Server 企业版。

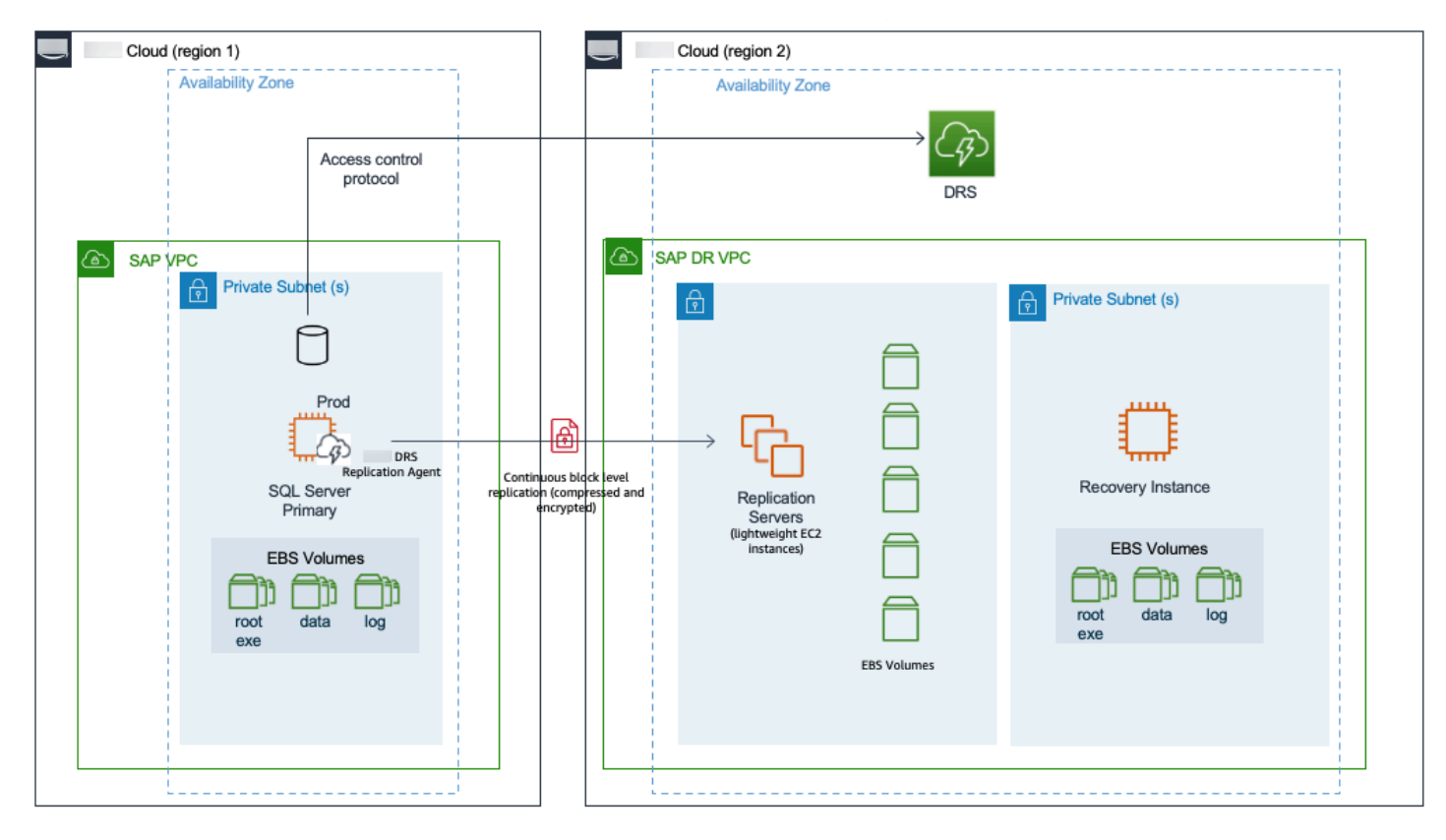

# Amazon 使用时对 SAP 工作负载进行灾难恢复 Amazon Elastic Disaster Recovery

自然事件(地震、飓风或洪水)、应用程序故障、技术故障或人为行为造成的灾难会导致应用程序停机 和潜在的数据丢失,从而影响收入。为了缓解此类情况,您可以制定以灾难恢复为关键要素的业务连 续性计划。设计、实施和维护灾难恢复计划对于运行任务关键型应用程序(例如 SAP)的组织至关重 要。有关更多信息,请参阅[业务连续性计划 \(BCP\)。](https://docs.amazonaws.cn/whitepapers/latest/disaster-recovery-workloads-on-aws/business-continuity-plan-bcp.html)

Amazon Elastic Disaster Recovery 使组织能够快速轻松地实施新的灾难恢复计划或将现有的灾 难恢复计划迁移到 Amazon。源服务器可以托管在 Amazon现有的物理或虚拟数据中心、私有云 或其他云提供商上。我们建议使用 Elastic 灾难恢复为您的 SAP 工作负载实施灾难恢复计划, 灾难恢复环境在 Amazon 哪里,源环境可能处于开启状态,也可能未启用 Amazon。你可以从 console.aws.amazon.com 访问弹性灾难恢复。

Elastic 灾难恢复需要在源系统上初始设置 Amazon 复制代理才能启动安全的数据复制。您的数据将使 用安全协议直接通过互联网或通过加密和/或专用网络连接复制到 Elastic 灾难恢复支持的任何 Amazon 区域。通过将源系统复制到暂存区的复制服务器,通过使用经济实惠的存储、共享服务器和最少的计算 资源来维护持续的复制,从而优化灾难恢复的成本。

您可以执行无中断测试(称为演练),以确认您的 Elastic 灾难恢复实施已为灾难恢复场景做好准备。 当您启动用于演练或恢复的实例 Amazon 时,Elastic 灾难恢复会自动将您的服务器转换为启动并在本 地运行。该服务还会在服务器复制时自动创建服务器状态的时间点 (PIT) 快照。如果您需要恢复应用 程序,则可以使用最新的快照或较早的 PIT 快照在几分钟 Amazon 内启动恢复实例。应用程序运行后 Amazon,您可以选择将其保留在原处,或者在问题解决后启动数据复制回主站点。您可以使用 Elastic 灾难恢复工具(例如 Failback Client)回切到主站点。

有关更多信息,请参阅[什么是 Elastic Disaster Recover](https://docs.amazonaws.cn/drs/latest/userguide/what-is-drs.html) y?

主题

- [场景](#page-190-0)
- [参考信息](#page-190-1)
- [服务水平协议和 SAP 许可证](#page-191-0)
- [网络、存储和计算](#page-193-0)
- [灾难恢复场景](#page-198-0)
- [共享存储弹性](#page-204-0)

# <span id="page-190-0"></span>场景

本文档涵盖以下灾难恢复方案。

- 区域内 源工作负载在 Amazon 云上运行,灾难恢复实施使用同一 Amazon 区域中的第二个可用 区。
- 跨区域 源工作负载在 Amazon 云上运行,灾难恢复实施使用不同的 Amazon 区域。选择其他地区 可能是出于合规原因。
- 外部 Amazon 源工作负载在外部 Amazon (本地、公共云或私有云)运行,并使用实现灾难恢复 Amazon。

# <span id="page-190-1"></span>参考信息

本文档未提供详细的设置和使用步骤 Amazon Elastic Disaster Recovery。有关更多信息,请参阅 Amazon Elastic Disaster Recovery。

了解指导灾难恢复解决方案设计和实施的关键业务要求非常重要,包括恢复点目标、恢复时间目标以及 灾难恢复计划和灾难恢复演习。请查看以下资源,了解与上的灾难恢复实施相关的概念 Amazon。

- [Amazon Elastic Disaster Recovery 核心概念](https://www.amazonaws.cn/disaster-recovery/faqs/#Core_concepts)
- [Amazon Well-Architected 框架:最佳实践 10.1](https://docs.amazonaws.cn/wellarchitected/latest/sap-lens/best-practice-10-1.html)
- [SAP 上可用性和可靠性的架构指南 Amazon](https://docs.amazonaws.cn/sap/latest/general/architecture-guidance-of-sap-on-aws.html)

如果您不熟悉 Amazon,请参阅以下文档。

- [Amazon入门](https://www.amazonaws.cn/getting-started)
- 什么是 Amazon EC2 ?
- [Amazon VPC 是什么?](https://docs.amazonaws.cn/vpc/latest/userguide/what-is-amazon-vpc.html)
- [Amazon Elastic Block Store \(Amazon EBS\)](https://docs.amazonaws.cn/AWSEC2/latest/UserGuide/AmazonEBS.html)

要有效地使用此处提供的这些信息,您必须具有安装、迁移和操作 SAP 环境和系统的经验 Amazon, 以及高可用性和灾难恢复解决方案的实施经验。

# <span id="page-191-0"></span>服务水平协议和 SAP 许可证

对于灾难恢复实施,服务级别协议 (SLA) 用于定义系统在避免数据丢失和减少因灾难事件导致工作负 载不可用时的停机时间方面的弹性。

SAP 系统灾难恢复方法需要复制应用程序层、数据库层和任何文件共享,例如 NFS 装载。以下是实施 灾难恢复时需要考虑的一些因素。

#### 主题

- [恢复时间目标\(RTO\)](#page-191-1)
- [恢复点目标 \(RPO\)](#page-191-2)
- [恢复一致性目标 \(RCO\)](#page-192-0)
- [SAP 许可证](#page-192-1)

# <span id="page-191-1"></span>恢复时间目标(RTO)

恢复时间目标 (RTO) 是指应用程序在中断后能够以多快的速度恢复。在发生灾难时,Elastic Daser Recovery 使您能够在几分钟内将复制的服务器启动到目标区域的完全配置状态并继续运行。这种自动 化方法支持低 RTO。它可能比手动方法更快、更有效。

#### 考虑

由于通常根据对业务流程的影响来评估 RTO,因此其他因素,例如域名系统 (DNS) 传播、环境因素, 包括灾难恢复团队的反应时间、目标环境的存储架构、操作系统启动和应用程序启动时间,都会影响该 目标值。

### <span id="page-191-2"></span>恢复点目标 (RPO)

Elastic Disaster Recovery 会持续将区块级别的磁盘更改异步复制到目标站点。Elastic 灾难恢复的 RPO 通常在亚秒范围内。RPO 可能受到外部因素的影响,例如源系统将更改发送到暂存区域所花费的 时间。源系统上的交易量进一步影响了这一点。其他因素包括网络吞吐量和延迟、源服务器和复制服务 器性能等。 应衡量这些因素,以计算灾难恢复事件期间可能丢失的数据量。

#### 考虑

由于 Elastic 灾难恢复管理某些场景的方式,SAP 工作负载可能不时观察到的数据丢失量可能比亚秒的 RPO 更长。

如果发生硬重启、磁盘更改和崩溃,Elastic 灾难恢复会触发磁盘的重新扫描。在重新扫描期间,复制 代理不会将源服务器的更改复制到目标服务器。这会在两台服务器之间造成延迟。如果主系统在这段时 间内出现故障,客户遭受的数据丢失量(以 RPO 衡量)可能会比预期的要长。

重新扫描的时间取决于多个因素,如果不进行测试就无法预测。重新启动源服务器后,可能会进行重新 扫描。重新扫描的时间将根据源磁盘的大小而变。时间取决于磁盘的性能(线性读取)、暂存区磁盘性 能以及源服务器上的写入操作速率(与重新扫描并行发送)。只要向前移动,重新扫描就会正常运行, 并且没有 "卡住"。

SAP 数据库的磁盘大小可能很大,更改率也很高。我们建议进行测试,以确保在此类事件中满足您的 SLA 要求。此外,您必须确保主数据库和目标数据库在高峰活动周期内保持同步。

# <span id="page-192-0"></span>恢复一致性目标 (RCO)

许多灾难恢复解决方案仅将 RTO 和 RPO 视为弹性的 SLA。您还必须考虑 SAP 工作负载的恢复一 致性目标 (RCO)。RCO 是衡量相互关联系统中分布式业务数据一致性的指标。在典型的客户环境 中,SAP 系统紧密集成,这些系统之间经常交换数据,例如 SAP ECC 或 SAP S/4HANA、SAP BW 或 SAP BW/4HANA、SAP CRM、SAP SRM、SAP GTS 等。这组紧密集成的系统称为系统组。在灾 难恢复故障转移的情况下,系统组内的 RCO 要求可能为零。这意味着,在灾难恢复故障转移的情况 下,必须将 SAP 系统组中的所有数据库恢复到相同的状态 point-in-time。

#### 考虑

Elastic 灾难恢复并不能保证多个源实例之间的一致性。如果您的 RCO 要求为零,则可以使用数据库本 机复制技术进行 point-in-time恢复,也可以使用回溯技术进行二次时空旅行。

有关更多信息,请参阅 [SAP Note 434647:SAP 系统组中的 P oint-in-time Recovery\(](https://launchpad.support.sap.com/#/notes/434647)需要 SAP 门户 访问权限)。

### <span id="page-192-1"></span>SAP 许可证

SAP 系统由使用硬件密钥的许可证保护。在上 Amazon,硬件密钥基于您的 Amazon EC2 实例 ID。 在生成 SAP 许可证之前,必须启动您的 Amazon EC2 实例。当您在灾难恢复站点中恢复 SAP 系统 时,SAP 许可证将失效,因为灾难恢复站点是一个新的 Amazon EC2 实例。硬件密钥将不再匹配。启 动恢复实例时会创建临时的 SAP 许可证,有效期为 28 天。您无需创建新的 SAP 许可证。如果您需要 灾难恢复实例在 28 天后继续运行,则可以申请带有恢复 Amazon EC2 实例 ID 的新 SAP 许可证。

# <span id="page-193-0"></span>网络、存储和计算

本节提供有关为暂存环境和目标环境配置网络、存储和计算的信息,以便通过 Elastic 灾难恢复实现 SAP 工作负载 Amazon 的灾难恢复目标。

主题

- [网络](#page-193-1)
- [存储](#page-195-0)
- [计算](#page-197-0)

<span id="page-193-1"></span>网络

用于灾难恢复的网络架构和配置可以在支持有效的 RTO 和 RPO SLA 方面发挥重要作用。触发灾难恢 复时,必须考虑网络设计和将流量重定向到恢复实例。

以下是设计用于灾难恢复的网络的四个步骤。

- [the section called "连接源网络和目标网络"](#page-193-2)
- [the section called "定义暂存子网和恢复子网"](#page-194-0)
- [the section called "配置网络安全设置"](#page-194-1)
- [the section called "SAP 最终用户和集成流量"](#page-195-1)

<span id="page-193-2"></span>连接源网络和目标网络

第一步是选择和配置从源网络到复制服务器的网络连接方法。您可以选择 "私有或公开"。有关更多信 息,请参阅[数据路由和限制](https://docs.amazonaws.cn/drs/latest/userguide/data-routing.html)。

无论采用哪种方法,传输的数据在传输过程中始终处于加密状态。默认方法是 public,即数据通过 Internet 路由到复制服务器上的公共网络接口。在私有方法中,数据通过私有网络进行复制。专用网络 的选择取决于所使用的灾难恢复方案。

• [the section called "Amazon 区域内灾难恢复"](#page-198-1)— 私有网络通常在 VPC 之间,使用 Amazon VPC 对 等互连或 Amazon Transit Gateway 用于连接。我们建议使用不同的 Amazon 账户和单独的 Amazon VPC 进行灾难恢复。有关更多信息,请参阅[什么是 Amazon VPC 对等](https://docs.amazonaws.cn/vpc/latest/peering/what-is-vpc-peering.html)连接? 以及[什么是中转网](https://docs.amazonaws.cn/vpc/latest/tgw/what-is-transit-gateway.html) [关?](https://docs.amazonaws.cn/vpc/latest/tgw/what-is-transit-gateway.html) 。

- [the section called "Amazon 跨区域灾难恢复"](#page-200-0) 我们建议使用将不同 Amazon 区域连接在一起的完 全冗余的 Amazon 网络主干。Amazon VPC 对等互连并 Amazon Transit Gateway 启用区域间的连 接。有关更多详细信息,请参阅上的《[网络转型简介》 Amazon](https://www.amazonaws.cn/blogs/networking-and-content-delivery/introduction-to-network-transformation-on-aws-part-1/)。
- [the section called "除了 Amazon 灾 Amazon 难恢复"](#page-202-0) 在这种情况下,您的源网络与不同的电信或 互联网服务提供商 (ISP) 之间的物理网络由不同的电信或互联网服务提供商 (ISP) 提供。 Amazon 上 提供了以下解决方案 Amazon。
	- [Amazon Direct Connect](https://www.amazonaws.cn/directconnect/)
	- [Amazon Site-to-Site VPN](https://www.amazonaws.cn/vpn/site-to-site-vpn/)
	- [软件定义广域网已上市Amazon](https://www.amazonaws.cn/marketplace)

Amazon Direct Connect 是 SAP 在 Amazon 客户身上常用的工具。与基于 VPN 或 SD-WAN 的解决 方案相比,它针对基于服务级别协议 (SLA) 的目标(例如吞吐量、抖动和延迟)提供了更可预测的 性能。您可以与[Amazon Direct Connect 交付合作伙伴合作,](https://www.amazonaws.cn/directconnect/partners/)获取有关哪些选项最适合您的环境的指 导。

#### <span id="page-194-0"></span>定义暂存子网和恢复子网

建议使用一个子网来托管复制服务器,称为暂存区域子网。其他子网(称为恢复子网)是灾难恢复操 作的目标所必需的。对于源网络处于开启状态的场景 Amazon,请考虑如何根据所选 Amazon Web Services 账户 策略和 landing zone 分配子网。通常,这可能意味着暂存区域子网应与您的源服务器位 于不同的 Amazon VPC 中。为了简化环境,这可能只是在同一 Amazon VPC 中使用不同的子网。这 意味着减少生产和非生产灾难恢复环境之间的隔离。有关更多信息,请参阅 Well-Architec [Amazon ted](https://docs.amazonaws.cn/wellarchitected/latest/sap-lens/best-practice-5-3.html) [Framework:最佳实践](https://docs.amazonaws.cn/wellarchitected/latest/sap-lens/best-practice-5-3.html) 5.3。

归根结底,这些子网的数量和设计应遵循与源环境相似的概念。有关更多信息,请参阅[网络图](https://docs.amazonaws.cn/drs/latest/userguide/Network-diagrams.html)。

对于[the section called "Amazon 区域内灾难恢复"](#page-198-1)场景,我们建议将暂存区域子网托管在与恢复子网不 同的可用区中。这种设计为灾难恢复提供了额外的冗余。启动的恢复实例受单独可用区中的暂存区保 护。这遵循了使用多个可用区来保持弹性的设计原则。

#### <span id="page-194-1"></span>配置网络安全设置

确保配置了所需的网络安全设置。这包括允许通过本地防火墙、网络安全设备、安全组或网络访问控制 列表(网络 ACL)中的多个端口进行访问,可能还包括其他任务,具体取决于您的源环境的位置。有 关更多信息,请参阅[复制网络要求](https://docs.amazonaws.cn/drs/latest/userguide/preparing-environments.html)。

#### <span id="page-195-1"></span>SAP 最终用户和集成流量

以下是影响最终用户和集成相关网络流量如何影响您的 RTO 和 RPO 的一些因素。

- 客户端识别并解析到新 IP 的 DNS 传播时间
- 用于重新路由流量的网络组件(如果有)出现延迟,例如全局或本地负载均衡器,包括 Amazon 应 用程序负载均衡器、 Amazon 全球加速器或 Amazon Route 53 Public Data Plane

<span id="page-195-0"></span>有关更多信息,请参阅[云中的灾难恢复选项](https://docs.amazonaws.cn/whitepapers/latest/disaster-recovery-workloads-on-aws/disaster-recovery-options-in-the-cloud.html)。

# 存储

Amazon Elastic Disaster Recovery 旨在根据源服务器性能为您的暂存环境评估和定义最佳 Amazon EBS 卷设置。演练和恢复服务器使用默认性能设置。这些卷的大小可以满足源系统的容量需求。您必 须根据 SAP 工作负载的特定要求查看这些设置。这确保了高效且符合灾难恢复 SLA 的环境。这些不同 的服务器类型具有不同的要求和管理存储的方法。

#### 主题

- [复制服务器](#page-195-2)
- [演练和恢复实例](#page-196-0)
- [时间点故障恢复](#page-196-1)

#### <span id="page-195-2"></span>复制服务器

暂存区需要存储空间来支持源计算机的持续复制。这些 Amazon EBS 卷通常是低成本的硬盘驱动器 (HDD) 类型的存储卷。但是,如果复制的磁盘写入吞吐量很高,则默认的复制服务器设置会动态更改 为性能更高的固态硬盘 (SSD) 存储类型。SAP 工作负载的推荐设置是默认 Amazon EBS 卷类型设置 (复制服务器的自动卷类型选择)。它会根据您的工作负载要求自动选择高性能、经济高效的 Amazon EBS 卷。

您可以通过选择固态驱动器 (SSD) 来提高暂存区域的性能。这可以帮助 SAP 工作负载,例如突发或持 续高事务速率的数据库,这些数据库的创建、更新和/或删除操作速率很高,必须应用于其存储。对于 此类工作负载,我们建议您监控 Amazon CloudWatch 指标并检查是否存在持续或不断增加的延迟。您 可以使用以下 CloudWatch 指标进行 Elastic Disaster Recovery。

- LagDuration— 最新一致性快照的使用年限,以秒为单位
- 待办事项列表 尚未同步的数据量,以字节为单位

如果复制服务器上的 Amazon EBS 指标也表明存在性能问题,则可以更改 Amazon EBS 卷类型。有关 更多信息,请参阅以下资源。

- [Linux 实例上的 Amazon EBS 卷性能](https://docs.amazonaws.cn/AWSEC2/latest/UserGuide/EBSPerformance.html)
- [卷](https://docs.amazonaws.cn/drs/latest/userguide/volumes-drs.html)
- [磁盘设置](https://docs.amazonaws.cn/drs/latest/userguide/disk-settings.html)

#### <span id="page-196-0"></span>演练和恢复实例

对于 90% 或更多的用例,包括 SAP 应用程序和数据库(SAP HANA 和任何其他),SAP 工作负载至 少需要qp3卷类型。如果您的每卷 IOPS 要求更高,超过 16,000 IOPS,或者每个卷的吞吐量要求大于 1,000 MiB/s,请考虑或卷。io2 io2 Block Express

当您启动演练或恢复实例时,Elastic 灾难恢复会根据启动模板中定义的类型创建 Amazon EBS 存储 卷。有关更多信息,请参阅 [Amazon EC2 启动模板](https://docs.amazonaws.cn/drs/latest/userguide/ec2-launch.html)。启动模板由 Elastic Daser Recovery 自动生成, 具有存储性能的默认值,使用通用型 SSD(卷大小与源系统容量要求相匹配)。查看启动模板,确认 启动模板的默认分配满足了工作负载的存储需求。

您可以根据不同的卷类型或性能设置修改启动模板。修改之前,请确认您的目标 Amazon EC2 实例 类型是否支持更高的存储空间。有关更多详细信息,请参阅[支持的实例类型](https://docs.amazonaws.cn/AWSEC2/latest/UserGuide/ebs-optimized.html#ebs-optimization-support)。有关 SAP HANA 数据 库,请参阅[存储配置](https://docs.amazonaws.cn/sap/latest/sap-hana/hana-ops-storage-config.html)。将更改应用于模板后,将修改后的版本定义为服务器的默认启动模板。在使用 Elastic 灾难恢复时,我们不建议在模板中添加或删除 Amazon EBS 卷。

对于需要在激活数据之前加载大量数据的服务器(例如数据库服务器),您可以在启动模板中配置更高 的性能设置和存储类型。例如,如果您的服务器配置了qp3存储,那么为您的存储定义更多的预配置吞 吐量和 IOPS,和/或使用性能更高的扩展存储,例如io2 Block Express(支持的 Amazon EC2 实 例类型),可以缩短演练或恢复实例处理预期工作负载所需的时间。演练或恢复实例完全联机后,您可 以更改恢复存储设置。有关更多信息,请参阅 [Amazon EBS 弹性卷。](https://docs.amazonaws.cn/AWSEC2/latest/UserGuide/ebs-modify-volume.html)您可以增加卷大小,更改卷类型 或调整 Amazon EBS 卷的性能,而无需分离卷或重新启动实例。

<span id="page-196-1"></span>时间点故障恢复

Amazon Elastic Disaster Recovery 使用 Amazon EBS 快照提供可在演练或恢复期间使用的时间点 (PiT) 恢复选项。Amazon EBS 的暂存快照是连续拍摄卷,以提供最新(亚秒级 RPO)的恢复点,第 一个小时以 10 分钟为增量,以 1 小时为增量,持续 24 小时。每日 PiT 将在您的时间点 (PiT) 政策中 指定的天数内保留。您可以指定 1 到 365 天之间,默认值为 7 天。有关更多信息,请参[阅了解时间点](https://docs.amazonaws.cn/drs/latest/userguide/failback-overview.html#point-in-time-faq) [状态](https://docs.amazonaws.cn/drs/latest/userguide/failback-overview.html#point-in-time-faq)。

# <span id="page-197-0"></span>计算

您必须为复制服务器和恢复服务器选择 Amazon EC2 实例类型。

主题

- [复制服务器](#page-197-1)
- [演练和恢复实例](#page-197-2)
- [源服务器](#page-198-2)

<span id="page-197-1"></span>复制服务器

复制服务器通常比源系统小。 t3.small是默认的实例类型,它最多可以复制 15 个卷。您可以在 SAP 应用程序服务器或其他更改率较低的服务器之间使用共享复制服务器。

如果您的工作负载处于突发状态,或者数据库的事务速率一直很高,并且必须对其存储进行大量创建、 更新和/或删除操作,则可能需要对暂存区域进行不同的配置。如果您发现工作负载的复制出现延迟, 请将默认复制服务器更改为其他实例系列。例如,通用型 Amazon EC2 实例系列或使用专用的复制服 务器。这种变化可能会影响成本。有关更多信息,请参阅[复制服务器配置](https://docs.amazonaws.cn/drs/latest/userguide/replication-server-settings.html)。

#### <span id="page-197-2"></span>演练和恢复实例

对于恢复实例,请配置 Amazon EC2 启动模板设置,使 Amazon 目标实例与源实例相匹配。有关 SAP 认证实例的列表,请参阅以下资源。

- [SAP NetWeaver 认证实例](https://docs.amazonaws.cn/sap/latest/general/sap-netweaver-aws-ec2.html)
- [SAP HANA 认证实例](https://docs.amazonaws.cn/sap/latest/general/sap-hana-aws-ec2.html)

以下是影响灾难恢复解决方案的 RTO 的一些与计算相关的因素。

- 服务器启动时间
- 在微软 Windows Server 操作系统上运行的 SAP
- 需要超过 10 分钟才能启动的大型 SAP HANA 数据库
- 服务器上安装的 SAP 应用程序及其启动时间
- 源服务器和目标服务器以及存储配置不匹配 在目标端配置较低的计算能力或存储性能会增加 RTO

您必须将应用程序启动时间视为恢复的一个因素。我们建议选择能够提供有效启动时间的 Amazon EC2 实例类型和存储配置。这有助于您优化灾难恢复解决方案的 RTO。此外,通过执行灾难恢复测试 或演练,您可以根据自己的操作系统和数据库来衡量 RTO。

SAP 系统可以在各种操作系统、基础架构平台和处理器指令集上运行。如果您的源服务器位于本地或 其他云提供商,则它必须与 Amazon EC2 和 Elastic 灾难恢复兼容。源服务器必须具有专为 x86 系统 架构构建的基于 64 位的操作系统。源服务器上 Amazon有各种基于 x86 的 CPU 可供使用,尤其是在 服务器是旧型号的情况下。建议使用基于 SAP 大小的方法将源系统映射到 Amazon EC2 实例类型。要 了解更多信息,请参阅 SAP 的[规模信](https://www.sap.com/about/benchmark.html)息。

#### <span id="page-198-2"></span>源服务器

虽然对复制代理的系统要求相对较低,但请考虑源服务器上的 CPU、内存、网络、存储和其他资源限 制,这些限制可能会影响灾难恢复解决方案的性能。根据这些因素调整源服务器的大小。有关更多信 息,请参阅[源服务器要求](https://docs.amazonaws.cn/drs/latest/userguide/installation-requiremets.html#general-requirements2)。

# <span id="page-198-0"></span>灾难恢复场景

以下是三种灾难恢复方案。

#### 场景

- [Amazon 区域内灾难恢复](#page-198-1)
- [Amazon 跨区域灾难恢复](#page-200-0)
- [除了 Amazon 灾 Amazon 难恢复](#page-202-0)

# <span id="page-198-1"></span>Amazon 区域内灾难恢复

在 Amazon 云中,可用区之间有意义的距离隔开,距离在 100 公里以内(彼此之间距离 60 英里)。 这种距离可以隔离可能影响数据中心的最常见灾难,例如洪水、火灾、暴风雨、地震等。如今,许多 Amazon 客户都使用它来支持他们对 SAP 工作负载的弹性需求。根据您的业务连续性需求,区域内灾 难恢复可能适合您。有关更多信息,请参阅[单区域架构模式](https://docs.amazonaws.cn/sap/latest/general/arch-guide-single-region-architecture-patterns.html)。

#### 最佳实践

- 将源区域和恢复区域的 Amazon VPC 分开存放在同一区域
- 源区和恢复区是分 Amazon Web Services 账户 开的
- Amazon Transit Gateway 或者 Amazon VPC 对等互连以支持复制流量和最终用户连接

有关更多信息,请参阅 [the section called "网络"](#page-193-1)。

- Amazon S3 存储桶和用于数据保护的 Amazon EFS 具有多个可用区域的弹性
- 将源区域、暂存区和恢复区分为不同的可用区

以下两节介绍此场景的参考架构。

全面实施区域内灾难恢复

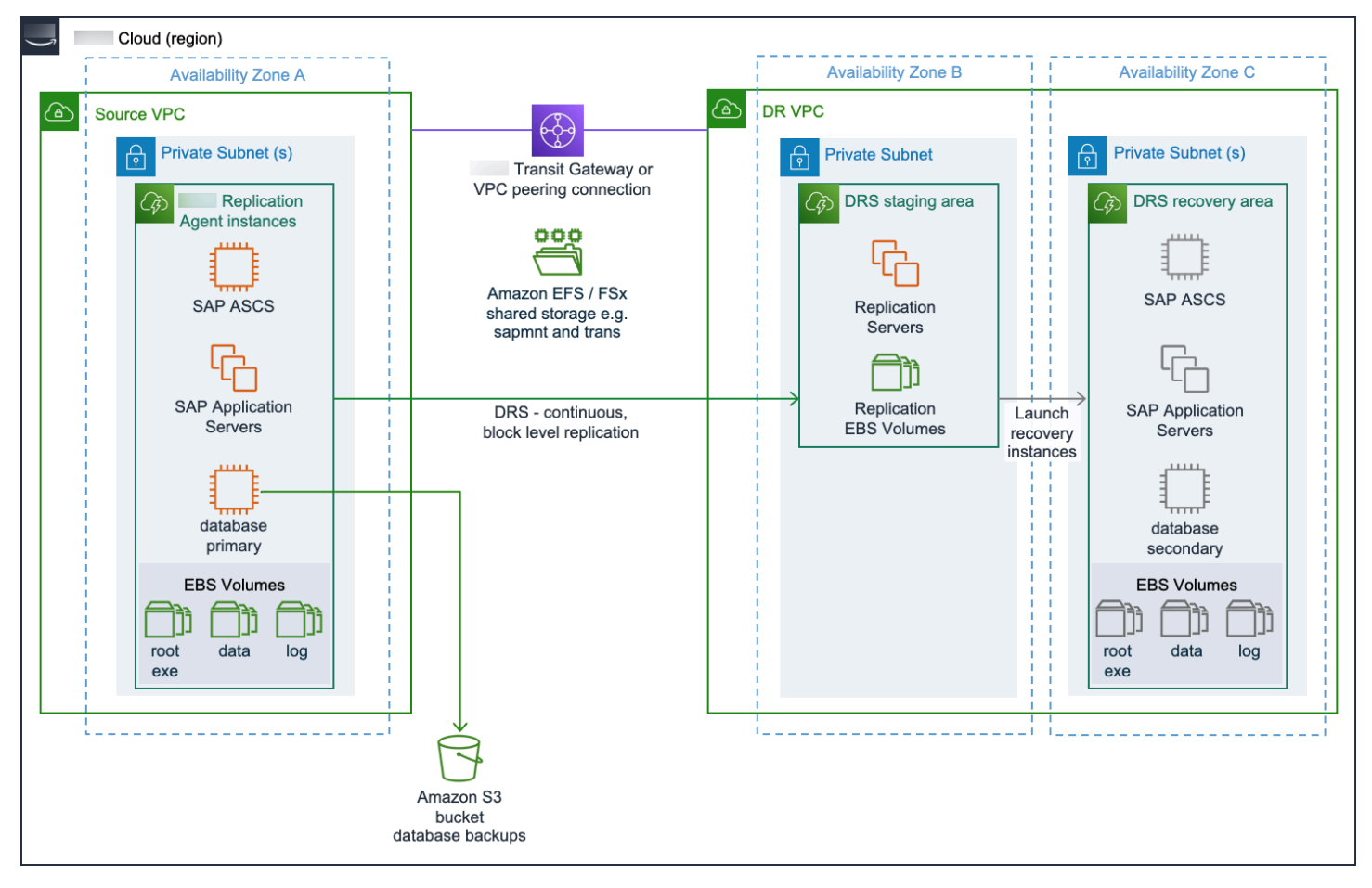

在完整的区域内灾难恢复实施中,使用 Elastic 灾难恢复复制运行 SAP 应用程序组件的源服务器,例 如中央服务实例 (A) SCS)、主应用程序服务器 (PAS)、其他应用程序服务器 (AAS) 和数据库。

混合区域内灾难恢复实施

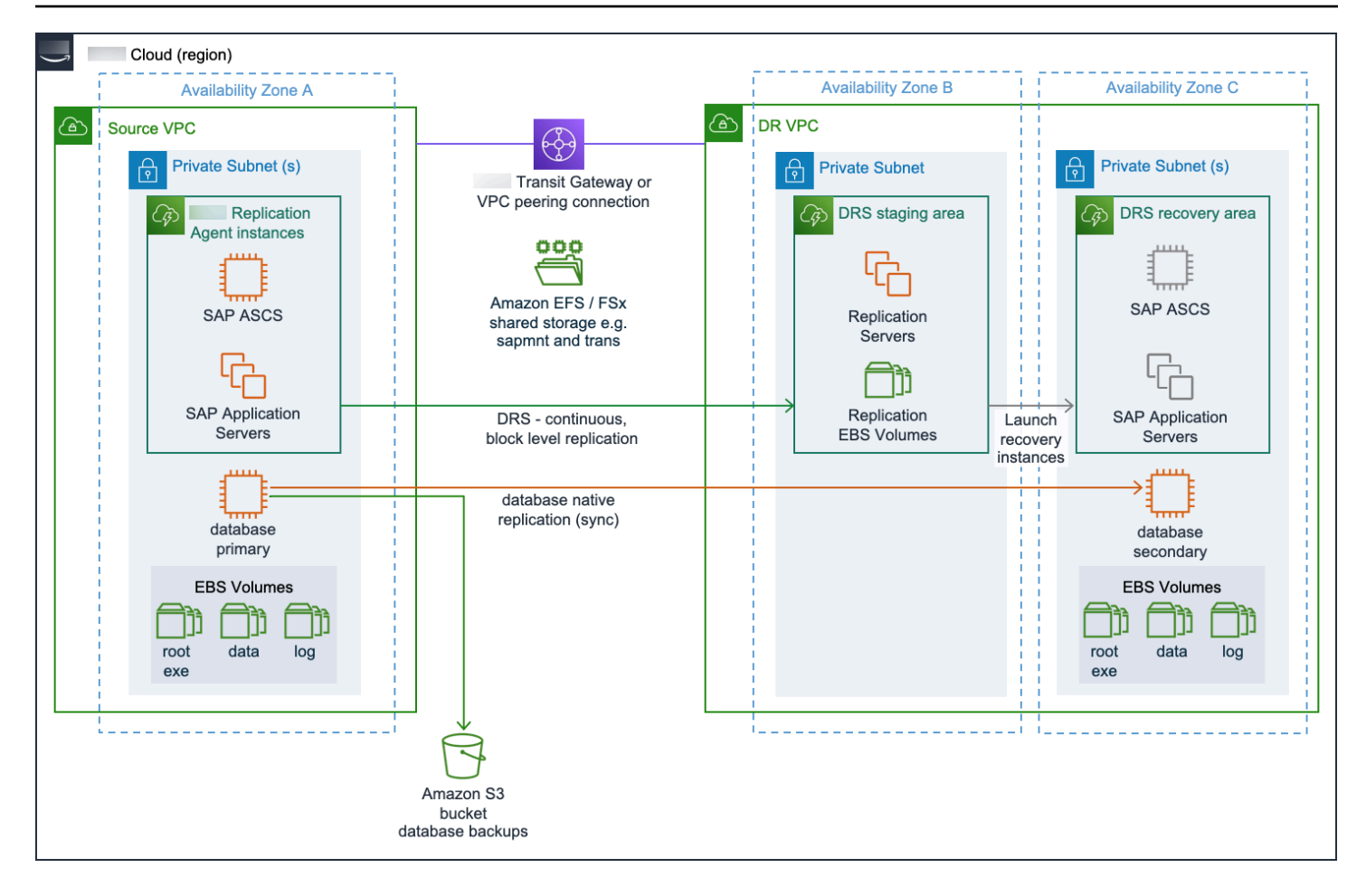

在混合区域内灾难恢复实施中,使用 Elastic 灾难恢复复制运行 SAP 应用程序组件的源服务器,例如 中央服务实例 [(A) SCS]、主应用程序服务器 (PAS) 和其他应用程序服务器 (AAS)。数据库是使用数据 库本机复制方法进行复制的。

# <span id="page-200-0"></span>Amazon 跨区域灾难恢复

具有多个 Amazon 区域的灾难恢复场景可将数据存储在两个不同的地理位置,从而实现业务连续性。 有关更多信息,请参阅[多区域架构模式](https://docs.amazonaws.cn/sap/latest/general/arch-guide-multi-region-architecture-patterns.html)。

#### 最佳实践

- 将源区域和恢复区域的 Amazon VPC 分开存放在同一区域
- 源区和恢复区共享 Amazon Web Services 账户
- Amazon Transit Gateway 或者 Amazon VPC 对等互连以支持复制流量和最终用户连接

有关更多信息,请参阅 [the section called "网络"](#page-193-1)。

• 通过 Amazon EFS 或其他文件系统进行复制,以保护区域间的共享存储

有关更多信息,请参阅 [the section called "Amazon 跨区域灾难恢复"。](#page-205-0)

#### **a** Note

您只能使用 Amazon EFS Amazon Web Services 账户 以相同的方式进行复制。

- Amazon S3 跨区域复制,为灾难恢复提供数据库备份和其他 Amazon S3 存储桶数据的副本 Amazon VPC
- 将源区、暂存区和恢复区分为不同的子网

以下两节介绍此场景的参考架构。

#### 全面实施跨区域灾难恢复

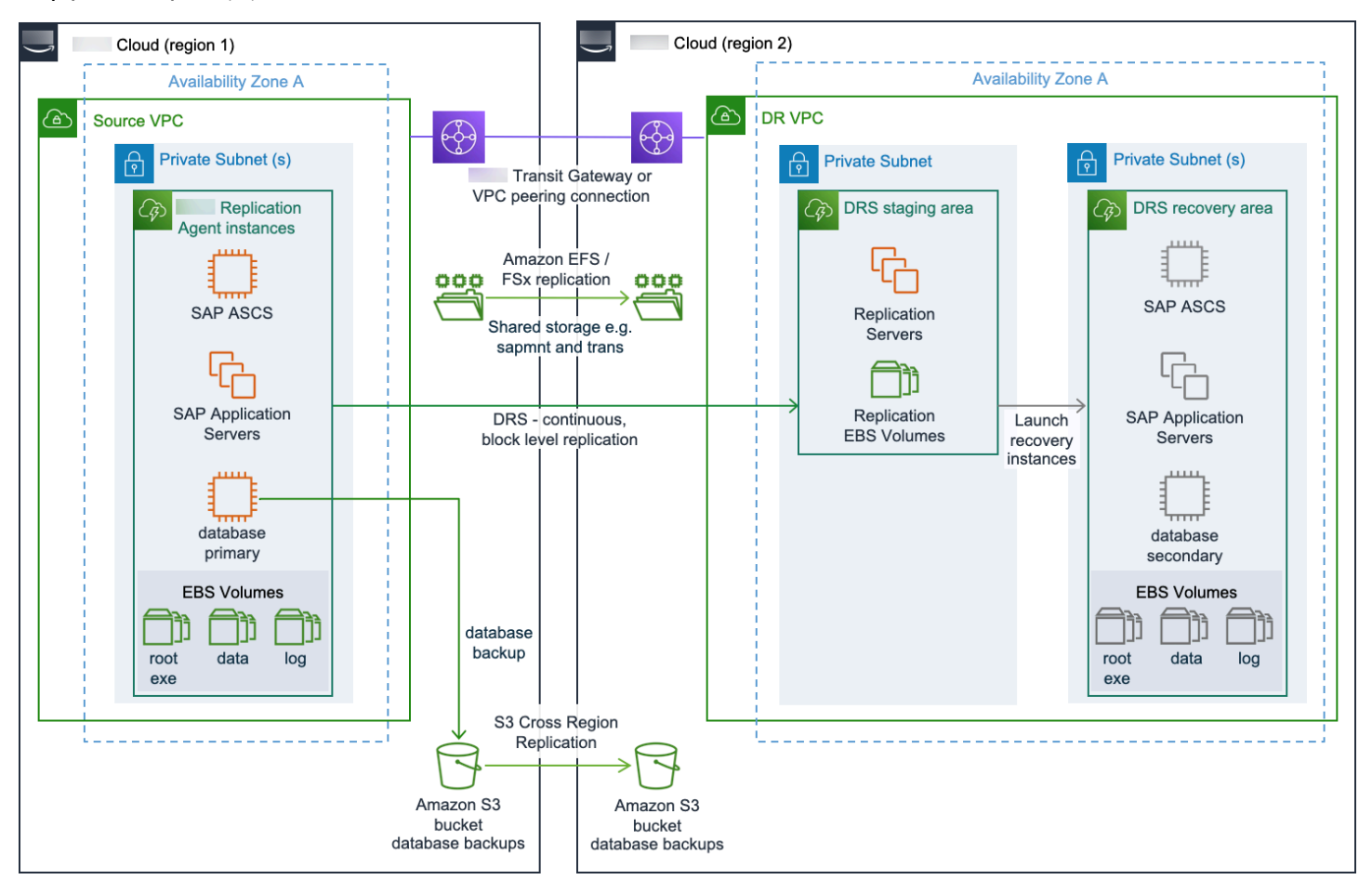

在完整的跨区域灾难恢复实施中,使用 Elastic 灾难恢复复制运行 SAP 应用程序组件的源服务器,例 如中央服务实例 (A) SCS)、主应用程序服务器 (PAS)、其他应用程序服务器 (AAS) 和数据库。

实施混合跨区域灾难恢复

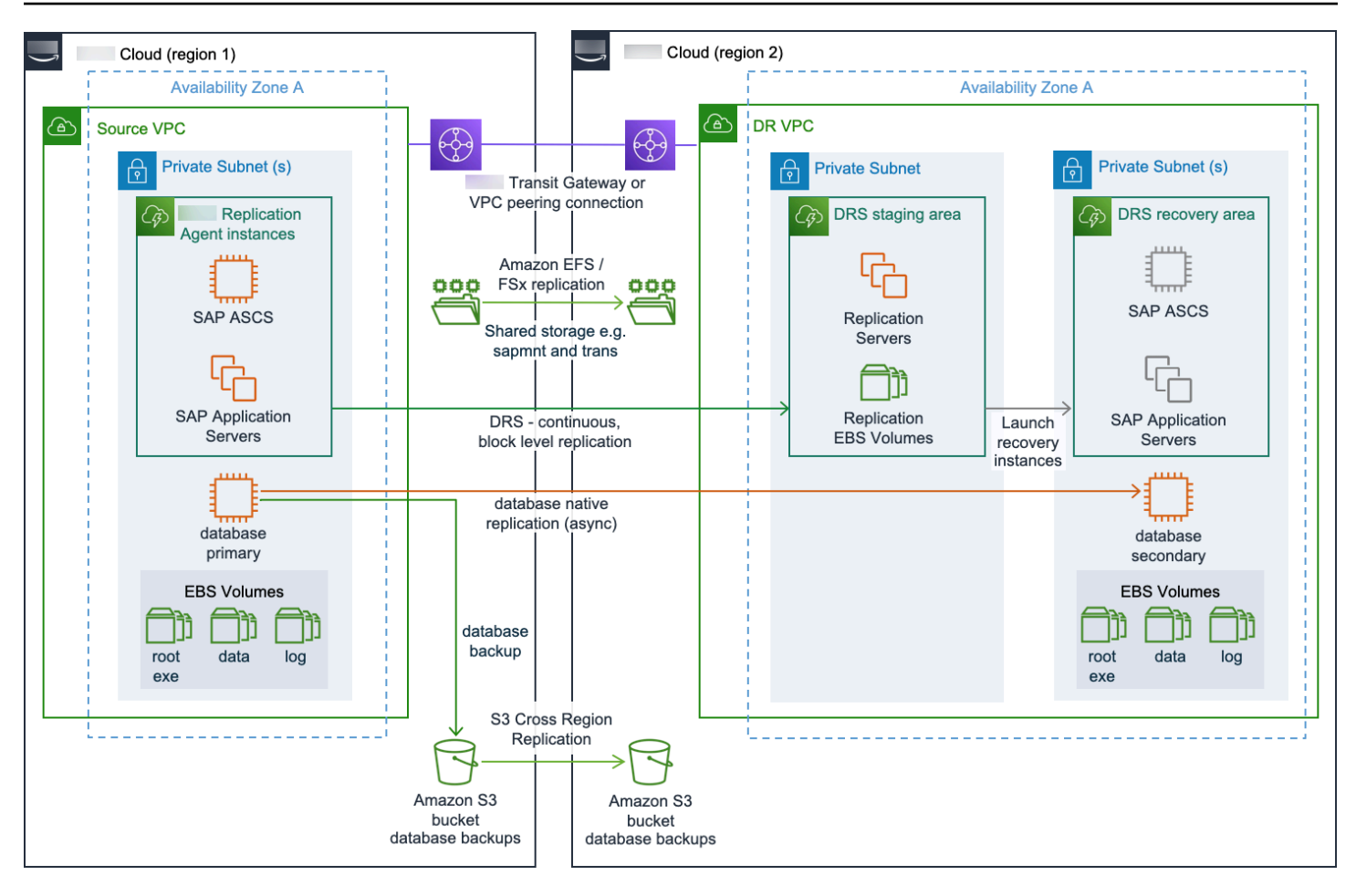

在混合跨区域灾难恢复实施中,使用 Elastic 灾难恢复复制运行 SAP 应用程序组件的源服务器,例如 中央服务实例 [(A) SCS]、主应用程序服务器 (PAS) 和其他应用程序服务器 (AAS)。数据库是使用数据 库本机复制方法进行复制的。

# <span id="page-202-0"></span>除了 Amazon 灾 Amazon 难恢复

在这种情况下,源系统在非Amazon 环境中运行。可以实施这样的混合灾难恢复解决方案,以快速提高 其他平台上现有生产环境的弹性。

#### 最佳实践

• Amazon Direct Connect 用于支持复制流量和最终用户连接

有关更多信息,请参阅 [the section called "网络"](#page-193-1)。

• Amazon DataSync 保护共享存储

有关更多信息,请参阅 [the section called "除了 Amazon 灾 Amazon 难恢复"。](#page-206-1)

• 暂存区和恢复区的子网分开

#### 以下两节介绍此场景的参考架构。

#### 全面实施非 Amazon 灾Amazon 难恢复

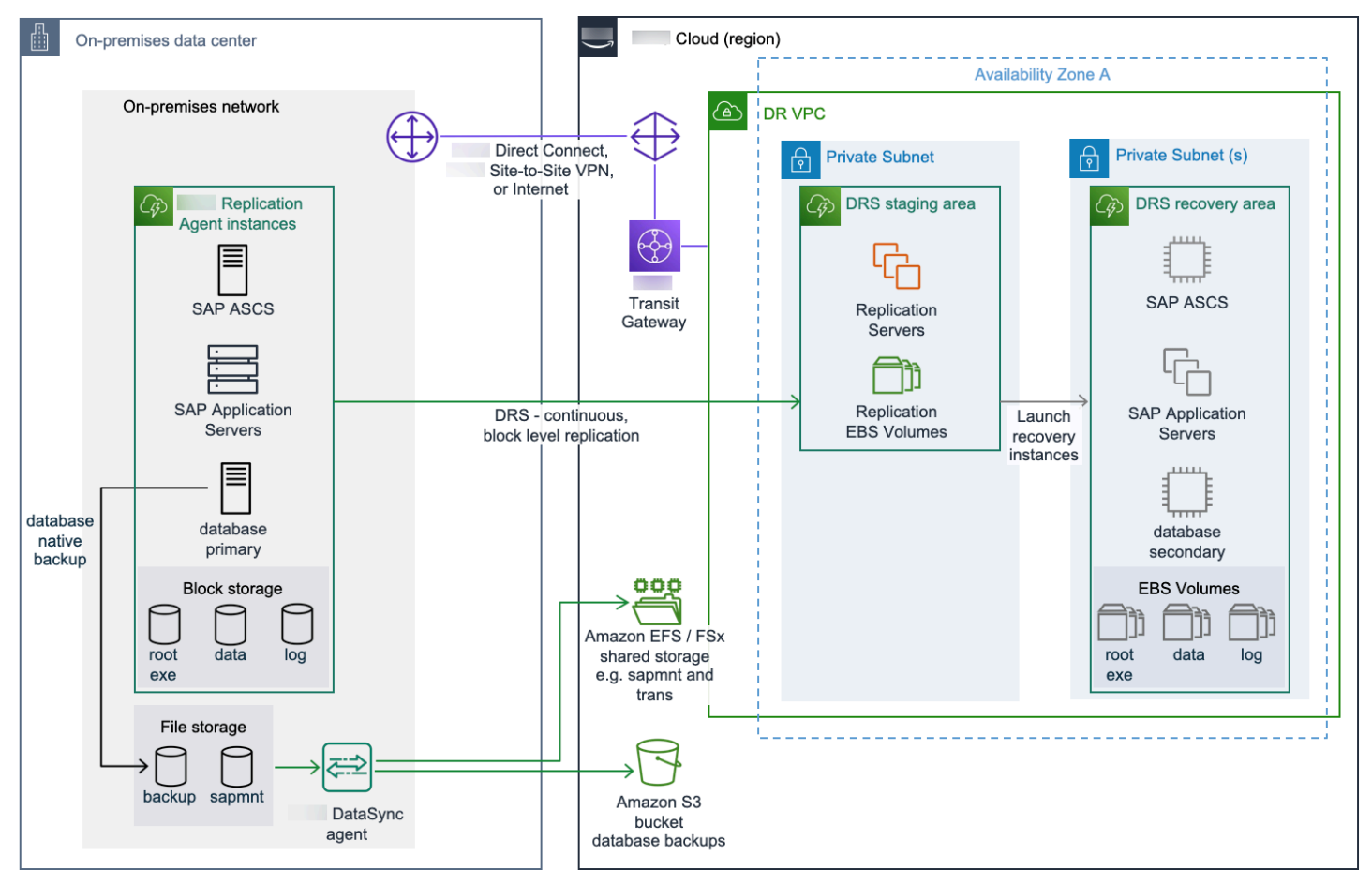

在全面的非Amazon Amazon 灾难恢复实施中,使用 Elastic 灾难恢复复制运行 SAP 应用程序组件的源 服务器,例如中央服务实例 (A) SCS)、主应用程序服务器 (PAS)、其他应用程序服务器 (AAS) 和数据 库。

混合非 Amazon 灾Amazon 难恢复实施

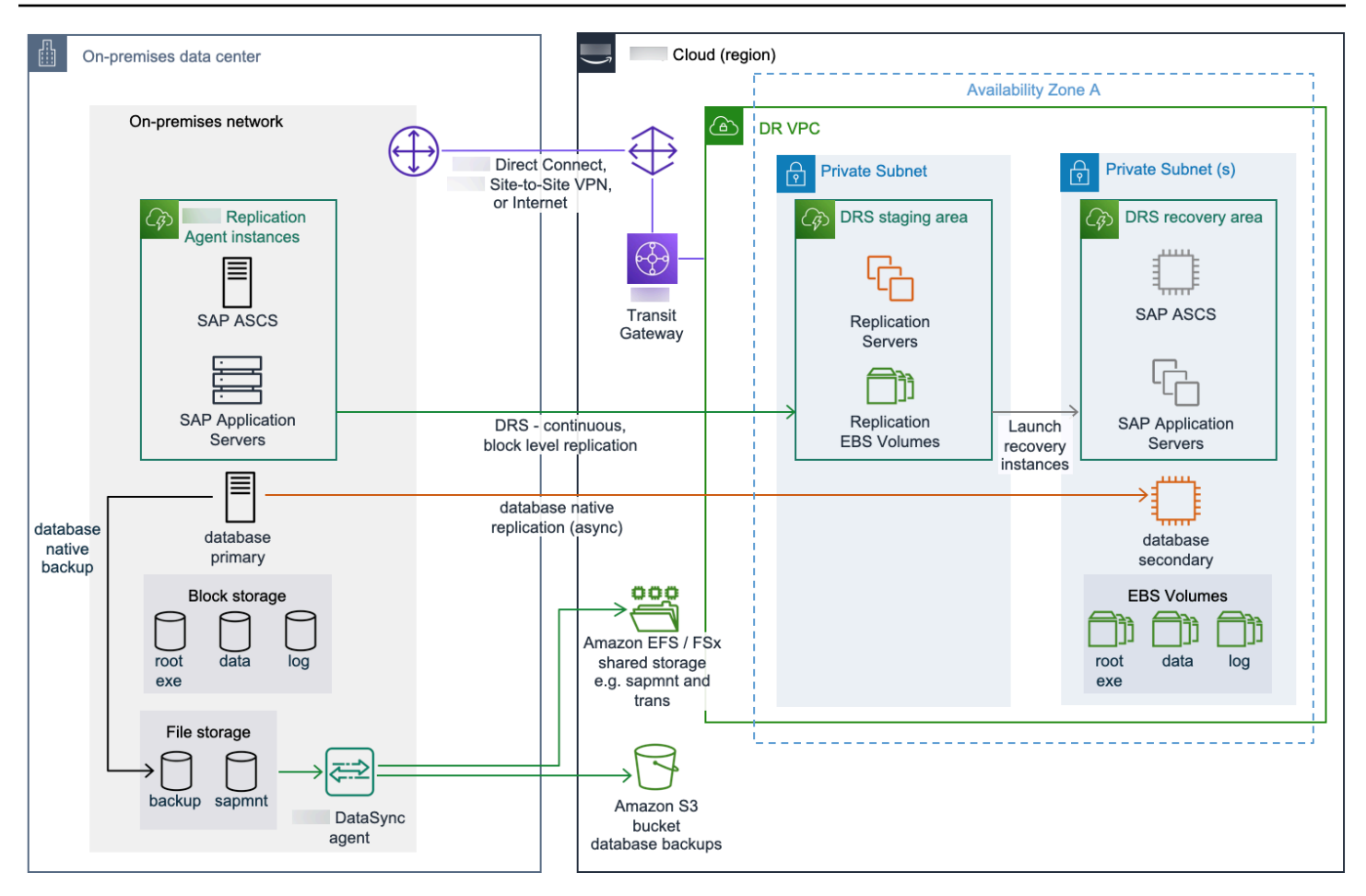

在非 Amazon 灾难恢复混合实施中,使用 Elastic 灾难恢复复制运行 SAP 应用程序组件的源服务器, 例如中央服务实例 [(A) SCS]、主应用程序服务器 (PAS) 和其他应用程序服务器 (AAS)。Amazon 数据 库是使用数据库本机复制方法进行复制的。

<span id="page-204-0"></span>如需更多灾难恢复选项和信息,您可以联系 Su [Amazon pp](https://www.amazonaws.cn/premiumsupport/) ort。

# 共享存储弹性

SAP 服务器上的文件系统可以在块类型的存储上创建,例如在本地连接的磁盘或企业存储区域网络 (SAN) 设备上,也可以基于共享文件系统,例如来自服务器或网络连接存储 (NAS) 设备的 SMB 或 NFS 共享卷。

由于 Elastic Disaster Recovery 是一项块级复制服务,因此只有将磁盘表示为块存储设备时,它才会复 制磁盘。必须使用其他工具和流程为共享文件系统提供弹性。为满足这些要求,我们建议使用完全托管 的共享存储服务 Amazon ,该服务在云中启动、运行和扩展功能丰富、高性能和弹性的文件系统。文 件系统的选择取决于您的灾难恢复场景的操作系统。

• Linux — [Amazon Elastic File Sy](https://www.amazonaws.cn/efs/) stem (Amazon EFS)

- 微软 Windows Server — [适用于 Windows File Server\(Amazon FSx](https://www.amazonaws.cn/fsx/windows/))
- 好坏参半 适用于 Windows 文件服务器的亚马逊 FSx 或适用于 ONTAP 的[亚马逊 FSx\(适用于](https://www.amazonaws.cn/fsx/netapp-ontap/) [NetApp ONTAP 的 F](https://www.amazonaws.cn/fsx/netapp-ontap/) Sx)

以下各节根据您的灾难恢复场景提供有关文件系统的指导。

#### 主题

- [Amazon 区域内灾难恢复](#page-205-1)
- [Amazon 跨区域灾难恢复](#page-205-0)
- [除了 Amazon 灾 Amazon 难恢复](#page-206-1)

# <span id="page-205-1"></span>Amazon 区域内灾难恢复

当使用 Amazon EFS、适用于 ONTAP 的 FSx 或适用于 Windows File Server 的 FSx 等托管服务来托 管您的共享文件系统时,其多可用区域设计提供的内置弹性意味着您的共享存储已经可以进行灾难恢 复。为了进一步提高弹性,请确保定期备份您的共享存储,以防潜在的数据损坏。

如果您使用 NFS 或 SMB 协议直接从其中一个 Amazon EC2 实例共享文件系统,则如果该文件系统 位于 Amazon EBS 上并通过复制代理连接到服务器,则可能不需要执行其他步骤。这样可以确保通 过 Elastic Disaster Reco 如果共享文件系统与其他不属于您的 SAP 工作负载的内容一起托管在另一个 Amazon EC2 实例上,请使用操作系统原生工具(如rsync管理此文件系统到恢复区的复制)。

您也可以使用 Amazon DataSync 来提供选择性复制。可以将其安排为至少每小时运行一次,然后将这 些文件复制到恢复区的目标存储器中。您必须在可以访问文件系统的 Amazon EC2 实例上安装额外的 代理。有关更多信息,请参阅 [Amazon DataSync 的工作原理。](https://docs.amazonaws.cn/datasync/latest/userguide/create-task.html#configure-scheduling-queueing)

# <span id="page-205-0"></span>Amazon 跨区域灾难恢复

要支持跨区域灾难恢复,第二个区域中必须有另一个共享文件系统可用。来自主共享文件系统的数据必 须复制到第二个区域的共享文件系统上。根据您选择的 Amazon 服务,您的实施将有所不同。

- Amazon Elastic File System:Amazon EFS 原生复制可以在单个 Amazon Web Services 账户中支 持跨区域复制。
- 适用于 Windows File Server 的 Amazon FsX 您还可以 Amazon DataSync 使用在主共享存储和 辅助共享存储之间复制数据。有关更多信息,请参阅 [Amazon DataSync 的工作原理。](https://docs.amazonaws.cn/datasync/latest/userguide/create-task.html#configure-scheduling-queueing)
- 适用于 NetApp ONTAP 的 Amazon FSx 您可以使用 NetApp SnapMirror 在源实例和目标实例上 的 FSx for ONTAP 文件系统之间复制文件,频率为每 5 分钟一次,以维护共享文件系统的当前副 本。有关更多信息,请参阅[使用实现计划复制 NetApp SnapMirror。](https://docs.amazonaws.cn/fsx/latest/ONTAPGuide/scheduled-replication.html)

# <span id="page-206-1"></span>除了 Amazon 灾 Amazon 难恢复

根据共享存储的源区域设计,您必须考虑在中的 Amazon灾难恢复实例上复制这些文件。我们建议使用 [Amazon DataSync](https://www.amazonaws.cn/datasync/)。它可以使用 Amazon EFS 和 SMB 共享以及使用 Amazon EFS、for Windows File Server 的 FSx 和 FSx for ONTAP 之间复制数据。

在某些情况下,您可以考虑使用其他选项来保护您的源区域 SAP 共享文件系统,例如,如果在源环境 中使用以下选项。

- FSx for ONTAP 您可以使用 NetApp SnapMirror 在源实例和目标实例上的 FSx for ONTAP 文件 系统之间复制文件,频率为每 5 分钟一次,以维护共享文件系统的当前副本。有关更多信息,请参 阅[使用实现计划复制 NetApp SnapMirror。](https://docs.amazonaws.cn/fsx/latest/ONTAPGuide/scheduled-replication.html)
- 本地存储 如果可以在托管本地存储的源服务器上配置 Replication Agent Amazon,Elastic 灾难恢 复会将其复制到您的灾难恢复环境中。

# <span id="page-206-0"></span>在 Amazon 云上为 SAP 工作负载实施灾难恢复

使用 Elastic 灾难恢复为 SAP 工作负载实施灾难恢复解决方案,需要考虑典型 SAP 工作负载的不同部 分(例如 S/4HANA 部署)的不同注意事项。 Amazon 以下各节提供了有关在应用程序和数据库层中 使用 Elastic 灾难恢复时如何设计、实施和管理 Elastic 灾难恢复的差异的指导。

#### 主题

- [SAP 应用程序层](#page-206-2)
- [SAP 数据库层](#page-207-0)

# <span id="page-206-2"></span>SAP 应用程序层

我们建议使用 Amazon Elastic Disaster Recovery 来保护你的 SAP 应用程序服务器,例如 SAP ASCS/ SCS、PAS、AAS 等。Elastic 灾难恢复支持基于 SAP 的 SAP 应用程序层 NetWeaver、ABAP 基础以 及 TREX、内容服务器等独立应用程序。您可以对 Amazon EBS 支持的存储使用弹性灾难恢复,例如 SAP 实例二进制文件、存储在 Amazon EBS 卷上的本地文件。

应用程序层还包含共享文件系统,例如 SAP 装载、传输和接口目录。这些文件系统通常需要单独管 理。有关更多信息,请参阅 [the section called "共享存储弹性"](#page-204-0)。

要进行设置,请在应用程序服务器上安装 Elastic 灾难恢复代理。创建具有所需权限的 IAM 用户。向 Elastic 灾难恢复代理提供用户信息,以便与 Elastic 灾难恢复 API 建立连接。配置代理后,它将使用 TLS 1.3 加密的 Elastic Daser Recovery API 端点进行身份验证握手。该服务在暂存区域子网中为每个

复制的源卷生成大小相同的 Amazon EBS 卷,用于数据同步。可以在复制服务器设置中配置 Amazon EBS 卷的类型。复制将在生成暂存区域子网资源并安装代理后开始。通过加密将数据从源服务器直接 传输到复制服务器。该服务自动管理暂存区域的子网资源,根据源服务器和磁盘的并行复制情况向上或 向下扩展这些资源。

# <span id="page-207-0"></span>SAP 数据库层

Amazon Elastic Disaster Recovery 完全支持作为灾难恢复解决方案,适用于在任何数据库上运行的 SAP 应用程序,也适用于在纵向扩展配置下在 SAP HANA 数据库上运行的 SAP 应用程序。不支持复 制多节点 SAP 数据库,例如 SAP HANA 横向扩展群集。

SAP 系统中的数据存储在数据库中。这些数据包括主数据、交易数据和 ABAP 工件。在评估灾难恢复 解决方案的 Elastic 灾难恢复时,您必须考虑您的业务 RPO 和 RTO 要求。该服务不具备应用程序感 知能力,而是通过将连接的存储复制到目标暂存环境来在操作系统层运行。根据您的 RTO 和 RPO 要 求,您可以选择弹性灾难恢复或数据库原生复制方法,例如适用于 SAP HANA 的 SAP HANA 系统复 制 (HSR)。

以下是选择数据库复制方法的重要注意事项。

#### 主题

- [网络带宽](#page-207-1)
- [RPO](#page-207-2)
- [速率变率](#page-208-0)
- [RTO](#page-208-1)
- [费用](#page-208-2)
- [RCO](#page-208-3)
- [存储限制](#page-208-4)

#### <span id="page-207-1"></span>网络带宽

Amazon Elastic Disaster Recovery 在操作系统层运行,对连接的存储设备进行块级复制。根据源位置 的更改率,您可能需要更高的网络带宽来保持复制的最新状态。像 SAP HSR 这样的数据库感知技术需 要更少的网络带宽,从而可以更快地复制变化率高的系统。

#### <span id="page-207-2"></span>RPO

弹性灾难恢复支持亚秒级的 RPO。对于 SAP 工作负载,请确保您的网络能够支持峰值变化率。如果您 的 RPO 非常小,我们建议您同时测试数据库本机复制方法以及 Elastic 灾难恢复。

导致数据库数据发生重大变化的操作会导致暂存区域的数据复制延迟。它可以包括将备份部分或全部恢 复到源服务器上数据库的受保护卷中。对存储卷所做的更改远高于源服务器上通常的更改率。从备份中 恢复到源服务器上受保护卷的数据被视为已更改的数据块,并由 Elastic 灾难恢复进行复制。复制服务 器需要更多时间才能从源系统接收和写入如此大量的更改数据。这可能会影响您的业务 RPO。

建议在工作负载不太重要的时候管理操作,例如从备份中恢复。这样,较长的 RPO 值就不会影响您的 工作负载。您可以使用 Elastic 灾难恢复跟踪仍在等待复制的更改数据量。有关更多信息,请参阅 ["恢](https://docs.amazonaws.cn/drs/latest/userguide/recovery-dashboard.html) [复" 控制面板](https://docs.amazonaws.cn/drs/latest/userguide/recovery-dashboard.html)。

#### <span id="page-208-0"></span>速率变率

对于更改率较高的数据库,您可以通过性能充足的网络以及复制服务器的存储和计算配置来满足性能要 求。如果这些更改不足以满足业务性能要求,则可以选择数据库本机复制方法来优化 RPO。

#### <span id="page-208-1"></span>RTO

使用 Elastic 灾难恢复,一旦触发灾难恢复事件,就会配置目标灾难恢复环境。总时间取决于数据库的 大小和所选的时间点 (PiT)。在生产环境中实施灾难恢复场景之前,必须先测试灾难恢复方案。

#### <span id="page-208-2"></span>费用

由于 Elastic 灾难恢复不使用热备用或热备用方法,因此与许多其他灾难恢复选项相比,您的灾难恢复 环境的计算成本可以降至最低。有关更多信息,请参阅[Amazon Elastic Disaster Recovery 定价](https://www.amazonaws.cn/disaster-recovery/pricing/)。使用 数据库本机复制方法,成本可能会随着灾难恢复区域的计算资源而增加。

#### <span id="page-208-3"></span>RCO

如果您有多个紧密耦合的系统,则需要使用数据库本机复制方法。

#### <span id="page-208-4"></span>存储限制

在大多数情况下,可用的 Amazon EBS 卷类型足以满足任何存储容量和性能需求。根据源环境架构, 在某些情况下,恢复实例上的存储量会超过单个 Amazon EBS 卷的容量和/或性能限制。这可能发生在 非Amazon Amazon 灾难恢复实施中,data并且1oq卷连接到高负载数据库服务器。有关更多信息, 请参阅 [Amazon EBS 卷类型。](https://docs.amazonaws.cn/AWSEC2/latest/UserGuide/ebs-volume-types.html)

将服务器迁移到时 Amazon,必须将此类存储卷重构为新的存储架构,例如,创建条带卷集。条带卷 集是使用恢复实例操作系统中的逻辑卷管理器工具定义和维护的。有关更多信息,请参阅 [Linux 上的](https://docs.amazonaws.cn/AWSEC2/latest/UserGuide/raid-config.html) [RAID 配置。](https://docs.amazonaws.cn/AWSEC2/latest/UserGuide/raid-config.html)这些卷集将跨越两个或更多 Amazon EBS 卷,最多可达到满足所需卷大小和性能所需的 总量。然后将存储卷数据复制到新的条带化卷集中。虽然可以通过 Elastic Disaster Recovery 启动后脚 本或通过事件规则触发代码的警报 Amazon EventBridge 事件自动执行此过程,但额外的步骤可能会导 致更长的恢复时间。

在这些情况下,实施混合灾难恢复解决方案是合适的。大多数服务器由 Elastic 灾难恢复管理,部分服 务器(出于存储性能考虑)使用其他灾难恢复方法,例如本机数据库复制技术。存储架构重构是在初始 灾难恢复环境实施期间设置备用复制服务器时完成的。由于复制现在是在应用程序级别进行的,因此灾 难恢复服务器能够写入与源服务器上的存储架构不同的存储架构。

# 借助 SAP 在 Amazon 云端崛起

RISE with S/4HANA Cloud,私有版是 SAP 推出的云 ERP 产品。除ERP外,它还包括业务流程情 报、业务平台和分析以及业务网络。SAP 负责为RISE提供整体服务等级协议、云运营和技术支持。您 可以在 RISE 和 SAP 中选择自己的云服务提供商。

SAP S/4 HANA Cloud,私有版是一种单租户设置,其中不同的客户环境通过 Amazon 账户和专用的虚 拟私有云 (VPC) 隔离。

#### **A** Important

SAP 拥有并管理 RISE with SAP 的部署 Amazon Web Services 账户 位置,并负责为你的 SAP 环境提供 Amazon 服务的服务 Amazon。

在 RISE 中,SAP 与 SAP 一起负责云端的安全。有关更多信息,请参阅《[Amazon 云安全-责任共担模](https://www.amazonaws.cn/compliance/shared-responsibility-model/) [型](https://www.amazonaws.cn/compliance/shared-responsibility-model/)》和《[SAP 和超大规模企业:阐明云中的安全》](https://spc.2bm.dk/wp-content/uploads/2021/08/SAP-and-Hyperscalers_-Clarifying-Security-in-the-Cloud.pdf)。除了 SAP 提供的安全性外,您还可以为 SAP 环 境实施额外的安全保护。有关更多详细信息,请参阅[the section called "安全性"](#page-230-0) 一节。

在 "由 SAP Amazon Web Services 账户 管理" 中,SAP 管理运行 SAP 环境所需的 Amazon 服务 Amazon。你仍然可以利用自己的 SAP Amazon 服务来扩展 RISE Amazon Web Services 账户 ,而这 些服务不由 SAP 管理。例如,您可以使用 Amazon AppFlow 或创建数据湖 Amazon Glue。有关更多 详细信息,请参阅[the section called "扩展程序"](#page-234-0) 一节。

**a** Note

您必须单独创建 Amazon Web Services 账户 或使用不由 SAP 管理 Amazon Web Services 账 户 的现有扩展来创建带有 Amazon 服务的扩展。

SAP Amazon Web Services Support Amazon Web Services 账户 为此提供的资源由 SAP 管理。您无 需为由 SAP Amazon Web Services 账户 管理 Amazon Web Services Support 的设置其他内容。

本文档重点介绍使用 SAP S/4HANA Cloud、私人版和 SAP S/4HANA Cloud(私人版、量身定制的选 项)的 RISE。本文档涵盖以下主题。

主题

- [连接](#page-211-0)
- [安全性](#page-230-0)
- [可靠性](#page-233-0)
- [扩展程序](#page-234-0)

# <span id="page-211-0"></span>连接

您必须在运行 RISE with SAP 解决方案的 Amazon 云和本地数据中心之间建立连接。您还需要连接以 实现直接数据传输(以避免通过本地位置路由数据),以及在 SAP 系统和 Amazon 云上运行的应用程 序之间进行通信。下图提供了使用 SAP VPC 与 RISE 连接的示例概述。

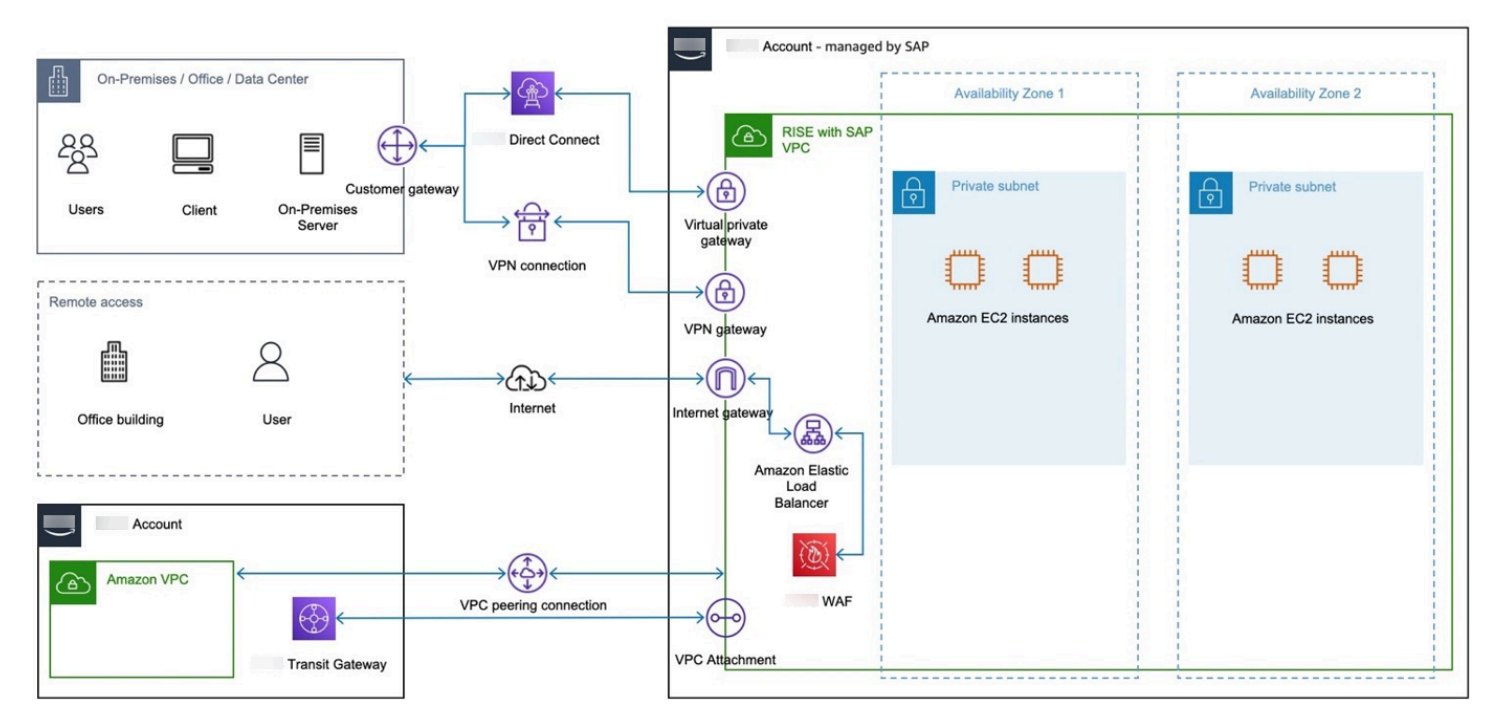

有关更多详细信息,请参阅以下主题:

主题

- [建立与 RISE 的连接的角色和责任](#page-212-0)
- [从本地网络连接到 RISE](#page-212-1)
- [从你的连接到 RISE Amazon Web Services 账户](#page-213-0)
- [通过最近的 Amazon Direct Connect POP\(包括 Amazon 本地区域\)连接 RISE](#page-220-0)
- [连接到 RISE 的决策树](#page-221-0)
- [其他考虑因素](#page-222-0)

# <span id="page-212-0"></span>建立与 RISE 的连接的角色和责任

在 RISE with SAP 的领导下,SAP 企业云服务 (ECS) 团队管理 SAP S/4HANA 私有云环境。SAP 提 供的补充条款和条件中有一个关于排除任务的部分。您负责运行此类任务。您也可以使用第三方服务提 供商为您管理排除的任务。有关更多详细信息,请参阅 [SAP 产品政策。](https://www.sap.com/about/agreements/policies/hec-services.html?sort=latest_desc)

使用 SAP 部署 RISE 所需的主要任务是在开启 SAP VPC 的情况下建立与 RISE 的网络连接 Amazon。根据RISE与SAP的协议,你负责建立与RISE的连接。

我们建议您花点时间了解有关如何在开启 SAP VPC 的情况下将您的本地网络和/或现有网络连接 Amazon Web Services 账户 到 RISE 的可用选项 Amazon。请查看后续章节以了解更多信息。

# <span id="page-212-1"></span>从本地网络连接到 RISE

使用 Amazon VPN 或 Amazon Direct Connect 或两者的组合支持在开启 SAP 的情况下 Amazon 从本 地连接到 RISE。

#### 主题

- [使用 SAP VPC 连接到 RISE Amazon VPN](#page-212-2)
- [使用 SAP VPC 连接到 RISE Amazon Direct Connect](#page-213-1)

#### <span id="page-212-2"></span>使用 SAP VPC 连接到 RISE Amazon VPN

允许使用[Amazon 站点](https://docs.amazonaws.cn/vpn/latest/s2svpn/VPC_VPN.html)到站点 VPN 通过 SAP VPC 从 RISE 访问您的远程网络。 Amazon 云端和您的 本地位置之间的流量通过互联网协议安全 (IPsec) 进行加密,并通过互联网上的安全隧道进行传输。与 之相比,此选项高效、快速,且成本更优化。 Amazon Direct Connect有关更多信息,请参阅[使用将您](https://docs.amazonaws.cn/vpc/latest/userguide/vpn-connections.html) [的 VPC 连接到远程网络 Amazon Virtual Private Network。](https://docs.amazonaws.cn/vpc/latest/userguide/vpn-connections.html)

每个 VPN 隧道最多可以获得 1.25 Gbps 的带宽。有关更多信息,请参[阅站点到站点 VPN 配额。](https://docs.amazonaws.cn/vpn/latest/s2svpn/vpn-limits.html)

要超越单个 VPN 隧道吞吐量 1.25 Gbps 的默认最大限制,请参[阅如何使用与传输网关关联的多个站点](https://repost.aws/knowledge-center/transit-gateway-ecmp-multiple-tunnels) [到站点 VPN 隧道实现 ECMP 路由?](https://repost.aws/knowledge-center/transit-gateway-ecmp-multiple-tunnels)

使用此选项时,SAP 需要以下详细信息:

- BGP ASN
- 您的设备的 IP 地址

您可以从本地 VPN 设备获取这些详细信息。

#### <span id="page-213-1"></span>使用 SAP VPC 连接到 RISE Amazon Direct Connect

Amazon Direct Connect 如果您需要比基于 Internet 的连接更高的吞吐量和更稳定的网络体验,请 使用。 Amazon Direct Connect 通过标准的以太网光纤电缆将您的内部网络链接到 Di Amazon rect Connect 位置。您可以为公共 Amazon 服务创建虚拟接口。例如,您可以创建与 Amazon S3 或 Amazon VPC 的接口,同时绕过网络路径中的互联网服务提供商。有关更多信息,请参[阅Amazon](https://docs.amazonaws.cn/directconnect/latest/UserGuide/WorkingWithConnections.html) [Direct Connect 连接。](https://docs.amazonaws.cn/directconnect/latest/UserGuide/WorkingWithConnections.html)

您可以选择专用于单个客户的 1 Gbps、10 Gbps 或 100 Gbps 以太网端口的专用连接,也可以选择 Amazon Direct Connect 合作伙伴的托管连接(合作伙伴已与云建立网络链接)。 Amazon 托管连接 的可用速度从 50 Mbps 到 10 Gbps 不等。您可以从获准支持此模式的 Amazon Direct Connect 交付合 作伙伴那里订购托管连接。有关更多信息,请参阅 [Amazon Direct Connect 交付合作伙伴](https://www.amazonaws.cn/directconnect/partners/)。

要进行连接,请使用由 SAP Amazon Web Services 账户 管理的虚拟专用网关或与 SAP Amazon Web Services 账户 管理的虚拟专用网关 Amazon Web Services 账户 关联的 Direct Connect 网关。有关更 多信息,请参阅 [Direct Connect 网关。](https://docs.amazonaws.cn/directconnect/latest/UserGuide/direct-connect-gateways-intro.html)Direct Connect 网关也可以连接到 Amazon Transit Gateway. 有关更多信息,请参阅 [the section called "使用您的单曲连接到 RISE Amazon Web Services 账户"。](#page-216-0)

您必须获得 SAP 的授权书才能在 SAP Amazon Web Services 账户 管理的中 Amazon Direct Connect 建立连接。

# <span id="page-213-0"></span>从你的连接到 RISE Amazon Web Services 账户

您可以通过以下方式从您的 Amazon Web Services 账户 连接到 RISE。

#### 主题

- [Amazon VPC 对等连接](#page-213-2)
- [Amazon Transit Gateway](#page-214-0)
- [使用您的单曲连接到 RISE Amazon Web Services 账户](#page-216-0)
- [使用共享 Amazon 着陆区连接到 RISE](#page-217-0)

#### <span id="page-213-2"></span>Amazon VPC 对等连接

VPC 对等互连支持使用私有 IPv4 和 IPv6 地址在两 Amazon 个 VPC 之间建立网络连接。实例可以通 过同一个网络进行通信。有关更多信息,请参阅[什么是 VPC 对等连接?](https://docs.amazonaws.cn/vpc/latest/peering/what-is-vpc-peering.html)

在设置对等连接之前,您需要创建申请 SAP 批准。要成功实现 VPC 对等互连,定义的 IPv4 无类域间 路由 (CIDR) 块不得重叠。请向 SAP 查询,了解可以在 RISE 和 SAP VPC 中使用的 CIDR 范围。

VPC 对等互 one-on-one 连是 VPC 之间的连接,不是可传递的。流量无法通过中间 VPC 从一个 VPC 传输到另一个 VPC。您必须设置多个对等连接才能在 RISE 与 SAP VPC 和多个 VPC 之间建立直接通 信。

VPC 对等互连跨平台起作用。 Amazon Web Services 区域所有区域间流量都经过加密,没有单点故障 或带宽瓶颈。流量保持 Amazon 在全球网络上,永远不会穿越公共互联网,从而减少了常见漏洞利用 和 DDoS 攻击的威胁。在虚拟网络层使用 AES-256 加密对流量进行加密。

可用区内 VPC 对等互连的数据传输是免费的,跨可用区域的数据传输按每 GB 收费。有关更多信 息,请参阅 [Amazon EC2 定价](https://www.amazonaws.cn/ec2/pricing/on-demand/)。在您的中 Amazon Web Services 账户,使用由 SAP Amazon Web Services 账户 管理的可用区 ID 来避免跨可用区数据传输费用。您可以向 SAP 索要可用区 ID。有关更 多信息,请参阅[您的 Amazon 资源的可用区 ID。](https://docs.amazonaws.cn/ram/latest/userguide/working-with-az-ids.html)

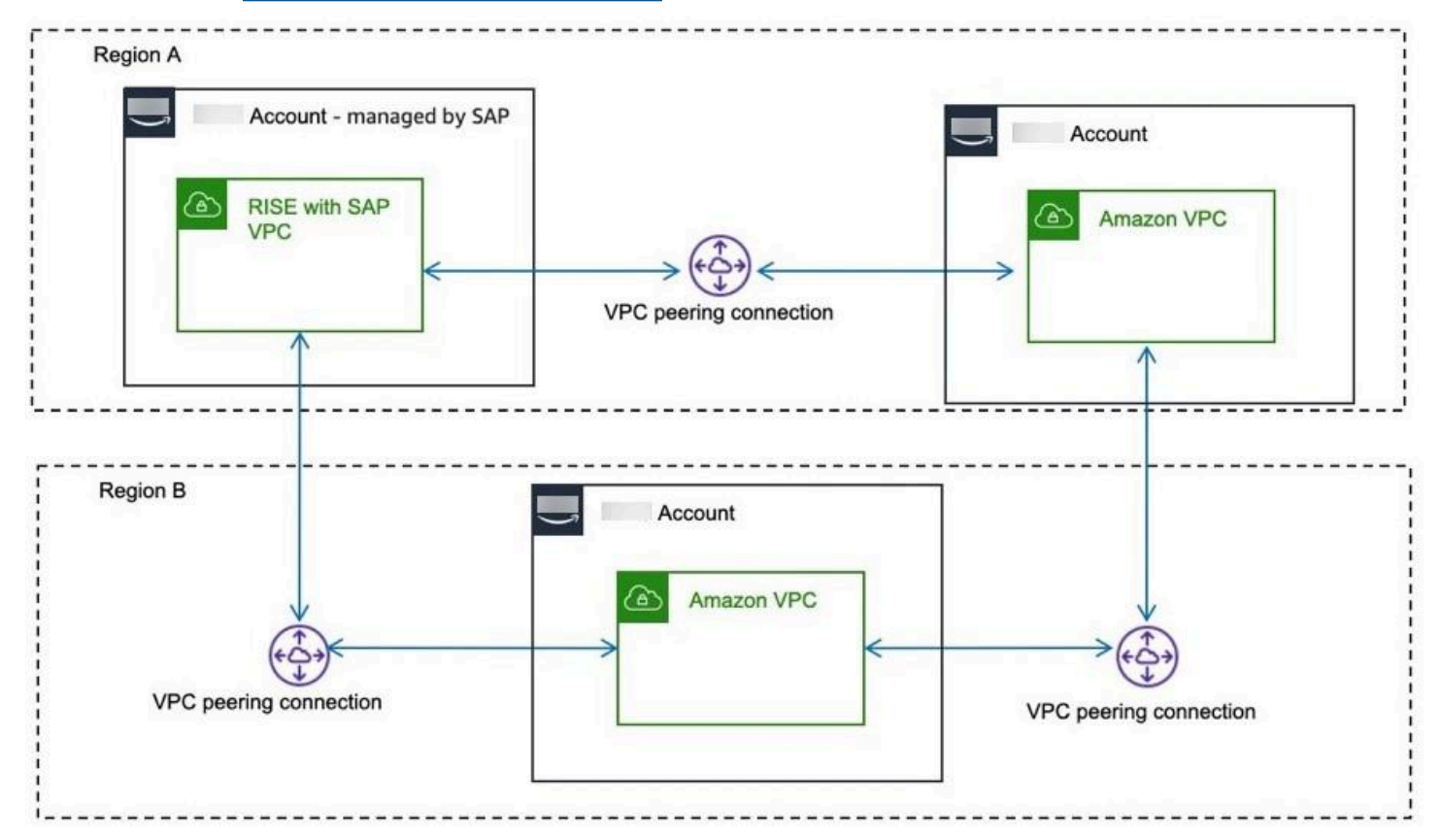

### <span id="page-214-0"></span>Amazon Transit Gateway

Amazon Transit Gateway 是用于互连 Amazon VPC 的网络传输中心。它充当云路由器,通过充当中 央通信中心来解决复杂的对等互连设置问题。您只需与由 SAP Amazon Web Services 账户 管理的连 接建立一次即可。

Transit Gateway 自己动手 Amazon Web Services 账户

要与由 SAP Amazon Web Services 账户 管理的 SAP 建立连接,请在 Amazon Transit Gateway 中创 建并共享 Amazon Web Services 账户。然后,SAP 会创建一个附件,使流量能够流经路由表中的条 目。正如您 Amazon Transit Gateway 所在的那样 Amazon Web Services 账户,您可以保留对流量路 由的控制。

要实现跨区域对等互连 Amazon Transit Gateway ,请连接由 SAP Amazon Web Services 账户 管 理 Amazon Transit Gateway 的不同区域。 Amazon Web Services 账户 Amazon Transit Gateway 在 SAP Amazon Web Services 账户 管理中,目前仅限于跨区域对等互连。有关更多信息,请参阅 T [ransit 网关对等连接附件。](https://docs.amazonaws.cn/vpc/latest/tgw/tgw-peering.html)

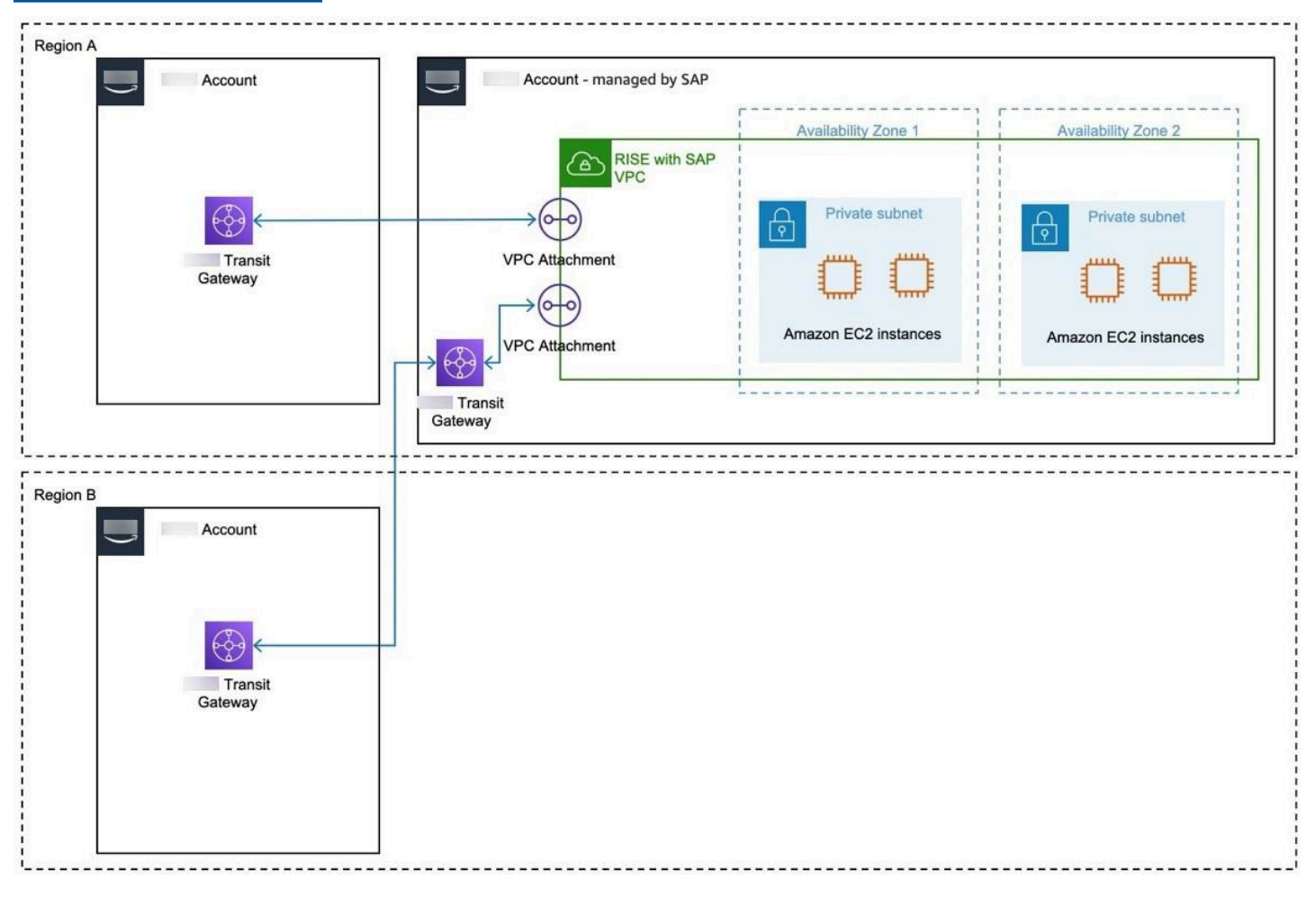

Transit Gateway 由 SAP Amazon Web Services 账户 管理

如果你已经在另一个 Amazon 地区拥有公交网关,并且无法在使用 SAP 的 RISE 的地区创建另一 个 Amazon Web Services 账户 公交网关,那么 SAP 可以通过 SAP 账户提供 RISE 中的 Transit Gateway。此账户及其中的 Transit Gateway 均由 SAP 管理。这使您能够通过 Transit Gateway Amazon Web Services 账户 和 SAP 管理的 Transit Gateway 在您自己的账户与 RISE with SAP 账
户之间建立跨区域通信。您无法将 RISE 环境之外的 VPC 的 VPC 附件连接到 SAP 管理的 Transit Gateway。

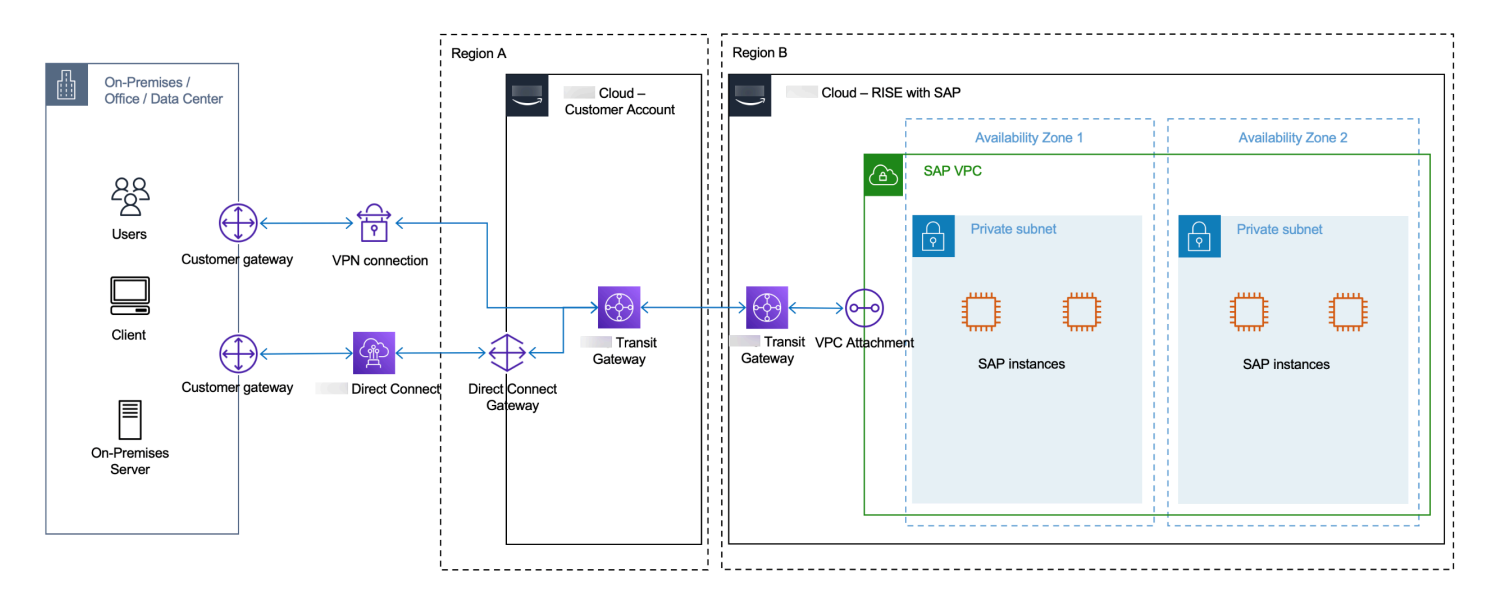

使用您的单曲连接到 RISE Amazon Web Services 账户

您可以使用自己的 SAP VPC 在本地和 RISE 之间建立连接 Amazon Web Services 账户。此方法为您 提供了更多的控制权,但也需要在中管理 Amazon 服务 Amazon Web Services 账户。您可以使用以下 任一选项。

- Amazon Transit Gateway 与由 SAP Amazon Web Services 账户 管理 Amazon Web Services 账 户 的 Amazon Transit Gateway 资源共享您的资源。
- Amazon VPN 使用 Amazon Transit Gateway 通过互联网在远程网络和传输网关之间创建 IPsec VPN 连接。有关更多信息,请参阅[Amazon 站点到站点 VPN 的工作原理和传](https://docs.amazonaws.cn/vpn/latest/s2svpn/how_it_works.html)[输](https://docs.amazonaws.cn/vpc/latest/tgw/tgw-vpn-attachments.html)[网关 VPN](https://docs.amazonaws.cn/vpn/latest/s2svpn/how_it_works.html) 附件。
- Direct Connect 网关 创建带有传输或虚拟专用网关的 Direct Connect 网关。有关更多信息,请参 阅连接到 Di [rect Connect 网关的公交网关](https://docs.amazonaws.cn/vpc/latest/tgw/tgw-dcg-attachments.html)。

要增强安全性,请参阅[如何建立 Amazon VPN 网络 Amazon Direct Connect 连接?](https://repost.aws/knowledge-center/create-vpn-direct-connect)

下图显示了同一 Amazon 区域内的此选项。

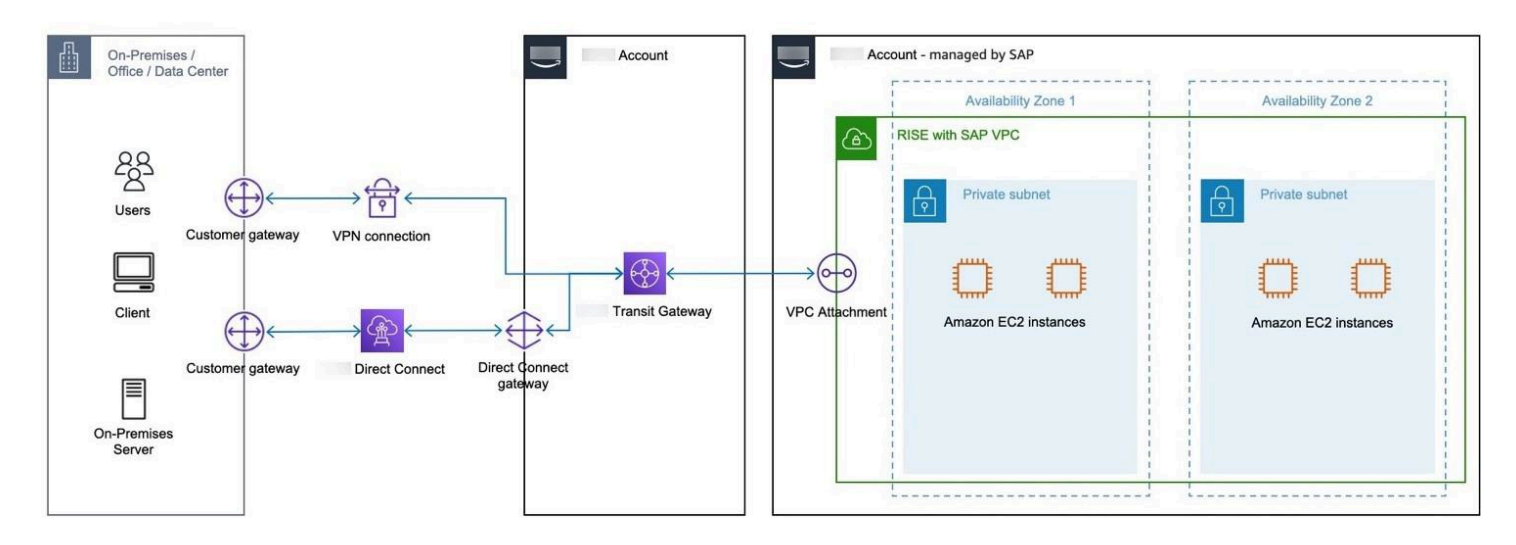

### 下图显示了不同 Amazon 地区的此选项。

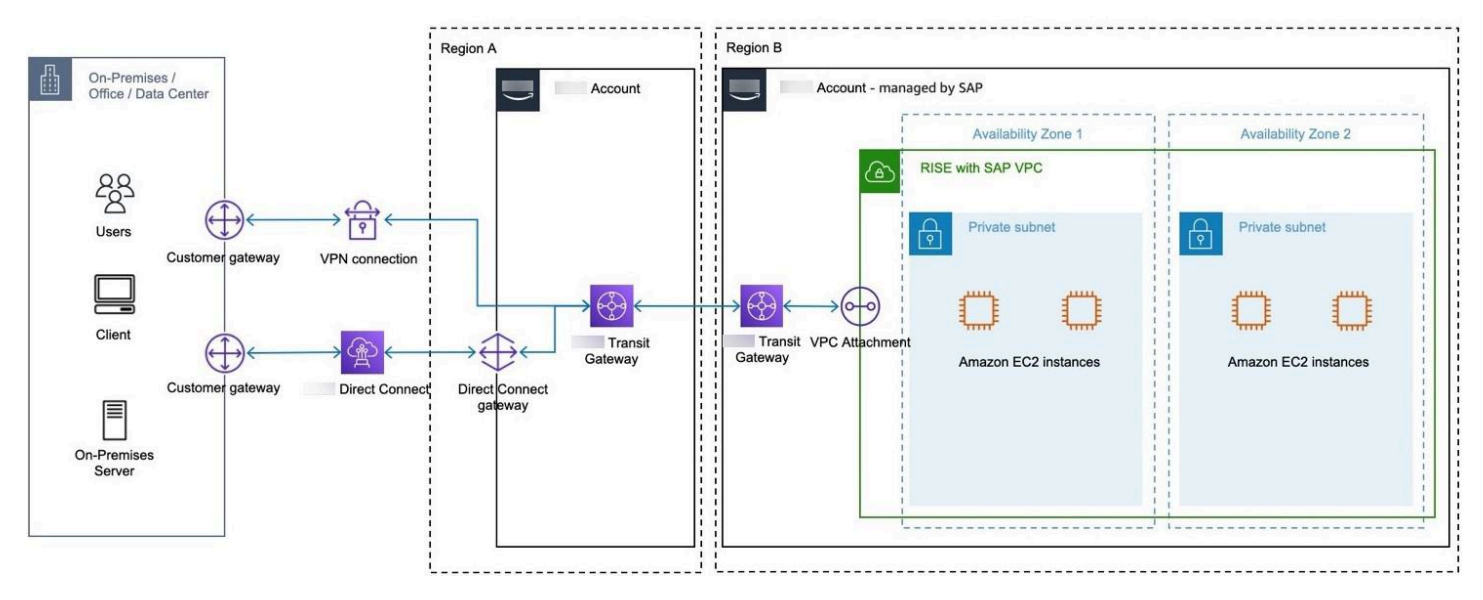

### 使用共享 Amazon 着陆区连接到 RISE

现代 SAP 环境有多种连接要求。可以通过本地和 Amazon 云端以及各种 SaaS 解决方案和其他云服务 提供商访问服务。

创建 Amazon 着陆区有助于 RISE 与 SAP 的安全且可扩展的连接。它具有以下好处:

- 控制网络配置
- 能够在更广泛的 Amazon 解决方案中重复使用 Amazon Direct Connect 连接
- 减少了与其他 SaaS 解决方案和云服务提供商连接的网络跳跃和延迟,因为它们不是通过本地进行路 由
- 能够通过使用 Amazon 服务进行额外的管理和控制

着陆区旨在通过自动设置遵循W [Amazon ell Architected](https://www.amazonaws.cn/architecture/well-architected/) 框架的 Amazon 环境来帮助组织实现其云计 划。它提供了可扩展性,可以满足所有场景,从最简单的连接(只需要通过SAP连接到本地环境的 RISE),到需要连接到多个 SaaS 解决方案、多个 CSP 和本地连接的复杂需求。

着陆区的关键组成部分和优势包括:

- 多账户结构 它 Amazon Web Services 账户 使用组织单位 (OU) 结构为不同的工作负载设置跨多 个账户的基准环境。例如,生产、开发、共享服务等。
- Amazon Identity and Access Management— 它配置 [Amazon Identity and Access](https://www.amazonaws.cn/iam/)  [Management](https://www.amazonaws.cn/iam/)(IAM) 角色和策略,以实现安全访问和权限管理。
- 联网 它遵循网络隔离和安全的最佳实践,建立包含子网、路由表和安全组的 Amazon Virt [ual](https://www.amazonaws.cn/vpc/)  [Private Cloud\(](https://www.amazonaws.cn/vpc/)Amazon VPC)。
- 日志和监控 它配置诸如 [Amazon Config、](https://www.amazonaws.cn/config/)[Amazon CloudTrail、](https://www.amazonaws.cn/cloudtrail/)[Amazon](https://www.amazonaws.cn/guardduty/) 之类的 Amazon 服务, GuardDuty用于集中记录、监控和审核资源变更和安全事件。
- 安全 它实施 Amazon 安全最佳实践,例如启用 Amazon Config 规则、设置 Amazon CloudTrail 跟踪和创建[Amazon Security Hub标](https://www.amazonaws.cn/security-hub/)准。
- 自动化 它使用[Amazon CloudFormation](https://www.amazonaws.cn/cloudformation/)模[板Amazon Service Catalog](https://www.amazonaws.cn/servicecatalog/)来自动部署和管理着陆区环 境。
- 自定义 它允许根据特定的组织要求进行自定义和扩展,例如添加其他 Amazon 服务或与现有本地 基础设施集成。

我们建议使用带有 SAP 连接的 RISE Amazon 着陆区。

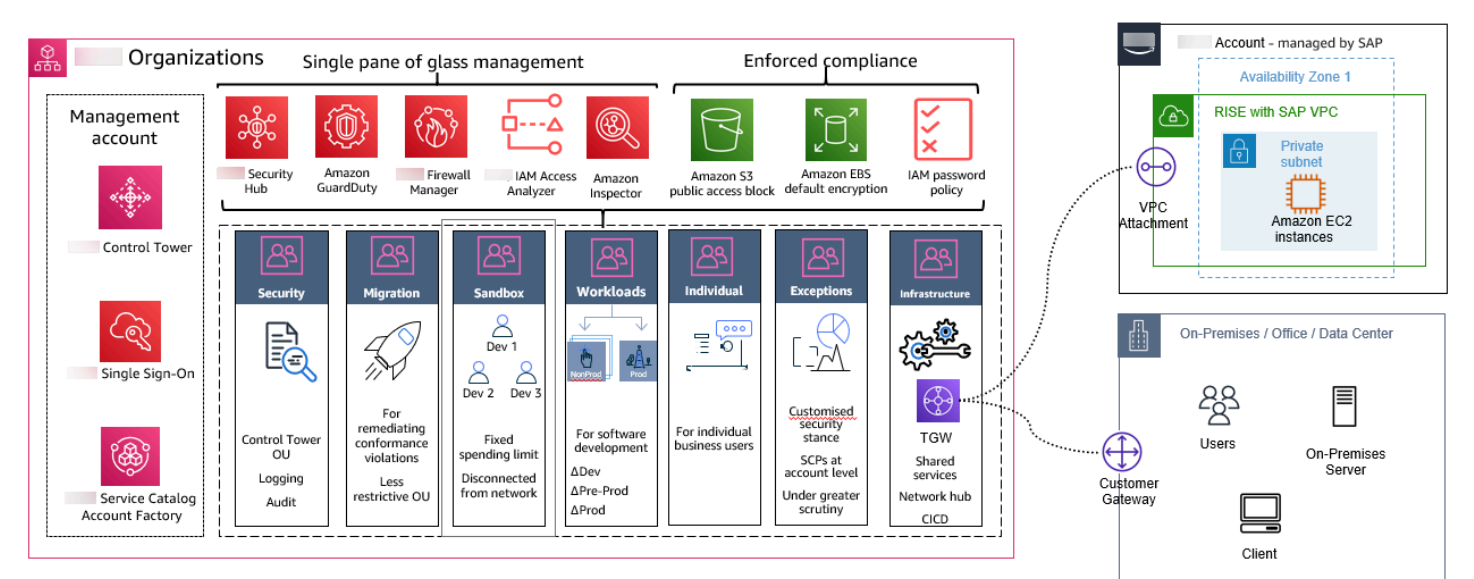

### 建造着 Amazon 陆区

您可以使用实现 Amazon 着陆区[Amazon Control Tower](https://www.amazonaws.cn/controltower/)。它提供了建造着陆区的自动化流程,包括管 理和治理服务。

在一个简单的场景中,着陆区所包含的占地面积最小,侧重于通常以连接为中心 Amazon Transit Gateway。有关更多信息,请参[阅着陆区](https://docs.amazonaws.cn/prescriptive-guidance/latest/strategy-migration/aws-landing-zone.html)。

以下是该过程的总体概述:

- 1. 定义需求 了解您组织的安全、合规和运营需求。这将有助于确定着陆区中应包含的适当护栏、控 制装置和服务。
- 2. 设计架构 规划整体架构,包括账户数量(管理、共享服务、工作负载账户)、网络设计(VPC、 子网、路由)、共享服务(日志、监控、身份管理)和安全控制(IAM、服务控制策略、护栏)。
- 3. 设置 Amazon Control Tower-根据最佳实践 Amazon Control Tower 帮助设置和管理多账户 Amazon 环境。它允许您在这些账户中创建 Amazon Web Services 账户 和配置新的以及部署基准安全配 置。
- 4. 配置 Amazon Organizations Organizations 使您能够集中管理和治理自己的 Amazon Web Services 账户。 Amazon Control Tower 通过创建必要的组织单位 (OU) 和服务控制策略 (SCP) 在 中配置 Organizations。
- 5. 部署核心账户和服务-创建和配置核心账户,例如管理账户、共享服务账户(用于日志记录、安全工 具)以及任何其他必需的共享账户。部署共享服务,例如 CloudTrail Config 和 Security Hub。
- 6. 部署网络架构-设置网络架构,包括 VPC、子网、路由表以及任何必要的网络设备或服务(例如, hub-and-spoke 模型的 Transit Gateway)。
- 7. 配置 IAM 建立 IAM 角色、策略和群组,以控制跨着陆区域账户的访问和权限。
- 8. 实施安全控制 部署安全服务和护栏,例如 Security Hub、Firewall Manager 和 Amazon WAF Amazon Config 规则,以强制执行安全最佳实践和合规要求。
- 9. 配置日志和监控-设置集中式日志和监控解决方案,例如 CloudWatch CloudTrail、和 Config,以捕 获和分析着陆区账户中的日志和事件。
- 10.部署工作负载帐户-使用您的着陆区部署工作负载帐户。你可以创建一个,通过 SAP VPC 连接 Amazon Web Services 账户 到 RISE。我们建议使用 Transit Gateway 进行转机,这样既灵活又便 于管理。
- 11.自动化和维护 使用 Amazon CloudFormation 模板或其他基础设施即代码工具自动部署和维护着 陆区资源。建立持续维护、更新和合规性检查的流程。

[Amazon 专业服务](https://www.amazonaws.cn/professional-services/)[或Amazon 合作伙伴通](https://www.amazonaws.cn/partners/work-with-partners/)过SAP为RISE建立和维护着陆区(Landing zone)提供帮 助。

# 通过最近的 Amazon Direct Connect POP(包括 Amazon 本地区域)连接 RISE

Amazon Direct Connect Point of Presence (POP) 是一种物理交叉连接,允许用户建立从其场所到 Amazon Web Services 区域 或 Amazon 本地区域的网络连接。您可以使用位于 Amazon 本地区域的 最近的 Direct Connect POP,通过在父区域上运行的 SAP VPC,从更低的网络延迟中受益 Amazon Web Services 区域。有关更多信息,请参[阅Amazon 本地区域的流Amazon Direct Connect 量。](https://d1.awsstatic.com/architecture-diagrams/ArchitectureDiagrams/direct-connect-traffic-flow-local-zone-ra.pdf)

以下是一个示例场景-您居住在菲律宾,并且您想在 Amazon 新加坡地区部署带有 SAP 的 RISE。你可 以在马尼拉使用 Direct Connect POP 从本地数据中心或办公室设置 Direct Connect。与直接连接到新 加坡 Amazon 地区相比,该策略提供了更低的网络延迟。

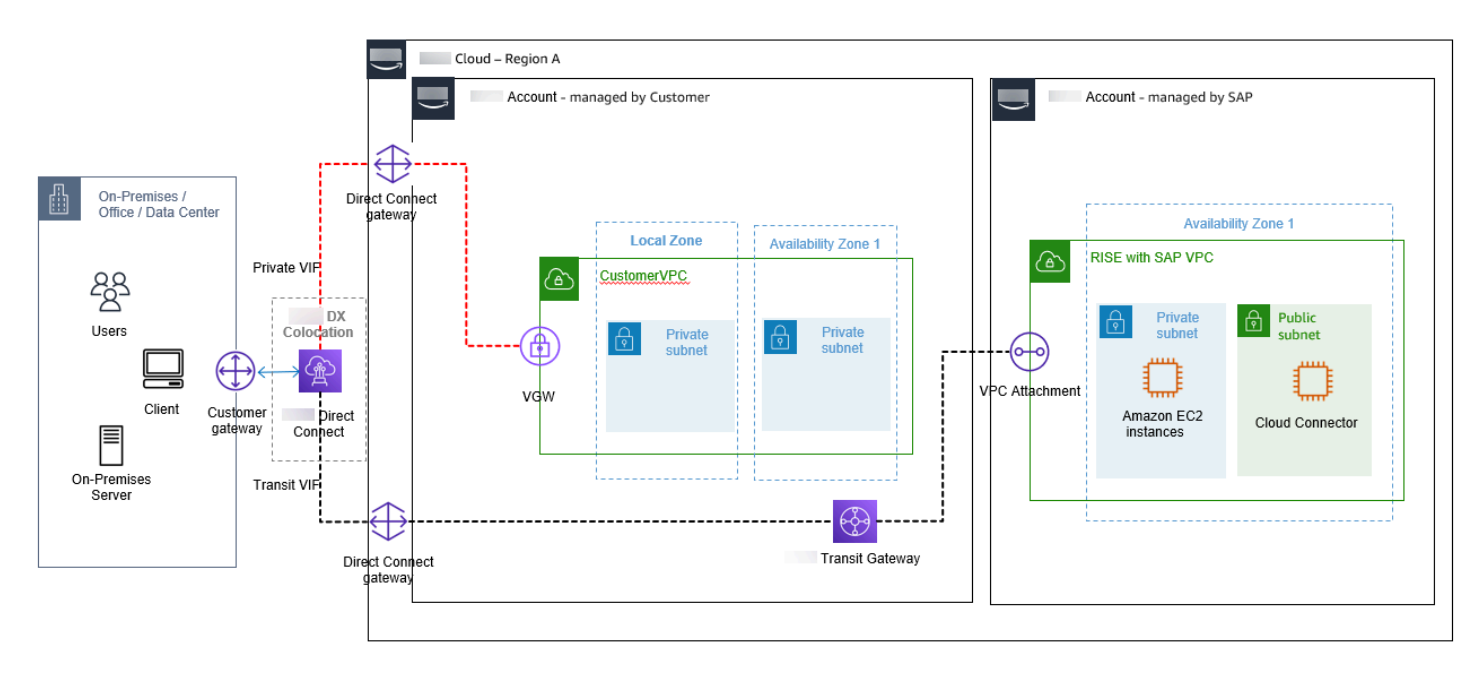

下图显示了通过最近的 Amazon Direct Connect POP 进行的 RISE 连接。

以下是使用 Amazon Direct Connect POP 时的一些注意事项:

- 为区域(使用 SAP VPC 的 RISE)和基于本地区域的非 SAP 工作负载使用单独的 VPC
- 在 Amazon Direct Connect POP 和专用 VIF 连接中使用 Direct Connect 网关
- 在 Amazon Direct Connect POP 中使用 Direct Connect 网关和区域 VPC 的 Transit VIF 连接(使用 SAP VPC 的 RISE)

如果弹性至关重要,请使用 SAP VPC 设置与 Amazon Web Services 区域 正在运行的 RISE 的二级 Direct Connect。使用 Amazon 站点到站点 VPN 来获得成本更优 Amazon Web Services 区域 化的连 接选项。这些服务在父级内部运行 Amazon Web Services 区域,可作为备用连接选项,确保在出现中 断或故障时不间断连接。

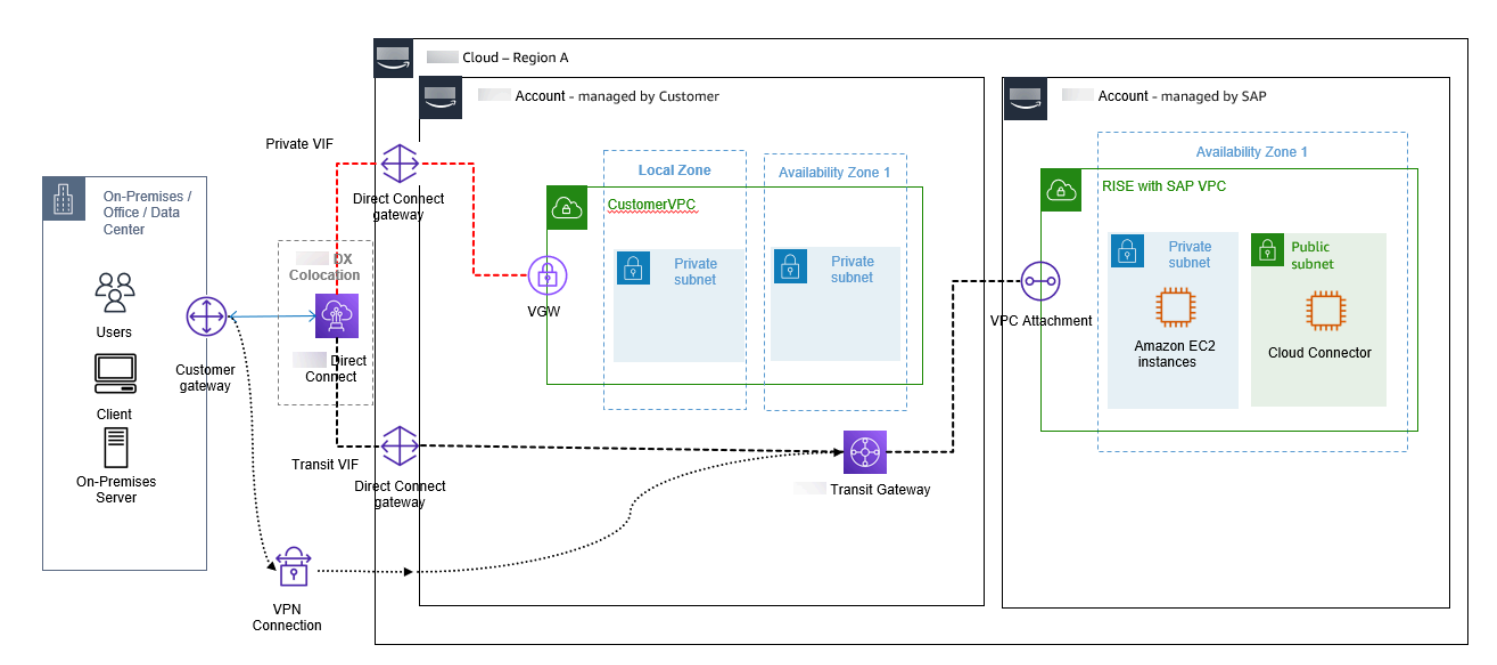

## 连接到 RISE 的决策树

您必须建立所需的连接才能在 SAP 开启的情况下继续 RISE Amazon。以下是前几节中描述的几种连 接模式:

- 直接连接到 RISE VPC,支持点对点 VPN
- 直接连接到 RISE VPC,支持 Direct Connect
- Amazon Web Services 账户 通过您的 VPC 对等互连进行连接
- 通过 Transit Gateway 进行连接,支持多账户部署
- 通过 SAP 管理的 Transit Gateway 进行连接,支持多账户部署

#### 您还必须考虑是否要连接:

- 直接到要部署 RISE with SAP VPC Amazon Web Services 区域 的地方
- 或者通过 Amazon 本地区域获益于更低的延迟,通过 SAP VPC 连接到 RISE

下图中显示的决策树可帮助您根据自己的需求(例如未来计划中的额外账户 Amazon 或 RISE 帐户、 专线(安全、性能)和带宽需求,来决定哪种连接是合适的。

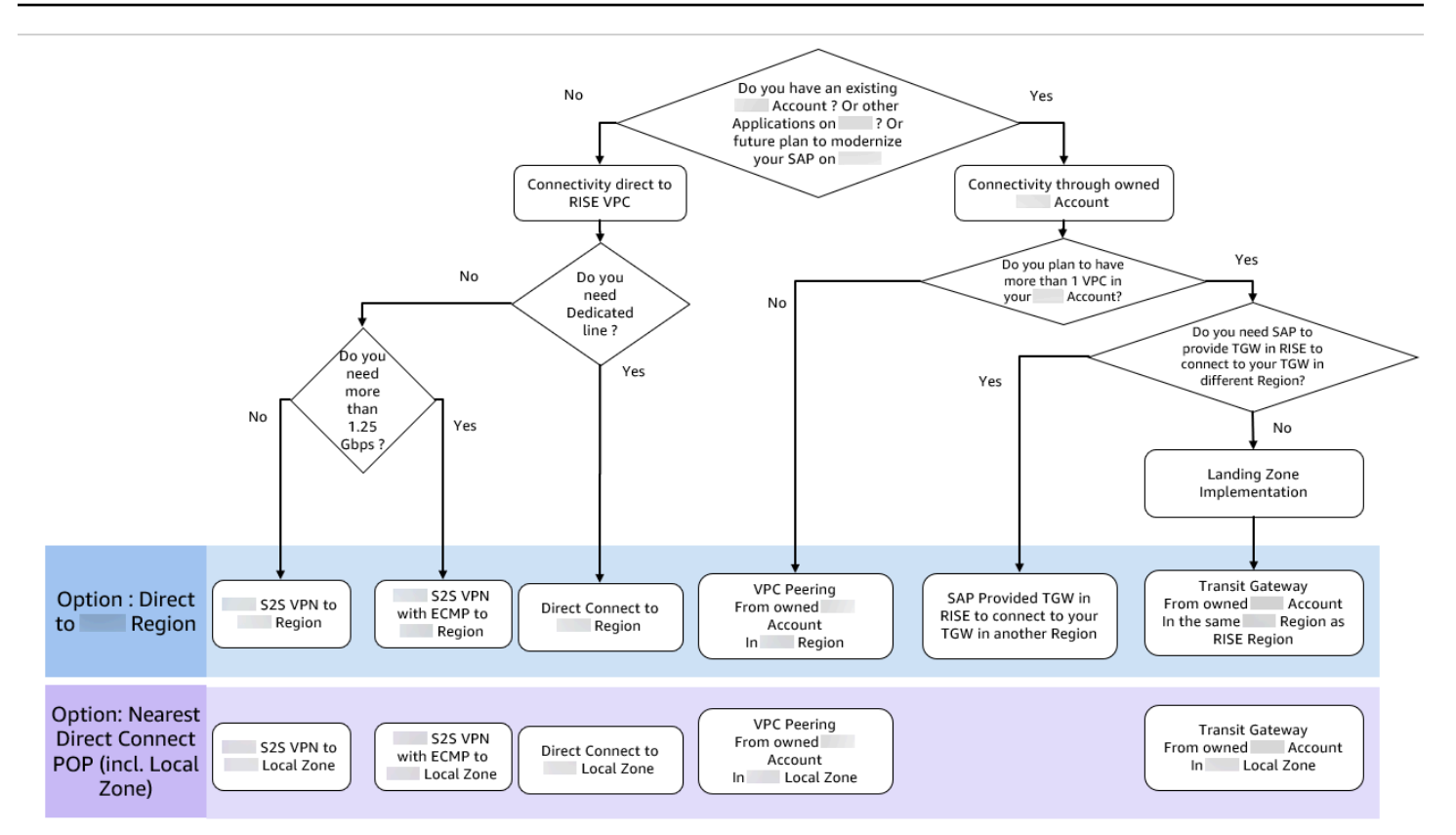

# 其他考虑因素

本节提供有关连接到 RISE 时其他注意事项的信息。

### 主题

- [开启 RISE 的 SAP 商业技术平台 \(BTP\) Amazon](#page-222-0)
- [从 RISE 连接到云解决方案或 SaaS](#page-225-0)
- [多云到 RISE 的连接模式](#page-226-0)
- [如何实现与 RISE 的连接的退款功能](#page-228-0)

### <span id="page-222-0"></span>开启 RISE 的 SAP 商业技术平台 (BTP) Amazon

你可以使用 SAP Business Technology Platf Amazon orm BTP 服务,通过 SAP 扩展 RISE 的功 能。SAP 建议 SAP Cloud Connector 通过互联网将 RISE 与 SAP VPC 与 SAP BTP 连接 当 RISE with SAP 和 SAP BTP 都运行时 Amazon,网络流量将被加密并包含 Amazon 在全球网络中,无需通 过互联网(参见下图)。这为RISE与SAP和SAP BTP之间的任何集成用例提供了更好的安全性和性 能。有关更多信息,请参阅 [Amazon VPC 常见问题。](https://www.amazonaws.cn/vpc/faqs/)

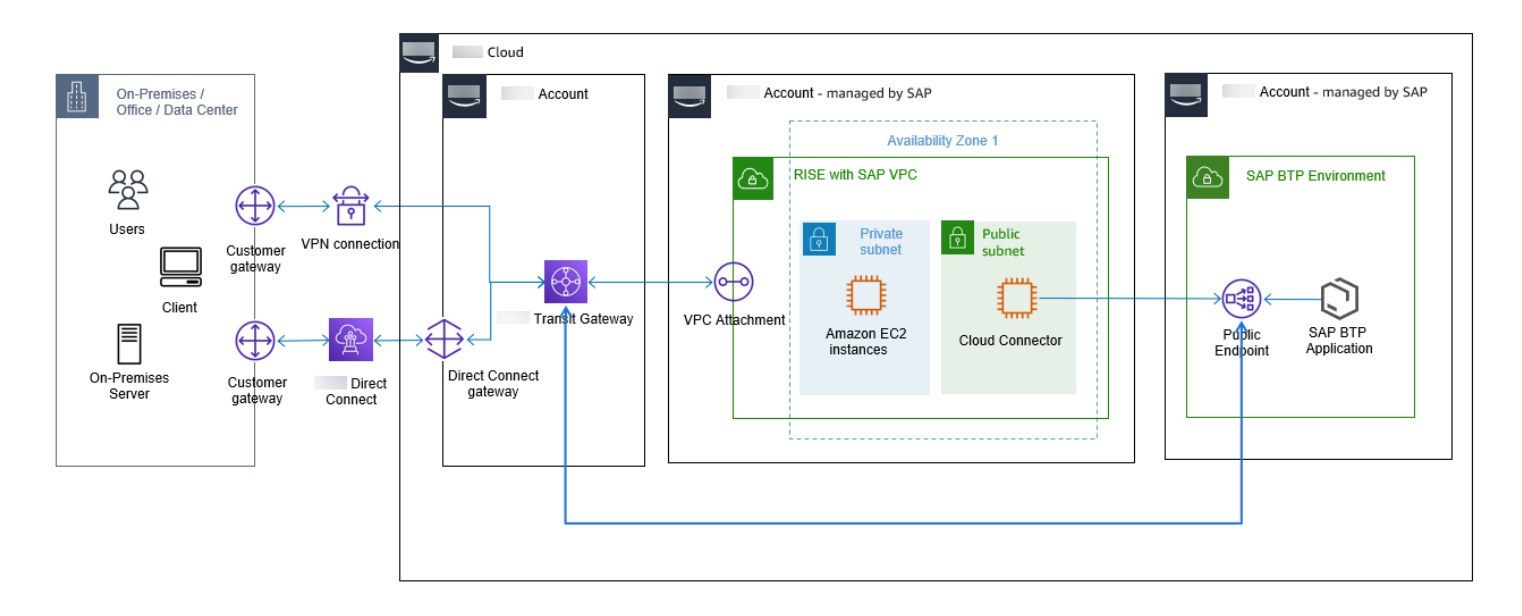

如上图所示,您可以将 Transit Gateway 配置为同时处理 RISE 和 BTP 网络流量。有关更多信息,请 参阅[如何通过 Amazon VPC 从本地路由互联网流量?](https://guide.aws.dev/articles/ARUIFmbCauTQeyJogByCa5xg/how-to-route-internet-traffic-from-on-premise-via-aws-vpc)

SAP 还提供适用于 SAP BTP 的 SAP 专用链接服务。 Amazon SAP Private Link 通过安全的连接将 S Amazon AP BTP 连接起来,而无需在你 Amazon Web Services 账户中使用公有 IP。

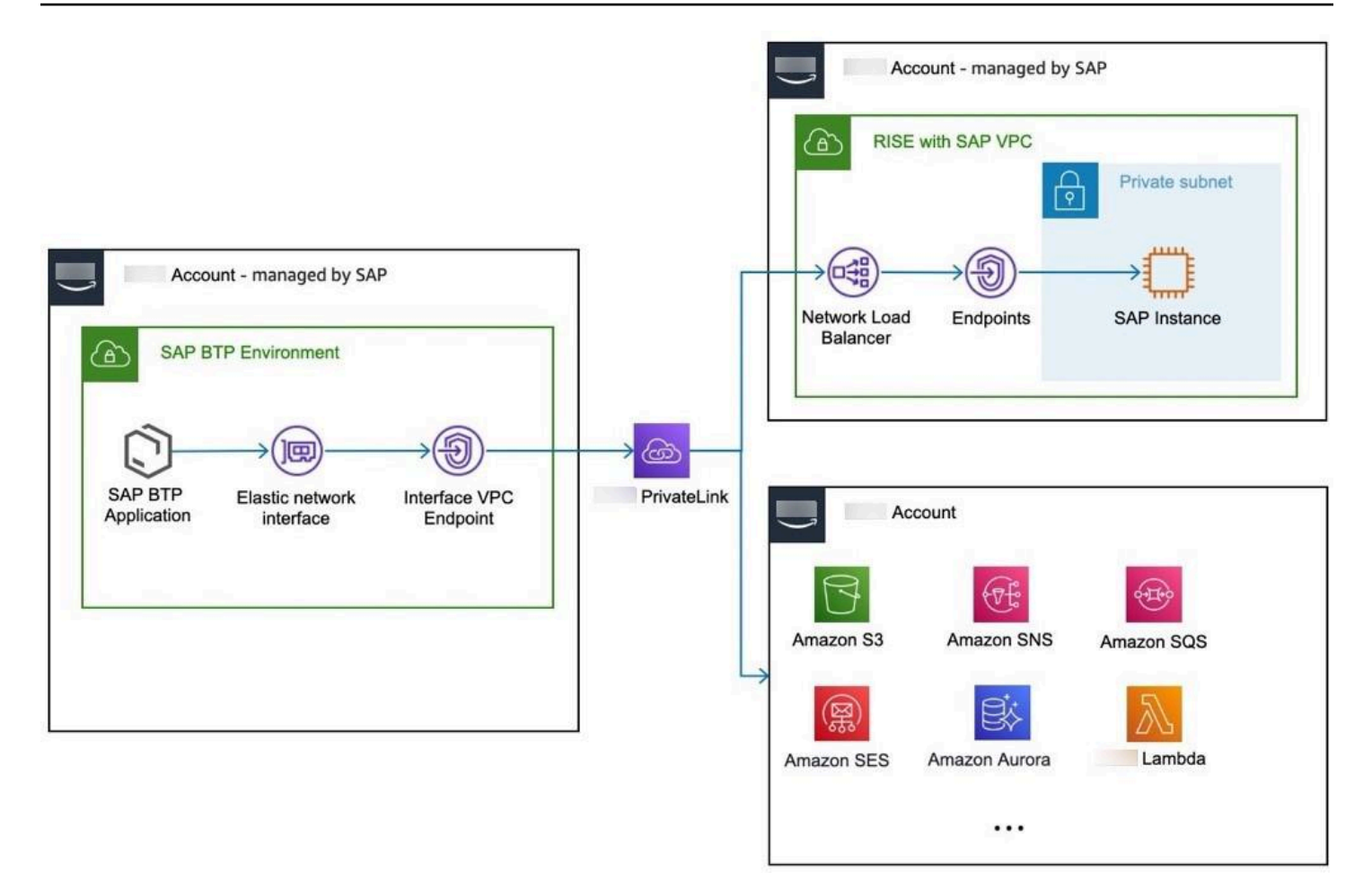

您可以从 Cloud Foundry 上运行的 SAP BTP 应用程序连接到 Amazon 终端节点服务。通过建立此连 接,您可以直接连接到 Amazon 服务或例如连接到 S/4HANA 系统。有关支持 Amazon 服务的完整列 表,请参阅在 SA [P BTP 中使用亚马逊 Web 服务。](https://help.sap.com/docs/private-link/private-link1/consume-amazon-web-services-in-sap-btp-beta)

您可以使用 SAP 私有[链接服务在 SAP BTP 和 Amazon 服务之间建立安全和私密的](https://help.sap.com/docs/private-link/private-link1/what-is-sap-private-link-service)通信。通过使用私 有 IP 地址范围 (RFC 1918),可以减少应用程序的攻击面。连接不需要互联网网关。如果你不需要这种 额外的安全层,你仍然可以在没有 SAP Private Link 的情况下通过 SAP BTP 的公共 API 进行连接,并 从 Amazon 全球网络中受益。有关更多信息,请参阅 [Amazon VPC 常见问题](https://www.amazonaws.cn/vpc/faqs/)。

SAP Private Link Amazon 目前支持从 SAP BTP Cloud Foundry 发起的 Amazon连接

对于跨 Amazon 区域的 Amazon 服务,你可以在与 SAP BTP Cloud Foundry 运行时相同的 Amazon 区域中创建 VPC,然后通过 VPC 对等连接或连接这些 VPC。 Amazon Transit Gateway有关支持的区 域列表,请参阅[适用于 Cloud Foundry 环境的地区和 API 终端节点](https://help.sap.com/docs/btp/sap-business-technology-platform/regions-and-api-endpoints-available-for-cloud-foundry-environment)。

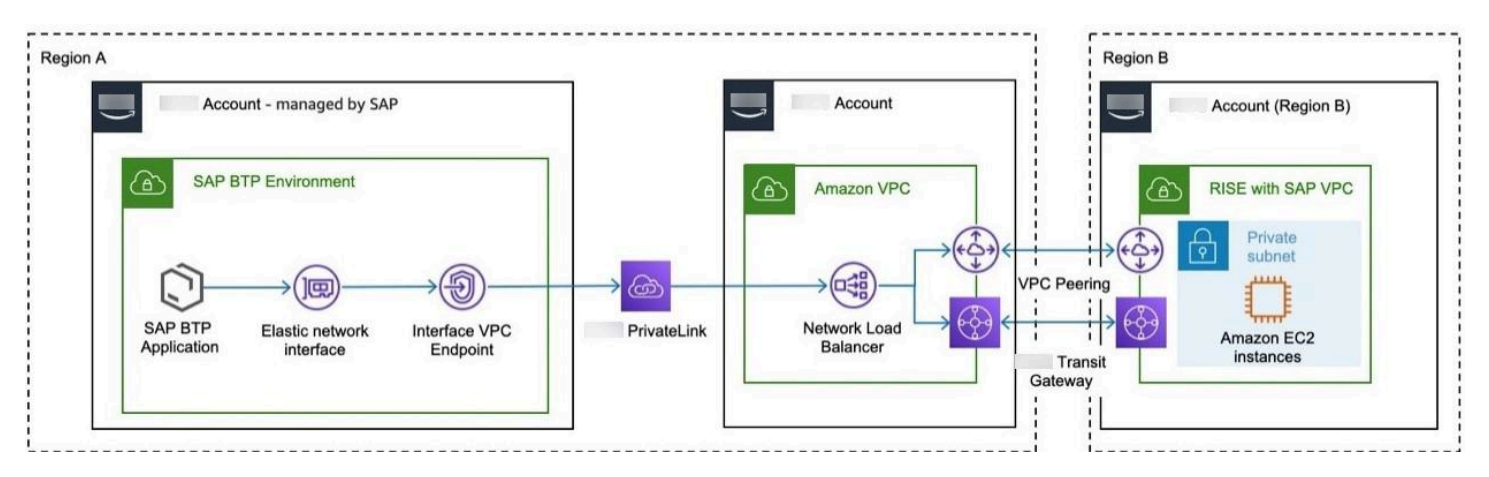

<span id="page-225-0"></span>从 RISE 连接到云解决方案或 SaaS

在对 SAP 环境进行现代化改造时,你可以订阅独立软件供应商提供的多个 SAP 云解决方案或 SaaS, 将 RISE 与 SAP 解决方案相辅相成。

当云解决方案运行时 Amazon,RISE与SAP的连接将保持 Amazon 在全球网络中,而无需互联网连 接。连接是通过 RISE 中提供的 squid 代理服务器与 SAP VPC 保持的。

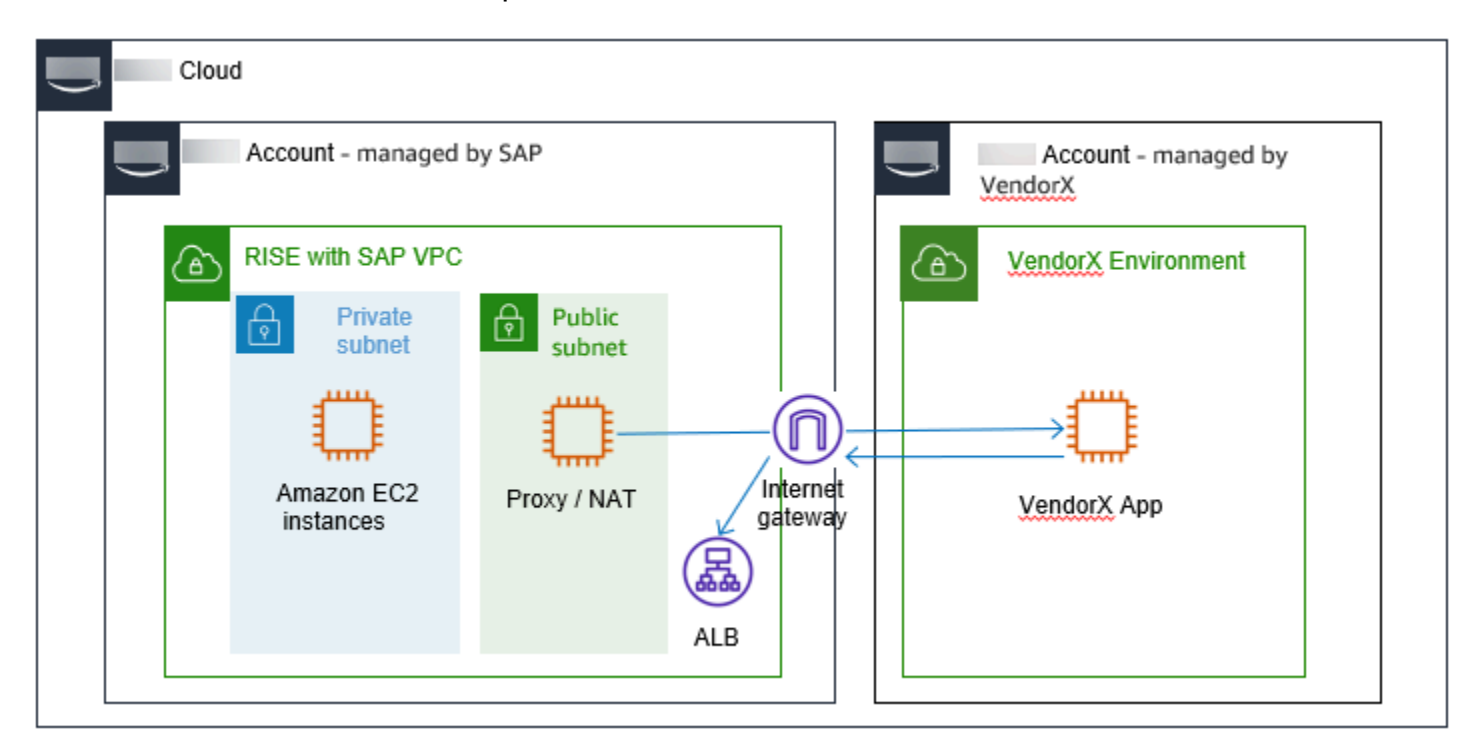

如果您的云在其他数据中心或其他云服务提供商上运行,则需要互联网连接。

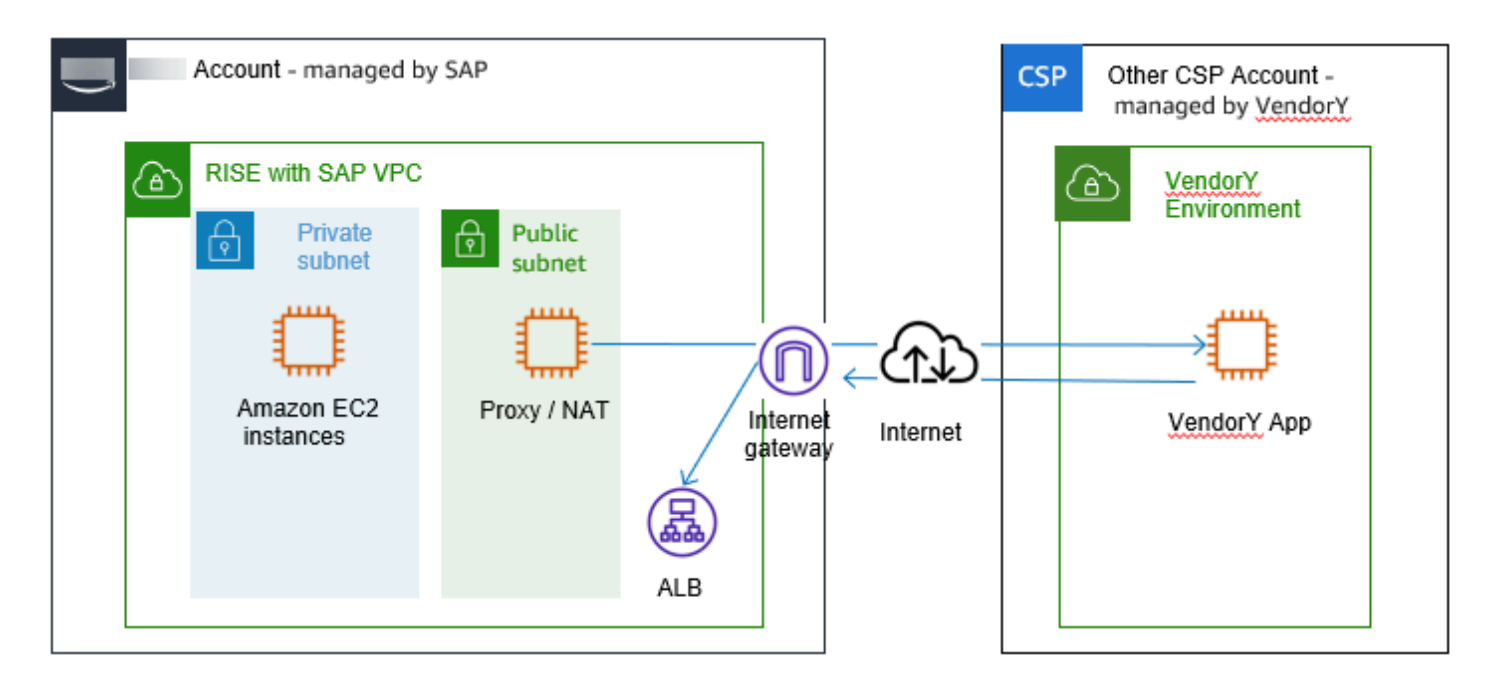

SaaS 云解决方案不提供通过 VPN、Direct Connect 或任何其他私有连接方式的连接。您可以实施集中 式互联网出口架构来管理这种连接。有关更多信息,请参阅[集中式互联网出口。](https://docs.amazonaws.cn/whitepapers/latest/building-scalable-secure-multi-vpc-network-infrastructure/centralized-egress-to-internet.html)

### <span id="page-226-0"></span>多云到 RISE 的连接模式

在复杂的连接场景中,您可能需要将 Amazon RISE 与 SAP 设置与本地、托管系统、各种 SaaS 解决 方案和其他云服务提供商集成。

直接从 Amazon 环境中管理连接,使依赖关系与本地网络基础设施脱钩,从而提高整体环境的可用性 和弹性。

您可以使用公共或私有连接将多云与 RISE 连接起来。

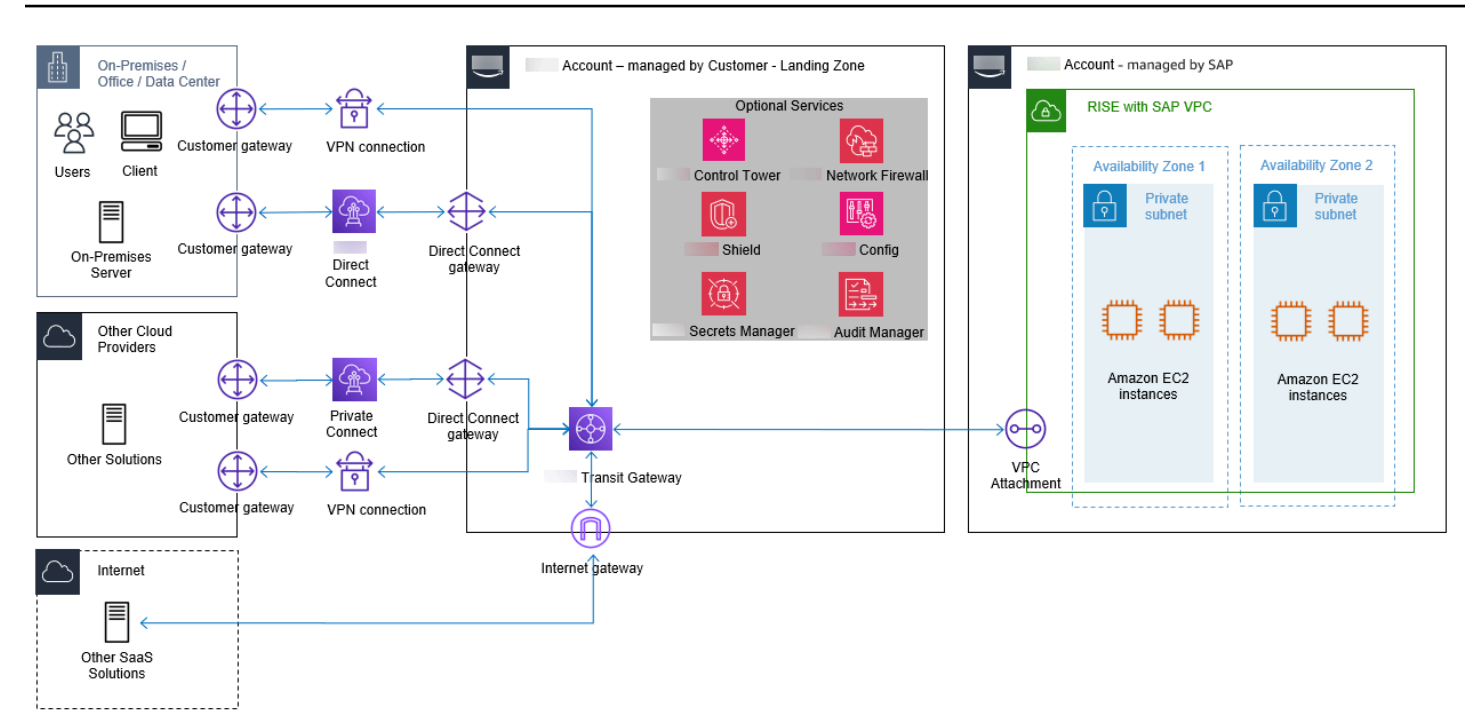

#### 公共连接

连接通过公共互联网路由。这种模式通常用于从带有 SAP 的 RISE 到跨多个云运行的 SaaS 解决方案 的连接。建立通过公共互联网路由的连接时,请考虑以下几点:

- 确保所有通信都已加密
- 使用弹性负载均衡器等 Amazon 服务保护端点 Amazon Shield
- 使用 Amazon 监控终端节点 CloudWatch
- 确保托管的两个公有 IP 地址之间的流量通过网络路由 Amazon Amazon

#### 私有连接

以下三种是在不同云服务提供商之间建立私有连接的选项;

- S ite-to-site VPN 加密隧道通过公共互联网路由
- 在托管基础架构 Amazon Direct Connect 中使用私有互连(使用 ExpressRoute 适用于 Azure 的 Azure 和谷歌云平台的谷歌专用互连)
- Amazon Direct Connect 在设施内与多云连接提供商进行私有互连

下图描述了选择多云连接方法的因素。

# Factors for choosing a multi-cloud connectivity method

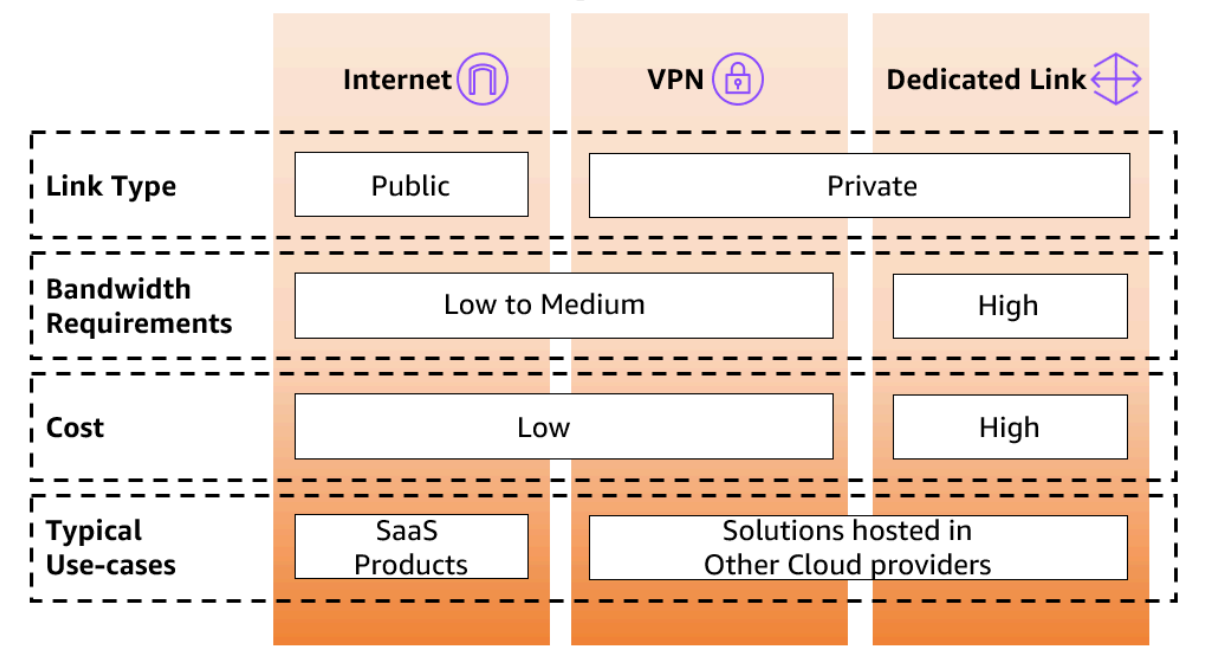

<span id="page-228-0"></span>有关更多信息,请参阅[设计与 Microsoft Azure Amazon 之间的私有网络连接](https://www.amazonaws.cn/blogs/modernizing-with-aws/designing-private-network-connectivity-aws-azure/)。

如何实现与 RISE 的连接的退款功能

如果您是一家拥有子公司的公司,则可能有不同的RISE合同,因此需要单独部署, Amazon Web Services 账户 同时需要互连的网络连接。在这种情况下,您需要在着陆区(多账户)设置中部署 Transit Gateway 连接。它可以扩展你的 RISE 部署,并与多个 RISE 与 SAP VPC 集成。

Transit Gateway 流量日志可实现有效的成本管理。Transit Gateway Flow Logs 可以与成本和使用量报 告 (CUR) 集成,后者可以归因于业务部门的退款。有关更多信息,请参阅[使用 Transit Gateway 流日](https://docs.amazonaws.cn/vpc/latest/tgw/tgw-flow-logs.html) [志记录网络流量](https://docs.amazonaws.cn/vpc/latest/tgw/tgw-flow-logs.html)。

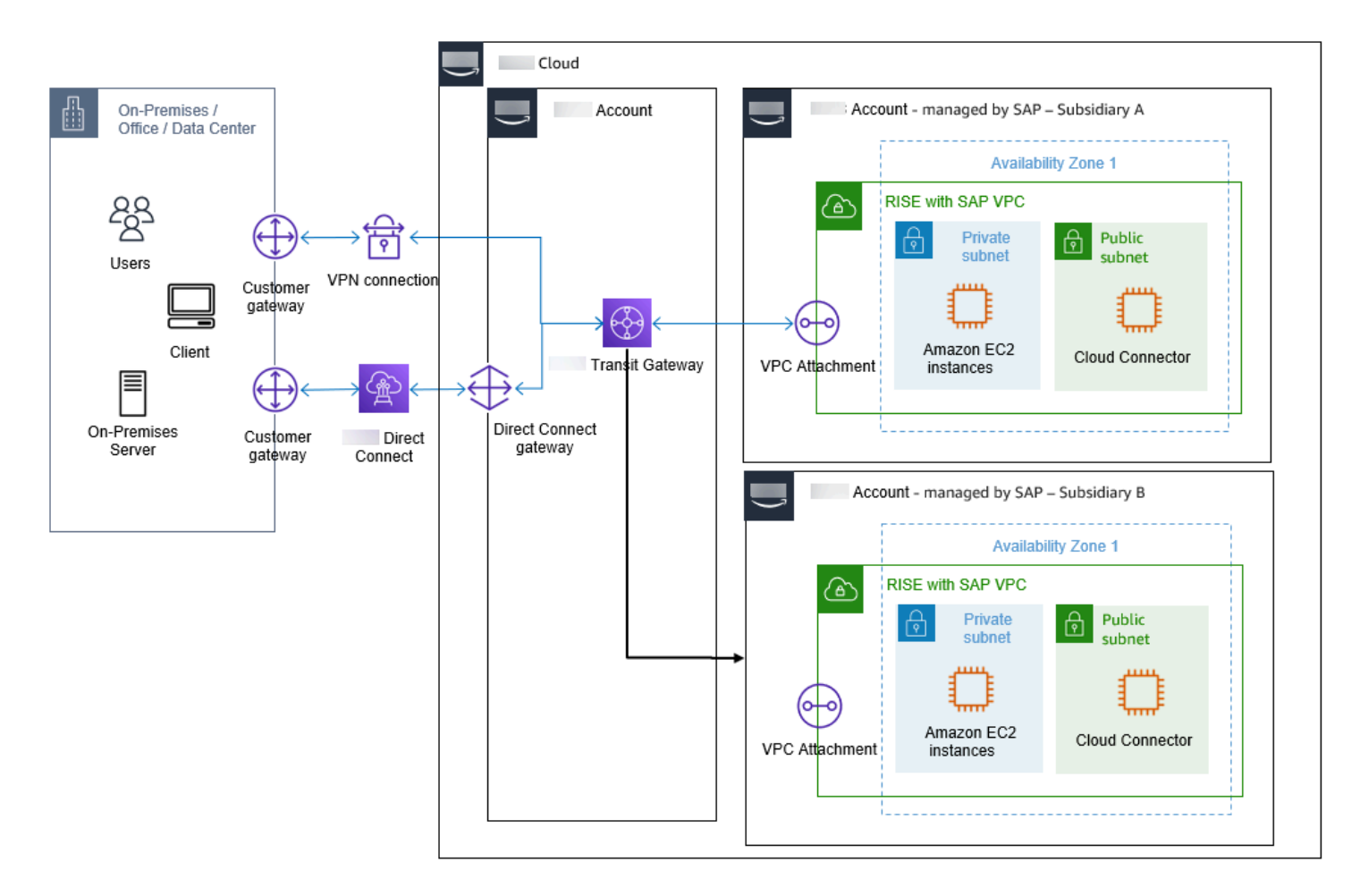

上图显示了如何使用 Transit Gateway 将多个 RISE 与 SAP VPC 连接起来,并通过流日志提供按存储 容量使用计费功能。

有关更多信息,请参阅以下博客:

- [在多账户环境中使用 Amazon Transit Gateway Flow Logs 来扣除数据处理成本](https://www.amazonaws.cn/blogs/networking-and-content-delivery/using-aws-transit-gateway-flow-logs-to-chargeback-data-processing-costs-in-a-multi-account-environment/)
- [如何对共享服务进行计费:示例 Amazon Transit Gateway](https://www.amazonaws.cn/blogs/aws-cloud-financial-management/gs-chargeback-shared-services-an-aws-transit-gateway-example/)

使用以下步骤启用此设置:

- 1. 启用 Transit Gateway 流日志 有关更多信息,请参[阅创建发布到 Amazon S3 的流日志。](https://docs.amazonaws.cn/vpc/latest/tgw/flow-logs-s3.html#flow-logs-s3-create-flow-log)
- 2. 设置成本和使用情况报告并设置 Athena 以使用该报告。有关更多信息,请参阅使用 [Amazon](https://docs.amazonaws.cn/cur/latest/userguide/cur-query-athena.html)  [Athena](https://docs.amazonaws.cn/cur/latest/userguide/cur-query-athena.html) [创建成本和使](https://docs.amazonaws.cn/cur/latest/userguide/cur-create.html)[用量报告和查询成本和使用量报告](https://docs.amazonaws.cn/cur/latest/userguide/cur-query-athena.html)。
- 3. 获取每个账户的 Transit Gateway 数据处理费用。
	- a. 确定成本分配策略——将成本平均分配给所有账户或按比例分配给所有账户。
- b. 使用[Amazon Transit Gateway查](https://catalog.workshops.aws/cur-query-library/en-US/queries/networking-and-content-delivery#aws-transit-gateway)询计算每个账户的总网络流量和百分比分配。
- c. 通过从收集网络输入(上传)和 NetworkOut(下载) CloudWatch 的账户中收款,估算每个 账户的费用。
	- 1. NetworkIn(上传)+ NetworkOut(下载)每个使用账户/在网络账户中处理的数据总数
	- 2. 使用百分比 x 总成本 = 每个使用账户的退款成本

# 安全性

SAP 管理由 SAP Amazon Web Services 账户 管理的安全性。您可以自己实施其他安全机制 Amazon Web Services 账户。

主题

- [单点登录 SAP 业务技术平台 \(BTP\) 和 Amazon IAM 身份中心](#page-230-0)
- [借助 SAP 使用 Amazon 服务增强 RISE 中的安全性](#page-231-0)

## <span id="page-230-0"></span>单点登录 — SAP 业务技术平台 (BTP) 和 Amazon IAM 身份中心

在 RISE with SAP 中,你可以使用 SAP BTP 的身份认证集成自己的身份提供者 (IdP),例如 Amazon IAM、Okta、Ping、微软 Windows Azure Active Directory 和其他人。

- 有关 Amazon IAM 身份中心的更多信息,请参[阅什么是 IAM 身份中心?](https://docs.amazonaws.cn/singlesignon/latest/userguide/what-is.html)
- 有关身份验证的更多信息,请参阅 [SAP 帮助门户上的 SAP 云身份服务-](https://help.sap.com/docs/identity-authentication) 身份验证。

下图显示了 SAP BTP 的身份验证与 IA Amazon M 身份中心之间的集成。

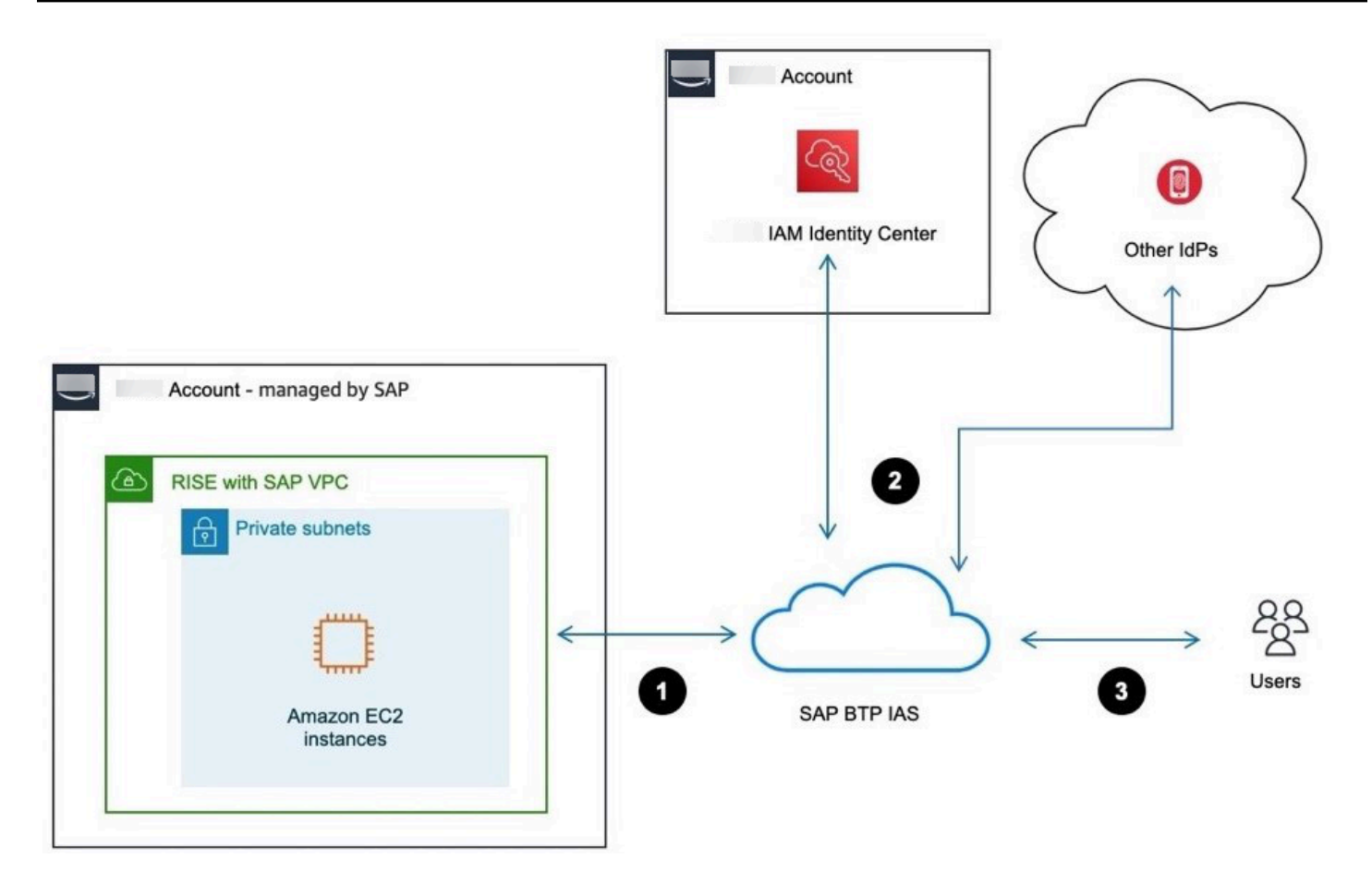

#### 身份验证流程

- 1. 用户通过互联网浏览器访问 SAP Fiori。
- 2. 身份验证拦截请求并将其路由到 IAM 身份中心。
- 3. 成功进行身份验证后,即可使用 SAP VPC 访问 RISE 中的 SAP S/4HANA。

## <span id="page-231-0"></span>借助 SAP 使用 Amazon 服务增强 RISE 中的安全性

将 RISE 与 SAP VPC 与您自己的 Amazon VPC 集成 Amazon Web Services 账户 ,该网络层不由 SAP 管理,以实施安全机制。有关更多信息,请参阅 [VPC 到 VPC 的连接。](https://docs.amazonaws.cn/whitepapers/latest/building-scalable-secure-multi-vpc-network-infrastructure/vpc-to-vpc-connectivity.html)

网络流量可以通过增强安全性并在网络层上运行的 Amazon 服务进行路由,通过 SAP VPC 进出 RISE。有关更多信息,请参阅[基础架构 OU-网络帐户](https://docs.amazonaws.cn/prescriptive-guidance/latest/security-reference-architecture/network.html)。

您可以使用以下 Amazon 服务通过 SAP 安全性增强 RISE。

• [Amazon Shield以](https://docs.amazonaws.cn/waf/latest/developerguide/shield-chapter.html)降低拒绝服务 (DDoS) 攻击的风险。

- [Amazon Network Firewall实](https://docs.amazonaws.cn/network-firewall/latest/developerguide/what-is-aws-network-firewall.html)施入侵检测和防御。
- [Amazon WAF保](https://docs.amazonaws.cn/waf/latest/developerguide/waf-chapter.html)护 SAP Fiori 等网络应用程序免受攻击。
- [Amazon Certificate Manager来](https://docs.amazonaws.cn/acm/latest/userguide/acm-overview.html)处理公共 SSL 证书的管理。
- [亚马逊 CloudFront\(](https://docs.amazonaws.cn/AmazonCloudFront/latest/DeveloperGuide/Introduction.html)包括 Amazon Shield和可选 Amazon WAF)将实施边缘安全以保护 SAP 工作 负载。
- Amazon 开启合作伙伴解决方[案Amazon Web Services Marketplace](https://www.amazonaws.cn/marketplace)以满足更高级的安全要求。

下图显示了带有 Amazon 服务的 SAP 安全增强功能的 RISE。

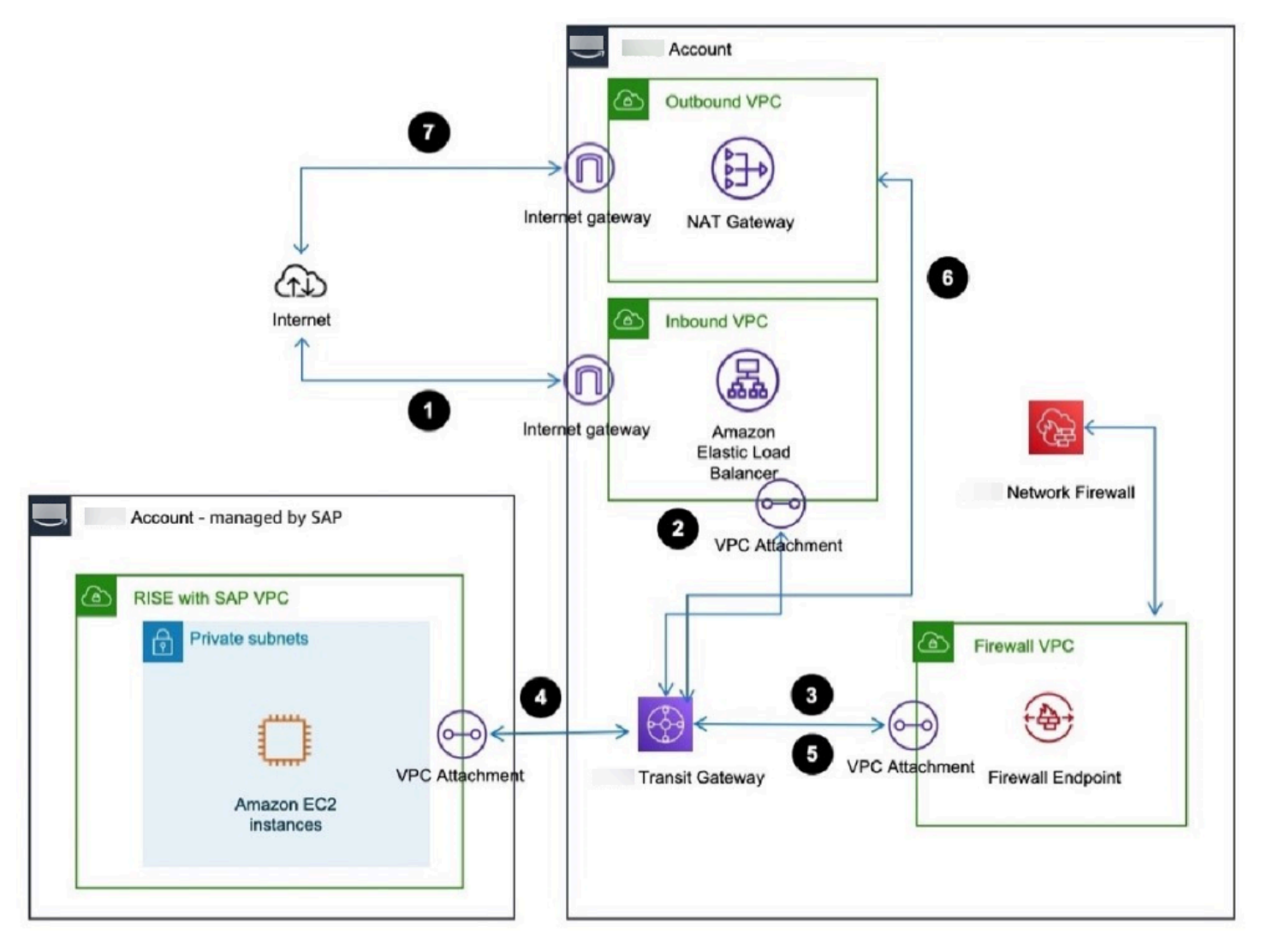

### 交通流

- 1. 用户通过互联网浏览器访问 SAP Fiori。
- 2. 流量通过您管理的入站 VPC 路由。整个交通流都是通过的 Amazon Transit Gateway。
- 3. 流量将路由到您管理的防火墙 VPC。根据贵公司的安全策略,网络防火墙可能会对流量进行过 滤。
- 4. 现在,流量将传递到在 SAP Amazon Web Services 账户 托管中运行的 Amazon EC2 实例。
- 5. Amazon EC2 实例响应将路由回客户托管的防火墙 VPC。
- 6. 现在,响应流量会传递到您管理的出站 VPC。
- 7. 响应流量到达用户。

### 可靠性

可靠性是 SAP Lens——Well-Architecte Amazon d Framework 的六大支柱之一。有关更多信息,请参 阅[可靠性](https://docs.amazonaws.cn/wellarchitected/latest/sap-lens/reliability.html)。

Amazon 云在一个区域内有多个可用区, Amazon 可提供可靠性。这使您的 SAP 应用程序 Amazon 能够更具弹性。每个区域与其他区域进一步隔离,从而提供尽可能高的容错能力和稳定性。在每个 Amazon 区域内,至少有三个隔离、物理上独立的可用区。有关更多信息,请参[阅区域和可用区](https://www.amazonaws.cn/about-aws/global-infrastructure/regions_az/)。

可用区使您能够操作生产应用程序和数据库,这些应用程序和数据库的可用性要高于单个数据中心所能 达到的可用性。将您的应用程序分布在多个可用区中,使您能够在面对大多数故障模式(包括自然灾害 或系统故障)时保持弹性。

每个可用区可以是多个数据中心。全面而言,它可以包含数十万台服务器。它们是 Amazon 全球基础 设施的完全隔离的分区。可用区与任何其他区域在物理上是分开的。有几千米的距离,尽管所有距离都 在100千米以内(彼此相距60英里)。这种距离可以隔离可能影响数据中心的最常见灾难,例如洪水、 火灾、暴风雨、地震等。

一个区域内的所有可用区域都通过完全冗余的专用城域光纤与高带宽和低延迟网络互连。这可确保可用 区域之间的高吞吐量、低延迟联网。网络性能足以完成同步复制。

可用区使您能够以高度可用的方式运行应用程序,在可用区之间进行同步数据复制和自动故障转 移。RISE with SAP 可以为你在每个 Amazon 地区的工作负载提供如此高的可用性设计。

#### 注意事项

SAP 为 RISE 提供了多种选项,以满足不同的弹性要求。RISE的以下关键要求可通过SAP提供的选项 包进行调整。

- 服务级别协议 (SLA)-描述解决方案的目标可用性。
- 恢复时间目标 (RTO)-描述从灾难事件中完成恢复的目标持续时间。

• 恢复点目标 (RPO)-描述灾难事件恢复期间可能发生的目标数据丢失级别。

有关更多详细信息,请参阅 SAP 在 RISE 协议中提供的定义,了解违规时的具体定义、条款、影响和 处罚。

中断对组织的影响和数据丢失可能导致生产力下降和收入损失,并可能损害声誉。权衡成本和弹性之间 的权衡有助于评估组织面临的风险。

#### 灾难恢复选项

您可以通过将数据复制到第二个 Amazon 区域来实施灾难恢复解决方案。您的 SAP 工作负载将受到保 护,以防发生罕见的本地或区域故障。

搭载 SAP S/4HANA Cloud 的 RISE 私有版提供以下两个选项。

- 短距离灾难恢复或城域灾难恢复 RISE with SAP 在一个 Amazon 区域中使用多个可用区。隔离区 域和可用区域之间的低延迟允许在主实例和备用实例之间进行同步复制。
- 远距离灾难恢复或区域灾难恢复 RISE with SAP 使用辅助 Amazon 区域作为故障转移系统的备用 区域。由于两个区域之间的物理距离,因此数据是在两个 Amazon 区域之间异步复制的。 Amazon

有关更多详细信息,请参阅 SAP 文档 [SAP 服务描述:灾难恢复和客户调用的故障转移](https://assets.cdn.sap.com/agreements/product-policy/hec/service-description/sap-service-description-disaster-recovery-and-customer-invoked-failover-english-v7-2022.pdf)。

# 扩展程序

您可以使用 Amazon 服务来提高性能、安全性、敏捷性并降低成本,从而通过 SAP 扩展 RISE。下表 根据用例提供了推荐的 Amazon 服务。

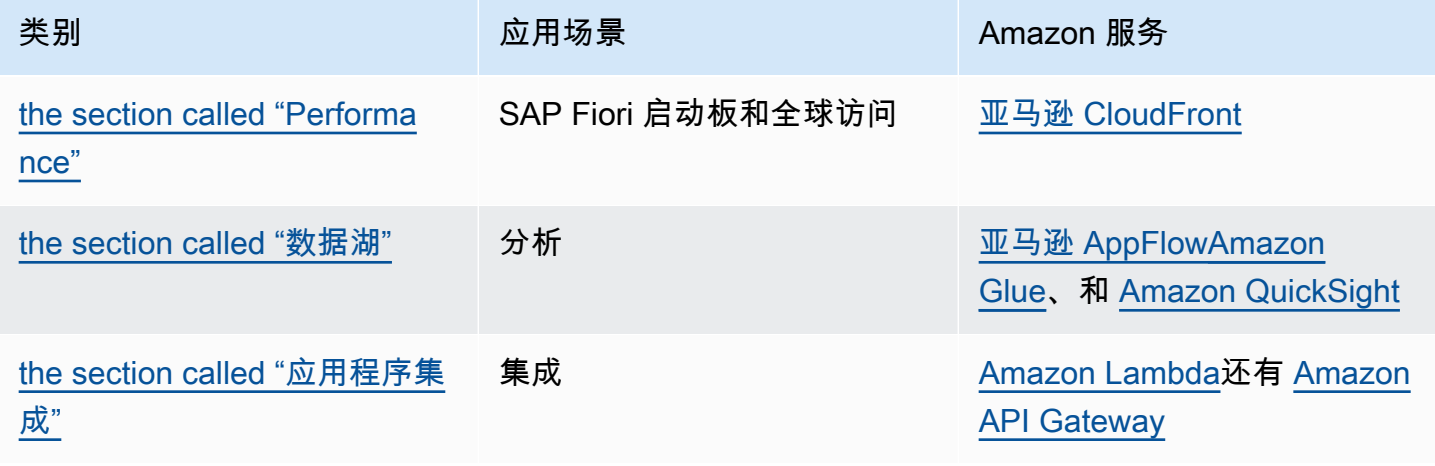

SAP 通用指南 いちょうしょう しょうしょう しょうしょう しょうしょう しょうしゅん しょうしゅん しゅうしゅん いちのみ いちのみ SAP 指南 しょうしょう

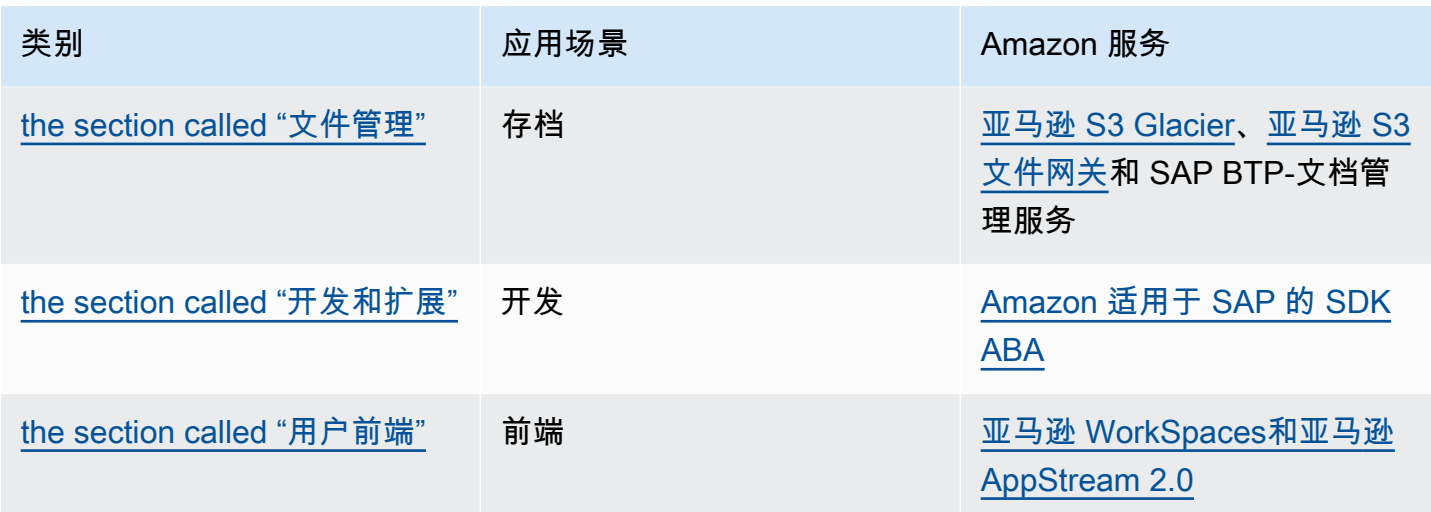

## <span id="page-235-0"></span>**Performance**

CloudFront在你的 VPC 中部署 [Amazon,](https://docs.amazonaws.cn/AmazonCloudFront/latest/DeveloperGuide/Introduction.html)在 RISE 中使用 SAP 提高性能并缩短 SAP Fiori 启动板的延 迟。 CloudFront为静态内容创建缓存,并通过边缘计算加速动态内容。有关更多信息,请参阅[通过亚](https://www.amazonaws.cn/blogs/awsforsap/improving-sap-fiori-performance-with-amazon-cloudfront-and-aws-global-accelerator/) [马逊提高 SAP Fiori 的性能 CloudFront 和。 Amazon Global Accelerator](https://www.amazonaws.cn/blogs/awsforsap/improving-sap-fiori-performance-with-amazon-cloudfront-and-aws-global-accelerator/)

优化 SAP Fiori 的性能

你可以在中创建 CloudFront 分配 Amazon Web Services 账户,然后通过 Transit Gateway 将其连接到 SAP 系统。此外,您可以连接 Amazon WAF 以增强边缘的安全性。下图显示了这种情况。

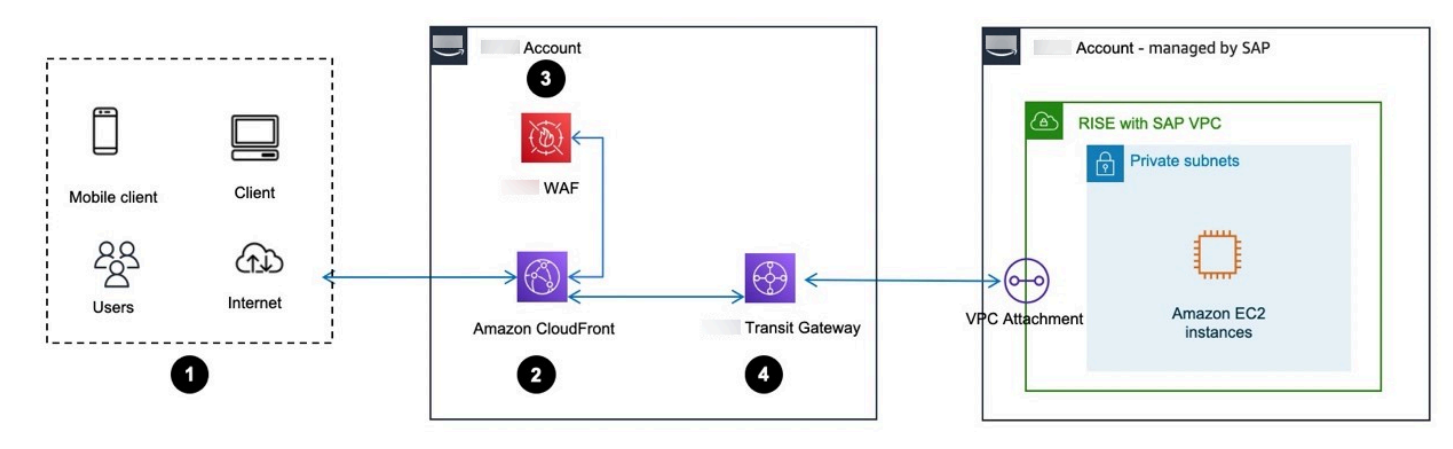

用户流程

- 1. 用户通过互联网浏览器或移动设备访问 SAP Fiori 启动板。
- 2. 请求通过 Amazon CloudFront 发送。
- 3. 在 Amazon 处理请求之前,系统会对请求进行过滤, Amazon WAF 以防止恶意流量通过 CloudFront。

4. SAP Fiori 启动板由 RISE 和 SAP VPC 提供,并通过以下方式呈现给用户。 Amazon Transit **Gateway** 

通过加速 VPN 连接优化性能

为了改善应用程序中的用户体验,您可以使用[加速的站点到站点 VPN 连接](https://docs.amazonaws.cn/vpn/latest/s2svpn/accelerated-vpn.html)。流量将从您的本地网络路 由到离您的网关设备最近的 Amazon 边缘位置。 Amazon Global Accelerator 使用 Amazon 全球网络 将流量路由到提供最佳应用程序性能的端点,从而优化网络路径。

### <span id="page-236-0"></span>数据湖

部署 [Amazon AppFlow](https://docs.amazonaws.cn/appflow/latest/userguide/what-is-appflow.html),通过OData协议从 SAP S/4HANA 中提取数据,该协议也可以基于 ODP 框 架。提取结果存储在 Amazon S3 数据湖中。可以使用[Amazon Glue](https://docs.amazonaws.cn/glue/latest/dg/what-is-glue.html)、 Amazon Redshift和对这些数据 进行进一步处理 Amazon Athena。用户可以通过使用这些数据 Amazon QuickSight。下图显示了这种 情况。

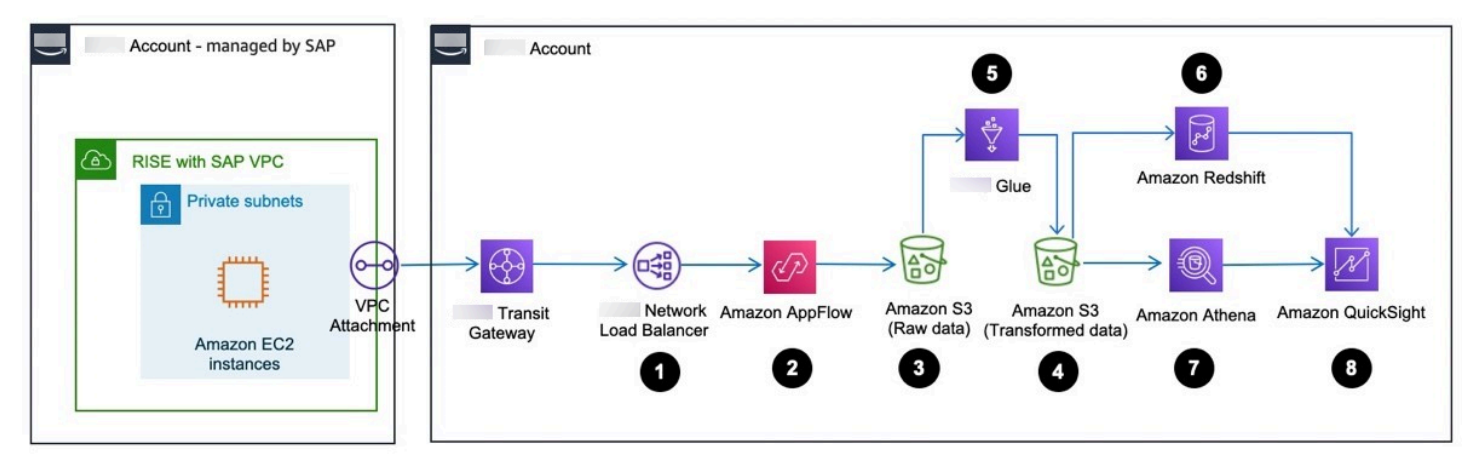

#### 数据流

- 1. 带有 SAP VPC 的 RISE 通过 Amazon Transit Gateway 和 Network Load Balancer 连接到你 Amazon Web Services 账户 不由 SAP 管理的。
- 2. 亚马逊通过OData协议从 SAP S/4HANA 中 AppFlow 提取数据。
- 3. 原始数据存储在 Amazon S3 存储桶中。
- 4. Amazon Glue 对数据进行转换和清理。
- 5. 转换后的结果存储在另一个 Amazon S3 存储桶中。
- 6. Amazon Redshift 用于通过其数据仓库功能进一步处理数据。
- 7. Amazon Athena 用于查询 Amazon S3 中转换后的数据。

8. 用户通过 Amazon QuickSight访问数据。

<span id="page-237-0"></span>有关更多信息,请参阅[有关 SAP DataLake 和非 SAP 数据的指南。 Amazon](https://www.amazonaws.cn/solutions/guidance/datalake-with-sap-and-non-sap-data-on-aws/)

## 应用程序集成

部署 [Amazon API Gatew](https://docs.amazonaws.cn/apigateway/latest/developerguide/welcome.html) ay, 通过 HTTP API 从 SAP S/4HANA 中提取数据。API Gateway 可以使用 来自 IDOC、BAPI 和 RFC 的数据。这些需要转换为 Web 服务调用。有关更多信息,请参阅[Amazon](https://www.amazonaws.cn/blogs/awsforsap/category/application-services/amazon-api-gateway-application-services/)  [博客](https://www.amazonaws.cn/blogs/awsforsap/category/application-services/amazon-api-gateway-application-services/)。下图显示了这种情况。

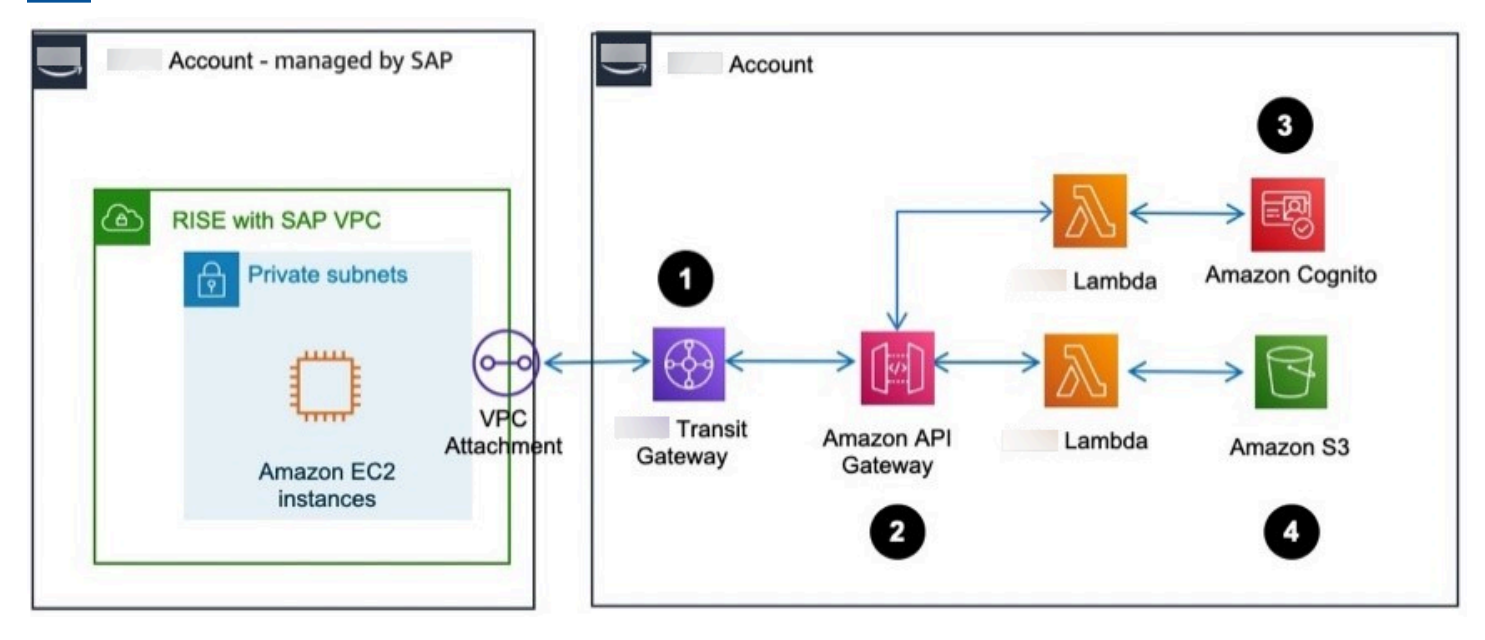

#### 数据流

- 1. 带有 SAP VPC 的 RISE 通过以下方式连接到你的 " Amazon Web Services 账户 不由 SAP 管理" Amazon Transit Gateway。
- 2. Amazon API Gateway 配置为将身份验证路由到 Amazon Lambda 和 Amazon Cognito
- 3. Amazon Cognito 对会话进行身份验证。
- 4. 经过身份验证后,Amazon API Gateway 会将包裹路由至 Amazon Lambda。
- 5. Amazon Lambda 将数据存储在 Amazon S3 存储桶中。

## <span id="page-237-1"></span>文件管理

部署与 Amazon S3 集成的 SAP 内容服务器,用于存档 SAP 文档和数据。下图显示了这种使用 Amazon 服务的场景。

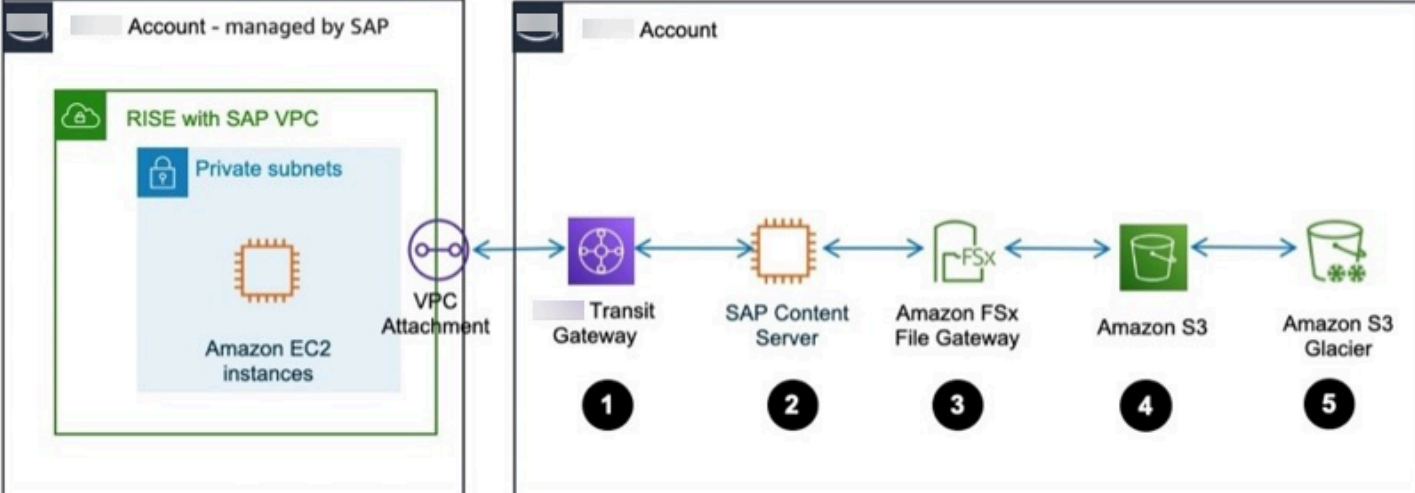

#### 数据流

- 1. 带有 SAP VPC 的 RISE 通过以下方式连接到你的 " Amazon Web Services 账户 不由 SAP 管理" Amazon Transit Gateway。
- 2. SAP 内容服务器安装在 SAP S/4HANA 中,作为文档和数据存档的目标存储。
- 3. Amazon FSx 文件网关允许将 Amazon S3 作为 NFS 安装到 SAP 内容服务器上。
- 4. Amazon S3 存储桶存储所需的存档文件。
- 5. 您可以将文件移动到不同的 Amazon S3 存储类别。有关更多信息,请参阅[使用 Amazon S3 存储](https://docs.amazonaws.cn/AmazonS3/latest/userguide/storage-class-intro.html) [类别](https://docs.amazonaws.cn/AmazonS3/latest/userguide/storage-class-intro.html)。

您还可以在上部署 SAP BTP-文档管理服务 Amazon 来存档文档和数据。下图描述了这种情况:

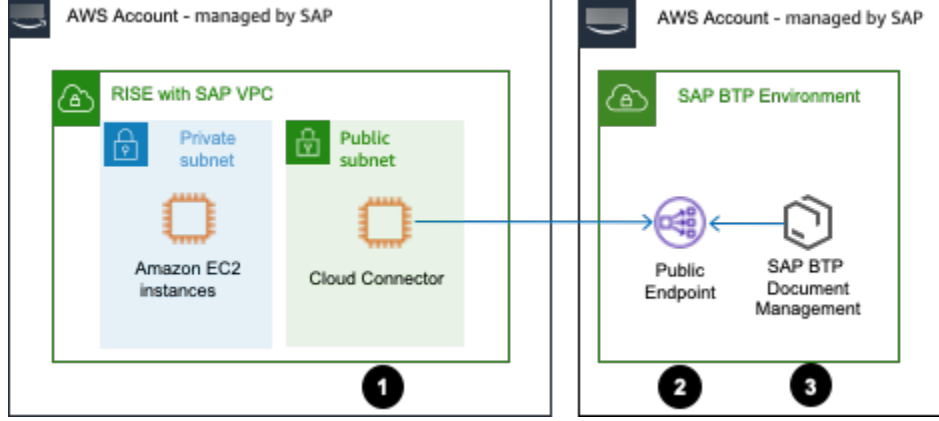

### 数据流

1. 带有 SAP VPC 的 RISE 通过云连接器连接到你的 BTP。

2. 云连接器通过连接到 BTP 公共端点。 Amazon

3. SAP BTP 文档管理使用 SAP 存储来自 RISE 的所需存档文件。

## <span id="page-239-0"></span>开发和扩展

使用 SAP VPC 在 RISE 上部署 Amazon 适用于 SAP ABAP 的 SDK,以便使用 ABAP 语言使用 Amazon 服务。有关更多信息,请参[阅什么是 Amazon 适用于 SAP ABAP 的 SDK?](https://docs.amazonaws.cn/sdk-for-sapabap/latest/developer-guide/home.html)

您可以使用 IAM 访问密钥对 Amazon 适用于 SAP ABAP 的软件开发工具包进行身份验证。下图显示 了这种情况。

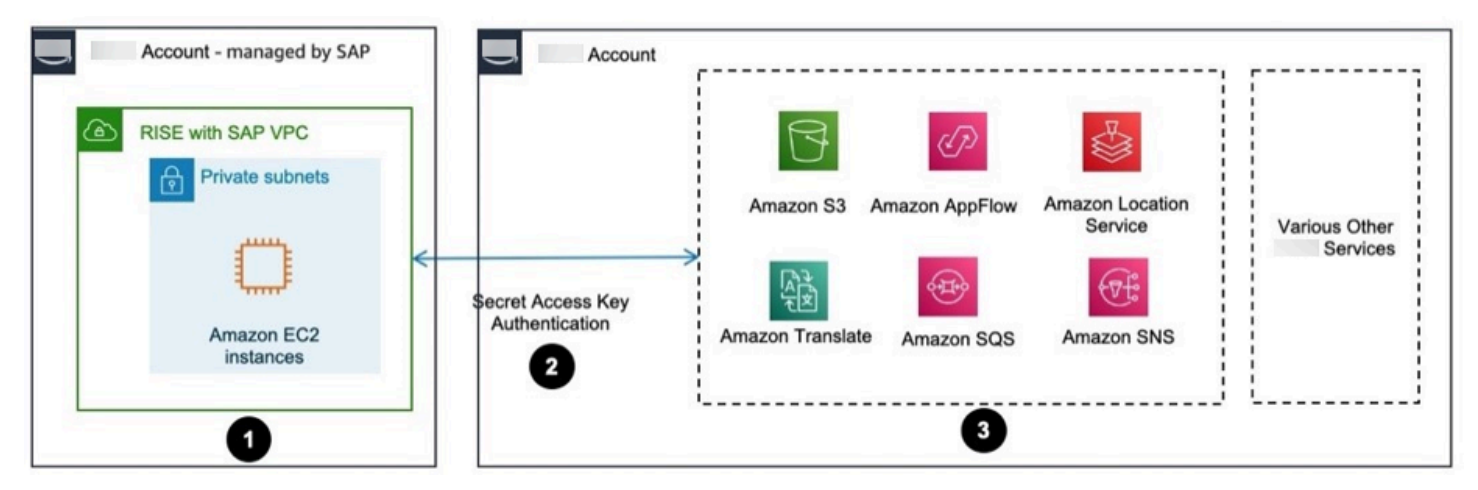

#### 数据流

- 1. Amazon 适用于 SAP ABAP 的 SDK 是通过 SAP VPC 的 RISE 中的 SAP S/4HANA 中的一组传输 安装的。
- 2. SAP S/4HANA 配置了 IAM 访问密钥,用于对服务访问进行身份验证。 Amazon 有关更多信息, 请参阅[管理 IAM 用户的访问密钥。](https://docs.amazonaws.cn/IAM/latest/UserGuide/id_credentials_access-keys.html)
- 3. 已经建立了使用适用于 SAP ABAP 的 S Amazon DK 访问 Amazon 服务的权限。

## <span id="page-239-1"></span>用户前端

部署亚马逊 WorkSpaces和/或 [Amazon AppStream 2.0](https://docs.amazonaws.cn/appstream2/latest/developerguide/what-is-appstream.html) 以增强用户体验。借助这些 Amazon 服务,您 可以通过解决SAPGUI和浏览器在RISE中使用SAP VPC访问SAP S/4HANA的高网络延迟来改善用户体 验。

下图显示了 Amazon 的这种情况 WorkSpaces。

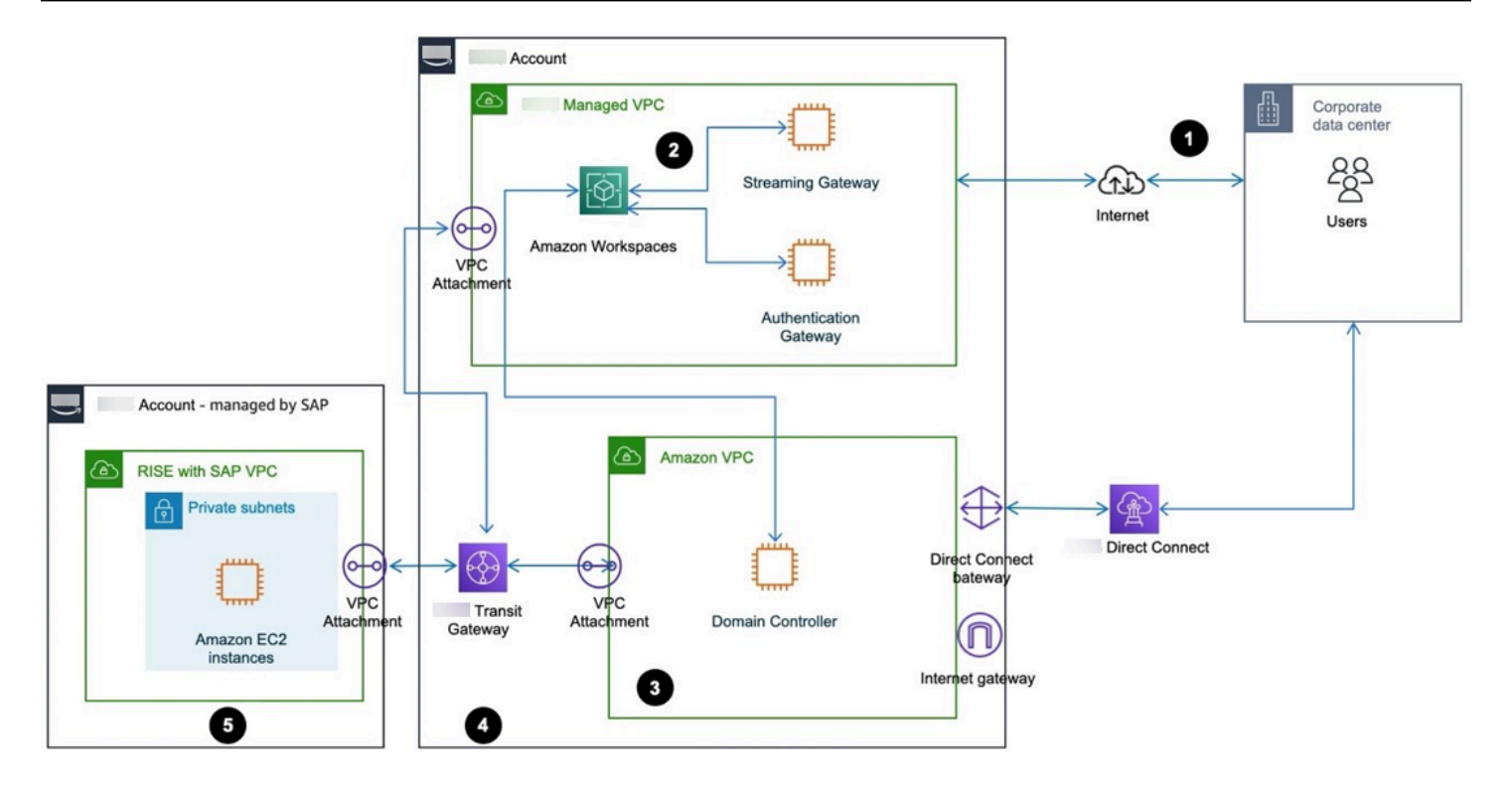

### 用户流程

- 1. 用户 WorkSpaces 通过互联网访问。
- 2. WorkSpaces 使用流媒体和身份验证网关处理用户访问。
- 3. WorkSpaces 已与域控制器集成。
- 4. 用户的 SAPGUI 请求已通过。 Amazon Transit Gateway
- 5. 用户的请求通过 SAP VPC 到达了 RISE 内的 SAP S/4HANA。

下图显示了 Amazon AppStream 2.0 的这种情况。

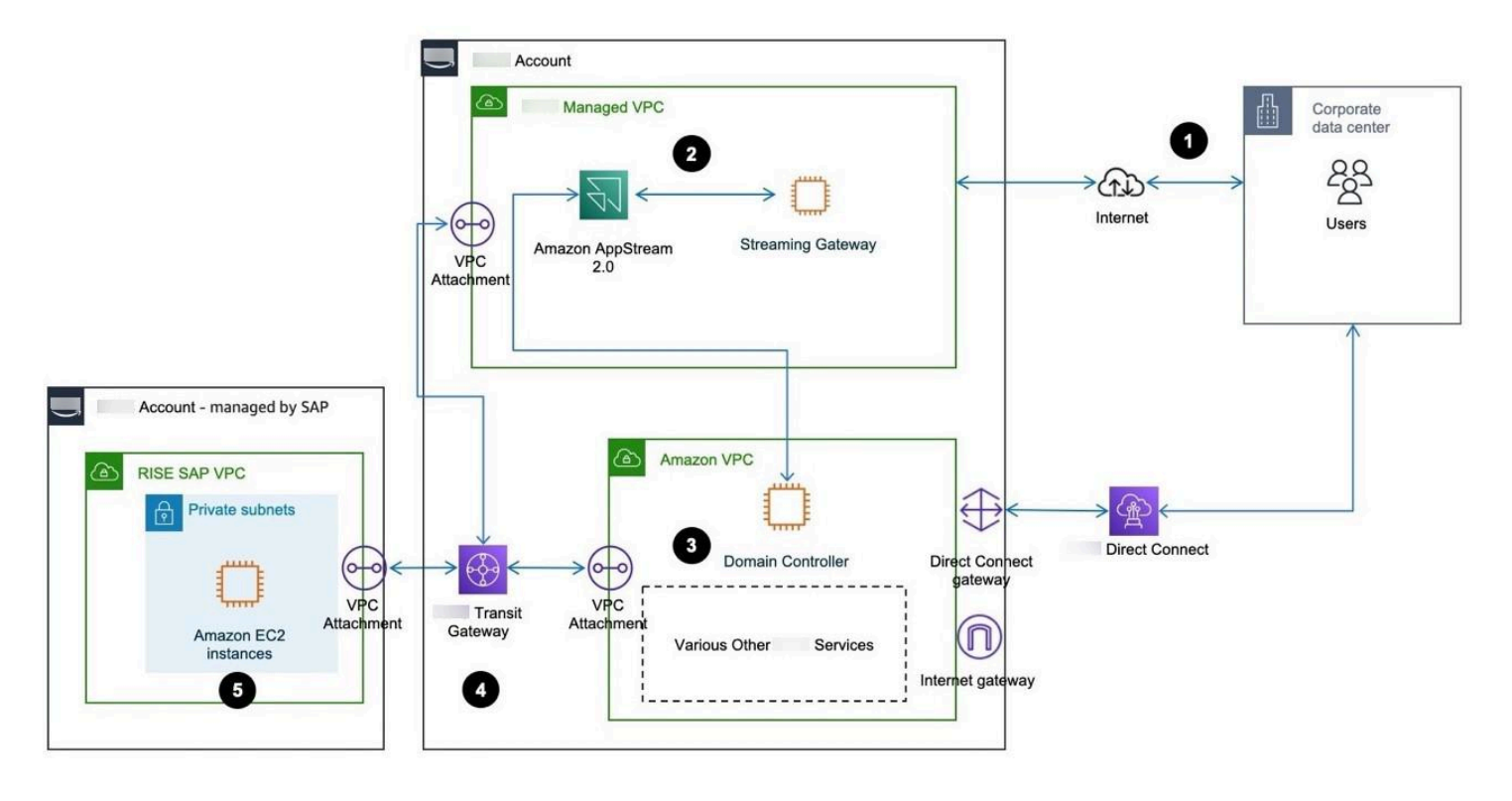

### 用户流程

- 1. 用户通过互联网访问 Amazon AppStream 2.0。
- 2. AppStream 2.0 使用流媒体网关处理用户访问权限。
- 3. AppStream 2.0 与域控制器集成。
- 4. 用户的 SAPGUI 请求已通过。 Amazon Transit Gateway
- 5. 用户的请求通过 SAP VPC 到达了 RISE 内的 SAP S/4HANA。

本文属于机器翻译版本。若本译文内容与英语原文存在差异,则一律以英文原文为准。